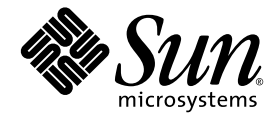

# Sun StorageTek™ Storage Archive Manager (SAM) インストール およびアップグレードの手引き

Version 4, Update 6

Sun Microsystems, Inc. www.sun.com

Part No. 820-1731-10 2007 年 5 月, Revision A

コメントの送付: http://www.sun.com/hwdocs/feedback

Copyright 2007 Sun Microsystems, Inc., 4150 Network Circle, Santa Clara, California 95054, U.S.A. All rights reserved.

米国 Sun Microsystems, Inc. (以下、米国 Sun Microsystems 社とします) は、本書に記述されている技術に関する知的所有権を有していま す。これら知的所有権には、http://www.sun.com/patents に掲載されているひとつまたは複数の米国特許、および米国ならびにその他の 国におけるひとつまたは複数の特許または出願中の特許が含まれています。

本書およびそれに付属する製品は著作権法により保護されており、その使用、複製、頒布および逆コンパイルを制限するライセンスのもと において頒布されます。サン・マイクロシステムズ株式会社の書面による事前の許可なく、本製品および本書のいかなる部分も、いかなる 方法によっても複製することが禁じられます。

本製品のフォント技術を含む第三者のソフトウェアは、著作権法により保護されており、提供者からライセンスを受けているものです。

本製品の一部は、カリフォルニア大学からライセンスされている Berkeley BSD システムに基づいていることがあります。UNIX は、 X/Open Company Limited が独占的にライセンスしている米国ならびに他の国における登録商標です。

本製品は、株式会社モリサワからライセンス供与されたリュウミン L-KL (Ryumin-Light) および中ゴシック BBB (GothicBBB-Medium) の フォント・データを含んでいます。

本製品に含まれる HG 明朝 L と HG ゴシック B は、株式会社リコーがリョービイマジクス株式会社からライセンス供与されたタイプフェー スマスタをもとに作成されたものです。平成明朝体 W3 は、株式会社リコーが財団法人 日本規格協会 文字フォント開発・普及センターから<br>ライセンス供与されたタイプフェースマスタをもとに作成されたものです。また、HG 明朝Lと HG ゴシック B の補助漢字部分は、平成明<br>朝体W3 の補助漢字を使用しています。なお、フォントとして無断複製することは禁止されています。

Sun、Sun Microsystems、AnswerBook2、docs.sun.com、SunOS、SunSolve、Java、JavaScript、JavaHelp、Solstice DiskSuite、および Sun StorageTek は、米国およびその他の国における米国 Sun Microsystems 社の商標もしくは登録商標です。サンのロゴマークおよび Solaris は、米国 Sun Microsystems 社の登録商標です。

すべての SPARC 商標は、米国 SPARC International, Inc. のライセンスを受けて使用している同社の米国およびその他の国における商標また は登録商標です。SPARC 商標が付いた製品は、米国 Sun Microsystems 社が開発したアーキテクチャーに基づくものです。

Mozilla は、米国およびその他の国における Netscape Communications Corporation の商標および登録商標です。

OPENLOOK、OpenBoot、JLE は、サン・マイクロシステムズ株式会社の登録商標です。

ATOK は、株式会社ジャストシステムの登録商標です。ATOK8 は、株式会社ジャストシステムの著作物であり、ATOK8 にかかる著作権そ の他の権利は、すべて株式会社ジャストシステムに帰属します。ATOK Server/ATOK12 は、株式会社ジャストシステムの著作物であり、<br>ATOK Server/ATOK12 にかかる著作権その他の権利は、株式会社ジャストシステムおよび各権利者に帰属します。

本書で参照されている製品やサービスに関しては、該当する会社または組織に直接お問い合わせください。

OPEN LOOK および Sun™ Graphical User Interface は、米国 Sun Microsystems 社が自社のユーザーおよびライセンス実施権者向けに開発<br>しました。米国 Sun Microsystems 社は、コンピュータ産業用のビジュアルまたは グラフィカル・ユーザーインタフェースの概念の研究開<br>発における米国 Xerox 社の先駆者としての成果を認めるものです。米国 Sun Microsystems

U.S. Government Rights—Commercial use. Government users are subject to the Sun Microsystems, Inc. standard license agreement and applicable provisions of the FAR and its supplements.

本書は、「現状のまま」をベースとして提供され、商品性、特定目的への適合性または第三者の権利の非侵害の黙示の保証を含みそれに限 定されない、明示的であるか黙示的であるかを問わない、なんらの保証も行われないものとします。

本書には、技術的な誤りまたは誤植のある可能性があります。また、本書に記載された情報には、定期的に変更が行われ、かかる変更は本 書の最新版に反映されます。さらに、米国サンまたは日本サンは、本書に記載された製品またはプログラムを、予告なく改良または変更す ることがあります。

本製品が、外国為替および外国貿易管理法 (外為法) に定められる戦略物資等 (貨物または役務) に該当する場合、本製品を輸出または日本国 外へ持ち出す際には、サン・マイクロシステムズ株式会社の事前の書面による承諾を得ることのほか、外為法および関連法規に基づく輸出 手続き、また場合によっては、米国商務省または米国所轄官庁の許可を得ることが必要です。

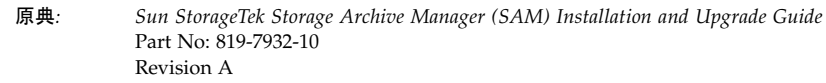

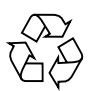

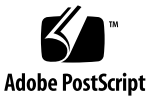

### 目次

[はじめに](#page-14-0) xv

- 1. [アーカイブシステムの計画](#page-22-0) 1 [製品の概要](#page-22-1) 1 Sun Cluster [による高可用性構成](#page-23-0) (HA-SAM) 2 [SAM-Remote 2](#page-23-1) [設計上の考慮事項](#page-24-0) 3 [インストール手順の概要](#page-26-0) 5
- 2. [インストールの準備](#page-28-0) 7

[ハードウェアおよびソフトウェアの要件](#page-28-1) 7

[オペレーティングシステムの要件](#page-28-2) 7

▼ [環境を確認する](#page-29-0) 8 Solaris OS [のパッチのインストール](#page-30-0) 9 Sun StorageTek SAM [ソフトウェアホストの要件](#page-30-1) 9 Sun [以外の製品の互換性の確認](#page-30-2) 9 [File System Manager](#page-30-3) の要件の確認 9 [ハードウェアの要件](#page-31-0) 10 [ブラウザの要件](#page-31-1) 10 [オペレーティングシステムの要件](#page-32-0) 11

Web [ソフトウェアの要件](#page-32-1) 11

[必要なディスク容量の確認](#page-32-2) 11

- ▼ [ディスクキャッシュ容量を見積もる](#page-33-0) 12
- 例 1 [ファイバチャネル接続されたディスクに対して](#page-34-0) format(1M) コマンド を使用する 13
- 例 2 SCSI [接続されたディスクに対して](#page-35-0) format(1M) コマンドを使用する 14

[ディスク容量の確認](#page-37-0) 16

- ▼ [ディスク容量を確認する](#page-37-1) 16
- [アーカイブメディアの確認](#page-38-0) 17
	- ▼ [リムーバブルメディア装置を接続する](#page-39-0) 18

[装置のリストの作成](#page-42-0) 21

▼ [装置のリストを作成する](#page-43-0) 22

[リリースファイルの入手](#page-45-0) 24

▼ ソフトウェアを [Sun Download Center](#page-45-1) から入手する 24

[ソフトウェアのライセンス](#page-45-2) 24

[ネットワーク管理ステーションの設定](#page-46-0) 25

3. [Sun StorageTek SAM](#page-48-0) のインストールと構成 27

[ソフトウェアパッケージのインストール](#page-49-0) 28

- ▼ [パッケージを追加する](#page-49-1) 28
- ▼ [PATH](#page-50-0) 変数と MANPATH 変数を設定する 29

File System Manager [ソフトウェアのインストール](#page-51-0) 30

- ▼ File System Manager [ソフトウェアをインストールする](#page-51-1) 30
- ▼ [セッションタイムアウトを設定する](#page-54-0) 33

[File System Manager](#page-54-1) ソフトウェアの使用 33

▼ [ユーザーの追加](#page-54-2) 33

[権限レベルの割り当て](#page-55-0) 34

- [複数ユーザーで使用するアカウントの作成](#page-56-0) 35
- ▼ はじめて [File System Manager](#page-57-0) を起動する 36

[記憶装置の構成](#page-58-0) 37

[事前確認](#page-59-0) 38

- ▼ [テープデバイスを](#page-60-0) /kernel/drv/st.conf ファイルに追加する 39
- ▼ 対象デバイス、LUN、または [WWN \(World Wide Name\)](#page-63-0) を確認、または st.conf ファイルに追加する 42

samst.conf ファイルへのデバイスサポートの追加 43

- ▼ [File System Manager](#page-65-0) を使用して samst.conf にデバイスサポート を追加する 44
- ▼ CLI [を使用して](#page-66-0) samst.conf にデバイスサポートを追加する 45
- ▼ [すべてのデバイスを構成したことを確認する](#page-68-0) 47

[st.conf](#page-69-0) ファイルのエラーの処理 48

▼ [システムを再起動する](#page-69-1) 48

[環境構成の設定](#page-70-0) 49

- ▼ [File System Manager](#page-71-0) を使用して mcf ファイルを作成する 50
- ▼ [テキストエディタを使用して](#page-72-0) mcf ファイルを作成する 51

[/var/adm/messages](#page-75-0) ファイルを使用した周辺装置の識別 54

▼ [mcf](#page-76-0) ファイルを確認する 55

[マウントパラメータの設定](#page-76-1) 55

[/etc/vfstab](#page-77-0) ファイルの更新とマウントポイントの作成 56

▼ [テキストエディタを使用して](#page-78-0) /etc/vfstab ファイルを更新し、マ ウントポイントを作成する 57

[samfs.cmd](#page-78-1) ファイルの作成および編集 57

- ▼ [File System Manager](#page-79-0) を使用して samfs.cmd ファイルを作成および 編集する 58
- ▼ [テキストエディタを使用して](#page-79-1) samfs.cmd ファイルを作成および編集 する 58

[環境の初期化](#page-79-2) 58

- ▼ [環境を初期化する](#page-80-0) 59
- ▼ [ファイルシステムを初期化する](#page-80-1) 59

[ファイルシステムのマウント](#page-81-0) 60

▼ File System Manager [を使用してファイルシステムをマウントする](#page-81-1) 60

▼ [コマンド行を使用してファイルシステムをマウントする](#page-82-0) 61 [追加の構成作業](#page-82-1) 61

NFS [クライアントシステムとファイルシステムの共有](#page-83-0) 62

- ▼ [ファイルシステムを](#page-83-1) NFS で共有する 62
- ▼ [ファイルシステムをクライアントにマウントする](#page-84-0) 63

[ネットワーク接続自動ライブラリのパラメータファイルの作成](#page-85-0) 64

[共用ドライブについて](#page-86-0) 65

ADIC/Grau [自動ライブラリ](#page-87-0) 66

- ▼ ADIC/Grau [自動ライブラリのパラメータファイルを構成する](#page-87-1) 66 Fujitsu LMF [自動ライブラリ](#page-89-0) 68
- ▼ Fujitsu LMF [自動ライブラリのパラメータファイルを構成する](#page-90-0) 69 IBM 3494 [自動ライブラリ](#page-91-0) 70
- ▼ IBM 3494 [自動ライブラリのパラメータファイルを構成する](#page-91-1) 70 Sony [ネットワーク接続自動ライブラリ](#page-94-0) 73
- ▼ Sony [ネットワーク接続自動ライブラリのパラメータファイルを構成](#page-95-0) [する](#page-95-0) 74

[StorageTek ACSLS](#page-97-0) 接続自動ライブラリ 76

▼ StorageTek ACSLS [接続自動ライブラリのパラメータファイルを構成](#page-97-1) [する](#page-97-1) 76

[ドライブ順序の検査](#page-101-0) 80

- ▼ [正面パネルがあるテープライブラリまたは光磁気ディスクライブラ](#page-101-1) [リのドライブ順序を検査する](#page-101-1) 80
- ▼ [正面パネルがないテープライブラリのドライブ順序を検査する](#page-103-0) 82
- ▼ [正面パネルがない光磁気ディスクライブラリのドライブ順序を検査](#page-105-0) [する](#page-105-0) 84

[archiver.cmd](#page-107-0) ファイルの作成 86

[archiver.cmd](#page-107-1) ファイルについて 86

▼ [File System Manager](#page-110-0) を使用して archiver.cmd ファイルを作成す る 89

▼ [テキストエディタを使用して](#page-111-0) archiver.cmd ファイルを作成する 90

[ディスクアーカイブの有効化](#page-111-1) 90

- ▼ [アーカイブするファイルが含まれているホストでディスクアーカイ](#page-112-0) [ブを使用可能にする](#page-112-0) 91
- ▼ [アーカイブのコピーを書き込む先のホストでディスクアーカイブを](#page-115-0) [使用可能にする](#page-115-0) 94

[defaults.conf](#page-116-0) ファイルの編集 95

▼ [デフォルト値をカスタマイズする](#page-117-0) 96

[defaults.conf](#page-118-0) で制御できる機能 97

[リムーバブルメディアカートリッジへのラベルの付与](#page-119-0) 98 [カタログの生成](#page-121-0) 100

- ▼ [多くのボリュームがある自動ライブラリを生成する](#page-122-0) 101
- ▼ [少数のボリュームがある自動ライブラリを生成する](#page-123-0) 102
- ▼ IBM 3494 [自動ライブラリを生成する](#page-123-1) 102

StorageTek ACSLS [接続ライブラリの迅速な生成](#page-124-0) 103

StorageTek ACSLS 接続自動ライブラリ:[一般的な問題とエラーメッセー](#page-124-1) [ジ](#page-124-1) 103

[遠隔通知機能の構成](#page-126-0) 105

- ▼ [遠隔通知を使用可能にする](#page-126-1) 105
- ▼ [遠隔通知を使用不可にする](#page-128-0) 107

[管理者グループの追加](#page-128-1) 107

- ▼ [管理者グループを追加する](#page-129-0) 108
- ▼ [システムログを有効にする](#page-129-1) 108
- そのほかの [Sun StorageTek](#page-130-0) 製品の構成 109

[データのバックアップ](#page-131-0) 110

[回復ポイントについて](#page-131-1) 110

[自動回復ポイントのスケジューリング](#page-131-2) 110

▼ File System Manager [を使用して自動回復ポイントをスケジューリン](#page-132-0) [グする](#page-132-0) 111

▼ [cron](#page-132-1) を使用して samfsdump(1M) コマンドをスケジューリングす る 111

[手動での回復ポイントの作成](#page-133-0) 112

- ▼ File System Manager [を使用して回復ポイントを作成する](#page-133-1) 112
- ▼ [samfsdump](#page-133-2)(1M) コマンドをコマンド行から実行する 112

[構成ファイルのバックアップ](#page-134-0) 113

4. [Sun StorageTek SAM](#page-136-0) のアップグレード 115

[アップグレードのための準備](#page-136-1) 115

[ファイルシステムのバックアップ](#page-136-2) 115

- Version 1 と Version 2 [のスーパーブロックの使用](#page-137-0) 116
- ▼ [ファイルシステムをバックアップする](#page-138-0) 117

[Sun StorageTek SAM](#page-139-0) ソフトウェアの停止 118

- ▼ File System Manager [からアーカイブ動作を停止する](#page-139-1) 118
- ▼ [コマンド行からアーカイブ動作を停止する](#page-140-0) 119
- ▼ [ファイルシステムの共有を解除する](#page-140-1) 119

[ファイルシステムのマウント解除](#page-141-0) 120

- ▼ File System Manager [を使用してマウント解除する](#page-141-1) 120
- ▼ CLI [コマンドを使用してマウント解除する](#page-141-2) 120
- ▼ [/etc/vfstab](#page-142-0) ファイルの編集による再起動によってマウントを解除 する 121

[既存のソフトウェアの削除](#page-142-1) 121

▼ [既存のソフトウェアを削除する](#page-142-2) 121

[アップグレードパッケージの追加](#page-143-0) 122

▼ [パッケージを追加する](#page-143-1) 122

[File System Manager](#page-144-0) のインストール 123

[ファイルシステムの復元](#page-148-0) 127

[ファイルの変更の復元](#page-148-1) (inquiry.conf および samst.conf) 127

[ファイルシステムの再初期化と確認](#page-149-0) 128

[mcf](#page-149-1)、archiver.cmd、および stager.cmd ファイルの確認 128

- ▼ [mcf](#page-149-2) ファイルを確認する 128
- ▼ [archiver.cmd](#page-150-0) ファイルを確認する 129
- ▼ [/etc/vfstab](#page-150-1) ファイルを変更する 129
- ▼ [ファイルシステムを再初期化し、復元する](#page-151-0) 130
- ▼ [ファイルシステムの検査](#page-152-0) 131

[ファイルシステムのマウント](#page-152-1) 131

- ▼ File System Manager [を使用してファイルシステムをマウントする](#page-152-2) 131
- ▼ CLI [を使用してファイルシステムをマウントする](#page-152-3) 131

API [に依存するアプリケーションの再コンパイル](#page-152-4) 131

[ハードウェアのアップグレード](#page-153-0) 132

[ハードウェア装置のアップグレードの準備](#page-153-1) 132

[一般的な前提条件](#page-153-2) 132

SPARC プラットフォームと AMD [プラットフォームの切り替え](#page-154-0) 133 [ドライブ順序の確認](#page-157-0) 136

[ハードウェアアップグレードの実行](#page-157-1) 136

- ▼ [自動ライブラリにスロットを追加する](#page-158-0) 137
- ▼ [ライブラリの交換またはアップグレードを行う](#page-158-1) 137 DLT [テープドライブのアップグレード](#page-161-0) 140
- 
- ▼ [テープドライブをアップグレードする](#page-161-1) 140

Solaris OS [のアップグレード](#page-162-0) 141

- ▼ [Sun StorageTek SAM](#page-163-0) 環境で Solaris OS をアップグレードする 142
- A. [リリースパッケージの内容](#page-166-0) 145

[リリースパッケージの内容](#page-166-1) 145

[作成されるディレクトリとファイル](#page-167-0) 146

[インストール時に作成されるディレクトリ](#page-167-1) 146

[インストール時に作成されるファイル](#page-168-0) 147

[サイトのファイル](#page-170-0) 149

[変更されるシステムファイル](#page-171-0) 150

- B. File System Manager [ソフトウェアのアンインストール](#page-174-0) 153
- C. [コマンドリファレンス](#page-176-0) 155 [ユーザーコマンド](#page-177-0) 156 [一般的なシステム管理者コマンド](#page-178-0) 157 [ファイルシステムコマンド](#page-179-0) 158 [自動ライブラリコマンド](#page-180-0) 159 [アーカイバコマンド](#page-181-0) 160 [メンテナンス専用のコマンド](#page-181-1) 160 [サイトでカスタマイズ可能なスクリプト](#page-182-0) 161 [アプリケーションプログラミングインタフェース](#page-183-0) 162 [操作ユーティリティー](#page-184-0) 163
- D. [mcf](#page-186-0) ファイルの例 165

[Sun StorageTek SAM](#page-186-1) の構成例 165

Sun StorageTek SAM [のディスクキャッシュ構成の例](#page-188-0) 167

▼ [mcf](#page-189-0) ファイルを作成する 168

[手動で読み込む光磁気ディスクドライブの構成](#page-190-0) 169

- ▼ [ドライブを構成する](#page-190-1) 169
- [光磁気ディスクライブラリの構成](#page-191-0) 170
- ▼ [光磁気ディスクライブラリを構成する](#page-191-1) 170 手動で読み込む DLT [ドライブの構成](#page-193-0) 172
- ▼ DLT [ドライブを構成する](#page-193-1) 172 DLT [ライブラリの構成](#page-194-0) 173
	- ▼ DLT [ライブラリを構成する](#page-195-0) 174
- [ネットワーク接続ライブラリの](#page-197-0) mcf ファイルの例 176

[Sun StorageTek L1400](#page-200-0) ライブラリの mcf ファイルのエントリ例 179

[用語集](#page-202-0) 181

[索引](#page-216-0) 195

### 表目次

- 表 [1-1](#page-25-0) アーカイブ構成の手引き 4
- 表 [2-1](#page-37-2) 最低限必要なディスク容量 16
- 表 [2-2](#page-44-0) 構成される装置 23
- 表 [3-1](#page-55-1) File System Manager アクセス権レベル 34
- 表 [3-2](#page-59-1) 目録処理リストの例 構成対象デバイス 38
- 表 [3-3](#page-73-0) mcf ファイルのフィールド 52
- 表 [3-4](#page-77-1) /etc/vfstab ファイルのフィールド 56
- 表 [3-5](#page-88-0) ADIC/Grau 自動ライブラリのパラメータ 67
- 表 [3-6](#page-90-1) *drivename* と *value* の引数 69
- 表 [3-7](#page-92-0) IBM 3494 パラメータファイルの引数 71
- 表 [3-8](#page-96-0) Sony ネットワーク接続自動ライブラリのパラメータ 75
- 表 [3-9](#page-98-0) StorageTek ACSLS 接続自動ライブラリのパラメータ 77
- 表 [3-10](#page-104-0) samcmd(1M) load の引数 83
- 表 [3-11](#page-106-0) samcmd(1M) load の引数 85
- 表 [3-12](#page-114-0) diskvols.conf ファイルの形式 93
- 表 [3-13](#page-118-1) defaults.conf ファイルの labels 指示 97
- 表 [3-14](#page-120-0) tplabel(1M) コマンドの引数 99
- 表 [3-15](#page-120-1) odlabel(1M) コマンドの引数 99
- 表 [3-16](#page-122-1) build\_cat(1M) コマンドの引数 101
- 表 [A-1](#page-166-2) リリースパッケージ 145
- 表 [A-2](#page-167-2) 作成されるディレクトリ 146
- 表 [A-3](#page-168-1) 作成されるファイル そのほか 147
- 表 [A-4](#page-170-1) 作成されるファイル 障害通知 149
- 表 [A-5](#page-170-2) の子の須ではないサイトファイル 149
- 表 [C-1](#page-177-1) ユーザーコマンド 156
- 表 [C-2](#page-178-1) **一般的なシステム管理者コマンド** 157
- 表 [C-3](#page-179-1) ファイルシステムコマンド 158
- 表 [C-4](#page-180-1) 自動ライブラリコマンド 159
- 表 [C-5](#page-181-2) アーカイバコマンド 160
- 表 [C-6](#page-181-3) メンテナンス専用のコマンド 160
- 表 [C-7](#page-182-1) サイトでカスタマイズ可能なスクリプト 161
- 表 [C-8](#page-184-1) 操作ユーティリティー 163
- 表 [D-1](#page-187-0) サーバーの内蔵 SCSI バスのターゲット ID 166
- 表 [D-2](#page-187-1) HP Model C1710T 自動ライブラリに接続された SCSI バスのターゲット ID 166
- 表 [D-3](#page-187-2) StorageTek 9730 自動ライブラリに接続された SCSI バスのターゲット ID 166

## <span id="page-14-0"></span>はじめに

このマニュアルでは、Sun StorageTek™ Storage Archive Manager (SAM) ソフトウェ ア製品の Version 4, Update 6 (4U6) のインストールおよびアップグレード手順を説明 します。このソフトウェアは、最低限次の Solaris™ オペレーティングシステム (Solaris OS) のプラットフォームにインストールできます。

- SPARC® プラットフォームの Solaris 9 04/03 以降のソフトウェア
- SPARC または x64 プラットフォームの Solaris 10

機能によっては、特定のオペレーティングシステムレベルが必要になることがありま す。詳細は、『ご使用にあたって』または該当する機能のマニュアルを参照してくだ さい。

このマニュアルは、Sun StorageTek SAM ソフトウェアの構成および保守を担当して いるシステム管理者向けに書かれています。対象読者であるシステム管理者は、アカ ウントの作成、システムバックアップの実行、ファイルシステムの作成や、Sun Solaris に関するそのほかの基本的なシステム管理作業など、Sun Solaris の作業手順 を十分に理解している必要があります。

### マニュアルの構成

このマニュアルは次の章で構成されています。

- 第1章では、Sun StorageTek SAM 環境の設計に関する情報を提供しています。
- 第2章では、インストールのためのシステム要件と前提条件について説明してい ます。
- 第3章では、Sun StorageTek SAM の初期インストール手順について説明していま す。
- 第4章では、Sun StorageTek SAM のアップグレード手順について説明していま す。
- 付録 A では、このリリースのパッケージ内容およびインストール時に作成される ディレクトリについて説明しています。
- 付録 B では、File System Manager ソフトウェアのアンインストールの手順を説明 しています。
- 付録 C は、コマンドリファレンスです。
- 付録 D は、マスター構成ファイル (mcf) の例です。

用語集は、このマニュアルやその他の Sun StorageTek QFS および Sun StorageTek SAM のマニュアルで使用されている用語を定義しています。

### UNIX コマンド

このマニュアルには、システムの停止、システムの起動、およびデバイスの構成など に使用する基本的な UNIX® コマンドと操作手順に関する説明は含まれていない可能 性があります。これらについては、次を参照してください。

- 使用しているシステムに付属のソフトウェアマニュアル
- 次の URL にある、Solaris オペレーティングシステムのマニュアル

http://docs.sun.com

## シェルプロンプトについて

表 [P-1](#page-16-0) に、このマニュアルで使用するシェルプロンプトを示します。

表 P-1 シェルプロンプトについて

<span id="page-16-0"></span>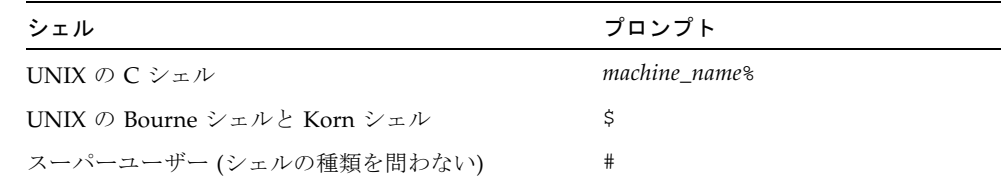

## 書体と記号について

表 [P-2](#page-16-1) に、このマニュアルで使用する表記規則を示します。

表 P-2 表記規則

<span id="page-16-1"></span>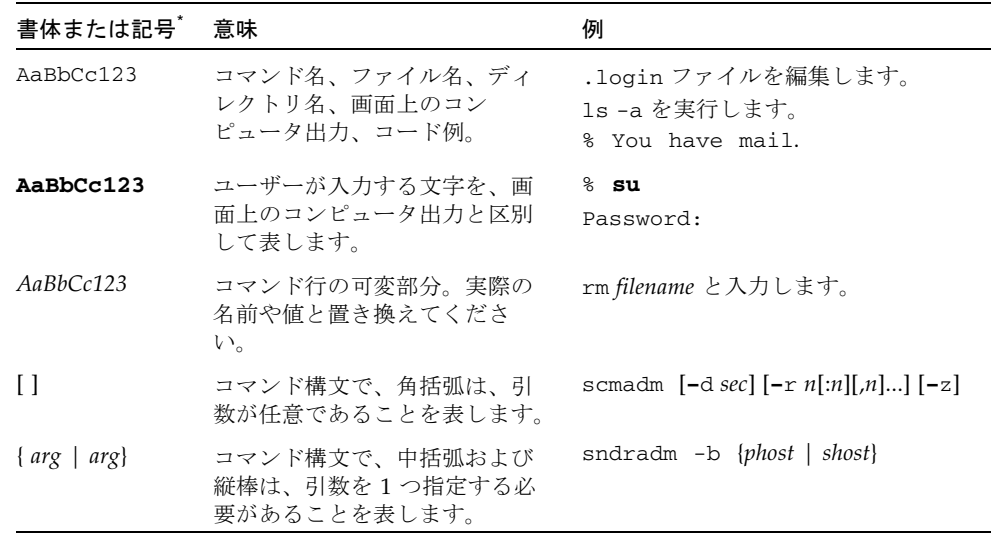

#### 表 P-2 表記規則 (続き)

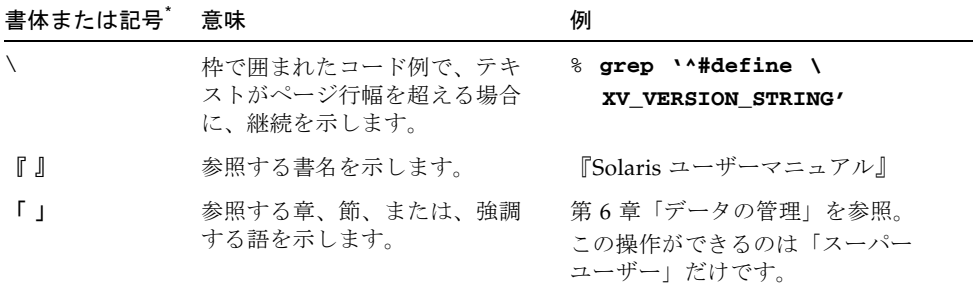

\* 使用しているブラウザにより、これらの設定と異なって表示される場合があります。

### 関連マニュアル

このマニュアルは、Sun StorageTek QFS および Sun StorageTek SAM ソフトウェア 製品の操作方法を説明するマニュアルセットの一部です。表 [P-3](#page-17-0) に、これらの製品の release 4U6 に対するマニュアルセット一式を示します。

<span id="page-17-0"></span>表 P-3 Sun StorageTek QFS および Sun StorageTek SAM の関連マニュアル

| タイトル                                                                                              | Part No.    |
|---------------------------------------------------------------------------------------------------|-------------|
| Sun StorageTek Storage Archive Manager (SAM) ファイルシステム構成およ<br>び管理マニュアル                             | 820-1741-10 |
| Sun StorageTek Storage Archive Manager (SAM) アーカイブ構成および管理<br>マニュアル                                | 820-1726-10 |
| Sun StorageTek Storage Archive Manager (SAM) トラブルシューティングマ<br>ニュアル                                 | 820-1736-10 |
| Sun StorageTek QFS ファイルシステム構成および管理マニュアル                                                           | 820-1716-10 |
| Sun StorageTek OFS インストールおよびアップグレードの手引き                                                           | 820-1721-10 |
| Sun StorageTek QFS, Sun StorageTek Storage Archive Manager (SAM) ご使<br>用にあたって Version 4, Update 6 | 820-1746-10 |
| Sun StorageTek OFS Linux クライアントガイド                                                                | 820-1751-10 |

## Sun のオンラインマニュアル

Sun StorageTek QFS および Sun StorageTek SAM ソフトウェアのディストリビュー ションには、Sun のネットワークストレージ関連のドキュメント Web サイト、また は、docs.sun.com から表示できる PDF ファイルが含まれています。

#### docs.sun.com からマニュアルにアクセスする

このウェブサイトには、Solaris ほか、多数の Sun ソフトウェア製品のマニュアルが 用意されています。

1. このウェブサイトには、次の URL からアクセスできます。

http://docs.sun.com

docs.sun.com ページが表示されます。

2. サーチボックスで適切な製品を検索し、目的の製品のマニュアルを見つけます。

### Sun のネットワークストレージ関連のマニュアル のサイトにアクセスする

このウェブサイトには、ネットワークストレージ関連の製品のマニュアルが用意され ています。

1. このウェブサイトには、次の URL からアクセスできます。

http://www.sun.com/products-n-solutions/hardware/docs/Software /Storage\_Software

「Storage Software」 ページが表示されます。

2. 「Sun StorageTek SAM Software」リンクをクリックします。

## Sun 以外の Web サイト

このマニュアルで紹介する Sun 以外の Web サイトが使用可能かどうかについては、 Sun は責任を負いません。このようなサイトやリソース上、またはこれらを経由して 利用できるコンテンツ、広告、製品、またはその他の資料についても、Sun は保証し ておらず、法的責任を負いません。また、このようなサイトやリソース上、またはこ れらを経由して利用できるコンテンツ、商品、サービスの使用や、それらへの依存に 関連して発生した実際の損害や損失、またはその申し立てについても、Sun は一切の 責任を負いません。

### Sun の技術サポート

このマニュアルには掲載されていない本製品に関する技術的なご質問は、次の Web サイトからお寄せください。

http://www.sun.com/service/contacting

## ライセンス

Sun StorageTek SAM ソフトウェアのライセンスの入手については、ご購入先にお問 い合せください。

## インストールのサポート

インストールと構成のサービスについては、Sun の Enterprise Services (1800- USA4SUN) またはご購入先にお問い合わせください。

## コメントをお寄せください

マニュアルの品質改善のため、お客様からのご意見およびご要望をお待ちしておりま す。コメントは下記よりお送りください。

http://docs.sun.com/app/docs/form/comments

ご意見をお寄せいただく際には、次のタイトルと Part No. を記載してください。

Sun StorageTek Storage Archive Manager (SAM) インストールおよびアップグレード の手引き, 820-1731-10

第 1 章

## <span id="page-22-0"></span>アーカイブシステムの計画

この章では、Sun StorageTek SAM 製品の概要を紹介し、Sun StorageTek SAM スト レージ/アーカイブ管理システムを設定するときの設計上の考慮事項について概説し ます。インストール手順の概要 (上位レベルの項目のみ) についても示します。

この章の内容は次のとおりです。

- 1[ページの「製品の概要」](#page-22-1)
- 2 ページの「Sun Cluster [による高可用性構成](#page-23-0) (HA-SAM)」
- 2 ページの「[SAM-Remote](#page-23-1)」
- 3[ページの「設計上の考慮事項」](#page-24-0)
- 5[ページの「インストール手順の概要」](#page-26-0)

### <span id="page-22-1"></span>製品の概要

Sun StorageTek SAM 環境には、ストレージ/アーカイブマネージャーと基本ファイ ルシステムが含まれます。Sun StorageTek SAM ソフトウェアを使用すると、デバイ ス対応速度で自動ライブラリにデータをアーカイブできます。また、「ディスクアー カイブ」というプロセスを使用して、別のファイルシステムのファイルにデータを アーカイブすることもできます。ユーザーに対して標準ファイルシステムインタ フェースが表示され、すべてのファイルが主ディスクストレージに存在するかのよう に読み取りと書き込みを行えます。

Sun StorageTek SAM ソフトウェアは、オンラインディスクキャッシュからアーカイ ブメディアにファイルをコピーすることで、ファイルをアーカイブします。アーカイ ブメディアとしては、別のファイルシステムにあるディスクスライスを使用したり、 自動または手動で読み込んだ記憶装置内のリムーバブルテープカートリッジや光磁気 カートリッジを使用できます。また、Sun StorageTek SAM ソフトウェアはサイトで

指定された使用率しきい値で、オンラインディスク空間を自動的に維持します。これ らはアーカイブファイルのデータに関連付けられているディスク領域を解放し、必要 なときにオンラインディスクにファイルを復元します。

Sun StorageTek QFS および Sun StorageTek SAM ソフトウェアの両方のライセンス を購入した場合は、Sun StorageTek SAM ソフトウェアが提供するストレージ/アー カイブマネージャーを使用して、Sun StorageTek QFS ファイルシステムを実行でき ます。こうしたシステムは、「SAM-QFS」と呼ばれます。

### <span id="page-23-0"></span>Sun Cluster による高可用性構成 (HA-SAM)

Sun StorageTek SAM は、Sun™ Cluster ソフトウェアを使用することで高可用性用 に構成することができます。Sun Cluster ソフトウェアは、アプリケーションのフェ イルオーバーを可能にすることによって高可用性を提供します。一次ノードは定期的 に監視され、障害が発生すると、クラスタソフトウェアが自動的に Sun StorageTek SAM の機能を障害のある一次ノードから指定された二次ノードに移します。一次 ノードで障害が発生した場合に、クラスタ内の別のノードが自動的にアーカイブ作業 負荷を受け継ぐことを可能にすることで、Sun Cluster ソフトウェアは大幅に停止時 間を短縮し、生産性を高めることができます。

高可用性 SAM (HA-SAM) は Sun StorageTek QFS Sun Cluster エージェントに依存す るため、この構成は、Sun StorageTek QFS Sun Cluster エージェントによってマウン トおよび管理される共有 Sun StorageTek QFS ファイルシステムとともにインストー ルしてください。

詳細については、『Sun StorageTek Storage Archive Manager (SAM) アーカイブ構成 および管理マニュアル』を参照してください。

### <span id="page-23-1"></span>SAM-Remote

Sun SAM-Remote のクライアントおよびサーバーのストレージ管理システムを使用 すると、Sun StorageTek SAM 環境内のライブラリおよびそのほかのリムーバブルメ ディア装置を共有できます。Sun SAM-Remote 環境に含まれるすべてのシステム は、同じ Sun StorageTek SAM ソフトウェアのリリースレベルがインストールされ、 動作可能である必要があります。

SAM-Remote ソフトウェアを構成する場合は、このマニュアルの手順に従って Sun StorageTek SAM ファイルシステムを 1 つ作成します。この Sun StorageTek SAM ファイルシステムをテストして、正しく構成されていることを確認したら、『Sun StorageTek Storage Archive Manager (SAM) アーカイブ構成および管理マニュアル』 の SAM-Remote の手順を使用して、遠隔ストレージ/アーカイブ管理を有効にしま す。

## <span id="page-24-0"></span>設計上の考慮事項

Sun StorageTek SAM 環境を計画および実装するために検討する必要のある、設計上 の考慮事項を次に示します。

- アクセスおよび使用のパターンは、必要なテープのタイプと数、およびドライブ のタイプとライブラリなど、必要なテープシステムに非常に大きな影響を与えま す。大量の書き込みが予想される場合は、ヘリカルスキャンではなくリニアス キャンのテープを強く推奨します。
- 次のものは、必要なドライブおよびメディアの数に大きな影響を与えます。
	- ファイルシステムのサイズと使用パターン。ファイルの更新頻度、平均ファイ ルサイズ、優先されるドライブ/メディアまたはユーザーを待機するバッチジョ ブ
	- アーカイブポリシー。メディアコピーの数、リリースポリシー、ディスクの オーバーサブスクリプションのレベル
	- メディアの特性。サイズ、ドライブのセットアップ時間
- 最高のパフォーマンスを得るためには、ファイバチャネルテープドライブとディ スクデバイスに、別々のホストバスアダプタ (HBA) からアクセスします。

Sun StorageTek SAM ソフトウェアがローカルにインストールされたサーバーを管理 し、アーカイブするサーバーにスタンドアロンファイルシステムを構成する場合は、 現在のサーバーに 1 つ以上のテープライブラリを関連付けることをお勧めします。こ のライブラリには、1 種類のメディアタイプのメディアを格納する必要があります。

次の表は、環境を拡張し過ぎないための、テープライブラリごとのアーカイブの構成 の手引きを示しています。

<span id="page-25-0"></span>

| テープドラ<br>イブ数 | アーカイブポ<br>リシーの数<br>(セット数) | ファイル<br>システム<br>の最大数 | ファイルシステ<br>ムあたりのファ<br>イルの最大数 | ライブラリのリサイクラ値                                                                                             |
|--------------|---------------------------|----------------------|------------------------------|----------------------------------------------------------------------------------------------------|
| $2 \sim 3$   | $\mathbf{1}$              | $\overline{4}$       | 600 万                        | \ Minimum Gain - 90%<br>$\setminus$ VSN Limit (#) - 2<br>High Water Mark - 50%<br>\ Size Limit - 30G バイト |
| $4 \sim 5$   | 1                         | 6                    | 600 万                        | \ Minimum Gain - 90%<br>$\setminus$ VSN Limit (#) -3<br>High Water Mark - 50%<br>\ Size Limit -40G バイト   |
| $6 \sim 7$   | 2                         | 10                   | 800 万                        | \ Minimum Gain - 90%<br>$\setminus$ VSN Limit (#) -5<br>High Water Mark - 50%<br>\ Size Limit -50G バイト   |
| $8 \sim 10$  | 4                         | 10                   | 1000 万                       | \ Minimum Gain - 90%<br>\ VSN Limit (#) -8<br>\ High Water Mark - 50%<br>\ Size Limit -70G バイト           |

表 1-1 アーカイブ構成の手引き

アーカイブシステムが過負荷になることを防ぐための考慮事項を、次に示します。

- テープドライブは一度に大量のデータを書き込むよう設計されているため、うま く設計されたアーカイブシステムでは、テープドライブの読み込み回数が減少 し、一度に書き込まれるデータの量が増加します。
- 1つのメディアタイプに対するテープドライブが 1つだけの場合は、startage、 startsize、startcount の各アーカイブパラメータを次のように設定します。
	- startage 8 時間以上
	- startsize 1 本のテープ容量の 50% 以上
	- startcount 千単位の値を使用し、500,000 を超えないこと
- リサイクラを、1日に4回以上実行してはいけません。

## <span id="page-26-0"></span>インストール手順の概要

ソフトウェアのインストール手順の概要 (上位レベルの項目) を、次に示します。詳 細なインストールの説明は、このマニュアルの第 3 章を参照してください。

- 1. ハードウェアおよびソフトウェアの要件を満たしていることを確認します (7 [ペー](#page-28-3) [ジの「ハードウェアおよびソフトウェアの要件」を](#page-28-3)参照)。
- 2. ソフトウェアパッケージをインストールします (28 [ページの「ソフトウェアパッ](#page-49-2) [ケージのインストール」](#page-49-2)を参照)。
- 3. File System Manager を使用してシステムを構成する場合は、File System Manager ソフトウェアをインストールします (30 ページの「[File System Manager](#page-51-2)  [ソフトウェアのインストール」を](#page-51-2)参照)。
- 4. Sun StorageTek SAM 環境を構成します (37 [ページの「記憶装置の構成」](#page-58-1)以降を参 照)。

第 2 章

### <span id="page-28-0"></span>インストールの準備

この章では、Sun StorageTek SAM ソフトウェア用のシステムの要件、およびソフト ウェアのインストールと構成の前に行う必要のある作業について説明します。

この章の内容は次のとおりです。

- 7[ページの「ハードウェアおよびソフトウェアの要件」](#page-28-1)
- 11 [ページの「必要なディスク容量の確認」](#page-32-2)
- 24 [ページの「リリースファイルの入手」](#page-45-0)
- 25 [ページの「ネットワーク管理ステーションの設定」](#page-46-0)

## <span id="page-28-3"></span><span id="page-28-1"></span>ハードウェアおよびソフトウェアの要件

Sun StorageTek SAM ソフトウェアは、UltraSPARC® 技術または AMD Opteron x64 技術に基づく Sun サーバーにインストールできます。

File System Manager のブラウザインタフェースツール用の Web サーバーホストとし て使用するサーバーには追加の要件があります。これらの要件の詳細については、[9](#page-30-3)  ページの「[File System Manager](#page-30-3) の要件の確認」を参照してください。

Sun StorageTek SAM のソフトウェアパッケージは、Sun の数多くのワークステー ションとサーバーで動作します。インストール前に、ハードウェアの互換性、Sun Solaris オペレーティングシステム (OS) のレベル、およびインストールされている パッチのリリースを確認する必要があります。

#### <span id="page-28-2"></span>オペレーティングシステムの要件

Sun StorageTek QFS ソフトウェアパッケージは、次のオペレーティングシステム環 境で実行できます。

- Solaris 9 4/03 以降
- Solaris 10

インストール前に、ハードウェアが適切かどうか、オペレーティングシステムのレベ ル、およびインストールされているパッチのリリースを確認してください。Sun StorageTek SAM のソフトウェアをインストールするには、システムに対する root の アクセス権が必要です。

注 – Sun StorageTek SAM ソフトウェアは、常に最新の 2 つのバージョンの Solaris OS をサポートしています。新しいバージョンの Solaris OS がリリースされた場合、 Sun StorageTek SAM は、新しいバージョンをサポート対象とします。また、もっと も古いバージョンはサポート対象ではなくなります。ただし、Sun StorageTek SAM ソフトウェアのリリース間近に Solaris OS の新しいバージョンがリリースされた場合 は例外です。この場合、次の Sun StorageTek SAM ソフトウェアがリリースされるま で、一時的に Solaris OS の 3 つのバージョンをサポートすることもあります。

#### <span id="page-29-0"></span>▼ 環境を確認する

Sun StorageTek SAM ソフトウェアをインストールするホストごとに、この手順を繰 り返します。

1. システムに CD-ROM ドライブがあること、またはシステムから Sun Download Center のリリースパッケージにアクセスできることを確認します。

Sun Download Center の URL は、次のとおりです。

http://www.sun.com/software/downloads

2. root でシステムにログインします。

ソフトウェアをインストールするには、スーパーユーザーでアクセスする必要があり ます。

3. システムの Solaris OS のレベルを確認します。

Solaris は次のいずれかのリリースレベル以上で正しく構成されている必要がありま す。

- $\blacksquare$  Solaris 9 4/03
- Solaris 10

#### <span id="page-30-0"></span>Solaris OS のパッチのインストール

パッチは、Sun と保守契約を結んでいるお客様に、CD-ROM で、匿名 FTP で、また は SunSolve™ の Web サイト (http://sunsolve.sun.com) から提供されていま す。

Sun StorageTek SAM のリリースパッケージのインストール後にパッチをインストー ルするには、CD-ROM を読み込むか、あるいはパッチソフトウェアをシステムに転 送します。パッチまたはジャンボパッチクラスタに付属する README ファイルの

「Patch Installation Instructions and Special Install Instructions」の指示に従ってく ださい。

#### <span id="page-30-1"></span>Sun StorageTek SAM ソフトウェアホストの要件

Sun StorageTek SAM ソフトウェアを、Sun SAM-Remote などのマルチホスト環境に インストールする場合は、すべてのホストシステムに同じリリースレベルの Sun StorageTek SAM ソフトウェアがインストールされ、動作している必要があります。 ホストでは異なるリリースの Solaris OS が実行されていてもかまいませんが、構成に 含めるすべてのホストに、そのリリースに適した同じパッチコレクションがインス トールされていることを確認してください。

#### <span id="page-30-2"></span>Sun 以外の製品の互換性の確認

Sun StorageTek SAM のソフトウェアは、Sun 以外のさまざまなハードウェア製品と ソフトウェア製品との相互運用が可能です。環境によっては、Sun StorageTek SAM のパッケージをインストールまたはアップグレードする前に、ほかのソフトウェアま たはファームウェアのアップグレードが必要な場合があります。ライブラリのモデル 番号、ファームウェアレベル、およびそのほかの互換性情報については、『Sun StorageTek QFS, Sun StorageTek Storage Archive Manager (SAM) ご使用にあたって Version 4, Update 6』を参照してください。

#### <span id="page-30-3"></span>File System Manager の要件の確認

File System Manager ブラウザインタフェースにより、グラフィカルな Web ブラウザ インタフェースを使用して Sun StorageTek QFS 環境を構成、制御、監視、または再 構成できます。

File System Manager ソフトウェアは、次のいずれかの構成でインストールできま す。

■ 1つ以上の Sun StorageTek SAM のホストを管理するためのスタンドアロンの管理 ステーションとして。

■ Sun StorageTek SAM のホスト上に追加するソフトウェアとして。

File System Manager ソフトウェアをインストールしたら、ネットワーク上でその Web サーバーへのアクセスが許可されているマシンであればいずれからでも File System Manager を起動できます。

File System Manager のソフトウェアを構成するホストは、次の項で説明する要件を 満たす必要があります。

- 10 [ページの「ハードウェアの要件」](#page-31-0)
- 10 [ページの「ブラウザの要件」](#page-31-1)
- 11 [ページの「オペレーティングシステムの要件」](#page-32-0)
- 11 ページの「Web [ソフトウェアの要件」](#page-32-1)

#### <span id="page-31-0"></span>ハードウェアの要件

File System Manager ソフトウェアに必要な最低のハードウェア要件は、次のとおり です。

- SPARC 400MHz (またはそれ以上) CPU、または x64 の AMD CPU
- 1G バイトのメモリー容量
- 20G バイトのディスク
- /tmp に、少なくとも 250M バイトの空き容量があること
- / (root パーティション) に、少なくとも 100M バイトの空き容量があること
- 10/100/1000 Base-T の Ethernet ポート

#### <span id="page-31-1"></span>ブラウザの要件

次のブラウザの要件が満たされていることを確認してください。

- File System Manager ソフトウェアを利用するには、次に示すレベル以上のいずれ かのブラウザが必要です。
	- Solaris OS、または Microsoft Windows 98、SE、ME、2000、XP オペレーティ ングシステム上に Netscape™ 7.1 / Mozilla™ 1.7 / Firefox™ 1.5
	- Microsoft Windows 98、SE、ME、2000、XP オペレーティングシステム上に Internet Explorer 6.0
- ブラウザでは IavaScript<sup>rм</sup> テクノロジを有効にする必要があります。たとえば、 Mozilla の場合、次のメニューを順にクリックすると、JavaScript テクノロジが有 効になっているかどうかを示すパネルが表示されます。Edit、Preferences、 Advanced、および Scripts & Plugins。
- 前のバージョンからアップグレードした場合、File System Manager をはじめて使 用する前に、ブラウザのキャッシュをクリアする必要があります。

#### <span id="page-32-0"></span>オペレーティングシステムの要件

Web サーバーに、次に示すレベル以上のレベルの Solaris OS がインストールされて いることを確認してください。

- Solaris 9 4/03 以降
- Solaris 10

#### <span id="page-32-1"></span>Web ソフトウェアの要件

File System Manager のインストールパッケージには、次のソフトウェアのリビジョ ンが、次に示すレベル以上で含まれています。

- Java<sup>™</sup> 2 Standard Edition version 1.4.2
- JavaHelp™ 2.0
- Java Studio Enterprise Web Application Framework (JATO) 2.1.2
- Tomcat version 4.0.5

インストールを行うとき、質問に答えることを求められます。その答えに基づいて、 そのソフトウェアパッケージに対応するリビジョンがない場合にはインストールソフ トウェアが適切なリビジョンをインストールします。

注 – File System Manager は、Sun Java™ Web Console に登録されました。File System Manger は、同じコンソールを使用するほかのアプリケーションと共存する ことが可能です。Java Web Console は、ポート番号 6789 を使用しています。これは IANAで予約済みのポートのため、Java Web Console だけが、このポートを使用しま す。

## <span id="page-32-2"></span>必要なディスク容量の確認

Sun StorageTek SAM のソフトウェアパッケージには、データファイルやディレクト リを作成および管理するために一定の容量のディスクキャッシュ (ファイルシステム デバイス) が必要です。

Sun StorageTek SAM ファイルシステムに必要なパーティションは 1 つだけです。 Sun StorageTek QFS もインストールされている場合は、ファイルシステムに 1 つま たは 2 つのパーティションが必要です。Sun StorageTek QFS ファイルシステムにつ いての詳細は、『Sun StorageTek QFS インストールおよびアップグレードの手引 き』を参照してください。Sun StorageTek QFS のディスク容量要件についても、こ のマニュアルを参照してください。

ディスク装置またはパーティションに、特別なフォーマットは必要ありません。複数 のインタフェース (HBA) およびディスク制御装置に対して複数の装置を構成する と、パフォーマンスが向上する場合があります。

注意 – 使用する予定のディスクとパーティションが現在使用中ではなく、データが 格納されていないことを確認してください。Sun StorageTek SAM ファイルシステム を作成すると、既存のデータがすべて失われます。

ディスクは、ファイバチャネル (FC) または SCSI コントローラを使用してサーバーに 接続されている必要があります。ディスクに個々のディスクパーティションを指定す るか、あるいはディスク全体をディスクキャッシュとして使用できます。Solstice DiskSuite™、Solaris™ ボリュームマネージャーやそのほかのボリューム管理ソフト ウェア製品の制御下にあるものを含め、ディスクアレイを使用することもできます。

#### <span id="page-33-0"></span>▼ ディスクキャッシュ容量を見積もる

- 1. Sun StorageTek SAM ソフトウェア (ファイルシステム + ストレージアーカイブマ ネージャー) に必要な最小ディスクキャッシュ容量を見積もります。 次の手引きを参考にして、Sun StorageTek SAM ファイルシステムに必要なディスク キャッシュを見積もります。
	- ディスクキャッシュ = 最大のファイル (バイト数) + 作業ファイルに必要な容量
	- メタデータキャッシュ

次の情報を参考にして、メタデータキャッシュに必要な容量を見積もります。メ タデータキャッシュには、次のデータを格納するための十分な容量が必要です。

- スーパーブロックの2つのコピー (16K バイトずつ)
- メタデータ領域およびデータ領域のための予約マップ ((メタデータ + ファイルデータ)/ディスク割り当て単位 (DAU)/32,000) \* 4K バ イト
- i ノード領域 (ファイル数 + ディレクトリ数) \* 512 バイト
- 間接ブロック 最低 16K バイトずつ
- ディレクトリのデータ領域 (ディレクトリ数 \* 16K バイト)
- 2. format(1M) コマンドを使用して、十分なディスクキャッシュ容量があることを確認 します。

format(1M) コマンドでは、ディスクのパーティションの分割状態と、各パーティ ションのサイズが表示されます。

注 – Sun StorageTek QFS 共有ファイルシステムの構成に、x64 プラットフォームの Solaris 10 OS と SPARC プラットフォームの Solaris 9 または Solaris 10 OS の両方が 含まれている場合は、すべての共有ディスクに EFI (Extensible Firmware Interface) ラベルが必要です。ディスクの再ラベル付けについての詳細は、135 [ページの「共有](#page-156-0) x64 および SPARC [ボリューム用の](#page-156-0) EFI ラベルの構成」を参照してください。

### <span id="page-34-0"></span>例 1 - ファイバチャネル接続されたディスクに対 して format(1M) コマンドを使用する

[コード例](#page-34-1) 2-1 では、サーバーに 6 つのディスクが接続されています。ターゲット 10 と 11 (c0t10d0 と c0t11d0) に、コントローラ 0 によって 2 つの内蔵ディスクが接 続されています。そのほかのディスクは外付けです。

わかりやすくするために、[コード例](#page-34-1) 2-1 のformat(1M) コマンドの出力は編集されて います。

<span id="page-34-1"></span>コード例 2-1 ファイバチャネル接続されたディスクに対する format(1M) コマンド

```
# format
Searching for disks...done
AVAILABLE DISK SELECTIONS:
       0. c0t10d0 <SUN36G cyl 24620 alt 2 hd 27 sec 107>
           /sbus@3,0/SUNW,fas@3,8800000/sd@a,0
       1. c0t11d0 <SUN36G cyl 24620 alt 2 hd 27 sec 107>
           /sbus@3,0/SUNW,fas@3,8800000/sd@b,0
      2. c9t60020F2000003A4C3ED20F150000DB7Ad0 <SUN-T300-0118 cyl 34530 alt 2 h
d 48 sec 128>
           /scsi_vhci/ssd@g60020f2000003a4c3ed20f150000db7a
       3. c9t60020F2000003A4C3ED215D60001CF52d0 <SUN-T300-0118 cyl 34530 alt 2 h
d 48 sec 128>
           /scsi_vhci/ssd@g60020f2000003a4c3ed215d60001cf52
       4. c9t60020F2000003A4C3ED21628000EE5A6d0 <SUN-T300-0118 cyl 34530 alt 2 h
d 48 sec 128>
           /scsi_vhci/ssd@g60020f2000003a4c3ed21628000ee5a6
       5. c9t60020F2000003A4C3ED216500009D48Ad0 <SUN-T300-0118 cyl 34530 alt 2 h
d 48 sec 128>
           /scsi_vhci/ssd@g60020f2000003a4c3ed216500009d48a
Specify disk (enter its number):^d
#
# format /dev/rdsk/c9t60020F2000003A4C3ED216500009D48Ad0s2
# format f
partition> p
```
コード例 2-1 ファイバチャネル接続されたディスクに対する format(1M) コマンド (続き)

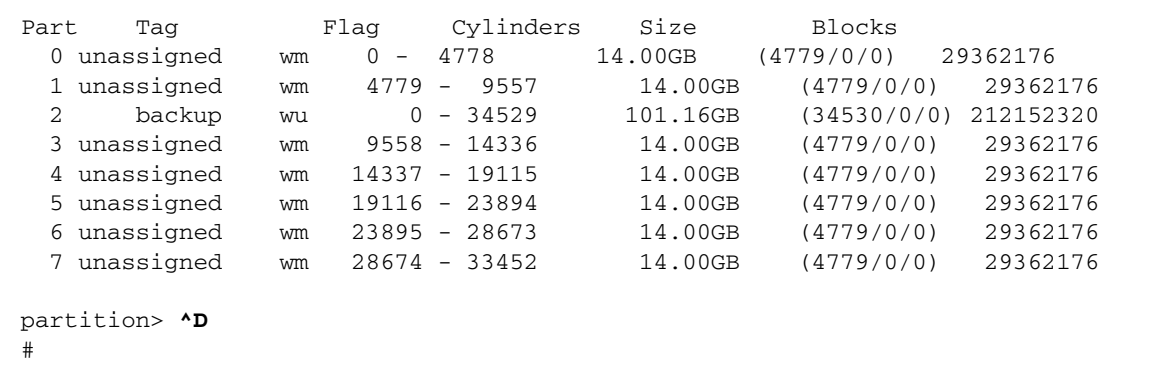

### <span id="page-35-0"></span>例 2 - SCSI 接続されたディスクに対して format(1M) コマンドを使用する

[コード例](#page-35-1) 2-2 では、サーバーに 4 つのディスクが接続されています。ターゲット 0 (c0t0d0) と 1 (c0t1d0) に、コントローラ 0 によって 2 つの内蔵ディスクが接続さ れています。ターゲット 0 (c3t0d0) と 2 (c3t2d0) に、コントローラ 3 によって 2 つの外部ディスクが接続されています。

<span id="page-35-1"></span>コード例 2-2 SCSI 接続されたディスクに対する format(1M) コマンド

```
# format
Searching for disks...done
AVAILABLE DISK SELECTIONS:
        0. c0t0d0 <SUN9.0G cyl 4924 alt 2 hd 27 sec 133>
           /sbus@1f,0/SUNW,fas@e,8800000/sd@0,0
        1. c0t1d0 <SUN2.1G cyl 2733 alt 2 hd 19 sec 80>
           /sbus@1f,0/SUNW,fas@e,8800000/sd@1,0
        2. c3t0d0 <SUN36G cyl 24620 alt 2 hd 27 sec 107>
           /sbus@1f,0/QLGC,isp@0,10000/sd@0,0
        3. c3t2d0 <SUN36G cyl 24620 alt 2 hd 27 sec 107>
           /sbus@1f,0/QLGC,isp@0,10000/sd@2,0
Specify disk (enter its number): 1
selecting c0t1d0
[disk formatted]
Warning:Current Disk has mounted partitions.
FORMAT MENU:
         disk - select a disk
```
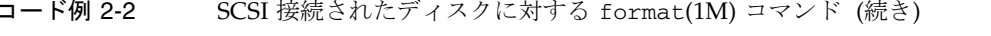

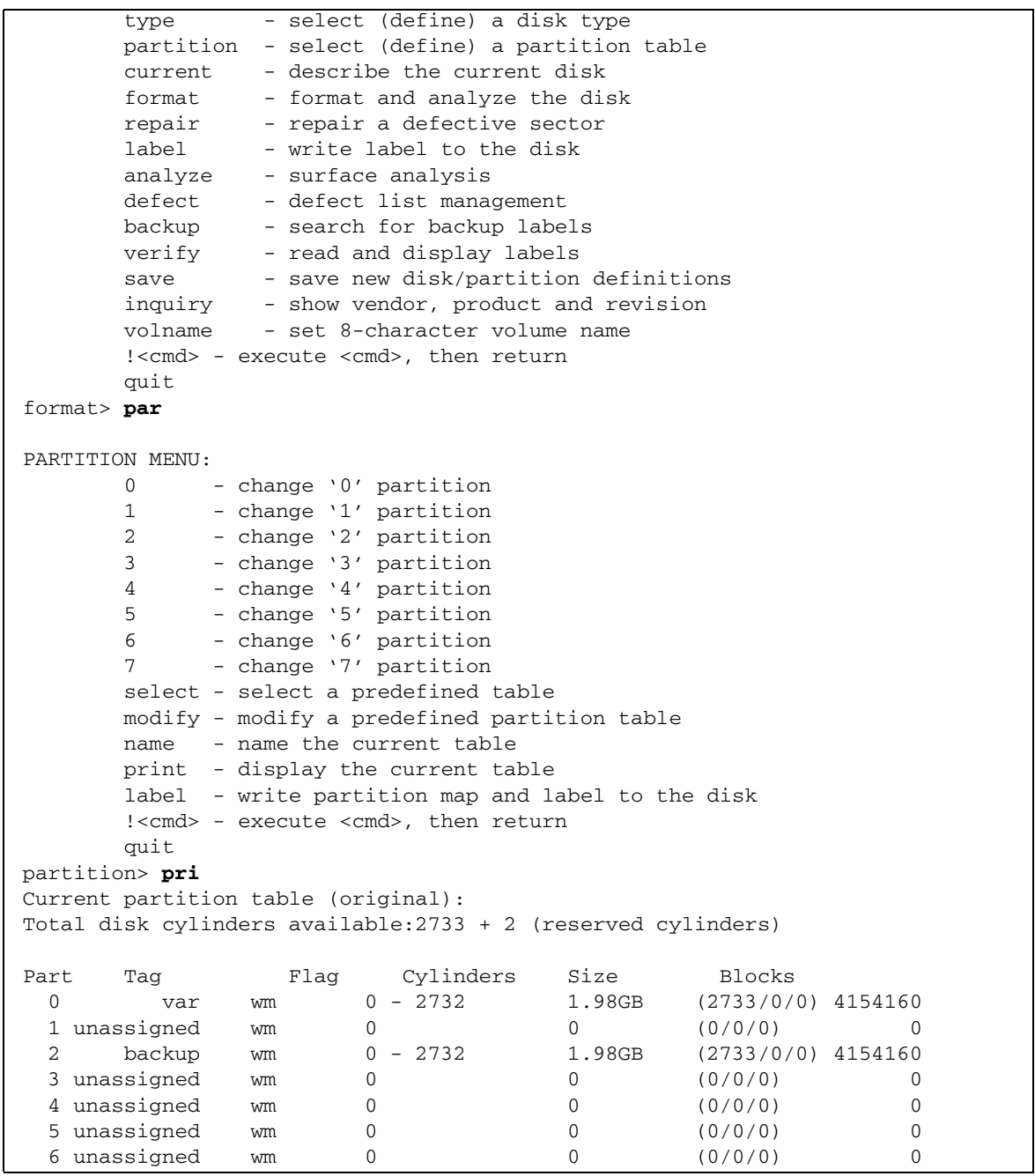

コード例 2-2 SCSI 接続されたディスクに対する format(1M) コマンド (続き)

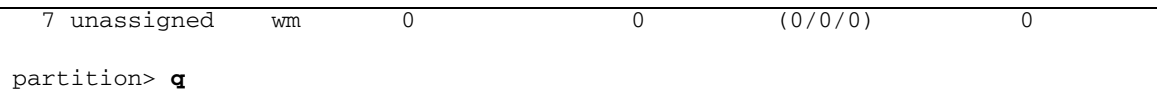

### ディスク容量の確認

このソフトウェアでは、RAID (redundant arrays of inexpensive disks) 装置か JBOD (just a bunch of disks) 装置、またはその両方の装置から構成されるディスクキャッ シュが必要になります。/ (root)、/opt、/var の各ディレクトリに一定のディスク 容量が必要です。実際に必要な容量は、インストールするパッケージによって異なり ます。これらのディレクトリに最低限必要なディスク容量を表 [2-1](#page-37-0) に示します。

<span id="page-37-0"></span>表 2-1 最低限必要なディスク容量

| ディレクトリ          | Sun StorageTek<br><b>SAM</b> | File System<br>Manager |
|-----------------|------------------------------|------------------------|
| / (root) ディレクトリ | 2M バイト                       | 25M バイト                |
| /opt ディレクトリ     | 21M バイト                      | .5M バイト                |
| /var ディレクトリ     | 6M バイト                       | 2M バイト                 |
| /usr ディレクトリ     | 2M バイト                       | 7M バイト                 |
| /tmp ディレクトリ     | OK バイト                       | 200M バイト               |

注 – /var ディレクトリの容量の要件は、アーカイバのデータディレクトリ、アーカ イバのキューファイル、およびログファイルが /var ディレクトリに書き込まれるこ とが考慮されたものです。

### ▼ ディスク容量を確認する

次の手順は、SUNWsamfsu ソフトウェアパッケージまたは SUNWsamfsr ソフトウェ アパッケージに必要なディスク容量がシステムにあるかどうかを確認する方法を示し ます。

1. 次のコマンドを入力して、/ ディレクトリの avail 欄に 2M バイト以上あることを 確認します。

# **df -k /** Filesystem kbytes used avail capacity Mounted on /dev/dsk/c0t1dos0 76767 19826 49271 29% /

2. 次のコマンドを入力して、/opt ディレクトリの avail 欄に 21M バイト以上あるこ とを確認します。

# **df -k /opt** Filesystem kbytes used avail capacity Mounted on /dev/dsk/c0t1dos4 192423 59006 114177 35% /opt

3. /var ディレクトリに 6M バイト以上の空きあることを確認します。

ログファイルやそのほかのシステムファイルが大きくなる可能性があるので、30M バイト以上をお勧めします。

4. 各ディレクトリ下に十分な容量がない場合は、ディスクを再度パーティションに分割 し、各ファイルシステムで使用可能な容量を増やします。

ディスクをパーティションに分割する方法については、Sun Solaris のシステム管理 に関するマニュアルを参照してください。

### アーカイブメディアの確認

ディスクアーカイブ (別のファイルシステムのディスク領域へのアーカイブ) を計画 している場合は、次のことを確認します。

- ディスクが接続されているホストシステムに、Sun StorageTek SAM ソフトウェア と互換性のあるファイルシステムが少なくとも 1 つ作成されていること。
- アーカイブコピーを格納するために十分なディスク容量があること。

リムーバブルメディア装置にアーカイブする場合、次のものを含む環境が必要です。

- ファイルをアーカイブするための 1 つ以上のリムーバブルメディア装置。この装 置は、単一のテープドライブまたは光磁気ディスクドライブであっても、自動ラ イブラリ内のドライブなど、複数の装置であってもかまいません。
- アーカイブファイルを書き込むことのできるテープカートリッジまたは光磁気 カートリッジ。Sun StorageTek SAM ソフトウェアは、SCSI 接続および FC 接続 のライブラリのほとんどに対し、1 つのメディアタイプだけをサポートしていま す。2 つ以上のライブラリに論理的にパーティション分割できるテープライブラリ がある場合は、論理ライブラリごとに別のメディアタイプを使うことができま す。Sun StorageTek SAM ソフトウェアは、ライブラリのカタログ内の各ライブラ リについて使用されているカートリッジを記録します。ライブラリカタログ内に 異なるタイプのテープメディアを混在させることはできないため、1 つのライブラ リまたは論理ライブラリにつき使用するメディアタイプは 1 つだけにしてくださ い。

Sun StorageTek SAM 環境では、幅広い種類のリムーバブルメディア装置をサポート しています。現在サポートされているドライブおよびライブラリの一覧は、ご購入先 または Sun のサポート要員にお問い合わせください。装置を接続し、簡単に取り出 すことのできるリストに列挙するには、次の手順のどちらかまたは両方を実行しま す。

- リムーバブルメディア装置がサーバーに接続されていない場合、18 [ページの「リ](#page-39-0) [ムーバブルメディア装置を接続する」の](#page-39-0)手順に従います。
- 22[ページの「装置のリストを作成する」](#page-43-0)の手順に従って、装置を列挙します。こ のリストは、28 [ページの「ソフトウェアパッケージのインストール」](#page-49-0)で再び使用 します。

### <span id="page-39-0"></span>▼ リムーバブルメディア装置を接続する

次に示すのは、リムーバブルメディア装置をサーバーに接続するための一般的な手引 きです。これらの周辺装置をサーバーに接続する具体的な手順については、自動ライ ブラリとドライブのベンダーが提供する、ハードウェアのインストールマニュアルを 参照してください。

- 1. コンソール接続を使用してサーバーに接続されていることを確認します。
- 2. サーバーの電源を切ります。
- 3. Sun StorageTek SAM ファイルシステムに使用するリムーバブルメディア装置とディ スクが接続され、正しく設定されていることを確認します。
- 4. ライブラリが SCSI インタフェースによってホストシステムに接続されている場合 は、SCSI イニシエータ (ホストアダプタ) ごとに SCSI ターゲット ID が一意である ことを確認してください。

周辺装置の SCSI ターゲット ID に、すでに使用されている ID を設定しないでくださ い。また、すでにディスクドライブに接続されている SCSI ホストアダプタを使用す る場合は、このバスに接続するすべての周辺装置に、異なる ID を設定する必要があ ります。通常、イニシエータは ID 7 を使用し、SPARC システムの内臓ディスクドラ イブでは ID 3 、UltraSPARC システムの内臓ディスクドライブでは ID 0 を使用しま す。

5. 製造元が推奨する順序で、周辺装置とサーバーの電源を入れます。

一般に、中央から離れている周辺装置から順番に電源を入れ、最後に中央のコンポー ネントの電源を入れます。

6. 自動起動を無効にします。

>ok プロンプトで次のコマンドを入力して、自動起動を無効にします。

>ok **setenv auto-boot? false**

7. 次のプロンプトで reset と入力します。

>ok **reset**

- 8. 次のいずれかを実行します。
	- ライブラリが SCSI インタフェースによってホストシステムに接続されている場合 は、ホストシステムに接続された装置ごとに、probe-scsi-all コマンドを使用 してターゲット ID と論理ユニット番号 (LUN) の目録処理を行います。この出力 を保存します。この出力の情報は、次の手順、22 [ページの「装置のリストを作成](#page-43-0) [する」](#page-43-0)で使用します。

例:

```
{0} ok probe-scsi-all
/pci@6,400/scsi@2,1
Target 0
 Unit 0 Removable Device type 8 STK 9730 1700
Target 1
 Unit 0 Removable Tape type 7 0UANTUM DLT7000 2565
Target 2
  Unit 0 Removable Tape type 7 QUANTUM DLT7000 2565
/pci@1f,4000/scsi@3
Target 0
  Unit 0 Disk SEAGATE ST318404LSUN18G 4207
Target 6
  Unit 0 Removable Read Only device TOSHIBA XM6201TASUN32XCD1103
```
■ ライブラリまたはテープドライブが FC インタフェースによってホストシステムに 接続されている場合は、ホストシステムに接続された装置ごとにターゲット ID と LUN の目録処理を行います。この出力を保存します。この出力の情報は、次の手 順、22 [ページの「装置のリストを作成する」](#page-43-0)で使用します。

例:

{0} ok **show-devs** /SUNW,ffb@1e,0 /SUNW,UltraSPARC-II@2,0 /SUNW,UltraSPARC-II@0,0 /counter-timer@1f,1c00 /pci@1f,2000 /pci@1f,4000 /virtual-memory /memory@0,a0000000 /aliases /options /openprom /chosen /packages /pci@1f,2000/SUNW,qlc@1 /pci@1f,2000/SUNW,qlc@1/fp@0,0 /pci@1f,2000/SUNW,qlc@1/fp@0,0/disk /pci@1f,4000/SUNW,ifp@2 /pci@1f,4000/scsi@3,1 /pci@1f,4000/scsi@3 /pci@1f,4000/network@1,1 /pci@1f,4000/ebus@1 /pci@1f,4000/SUNW,ifp@2/ses {0} ok **select /pci@1f,2000/SUNW,qlc@1** {0} ok **show-children** LiD HA LUN --- Port WWN --- ----- Disk description ----- 2 7e 0 500104f00041182b STK L700 0236 7c 7e 0 500104f00043abfc STK 9840 1.28 7d 7e 0 500104f00045eeaf STK 9840 1.28 6f 7e 0 500104f000416304 IBM ULT3580-TD1 16E0 6e 7e 0 500104f000416303 IBM ULT3580-TD1 16E0

サーバーですべての装置 (ディスクドライブ、テープドライブまたは光磁気ディス クドライブ、自動ライブラリなど) が認識されない場合は、ケーブル接続を確認し ます。すべての装置が認識されるまで、次に進まないでください。

9. 自動起動を再度有効にしてから、システムを起動します。

>ok **setenv auto-boot? true** >ok **boot**

#### 10. システムファイルを確認します。

次のファイルを確認します。

- /var/adm/messages で、すべての装置が認識されたことを確認します。
- /dev/rmt で、テープ装置を確認します。
- /dev/dsk と /dev/rdsk で、ディスクを確認します。

特殊なドライバが必要であるため、光磁気ディスクの装置またはライブラリに関する 情報は、Sun StorageTek SAM のソフトウェアパッケージをインストールするまで、 /var/adm/messages ファイルに書き込まれません。

#### 11. 自動クリーニングと自動読み込みを使用不可にします。

自動ライブラリで自動クリーニングまたは自動読み込みがサポートされている場合、 Sun StorageTek SAM ソフトウェアでそのライブラリを使用するときにはこれらの機 能を使用不可にします。自動クリーニングと自動読み込みを使用不可にする方法につ いては、ライブラリのマニュアルを参照してください。

注 – 自動クリーニングと自動読み込みが使用できるのは、Sun StorageTek SAM ソフ トウェアが稼働中でない場合にカートリッジを最初に読み込むときだけです。Sun StorageTek SAM システムの稼働中には、自動読み込み機能を必ず使用不可にしてく ださい。

### <span id="page-42-0"></span>装置のリストの作成

使用する装置は、Sun StorageTek SAM ソフトウェアをインストールするサーバーに 接続され、認識されている必要があります。Sun StorageTek SAM ソフトウェアに設 定するには、各装置について次の情報が必要です。

- 装置のタイプ、製造元、モデル番号。
- 装置がサーバーに接続されている方法。装置をサーバーに接続するには、次の方 法があります。
	- SCSI 接続または FC 接続。ドライブでは、テープカートリッジまたは光磁気 カートリッジが使えます。

SCSI 接続したドライブの場合、各ドライブの SCSI ターゲット ID と論理ユ ニット番号 (LUN) が必要になります。

FC 接続したドライブの場合、各ドライブの LUN とノードの WWN (World Wide Name) が必要になります。

■ 自動ライブラリでは SCSI 接続、FC 接続、ネットワーク接続のいずれかが使え ます。

SCSI 接続または FC 接続を使用するライブラリは、「直接接続」ライブラリと いいます。SCSI 接続したライブラリの場合、各ライブラリの SCSI ターゲット ID と LUN が必要になります。FC 接続したライブラリの場合、ライブラリの LUN とノードの WWN (World Wide Name) が必要になります。

ネットワーク接続を使用するライブラリは、「ネットワーク接続」ライブラリ といいます。既存のシステム構成ファイルにあるネットワーク接続ライブラリ は構成できません。ネットワーク接続ライブラリごとにパラメータファイルを 作成する必要があります。詳細は、インストール手順の中で後述します。

### <span id="page-43-0"></span>▼ 装置のリストを作成する

● Sun StorageTek SAM 環境に含める各装置について、表 [2-2](#page-44-0) に名前、製造元、モデ ル、接続タイプを記入します。このリストは、あとで構成手順でも再び使用するた め、そのまま保管しておいてください。

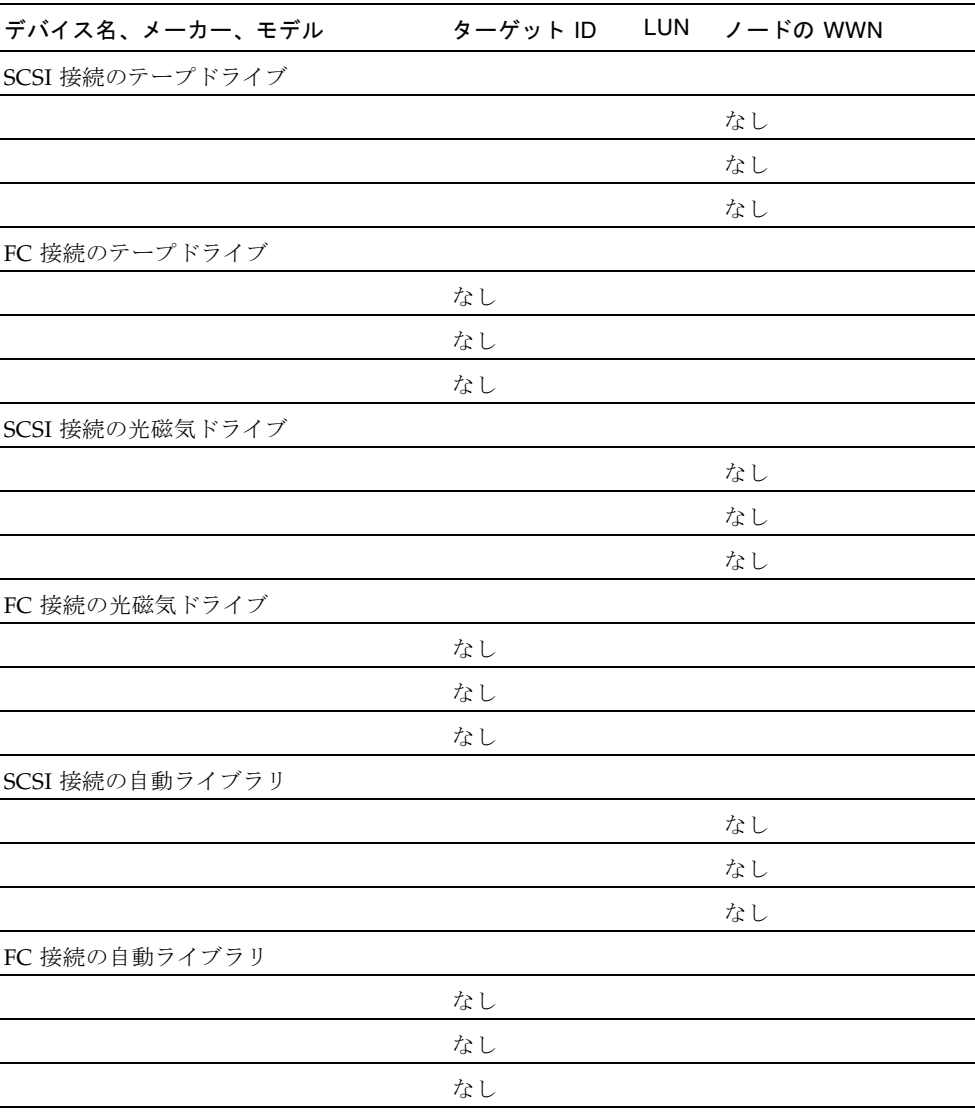

### <span id="page-44-1"></span><span id="page-44-0"></span>表 2-2 構成される装置

# <span id="page-45-0"></span>リリースファイルの入手

リリースのソフトウェアのコピーを持っていることを確認します。Sun StorageTek SAM のソフトウェアパッケージは、Sun Download Center 、または CD-ROM で入 手できます。ソフトウェアの入手についてご質問がある場合は、ご購入先にお問い合 わせください。

リリース後は、次の URL からアップグレードのパッチが提供されます。

http://sunsolve.sun.com

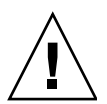

注意 – 『Sun StorageTek QFS, Sun StorageTek Storage Archive Manager (SAM) ご使 用にあたって Version 4, Update 6』を読んでいない場合は、先に進む前に読んでくだ さい。このリリースの『Sun StorageTek QFS, Sun StorageTek Storage Archive Manager (SAM) ご使用にあたって Version 4, Update 6』は、「はじめに」に示すド キュメントの Web サイトからいつでも入手できます。

## ▼ ソフトウェアを Sun Download Center から入手 する

- 1. ブラウザに、次の URL を入力します。 http://www.sun.com/software/download/sys\_admin.html
- 2. 入手する Sun StorageTek SAM のソフトウェアパッケージをクリックします。
- 3. Web サイトの指示に従ってソフトウェアをダウンロードします。

## ソフトウェアのライセンス

Sun StorageTek SAM ソフトウェアをインストールする前に、すべてのバイナリおよ び使用権 (RTU) ソフトウェアのライセンス契約に同意する必要があります。ソフト ウェアの version 4、update 3 からは、すべてのメディアキットおよびソフトウェア ライセンスオプションがオンラインで配布されるようになり、ライセンスキーは不要 になりました。

# ネットワーク管理ステーションの設定

SNMP (Simple Network Management Protocol) ソフトウェアを使用して構成を監視 する場合は、この手順に従います。

Sun StorageTek SAM ソフトウェアは、その環境内で問題が生じる可能性が見られた ときに通知するように設定できます。SNMP ソフトウェアは、サーバー、自動ライ ブラリ、およびドライブなどのネットワーク装置間の情報の交換を管理します。Sun StorageTek SAM ソフトウェアは、環境内に問題が生じる可能性を検出すると、ユー ザーがシステムをリモート管理するための管理ステーションに情報を送ります。

使用できる管理ステーションには次のものがあります。

- Sun Storage Automated Diagnostic Environment (StorADE)
- Sun<sup>™</sup> Management Center (Sun MC)
- Sun Remote Server (SRS)
- Sun<sup>™</sup> Remote Services Net Connect

SNMP トラップを有効にする場合は、Sun StorageTek SAM ソフトウェアをインス トールする前に、管理ステーションのソフトウェアがインストールされており、正し く動作していることを確認します。インストールと使用の詳細については、管理ス テーションのソフトウェアのマニュアルを参照してください。

Sun StorageTek SAM ソフトウェアが検出できる問題の種類、つまりイベントについ ては、Sun StorageTek SAM の管理情報ベース (MIB) に定義されています。イベント には、構成エラー、tapealert(1M) イベント、およびそのほかのシステムの異常な 稼働状況が含まれます。MIB の詳細については、パッケージをインストールしたあ とに /var/snmp/mib/SUN-SAM-MIB.mib を参照してください。

Sun StorageTek SAM ソフトウェアでは TRAP SNMP (V2c) プロトコルをサポートし ます。ソフトウェアでは GET-REQUEST、GETNEXT-REQUEST、および SET\_REQUEST はサポートしていません。

第 3 章

# Sun StorageTek SAM のインストー ルと構成

この章では、Sun StorageTek SAM ソフトウェアをはじめてインストールして構成す る手順について説明します。Sun StorageTek SAM ソフトウェアパッケージをサイト にはじめてインストールする場合は、この手順を使用してください。既存のサーバー 上にある Sun StorageTek SAM ソフトウェアをアップグレードする場合は[、第](#page-136-0) 4 章の 115 ページの「[Sun StorageTek SAM](#page-136-1) のアップグレード」を参照してください。

Sun StorageTek SAM 環境は、File System Manager のブラウザインタフェースツー ルのみを使用してインストールおよび構成できます。または、コマンド行インタ フェース (CLI) を使用することもできます。

この章で説明する手順を実行するには、そのほとんどでスーパーユーザー (root) の アクセス権が必要です。

この章の内容は次のとおりです。

- 28 [ページの「ソフトウェアパッケージのインストール」](#page-49-1)
- 37 [ページの「記憶装置の構成」](#page-58-0)
- 49 [ページの「環境構成の設定」](#page-70-0)
- 55 [ページの「マウントパラメータの設定」](#page-76-0)
- 58 [ページの「環境の初期化」](#page-79-0)
- 61 [ページの「追加の構成作業」](#page-82-0)
- 110 [ページの「データのバックアップ」](#page-131-0)

# <span id="page-49-1"></span><span id="page-49-0"></span>ソフトウェアパッケージのインストール

Sun StorageTek SAM ソフトウェアでは、ソフトウェアの追加や削除に Sun Solaris パッケージユーティリティーを使用します。pkgadd(1M) ユーティリティーでは、 パッケージのインストールに必要な処理を確認するメッセージが表示されます。

## ▼ パッケージを追加する

- 1. スーパーユーザーになります。
- 2. cd(1) コマンドを使用して、ソフトウェアパッケージのリリースファイルがあるディ レクトリに移動します。

24 [ページの「リリースファイルの入手」](#page-45-0)で説明している方法でリリースファイルを 取得します。適切なディレクトリへの移動は、リリースメディアによって、次のよう に異なります。

- リリースファイルをダウンロードした場合は、ファイルをダウンロードしたディ レクトリに移動します。
- CD-ROM からリリースファイルを取得した場合は、使用しているオペレーティン グシステムのバージョンに対応した CD-ROM のディレクトリに移動します。
- 3. pkgadd(1M) コマンドを使用して、SUNWsamfsr パッケージと SUNWsamfsu パッ ケージを追加します。

例:

# **pkgadd –d .SUNWsamfsr SUNWsamfsu**

4. 管理者グループの定義を求められたら、「yes (y)」を選択してデフォルト (管理者グ ループなし) のままにするか、管理者グループを定義する場合は「no (n)」を選択し ます。

あとで set\_admin(1M) コマンドを使用して、特定のコマンドのアクセス権を再設定 できます。このコマンドの詳細については、107 [ページの「管理者グループの追加」](#page-128-0) または set\_admin(1M) のマニュアルページを参照してください。

5. Sun StorageTek SAM のログファイル、/tmp/SAM\_install.log を確認します。

このファイルには、pkgadd(1M) コマンドによって SUNWsamfsr および SUNWsamfsu ソフトウェアパッケージが追加されたことが示されます。Sun StorageTek SAM の samst ドライバもインストールされたことを確認します。すべ てのファイルが正しくインストールされている場合は、次のメッセージが表示されま す。

Restarting the sysevent daemon

### ▼ PATH 変数と MANPATH 変数を設定する

コマンドおよび Sun StorageTek SAM コマンドのマニュアルページにアクセスするた めには、PATH および MANPATH 環境変数を変更する必要があります。

- 1. ユーザーが Sun StorageTek SAM のユーザーコマンド (sls(1) など) を使用する場合 は、ユーザーの PATH 変数に /opt/SUNWsamfs/bin を追加します。
- 2. vi(1) または別のエディタを使用して、システム設定ファイルを編集し、コマンドお よびマニュアルページへの正しいパスを含めます。
	- Bourne シェルまたは Korn シェルの場合は、.profile ファイルを編集し、PATH 変数と MANPATH 変数を変更し、変数をエクスポートします。 [コード例](#page-50-0) 3-1 は、編集後の .profile ファイルの例です。

<span id="page-50-0"></span>コード例 3-1 編集後の .profile ファイル

```
PATH=$PATH:/opt/SUNWsamfs/bin:/opt/SUNWsamfs/sbin
MANPATH=$MANPATH:/opt/SUNWsamfs/man
export PATH MANPATH
```
■ C シェルの場合は、.login ファイルと .cshrc ファイルを編集します。 編集が完了したあと、.cshrc ファイルの path 文は、次のようになります。

set path = (\$path /opt/SUNWsamfs/bin /opt/SUNWsamfs/sbin)

[コード例](#page-50-1) 3-2 は、編集後の .login ファイルの MANPATH の例です。

<span id="page-50-1"></span>コード例 3-2 編集後の .login ファイルの MANPATH

setenv MANPATH /usr/local/man:opt/SUNWspro/man:/\$OPENWINHOME/\ share/man:/opt/SUNWsamfs/man

## File System Manager ソフトウェアのインストー ル

File System Manager ソフトウェアのインストール、およびセッションタイムアウト の変更を行うためには、この作業を実行します。

この項で説明する手順は次のとおりです。

- 30 ページの「File System Manager [ソフトウェアをインストールする」](#page-51-0)
- 33 [ページの「セッションタイムアウトを設定する」](#page-54-0)

### <span id="page-51-0"></span>▼ File System Manager ソフトウェアをインストールする

File System Manager ソフトウェアをインストールするには、この節に記載されてい る作業を実行します。File System Manager ソフトウェアは Sun StorageTek SAM 環 境の構成、制御、監視、再構成するために使用できます。

- 1. 9 ページの「[File System Manager](#page-30-0) の要件の確認」で説明されているインストール要 件を満たしていることを確認します。
- 2. 管理ステーションとして使用するサーバーにログインします。

このサーバーは、SUNWsamfsr パッケージと SUNWsamfsu パッケージをインストー ルしたサーバーでも、同じネットワーク上の別のサーバーでもかまいません。

- 3. スーパーユーザーになります。
- 4. cd(1) コマンドを使用して、サーバー上でソフトウェアパッケージリリースファイル のあるディレクトリに移動します。
- 5. fsmgr\_setup スクリプトを実行して、インストール手順を開始します。 例:

# **fsmgr\_setup**

6. fsmgr\_setup スクリプトが表示する質問に答えます。

インストール手順の中で、環境に関して質問されます。

fsmgr\_setup スクリプトは、自動的に次の項目をインストールします。

- Tomcat、Java™ 実行環境 (JRE)、JATO、および Java Web Console のパッケー ジ。File System Manager と互換性のないこれらのソフトウェアパッケージの既存 のバージョンがある場合は、インストールソフトウェアが、この時点で適切なレ ベルをインストールするかどうか尋ねます。
- SUNWfsmgrr パッケージ。

■ SUNWfsmaru パッケージ。

インストールスクリプトでは、各言語対応版のパッケージをインストールするかどう かを指定するよう要求されます。

インストールソフトウェアは、パッケージをインストールしたあと Tomcat Web Server を起動し、ログを有効にします。

- 7. vi(1) または別のエディタを使用して、システム設定ファイルを編集し、コマンドお よびマニュアルページへの正しいパスを含めます。
	- Bourne シェルまたは Korn シェルの場合は、.profile ファイルを編集し、PATH 変数と MANPATH 変数を変更し、変数をエクスポートします。

[コード例](#page-52-0) 3-3 は、編集後の .profile ファイルの例です。

<span id="page-52-0"></span>コード例 3-3 編集後の .profile ファイル

PATH=\$PATH:/opt/SUNWfsmgr/bin MANPATH=\$MANPATH:/opt/SUNWfsmgr/man export PATH MANPATH

■ C シェルの場合は、.login ファイルと.cshrc ファイルを編集します。 編集が完了したあと、.cshrc ファイルの path 文は、次のようになります。

set path = (\$path /opt/SUNWfsmgr/bin)

[コード例](#page-52-1) 3-4 は、編集後の .login ファイルの MANPATH を示しています。

<span id="page-52-1"></span>コード例 3-4 編集後の .login ファイルの MANPATH

setenv MANPATH /usr/local/man:opt/SUNWspro/man:/\$OPENWINHOME/\ share/man:/opt/SUNWsamfs/man:/opt/SUNWfsmgr/man

- 8. Sun StorageTek SAM サーバーにログインし、スーパーユーザーになります。
- 9. ps(1) コマンドと grep(1) コマンドを使用して、rpcbind サービスが実行中である ことを確認します。

# **ps -ef | grep rpcbind**

#### 10. このコマンドの出力を確認します。

出力には、次のような行が含まれます。

root 269 1 0 Feb 08 ?0:06 /usr/sbin/rpcbind

出力に rpcbind が含まれていない場合は、次のコマンドを入力して rpcbind サー ビスを起動します。

#### # **/usr/sbin/rpcbind**

11. (省略可能) File System Manager (fsmgmtd) デーモンを起動します。

インストール時に File System Manager デーモンを自動的に起動するよう設定しな かった場合は、次のいずれかを行います。

■ 次のコマンドを入力して File System Manager デーモンを起動し、デーモンプロ セスが停止したときに自動的に再起動するようにします。この構成では、システ ムの再起動時にもデーモンが自動的に再起動します。

# **/opt/SUNWsamfs/sbin/fsmadm config -a**

■ File System Manager デーモンを 1回だけ起動して以降の自動再起動は行わないよ うにするには、次のコマンドを入力します。

#### # **/opt/SUNWsamfs/sbin/fsmadm start**

詳細は、fsmadm(1M) のマニュアルページを参照してください。

#### 12. (省略可能) File System Manager へのアクセス権を、追加ユーザーに与えます。

デフォルトで、root ユーザーには、File System Manager ソフトウェアからすべて の操作を実行できる権限があります。root ユーザーは、ほかのユーザーに対して、 File System Manager 操作のすべてまたは一部のアクセス権を与えることができま す。

追加ユーザーに File System Manager へのアクセス権を与えるためには、useradd コマンドを使用します。ユーザーの追加や、File System Manager ユーザー権限レベ ルの割り当てに関する情報は、33 [ページの「ユーザーの追加」](#page-54-1)と 34 [ページの「権限](#page-55-0) [レベルの割り当て」を](#page-55-0)参照してください。

## <span id="page-54-0"></span>▼ セッションタイムアウトを設定する

Java Web Console フレームワークのセッションタイムアウトは、デフォルトで 15 分 です。Java Web Console に File System Manager だけが登録されている場合、File System Manager のインストールプログラムはセッションタイムアウトを 60 分に変 更します。セッションタイムアウト値を別の値に変更することはできますが、安全性 確保のため、60 分以下の値を設定することを推奨します。

#### ● セッションタイムアウト値を変更するには、管理ステーションで次のコマンドを入力 します。

/opt/SUNWfsmgr/bin/fsmgr session *<timeout-in-minutes>*

たとえば、タイムアウト値を 45 分に変更する場合、次のように入力します。

/opt/SUNWfsmgr/bin/fsmgr session 45

## File System Manager ソフトウェアの使用

 File System Manager をインストールしたあとは、管理ステーションの root ユー ザー名とパスワードを使用して、ソフトウェアにログインすることができます。

root ユーザーでログインすると、Sun StorageTek SAM 環境のデバイスの構成、監 視、制御、および再構成を行うすべての管理者権限が与えられます。Sun StorageTek SAM の管理者だけが、root ユーザーでログインするようにします。管理者以外の 全ユーザーは、root 以外のユーザー名でログインするようにします。

デフォルトでは、File System Manager はそれがインストールされているサーバーを 管理するよう設定されます。File System Manager を使用して、Sun StorageTek SAM ソフトウェアを実行しているほかのサーバーを管理することもできますが、File System Manager からのアクセスを行えるように、最初にそれらの追加サーバーを構 成する必要があります。管理対象サーバーを追加する方法についての詳細は、『Sun StorageTek Storage Archive Manager (SAM) アーカイブ構成および管理マニュアル』 または File System Manager のオンラインヘルプを参照してください。

### <span id="page-54-1"></span>▼ ユーザーの追加

File System Manager にユーザーを追加する手順は、次のとおりです。

1. ブラウザインタフェースの外で、管理ステーションサーバーに root でログインしま す。

2. useradd コマンドと、passwd コマンドを使用して、各ユーザーを追加します。

たとえば、アカウント名が bobsmith であるユーザーを追加する場合、次のように 入力します。

# **/usr/sbin/useradd bobsmith**

#### # **/usr/bin/passwd bobsmith**

このようにして追加したユーザーアカウントには、File System Manager 機能に対す る読み取り専用表示権限が付与されます。別の権限を付与するには、次の節 34 [ペー](#page-55-0) [ジの「権限レベルの割り当て」を](#page-55-0)参照してください。

### <span id="page-55-0"></span>権限レベルの割り当て

ユーザーに対して、File System Manager 機能のすべて、または一部のアクセス権を 割り当てることができます。次の表に、File System Manager のユーザーに割り当て ることができる、5 つの権限レベルを示します。

#### 表 3-1 File System Manager アクセス権レベル

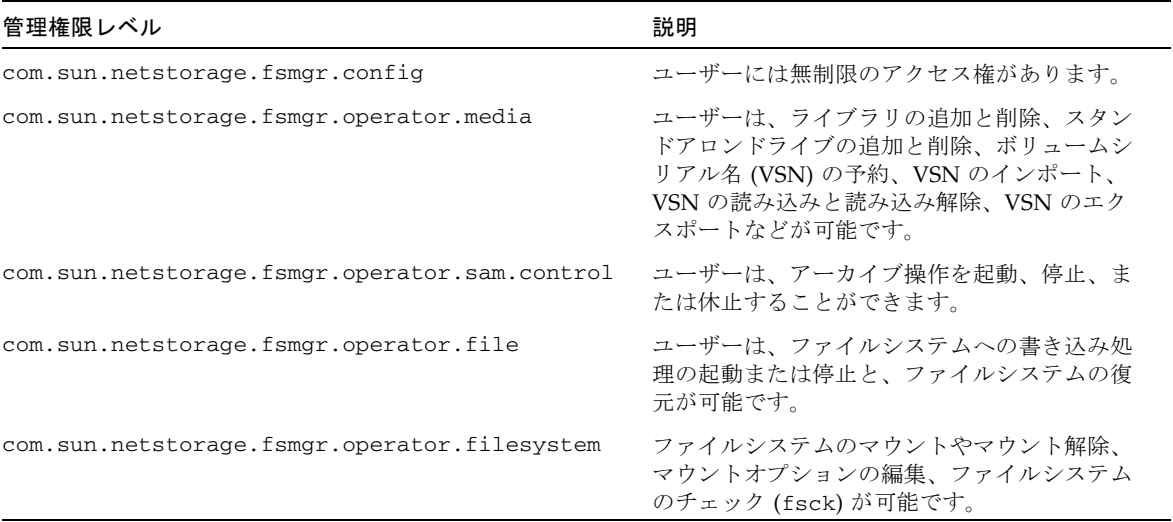

すべてまたは一部の権限をユーザーに指定するには、/etc/user\_attr ファイルに 次の行を追加します。

*account-name***::::auths=***privilege-level*

*account-name* はユーザーのアカウント名、*privilege-level* はユーザーに割り当てる権限 のレベルです。

たとえば、ユーザー bobsmith にすべての権限 (権限レベル com.sun.netstorage.fsmgr.config) を割り当てる場合は、/etc/user\_attr ファイルに次の行を追加します。

#### **bobsmith::::auths=com.sun.netstorage.fsmgr.config**

bobsmith に対して、ファイルシステムの書き込みと復元をする権限 (権限レベル com.sun.netstorage.fsmgr.operator.file) と、VSN のエクスポートやイン ポート、VSNの割り当てを行う権限 (権限レベル com.sun.netstorage.operator.media) を割り当てる場合は、 /etc/user\_attr ファイルに次の行を追加します。

#### **bobsmith::::auths=com.sun.netstorage.fsmgr.operator.file, com.sun.netstorage.fsmgr.operator.media**

### 複数ユーザーで使用するアカウントの作成

複数のユーザーで使用できる汎用的な File System Manager アカウントを作成するこ とができます。また、その一部のユーザーだけがアクセスできる権限を持つ役割を作 成することもできます。

1. useradd コマンドと、passwd コマンドを使用して、アカウントを追加します。

たとえば、複数のユーザーで使用するアカウント guest を追加する場合、次のよう に入力します。

#### # **/usr/sbin/useradd guest**

#### # **/usr/bin/passwd guest**

2. roleadd コマンドと、passwd コマンドを使用して、役割を追加します。

guest アカウントに、特別な権限を持つ admin という役割を作成するためには、次 のように入力します。

#### # **/usr/sbin/roleadd admin**

#### # **/usr/bin/passwd admin**

3. /etc/user\_attr ファイルで権限レベルを指定します。

admin の役割に対して、ファイルシステムの復元や書き込みを行う権限を割り当て るには、/etc/user\_attr ファイルに次の行を追加します。

#### **admin::::auths=com.sun.netstorage.fsmgr.operator.file**

#### **guest::::type=normal;roles=admin**

この例では、ユーザーが guest でログインした場合に、File System Manager は、 「No Role」または「Admin」のどちらかを選択するようユーザーに促します。ユー ザーが「Admin」の役割のパスワードを知っている場合、「Admin」を選択してパ スワードを入力すると、ファイルシステムの復元や書き込みをする権限を持ちます。 ほかのすべてのユーザーは、必ず「No Role」を選択して、読み取り専用の権限を持 つようにします。

同じ権限レベルを持つ複数のユーザーが同時にログインできるため、あるユーザーの 変更を、ほかのユーザーの変更で上書きしてしまう危険性があります。これを防ぐた めに、どのユーザーが変更の追加ができるようにするか、ほかのユーザーにはどのよ うに変更を通知するかについて、方針を決めておくことを推奨します。

### ▼ はじめて File System Manager を起動する

CLI コマンドではなく File System Manager を起動し、その機能を使用して構成操作 を実行する場合に、この手順を実行します。

- 1. File System Manager ソフトウェアがインストールされているサーバー、またはその サーバーにネットワークアクセス可能な任意のコンピュータにログインします。
- 2. 以前のバージョンの File System Manager ソフトウェアからアップグレードした場 合は、Web ブラウザを起動してブラウザのキャッシュをクリアします。
- 3. Web ブラウザから File System Manager ソフトウェアを起動します。

https://*hostname*:6789

*hostname* には、ホスト名を入力します。ホスト名のほかにドメイン名を指定する必要 がある場合は、*hostname* を *hostname*.*domainname* の形式で指定します。

この URL は、先頭が http ではなく https であることに注意してください。Java Web Console のログイン画面が表示されます。

#### 4. ユーザー名のプロンプトで、root または、File System Manager で有効なユーザー 名を入力します。

注 – File System Manager を以前のバージョンからアップグレードした場合は、 samadmin ユーザーアカウントは現在も有効です。File System Manager の全操作に 対する完全なアクセス権限を取得するために、ユーザー名に samadmin、パスワード に samadmin のパスワードを入力してもかまいません。

- 5. パスワードのプロンプトで、パスワードを入力します。
- 6. 「ログイン」をクリックします。
- 7. 「ストレージ」セクションで「File System Manager」をクリックします。

これで、File System Manager インタフェースにログインしました。管理するサー バーを追加します。

この作業の詳細については、「ヘルプ」をクリックします。

# <span id="page-58-0"></span>記憶装置の構成

テープまたは光磁気メディアへのアーカイブを使用可能にする場合は、この手順を実 行します。ディスクにアーカイブする場合は、この手順を実行する必要はありませ  $h_{\rm o}$ 

ここに示すのは、次の 2 つのファイルの確認と、多くの場合は更新を行うプロセスで す。

- SCSI または FC 接続でサーバーに接続されているテープドライブの構成情報をリ ストする /kernel/drv/st.conf ファイル
- Sun StorageTek SAM ソフトウェアがデフォルトで認識する次のデバイスの構成情 報をリストする /kernel/drv/samst.conf ファイル
	- 直接接続自動ライブラリ
	- SCSI または FC 接続でサーバーに接続されている光磁気ディスクドライブ

Sun StorageTek SAM パッケージには、

/opt/SUNWsamfs/examples/st.conf\_changes ファイルが含まれています。こ のファイルには、次の種類のテープドライブの構成情報が含まれています。

- デフォルトでは Solaris カーネルでサポートされないテープドライブ
- Solaris カーネルでサポートされるが、Sun StorageTek SAM ソフトウェアに対応 しない設定でサポートされるテープドライブ

ここでの手順は次のとおりです。

- 38 [ページの「事前確認」](#page-59-0)
- 39 [ページの「テープデバイスを](#page-60-0) /kernel/drv/st.conf ファイルに追加する」
- 42 ページの「対象デバイス、LUN、または [WWN \(World Wide Name\)](#page-63-0) を確認、 または st.conf [ファイルに追加する」](#page-63-0)
- 43 ページの「samst.conf [ファイルへのデバイスサポートの追加」](#page-64-0)
- 47 [ページの「すべてのデバイスを構成したことを確認する」](#page-68-0)
- 48 ページの「st.conf [ファイルのエラーの処理」](#page-69-0)
- 48 [ページの「システムを再起動する」](#page-69-1)

### <span id="page-59-0"></span>事前確認

構成作業を始める前に、21 [ページの「装置のリストの作成」で](#page-42-0)作成したデバイスの リストを確認してください。

デバイスの目録処理と、そのデバイスを表 [2-2](#page-44-1) にリストする処理を行なっていない場 合は、ここで行います。

この作業の手順には、目録処理リストが表 [3-2](#page-59-1) であることを基にした例が含まれてい ます。

<span id="page-59-1"></span>表 3-2 目録処理リストの例 - 構成対象デバイス

| デバイス名、メーカー、モデル         | ターゲット ID | LUN      | ノードの WWN         |
|------------------------|----------|----------|------------------|
| SCSI 接続のテープドライブ        |          |          |                  |
| <b>QUANTUM DLT7000</b> | 1        | $\Omega$ | なし               |
| <b>OUANTUM DLT7000</b> | 2        | $\Omega$ | なし               |
| FC 接続のテープドライブ          |          |          |                  |
| StorageTek 9840        | なし       | $\Omega$ | 500104f00043abfc |
| StorageTek 9840        | なし       | $\Omega$ | 500104f00045eeaf |
| IBM ULT3580-TD1        | なし       | $\Omega$ | 500104f000416304 |
| IBM ULT3580-TD1        | なし       | $\Omega$ | 500104f000416303 |
| SCSI 接続の自動ライブラリ        |          |          |                  |
| StorageTek 9730        | 0        | $\Omega$ | なし               |
| FC 接続の自動ライブラリ          |          |          |                  |
| StorageTek L700        | なし       | $\Omega$ | 500104f00041182b |
|                        |          |          |                  |

注 – 表 [3-2](#page-59-1) のデバイス名は、検出出力で表示されたとおりです。

目録処理リストのデバイスによっては、次の 1 つまたは複数の手順を完了する必要が あります。

- Sun StorageTek SAM 環境にテープドライブを含める場合は、39 [ページの「テー](#page-60-0) プデバイスを [/kernel/drv/st.conf](#page-60-0) ファイルに追加する」に進みます。
- Sun StorageTek SAM 環境に光磁気ディスクドライブ、SCSI 接続自動ライブラ リ、または FC 接続自動ライブラリを含める場合は、45 [ページの「](#page-66-0)CLI を使用し て samst.conf [にデバイスサポートを追加する」に](#page-66-0)進みます。

## <span id="page-60-0"></span>▼ テープデバイスを /kernel/drv/st.conf ファ イルに追加する

Sun StorageTek SAM 環境にテープドライブを含める場合は、この手順を実行しま す。

この手順では、目録処理リストにある各テープドライブごとに st.conf ファイルに エントリを作成します。

1. cp(1) コマンドを使用して、/kernel/drv/st.conf をバックアップファイルにコ ピーします。

例:

# **cp /kernel/drv/st.conf /kernel/drv/st.conf.orig**

- 2. vi(1) または別のエディタを使用して、ファイル /kernel/drv/st.conf を開きま す。
- 3. tape-config-list という文字列が含まれている行を探します。

#tape-config-list=

- 4. この行の先頭カラムのハッシュ記号 (#) を削除します。
- 5. vi(1) または別のエディタを使用して、ファイル /opt/SUNWsamfs/examples/st.conf\_changes を開きます。
- 6. 構成する目録処理リストのテープドライブごとに、この手順に従います。
	- a. ファイルを検索し、デバイスのデバイス定義を探します。 この目録処理リストの例では、検索する最初のデバイスは Quantum DLT 7000 テープドライブです。次のエントリが含まれる行を探します。

"QUANTUM DLT7000", "DLT 7000 tape drive", "dlt7-tape",

<span id="page-61-3"></span>b. tape-config-list 行の次になるように、デバイス定義が含まれている行を st.conf changes から st.conf にコピーします。

[コード例](#page-61-0) 3-5 は、この時点での st.conf ファイルです。

<span id="page-61-0"></span>コード例 3-5 最初のデバイス定義エントリを含む st.conf

```
...
tape-config-list=
"QUANTUM DLT7000", "DLT 7000 tape drive", "dlt7-tape",
...
```
<span id="page-61-1"></span>c. コピーした行を検査し、引用符で囲まれた最終文字列を記録します。

この例では、最終文字列は "dlt7-tape" です。

<span id="page-61-2"></span>d. /opt/SUNWsamfs/examples/st.conf\_changes の中を検索して、[手順](#page-61-1) c で記 録した最終文字列で始まる別の行を探します。

検索している行が、テープ構成値です。この例では、次のようになります。

dlt7-tape = 1,0x36,0,0xd679,4,0x82,0x83,0x84,0x85,3;

e. [手順](#page-61-2) d のテープ構成値を、st.conf ファイル[の手順](#page-61-3) b でコピーしたデバイス定 義行のすぐ下にコピーします。

st.conf ファイルに含まれる行を[コード例](#page-61-4) 3-6 に示します。

<span id="page-61-4"></span>コード例 3-6 デバイスエントリとデバイスエントリのテープ構成値を含む st.conf

```
...
tape-config-list=
"QUANTUM DLT7000", "DLT 7000 tape drive", "dlt7-tape",
dlt7-tape = 1,0x36,0,0xd679,4,0x82,0x83,0x84,0x85,3;
...
```
Quantum DLT 7000、StorageTek 9840、および IBM ULT3580 テープドライブの定義 を追加したあとの st.conf ファイルを[コード例](#page-62-0) 3-7 に示します。

<span id="page-62-0"></span>コード例 3-7 複数のデバイスを構成した st.conf (中間形式)

```
...
tape-config-list=
"QUANTUM DLT7000", "DLT 7000 tape drive", "dlt7-tape",
"STK 9840", "STK 9840 Fast Access", "CLASS_9840",
"IBM ULT3580-TD1", "IBM 3580 Ultrium", "CLASS_3580",
dlt7-tape = 1,0x36,0,0xd679,4,0x82,0x83,0x84,0x85,3;
CLASS_9840 = 1,0x36,0,0x1d679,1,0x00,0;
CLASS_3580 = 1,0x24,0,0x418679,2,0x00,0x01,0;...
```
注 - st.conf changes のいくつかのテープ構成値の行は複数のデバイス定義をサ ポートしますが、st.conf ファイルでは、このようなデバイスに必要なテープ構成 値の行は 1 行だけです。たとえば、Sony SDT-5000 と Sony SDT-5200 のどちらも、 デバイス定義行の最終文字列は "DAT" です。環境にこれらの Sony デバイスの両方 が含まれる場合、st.conf ファイルに必要な DAT = 1,0x34,0,0x0439,1,0x00,0; テープ構成値のインスタンスは 1 つだけです。

7. 最後のデバイス定義行の末尾は、コンマ (,) をセミコロン (;) に置き換えます。

"CLASS\_3580" の後ろがセミコロンになった st.conf ファイルの例を[コード例](#page-62-1) 3-8 に示します。

<span id="page-62-1"></span>コード例 3-8 複数のデバイスを構成した st.conf (最終形式)

```
...
tape-config-list=
"QUANTUM DLT7000", "DLT 7000 tape drive", "dlt7-tape",
"STK 9840", "STK 9840 Fast Access", "CLASS_9840",
"IBM ULT3580-TD1", "IBM 3580 Ultrium", "CLASS_3580";
dlt7-tape = 1,0x36,0,0xd679,4,0x82,0x83,0x84,0x85,3;
CLASS_9840 = 1,0x36,0,0x1d679,1,0x00,0;
CLASS_3580 = 1,0x24,0,0x418679,2,0x00,0x01,0;...
```
8. 変更を保存します。

次の手順でも st.conf を編集するため、この時点で st.conf ファイルを閉じる必 要はありません。

## <span id="page-63-0"></span>▼ 対象デバイス、LUN、または WWN (World Wide Name) を確認、または st.conf ファイルに追加 する

SCSI または FC インタフェースで接続されているハードウェア目録処理リストの テープドライブごとに、そのインタフェースを定義する st.conf ファイルのエント リを確認する必要があります。この手順では、ターゲット ID と LUN のエントリを 検証し、必要に応じて追加する方法を示します。

注 – 光磁気ディスクドライブのインタフェース情報を追加する場合は、この手順は 使用しません。

- 1. ファイル /kernel/drv/st.conf が開かれていない場合は、vi(1) または別のエ ディタを使用して開きます。
- <span id="page-63-2"></span>2. SCSI インタフェースで接続されたテープドライブを含める場合は、次の操作を行い ます。
	- a. st.conf ファイルで、次の形式のエントリを探して SCSI ターゲット ID および LUN のリストを見つけます。

name="st" class="scsi" target=*target* lun=*lun*;

*target* は、見つかった各 SCSI ドライブのターゲット ID です。*lun* は、見つかった 各 SCSI ドライブに対応する LUN です。

b. SCSI のターゲットと LUN のリストから、目録処理リストにある各 SCSI のター ゲットと LUN に対応するエントリを検索します。

エントリの先頭にハッシュ記号 (#) が付いている場合は、記号を削除します。ハッ シュ記号は、その行をコメント化します。

たとえば、2 台の Quantum DLT 7000 ドライブが LUN 0 に接続され、ターゲット ID が 1 と 2 だとします[。コード例](#page-63-1) 3-9 は、これらのインタフェースに対応する 2 つの行です。

<span id="page-63-1"></span>コード例 3-9 SCSI のターゲット ID と LUN の情報の例

```
name="st" class="scsi" target=1 lun=0;
name="st" class="scsi" target=2 lun=0;
```
途中に復帰改行文字が含まれている場合、エントリが 2 行以上になることに注意 してください。

必要な SCSI ターゲットおよび LUN の行が st.conf にリストされていない場合 は、[手順](#page-63-2) a に示す形式に従って、そのエントリを作成します。

3. 含めるテープドライブが FC インタフェースで接続されていて、Sun StorageTek SAN Foundation Software 入出力スタックを使用していない場合は、FC 接続のデバ イスごとに行を作成します。

その行は、SCSI ターゲット ID および LUN リストの最後に、次の形式で追加しま す。

name="st" parent="fp" lun=*lun* fc-port-wwn="*world-wide-name*"

*lun* には、ドライブの LUN を指定します。

*world-wide-name* には、ドライブの WWN (World Wide Name) を指定します。 たとえば、表 [3-2](#page-59-1) の目録処理リスト例にある StorageTek 9840 および IBM ULT3580 テープドライブをサポートするため追加された行を、[コード例](#page-64-1) 3-10 に示します。

<span id="page-64-1"></span>コード例 3-10 st.conf ファイルのファイバチャネルインタフェース定義行

```
name="st" parent="fp" lun=0 fc-port-wwn="500104f00043abfc"
name="st" parent="fp" lun=0 fc-port-wwn="500104f00045eeaf"
name="st" parent="fp" lun=0 fc-port-wwn="500104f000416304"
name="st" parent="fp" lun=0 fc-port-wwn="500104f000416303"
```
4. 変更を保存して、st.conf ファイルを終了します。

目録処理リストに次のデバイスがある場合は、45 [ページの「](#page-66-0)CLI を使用して samst.conf [にデバイスサポートを追加する」](#page-66-0)に進みます。

- 光磁気ディスクドライブ
- SCSI またはファイバチャネルインタフェースで接続された自動ライブラリ

## <span id="page-64-0"></span>samst.conf ファイルへのデバイスサポートの追 加

/kernel/drv/samst.conf ファイルに、SCSI と FC のエントリがあります。次の 手順では、デバイスに対応するエントリを確認し、必要に応じてファイルを更新する 方法を示します。samst.conf ファイルは

/opt/SUNWsamfs/examples/inquiry.conf ファイルと協調して動作し、Sun

StorageTek SAM 環境に含めることができるデバイスを定義します。inquiry.conf ファイルには、サポートされるすべてのデバイスがリストされるので、このファイル を確認または編集する必要はありません。

SCSI または FC インタフェースで接続された自動ライブラリがある場合は、 samst.conf ファイルを確認または更新する必要があります。samst.conf ファイ ルの更新には、使用環境に応じて File System Manager または CLI を使用できます。

- File System Manager ソフトウェアを使用すると、ライブラリが接続され、現在の サーバーで認識されてから、正しいドライブ順序でテープライブラリを検出およ び表示できます。このプロセスの中で、ソフトウェアは samst.conf ファイルに WWN がない場合、サーバーの samst.conf ファイルを WWN で更新します。
- 直接接続ライブラリが小さく、ターゲット番号が 6 よりも大きいか、LUN 識別子 が 1 よりも大きい場合、samst.conf ファイルの更新には CLI を使用する必要が あります。

注 – ネットワーク接続自動ライブラリだけの場合は、デバイスサポートを確認する 必要がありません。

▼ File System Manager を使用して samst.conf にデバイス サポートを追加する

この手順を、使用環境内のデバイスごとに繰り返します。

1. 「File System Manager Servers」ページで、ライブラリを追加するサーバーの名前 をクリックします。

「ファイルシステム概要」ページが表示されます。

- 2. ナビゲーションツリーで「Storage Administration」ノードをクリックします。 「ライブラリの概要」ページが表示されます。
- 3. 「追加」をクリックします。 「Add a Library」ウィザードが表示されます。
- 4. 「Add a Library」ウィザードの説明に従って、デバイスを追加します。 ウィザードの手順が終了すると、samst.conf ファイルが正しい情報で自動的に更

新されます。

### <span id="page-66-0"></span>▼ CLI を使用して samst.conf にデバイスサポートを追加する

1. cp(1) コマンドを使用して、/kernel/drv/samst.conf をバックアップファイルに コピーします。 例:

# **cp /kernel/drv/samst.conf /kernel/drv/samst.conf.orig**

- 2. vi(1) または別のエディタを使用して、/kernel/drv/samst.conf ファイルを開き ます。
- <span id="page-66-1"></span>3. SCSI 接続光磁気ディスクドライブまたは SCSI 接続ライブラリを含める場合は、次 の手順に従います。
	- a. samst.conf ファイルで、次の形式のエントリを探して SCSI ターゲットおよび LUN のリストを見つけます。

name="samst" class="scsi" target=*target* lun=*lun*;

*target* は、見つかった各 SCSI ドライブのターゲット ID です。*lun* は、見つかった 各 SCSI ドライブに対応する LUN です。

b. SCSI のターゲットと LUN のリストから、目録処理リストにある各 SCSI のター ゲット ID と LUN に対応するエントリを検索します。

エントリがハッシュ記号 (#) で削除されている場合は、記号を削除します。ハッ シュ記号 (#) は、その行をコメント化します。

たとえば、StorageTek 9730 自動ライブラリは、ターゲット 0 と LUN 0 に接続さ れています。次の行は、このインタフェースに対応します。

name="samst" class="scsi" target=0 lun=0;

途中に復帰改行文字が含まれている場合、エントリが 2 行以上になることに注意 してください。

- c. 必要な SCSI ターゲットおよび LUN の行が samst.conf にリストされていない 場合は、[手順](#page-66-1) a に示す形式を使用して、そのエントリを作成します。
- 4. FC 接続の光磁気ディスクドライブ、または FC 接続の自動ライブラリを含める場合 は、FC 接続のデバイスごとに目録処理リストに行を作成します。

その行は、SCSI ターゲットおよび LUN リストの最後に、次の形式で追加します。

```
name="samst" parent="fp" lun=lun fc-port-wwn="world-wide-name"
```
*lun* には、ドライブの LUN を指定します。 *world-wide-name* には、ドライブの WWN を指定します。 表 [3-2](#page-59-1) の目録処理リスト例に StorageTek L700 テープドライブのサポートを追加する 行を[、コード例](#page-67-0) 3-11 に示します。

<span id="page-67-0"></span>コード例 3-11 samst.conf ファイルに追加された行

name="samst" parent="fp" lun=0 fc-port-wwn="500104f00041182b";

5. 変更を保存して、samst.conf ファイルを終了します。

## <span id="page-68-0"></span>▼ すべてのデバイスを構成したことを確認する

1. cfgadm(1M) コマンドを使用して、Sun StorageTek SAM 環境に含まれるデバイスを 確認します。

例:

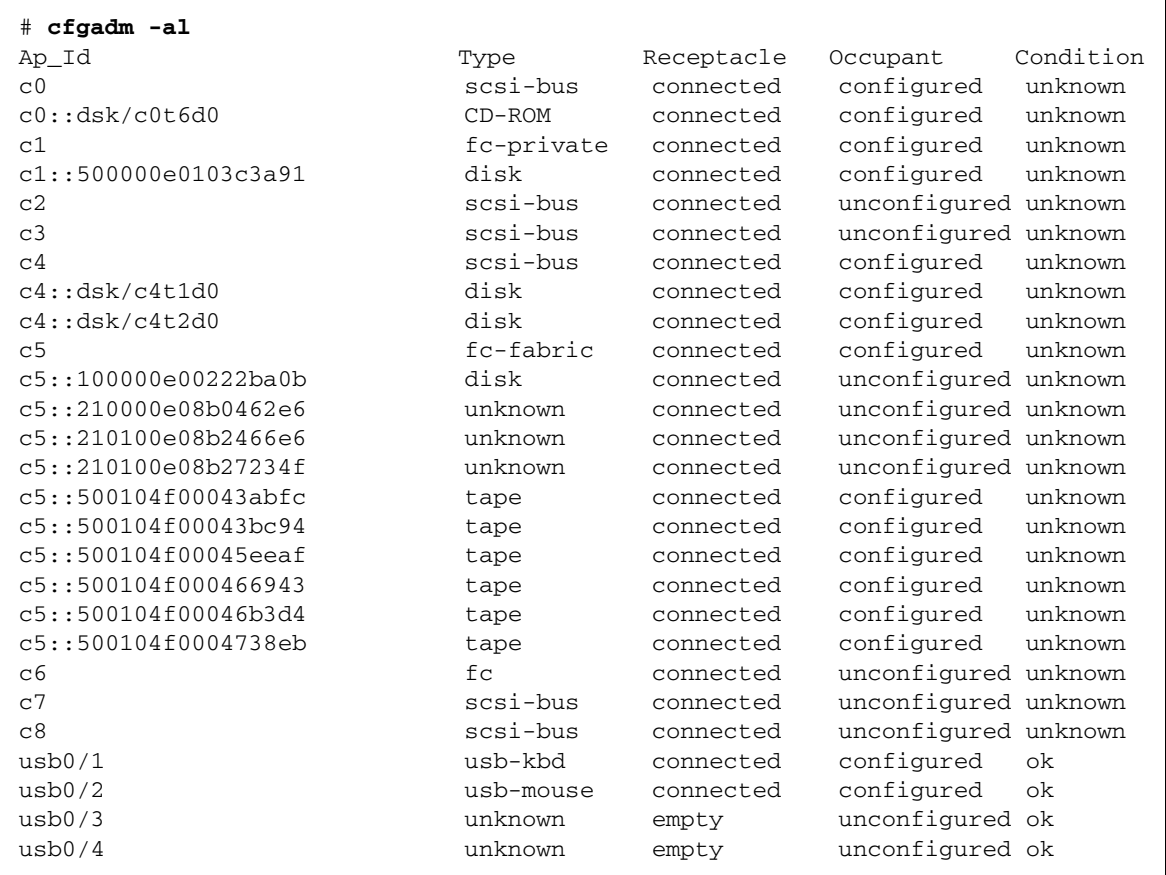

#### 2. 出力を検査して、Sun StorageTek SAM 環境で構成するすべてのデバイスが表示され ていることを確認します。

構成する必要があるデバイスが構成されていない場合は、cfgadm(1M) コマンドを使 用して構成します。詳細は、cfgadm(1M) のマニュアルページを参照してください。

cfgadm(1) コマンドのバグのために、次のようなデバイスビジーエラーが表示される ことがあります。

#### # **cfgadm -c configure -o force\_update c4::500104f000489fe3**

<span id="page-69-0"></span>cfgadm:Library error:failed to create device node:500104f00043abfc:Device busy

このエラーが表示されても、cfgadm(1M) コマンドは要求を正常に完了します。

### st.conf ファイルのエラーの処理

Sun StorageTek SAM ソフトウェアをインストールするときに st.conf ファイルが 適切に構成されていない場合、エラーが発生することがあります。

たとえば、sam-log ファイルに次のメッセージがあるとします。

May 18 12:38:18 baggins genu-30[374]:Tape device 31 is default type.Update '/kernel/drv/st.conf'.

次のデバイスログメッセージは、この sam-log メッセージに対応しています。

```
1999/05/18 12:34:27*0000 Initialized. tp
1999/05/18 12:34:28*1002 Device is QUANTUM , DLT7000
1999/05/18 12:34:28*1003 Serial CX901S4929, rev 2150
1999/05/18 12:34:28*1005 Known as Linear Tape(lt)
1999/05/18 12:34:32 0000 Attached to process 374
1999/05/18 12:38:18 1006 Slot 1
1999/05/18 12:38:18 3117 Error:Device is type default.Update /kernel/drv/st.conf
```
上記のメッセージは、/kernel/drv/st.conf ファイルが適切に変更されていない ことを示します。39 [ページの「テープデバイスを](#page-60-0) /kernel/drv/st.conf ファイル [に追加する」](#page-60-0)の手順に従って、エラーを修正してください。

### <span id="page-69-1"></span>▼ システムを再起動する

注 – st.conf ファイルおよび samst.conf ファイルに加えた変更を反映するに は、システムを再起動する必要があります。

● touch(1) コマンドと init(1M) コマンドを実行して、システムを再起動します。 例:

```
# touch /reconfigure
# init 6
```
st.conf ファイルおよび samst.conf ファイルへの変更は、この時点で有効になり ます。

# <span id="page-70-0"></span>環境構成の設定

Sun StorageTek SAM のソフトウェア環境はそれぞれ異なります。システムの要件と ハードウェアは、サイトによって異なります。Sun StorageTek SAM 環境では、さま ざまなテープドライブと光磁気ディスクドライブ、自動ライブラリ、およびディスク ドライブを使用できます。各サイトのシステム管理者が、環境の構成を設定する必要 があります。

マスター構成ファイル /etc/opt/SUNWsamfs/mcf は、Sun StorageTek SAM ソフ トウェアが管理する装置のトポロジを定義します。このファイルでは、環境に含まれ る装置、自動ライブラリ、およびファイルシステムを指定します。各装置には、mcf ファイルで一意の装置識別子を割り当てます。

mcf ファイルは、次のいずれかの方法で編集できます。

- File System Manager インタフェースを使用して Sun StorageTek SAM デバイスを 構成する。File System Manager を使用してファイルシステムを作成すると、 /etc/opt/SUNWsamfs/mcf に mcf ファイルが作成され、1 行ごとにファイルシ ステム内の各装置とファミリセットが指定されます。
- テキストエディタを使用して、mcf ファイルを直接編集します。

mcf ファイルには、2 種類のエントリがあります。

- ディスクデバイスのファイルシステムデバイスエントリ。mcf ファイルで、1つま たは複数のファイルシステムを編成します。
- ファミリセットに編成可能なリムーバブルメディアデバイスエントリ。mcf ファ イルには、使用するドライブを識別し、そのドライブが接続されている自動ライ ブラリに関連付けるための情報が含まれます。

/opt/SUNWsamfs/examples に、mcf ファイルのサンプルがあります。mcf ファイ ルの構成例は、このマニュアル[の付録](#page-186-0) D にもあります。

次の項では、mcf ファイルの作成と保守に関する例を示し、その作業について説明し ます。

- 50 ページの「File System Manager を使用して mcf [ファイルを作成する」](#page-71-0)
- 51 [ページの「テキストエディタを使用して](#page-72-0) mcf ファイルを作成する」
- 54 ページの「/var/adm/messages [ファイルを使用した周辺装置の識別」](#page-75-0)
- 55 ページの「mcf [ファイルを確認する」](#page-76-1)

注 – SAM-QFS 環境を構成する場合、Sun StorageTek QFS ファイルシステムの mcf ファイルの構成に関する説明は、『Sun StorageTek QFS インストールおよびアップ グレードの手引き』にあります。

## <span id="page-71-0"></span>▼ File System Manager を使用して mcf ファイル を作成する

File System Manager ソフトウェアを使用して Sun StorageTek SAM ファイルシステ ムを構成すると、そのサーバー上で mcf ファイルなどの Sun StorageTek SAM の構 成ファイルが作成または編集されます。File System Manager または CLI を使用し て、あとからこれらのファイルを編集できます。

注 – File System Manager を使用して Sun StorageTek SAM 環境を構成し、ネット ワーク接続ライブラリ (STK ライブラリは除く) をこの構成に含める場合は、mcf ファイルを作成する前にパラメータファイルを作成する必要があります。パラメータ ファイルの作成については、64 [ページの「ネットワーク接続自動ライブラリのパラ](#page-85-0) [メータファイルの作成」](#page-85-0)を参照してください。

File System Manager では、パラメータファイルを作成しなくても StorageTek ACSLS ネットワークライブラリを追加できます。「ライブラリの概要」ページで StorageTek ACSLS ネットワークライブラリを追加すると、自動的にパラメータファ イルが生成されます。

次の手順に従って、サーバーを追加し、ファイルシステムを作成します。

1. File System Manager のブラウザインタフェースに管理者ユーザーとしてログインし ます。

「サーバー」ページが表示されます。

- 2. 「追加」をクリックします。 「サーバーの追加」ページが表示されます。
- 3. 「サーバー名か IP アドレス」フィールドに、サーバーの名前を入力するかサーバー の IP アドレスを入力します。
- 4. 「了解」をクリックします。
- 5. 「新しいファイルシステム」をクリックします。 「新しいファイルシステム」ウィザードが表示されます。
- 6. 手順に従って、新しいファイルシステムを作成します。 この手順が終了すると、mcf ファイルが作成されます。詳細は、File System Manager のオンラインヘルプを参照してください。

# ▼ テキストエディタを使用して mcf ファイルを作 成する

● vi(1) または別のエディタを使用して、/etc/opt/SUNWsamfs/mcf ファイルを作成 します。

mcf ファイルを作成するときは、次の規則に従います。

- 行内の各フィールドは、空白文字またはタブで区切る。
- コメント行は、先頭にハッシュ記号(#)を入力する。
- 省略可能なフィールドを省略するときは、ハイフン(-)を入力する。

[コード例](#page-72-0) 3-12 に、mcf ファイルのフィールドを示します。

<span id="page-72-0"></span>コード例 3-12 mcf ファイルのフィールド

```
#
# Sun StorageTek SAM file system configuration
#
# Equipment Equip Equip Fam Dev Additional
# Identifier Ord Type Set State Parameters
# ---------- ----- ----- ---- ----- ----------
```
mcf ファイルには、コメント行と、装置に関連する行を入力できます。装置に関連す る行は次のとおりです。

- ファミリセットの親の識別子とファミリセットの装置
- ファミリセットのメンバー装置
- スタンドアロン装置

表 [3-3](#page-73-0) に、各フィールドにある情報と、フィールドが必須であるか、省略可能である かを示します。

#### <span id="page-73-0"></span>表 3-3 mcf ファイルのフィールド

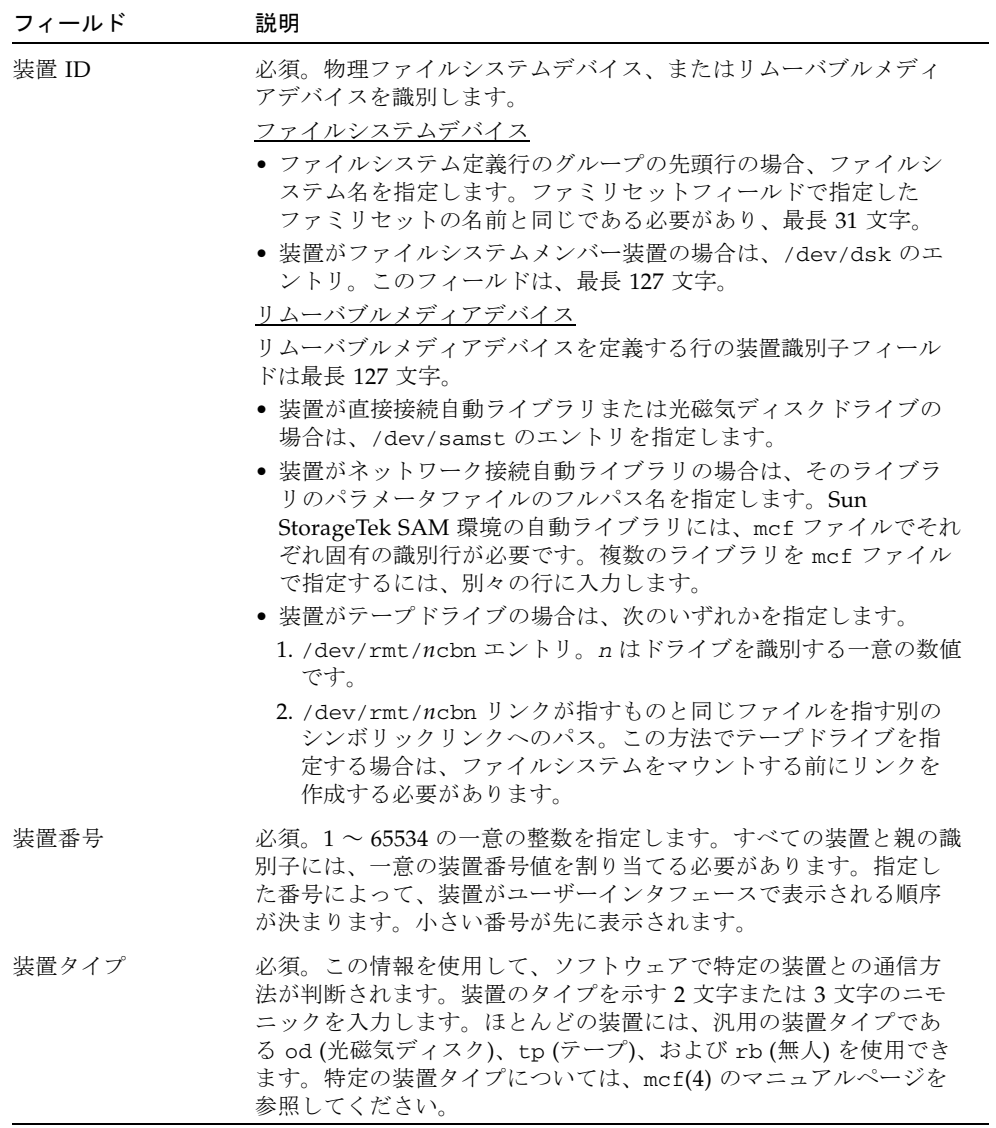

表 3-3 mcf ファイルのフィールド (続き)

| フィールド   | 説明                                                                                                    |
|---------|----------------------------------------------------------------------------------------------------|
| ファミリセット | ほとんどの装置に必須。ライブラリとそのドライブなど、グループ<br>として動作するように構成された装置のセットを識別します。親の<br>装置(ライブラリなど)については、ファミリセットの名前を入力し<br>ます。メンバー装置に対して、次の操作を行います。<br>● 装置がファイルシステムディスクデバイスの場合は、ファイルシ<br>ステム名を入力します。<br>● 装置が、ファミリセットの親の装置(ファイルシステムまたは自動<br>ライブラリ) に関連するメンバー装置の場合は、親の装置のファミ<br>リセット名を入力します。<br>● 装置が、手動で読み込むドライブなどのスタンドアロンの装置の<br>場合は、ハイフン (-) を使用してフィールドを省略します。<br>このフィールドは、最長31文字。                                                                                                |
| デバイスの状態 | 省略可能。ファイルシステムの初期化時の装置の状態を指定しま<br>す。状態は、on、off、unavail、down、ハイフン(-)のいずれ<br>か。ハイフンはデフォルトの動作を指定します。                                                                                                    |
| 追加パラメータ | 省略可能。デバイスタイプにより、次のように異なります。<br>● 装置がディスクの場合は、/dev/rdsk のエントリ。装置 ID の<br>フィールドの /dev/dsk のエントリと同様。<br>● 装置が自動ライブラリの場合は、ライブラリのメディアカタログ<br>ファイルへの代替パス、またはライブラリのカタログファイルへ<br>のデフォルトのパス<br>(/var/opt/SUNWsamfs/catalog/family_set_name)を指定しま<br>す。<br>注:高可用の Sun StorageTek SAM 環境を構築する場合、カタログ<br>ファイルは必ずデフォルトの場所に置きます。詳細については、<br>『Sun StorageTek Storage Archive Manager (SAM) アーカイブ構成<br>および管理マニュアル』を参照してください。<br>● デバイスがテープまたは光磁気ディスク装置の場合は、この<br>フィールドを空のままにします。 |

注 – Sun StorageTek SAM ファイルシステムの使用後に mcf ファイルを変更する場 合は、新しい mcf の指定を Sun StorageTek SAM ソフトウェアに反映させる必要が あります。システムに対する mcf ファイルの変更の反映については、『Sun StorageTek Storage Archive Manager (SAM) ファイルシステム構成および管理マニュ アル』を参照してください。

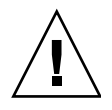

注意 – 必ず、システムで使用していないディスクパーティションを指定してくださ い。オーバーラップするパーティションは使用しないでください。使用中のパーティ ションを Sun StorageTek SAM ファイルシステムで使おうとすると、通常はデバイス がビジー状態であるというメッセージが表示されます。

初期化時に正しくないパーティション名を指定すると、どのようなタイプのファイル システムでも、ユーザーデータまたはシステムデータが破損する可能性があります。

# /var/adm/messages ファイルを使用した周辺装 置の識別

システムの起動時に、一連のメッセージが /var/adm/messages に書き込まれま す。これらのメッセージは、システムの各周辺装置への Sun Solaris のハードウェア パスを識別します。この情報を使用すると、mcf ファイルを作成できます。最後にシ ステムを再起動したときの情報を表示するには、ファイルの末尾から先頭に向かって 検索します。

[コード例](#page-75-0) 3-13 で示すように、SCSI 周辺装置ごとに 3 つの行があります。6 番目の フィールドの samst2 は、これらの行が互いに関連付けられていることを示していま す。

<span id="page-75-0"></span>コード例 3-13 /var/adm/messages ファイルの SCSI 周辺装置の行

| $# tail -200 / var / adm/messages   more$                                   |                                                                          |  |  |
|-----------------------------------------------------------------------------|--------------------------------------------------------------------------|--|--|
|                                                                             | Aug 23 $11:52:54$ baggins unix: samst2: Vendor/Product ID = HP<br>C1716T |  |  |
|                                                                             | Aug 23 11:52:54 baggins unix: samst2 at esp0: target 2 lun 0             |  |  |
| Aug 23 11:52:54 baggins unix: samst2 is                                     |                                                                          |  |  |
| /iommu@0,10000000/sbus@0,10001000/espdma@5,8400000/esp@5,8800000/samst@2,0/ |                                                                          |  |  |

- 最初の行は、SCSI 周辺装置から Sun Solaris のカーネルに報告されたベンダーと 製品の情報を示します。
- 2 行目は、周辺装置の SCSI バス、SCSI のターゲット ID、および LUN を示しま す。
- 3 行目は、周辺装置のハードウェアパスを示します。このパスは、/devices ディ レクトリに反映されています。/dev/st、/dev/samst、および /dev/rmt の各 ディレクトリに、/devices ディレクトリへのシンボリックリンクが設定されて います。[コード例](#page-75-0) 3-13 で、3 行目は次の行に折り返されています。

Sun StorageTek SAM 環境の構成時には、シンボリックリンクを正しい周辺装置に対 応付けることが重要です。周辺装置のパス名を表示するには、/dev/st、 /dev/samst、および /dev/rmt の各ディレクトリで、-l オプションを指定して ls(1) コマンドを実行します。

この時点で、必要に応じて装置停止通知スクリプトを設定できます。このスクリプト では、装置が down または off になったときに root に電子メールが送信されま す。このスクリプトの設定については、dev\_down.sh (1M) のマニュアルページで 説明されています。詳細は、dev\_down.sh(1M) のマニュアルページを参照してくだ さい。

## ▼ mcf ファイルを確認する

テキストエディタを使用して mcf ファイルを作成した場合は、この手順を実行しま す。File System Manager を使用して mcf ファイルを作成した場合は、構文を確認す る必要がありません。

● sam-fsd(1M) コマンドを入力して、mcf ファイルを確認します。

mcf ファイルに構文エラーがない場合は、sam-fsd(1M) 出力には、ファイルシステ ム、アーカイブに関する情報、およびそのほかのシステム情報が含まれます。ただ し、mcf ファイルに構文エラーまたはそのほかのエラーがある場合は[、コード例](#page-76-0) [3-14](#page-76-0) のような出力になります。

<span id="page-76-0"></span>**コード例 3-14** エラーのある sam-fsd(1M) 出力の例

```
# sam-fsd
```

```
13: /dev/dsk/c1t1d0s0 10 md samfs1 on 
/dev/rdsk/c1t1d0s0
*** Error in line 13: Equipment name '/dev/dsk/c1t1d0s0' already 
in use by eq 10
72: /dev/rmt/3cbn 45 ug l1000 on
*** Error in line 72: Equipment name '/dev/rmt/3cbn' already in 
use by eq 44
2 errors in '/etc/opt/SUNWsamfs/mcf'
sam-fsd:Read mcf /etc/opt/SUNWsamfs/mcf failed.
```
mcf ファイルにエラーがある場合は、49 [ページの「環境構成の設定」に](#page-70-0)戻り、この ファイルを正しく作成する方法について mcf(4) のマニュアルページを参照してくだ さい[。付録](#page-186-0) D、165 ページの「mcf [ファイルの例」](#page-186-1)に示す mcf ファイルの例も参照 してください。

# マウントパラメータの設定

この手順を使用して、Sun StorageTek SAM ファイルシステムのマウントパラメータ を指定してください。

マウントパラメータは、次の方法で指定できます。

- mount(1M) コマンドで指定。ここで指定したマウントオプションは、 /etc/vfstab ファイルおよび samfs.cmd ファイルで指定したマウントオプショ ンより優先される
- /etc/vfstab ファイルで指定。ここで指定したマウントオプションは、 samfs.cmd ファイルで指定したマウントオプションより優先される。
- samfs.cmd ファイルで指定。

使用可能なマウントオプションのリストは、mount\_samfs(1M) のマニュアルページ を参照してください。

# /etc/vfstab ファイルの更新とマウントポイン トの作成

ここでは、/etc/vfstab ファイルを編集する方法を示します。 表 [3-4](#page-77-0) には、/etc/vfstab ファイルのフィールドに入力できる値を示します。

<span id="page-77-0"></span>表 3-4 /etc/vfstab ファイルのフィールド

#### フィー

ルド フィールドのタイトルと内容

1 マウント対象デバイス。マウントする Sun StorageTek SAM ファイルシステムの 名前。mcf ファイルで指定したファイルシステムのファミリセット名と同じであ る必要があります。 2 fsck(1M) を実行する装置。何も選択していないことを示すハイフン (-) でなけれ ばなりません。ハイフンを指定すると、Solaris システムによって Sun StorageTek SAM ファイルシステムの fsck(1M) プロセスが実行されません。この処理の詳細 については、fsck(1M) または samfsck(1M) のマニュアルページを参照してくだ さい。 3 マウントポイント。/samfs1 など 4 ファイルシステムのタイプ。samfs でなければなりません。 5 fsck(1M) のパス。オプションがないことを示すハイフン (-) にします。 6 起動時のマウント。「yes」または「no」を入力します。 • このフィールドに「yes」と指定すると、起動時に Sun StorageTek SAM ファイ ルシステムが自動的にマウントされることを示します。 • このフィールドに「no」と指定すると、ファイルシステムは自動的にマウント されません。 これらのエントリの書式については、mount\_samfs(1M) のマニュアルページを参 照してください。 7 マウントパラメータ。ファイルシステムのマウントに使用する、コンマ区切りの パラメータのリスト (空白なし)。マウントオプションは、mount(1M) コマンド、 /etc/vfstab ファイル、または samfs.cmd(4) ファイルで指定できます。 mount(1M) コマンドで指定したマウントオプションは、/etc/vfstab ファイル および samfs.cmd ファイルで指定したマウントオプションより優先されます。 /etc/vfstab ファイルで指定したマウントオプションは、samfs.cmd ファイル で指定したマウントオプションより優先されます。 使用可能なマウントオプションのリストは、mount\_samfs(1M) のマニュアルペー ジを参照してください。

File System Manager を使用してファイルシステムを作成した場合は、デフォルトの /etc/vfstab ファイルが作成されます。ただし、File System Manager で指定した マウントオプションは、/etc/vfstab ファイルではなく samfs.cmd ファイルに書 き込まれます。詳細は、58 ページの「[File System Manager](#page-79-0) を使用して samfs.cmd [ファイルを作成および編集する」](#page-79-0)を参照してください。

/etc/vfstab ファイルのマウントオプションを編集するには、57 [ページの「テキス](#page-78-0) トエディタを使用して /etc/vfstab [ファイルを更新し、マウントポイントを作成す](#page-78-0) [る」の](#page-78-0)コマンド行手順を使用します。

### <span id="page-78-0"></span>▼ テキストエディタを使用して /etc/vfstab ファイルを更新 し、マウントポイントを作成する

この手順の例では、samfs1 ファイルシステムのマウントポイントを /samfs1 とし ます。

- 1. vi(1) または別のエディタを使用して、/etc/vfstab ファイルを開きます。
- 2. Sun StorageTek SAM ファイルシステムごとに、エントリを作成します。

[コード例](#page-78-1) 3-15 は、Sun StorageTek SAM ファイルシステムのヘッダーフィールドとエ ントリです。

<span id="page-78-1"></span>コード例 3-15 Sun StorageTek SAM ファイルシステムの /etc/vfstab ファイルの エントリの例

| #DEVICE | DEVICE                   | MOUNT FS            |  | FSCK MOUNT | MOUNT<br>#TO MOUNT TO FSCK POINT TYPE PASS AT BOOT PARAMETERS |
|---------|--------------------------|---------------------|--|------------|---------------------------------------------------------------|
| samfsl  | <b>Contract Contract</b> | /samfs1 samfs - ves |  |            | high= $80,1$ ow= $60$                                         |

3. mkdir(1M) コマンドを使用して、マウントポイントを作成します。 例:

# **mkdir /samfs1**

## samfs.cmd ファイルの作成および編集

マウントパラメータの読み取り元として /etc/opt/SUNWsamfs/samfs.cmd ファ イルを作成できます。複数のマウントパラメータを持つ複数の Sun StorageTek SAM システムを構成する場合は、このファイルの作成を検討してください。

mount(1M) コマンドの詳細については、mount\_samfs(1M) のマニュアルページを 参照してください。

### <span id="page-79-0"></span>▼ File System Manager を使用して samfs.cmd ファイルを作 成および編集する

File System Manager でファイルシステムを作成するときにデフォルト以外のマウン トオプションを指定した場合は、そのマウントオプションで samfs.cmd ファイルが 作成または更新されます。

次の手順に従って、ファイルシステムのマウントオプションを編集します。

- 1. 「サーバー」ページで、ファイルシステムがあるサーバーの名前をクリックします。 「ファイルシステム概要」ページが表示されます。
- 2. マウントオプションを編集するファイルシステムの横のラジオボタンを選択します。
- 3. 「操作」メニューから「マウントオプションの編集」を選択します。 「マウントオプションの編集」ページが表示されます。
- 4. フィールドを編集します。

「マウントオプションの編集」ページについての詳細は、File System Manager のオ ンラインヘルプを参照してください。

5. 「保存」をクリックします。 新しいマウントオプションが samfs.cmd ファイルに書き込まれます。

### ▼ テキストエディタを使用して samfs.cmd ファイルを作成お よび編集する

● vi(1) または別のエディタを使用して、samfs.cmd ファイルを作成します。

samfs.cmd ファイルに、マウント、パフォーマンス機能、またはそのほかのファイ ルシステム管理の観点を制御する行を作成します。samfs.cmd ファイルの詳細につ いては、『Sun StorageTek Storage Archive Manager (SAM) ファイルシステム構成お よび管理マニュアル』または samfs.cmd(4) のマニュアルページを参照してくださ い。

# 環境の初期化

ここでは、環境およびファイルシステムを初期化する方法、およびファイルシステム のマウント方法について説明します。

## ▼ 環境を初期化する

● samd(1M) config コマンドを使用して、Sun StorageTek SAM 環境を初期化しま す。

例:

# **samd config**

# ▼ ファイルシステムを初期化する

この手順では、sammkfs(1M) コマンドと、定義したファミリセット名を使用して、 ファイルシステムを初期化する方法を示します。

注 – sammkfs(1M) コマンドは、調整パラメータであるディスク割り当て単位 (DAU) を設定します。このパラメータを再設定する場合は、ファイルシステムを再初期化す る必要があります。DAU が調整に与える影響については、『Sun StorageTek Storage Archive Manager (SAM) ファイルシステム構成および管理マニュアル』また は sammkfs(1M) のマニュアルページを参照してください。

● sammkfs(1M) コマンドを使用して、mcf ファイルで定義された各ファミリセット名 のファイルシステムを初期化します。

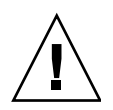

注意 – sammkfs(1M) コマンドを実行すると、新しいファイルシステムが作成されま す。/etc/opt/SUNWsamfs/mcf ファイル内のファイルシステムに関連するパー ティションに現在含まれるデータへの参照は、すべて削除されます。

[コード例](#page-81-0) 3-16 は、samfs1 というファミリセット名のファイルシステムを初期化す るコマンドです。

<span id="page-81-0"></span>コード例 3-16 ファイルシステム samfs1 を初期化する例

```
# sammkfs samfs1
sammkfs:Configuring file system
Building 'samfs1' will destroy the contents of devices:
       /dev/dsk/c2t0d0s3
      /dev/dsk/c2t0d0s7
Do you wish to continue?[y/N] y
total data kilobytes = <math>16777728</math>total data kilobytes free = 16777152
#
```
実際に返される数値は、ファイルシステムによって異なります。

# ファイルシステムのマウント

mount(1M) コマンドは、ファイルシステムをマウントして、/etc/vfstab および samfs.cmd 構成ファイルを読み取ります。mount(1M) コマンドの詳細については、 mount\_samfs(1M) のマニュアルページを参照してください。

- ▼ File System Manager を使用してファイルシステムをマウン トする
	- 1. 「サーバー」ページで、ファイルシステムがあるサーバーの名前をクリックします。 「ファイルシステム概要」ページが表示されます。
	- 2. マウントするファイルシステムの横のラジオボタンを選択します。
	- 3. 「操作」メニューから「マウント」を選択します。

### ▼ コマンド行を使用してファイルシステムをマウントする

1. mount(1M) コマンドを使用して、ファイルシステムをマウントします。 引数としてファイルシステムのマウントポイントを指定します。 例:

# **mount /samfs1**

2. 引数なしで mount(1M) コマンドを実行して、マウントを確認します。

この操作によって、ファイルシステムがマウントされたかどうかを確認し、設定され たアクセス権を表示します[。コード例](#page-82-0) 3-17 は、サンプルのファイルシステム samfs1 がマウントされたかどうかを確認するために実行した mount(1M) コマンド の出力です。

<span id="page-82-0"></span>コード例 3-17 mount(1M) コマンドを使用してファイルシステムがマウントされたことを確認する例

```
# mount
<<< 省略 >>>
/samfs1 on samfs1 read/write/setuid/intr/largefiles/onerror=panic/dev=8001e3 on 
Thu Feb 5 11:01:23 2004
<<< 省略 >>>
```
3. chmod(1) コマンドと chown(1) コマンドを実行し、ファイルシステムのルートディ レクトリのアクセス権と所有権を変更します (省略可能)。

ファイルシステムをはじめてマウントする場合は、一般的にこの手順を実行します。 例:

# **chmod 755 /samfs1**

# **chown root:other /samfs1**

# 追加の構成作業

ここでは、Sun StorageTek SAM 環境の構成を完了するために実行する必要のある、 追加作業の概要を示します。使用環境に応じて、これらの作業には省略可能なものが あります。作業は、次のとおりです。

- 62ページの「NFS [クライアントシステムとファイルシステムの共有」](#page-83-0)
- 64 [ページの「ネットワーク接続自動ライブラリのパラメータファイルの作成」](#page-85-0)
- 80 [ページの「ドライブ順序の検査」](#page-101-0)
- 86ページの「archiver.cmd [ファイルの作成」](#page-107-0)
- 95 ページの「defaults.conf [ファイルの編集」](#page-116-0)
- 98 [ページの「リムーバブルメディアカートリッジへのラベルの付与」](#page-119-0)
- 100 [ページの「カタログの生成」](#page-121-0)
- 105 [ページの「遠隔通知機能の構成」](#page-126-0)
- 107 [ページの「管理者グループの追加」](#page-128-0)
- 108 [ページの「システムログを有効にする」](#page-129-0)
- 109 [ページの「そのほかの](#page-130-0) Sun StorageTek 製品の構成」

# <span id="page-83-0"></span>NFS クライアントシステムとファイルシステムの 共有

Sun StorageTek SAM ファイルシステムをネットワークファイルシステム (NFS) クラ イアントで共有する場合は、この作業を実行します。

## ▼ ファイルシステムを NFS で共有する

この手順は、Sun Solaris の share(1M) コマンドを使用して、遠隔システムによって ファイルシステムをマウントできるようにします。share(1M) コマンドは、通常は /etc/dfs/dfstab ファイルに入力し、init(1M) 状態 3 になったときに Solaris OS によって自動的に実行されるようにします。

1. vi(1) または別のエディタを使用して、/etc/dfs/dfstab ファイルに share(1M) コマンドを追加します。

例:

**share -F nfs -o rw=client1:client2 -d "SAM-FS" /samfs1**

2. ps(1) コマンドを使用して、nfs.server が実行されているかどうかを確認します。 例:

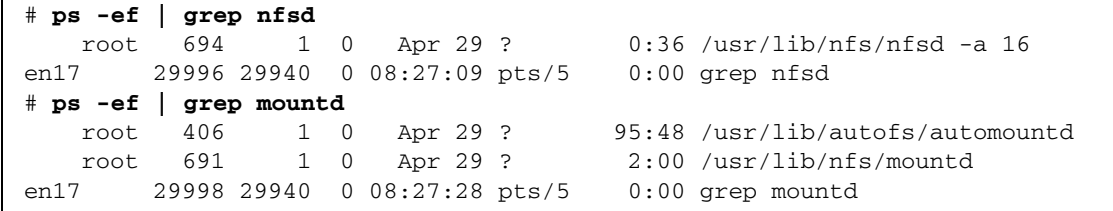

この出力例で /usr/lib/nfs が含まれている行は、NFS サーバーがマウントされて いることを示しています。

3. nfs.server が実行されていない場合は起動します。

```
# /etc/init.d/nfs.server start
```
4. (省略可能) root のシェルプロンプトで share(1M) コマンドを入力します。

ファイルシステムをすぐに NFS で共有する場合は、この操作を行います。 Sun Solaris OS の起動時に NFS 共有ファイルシステムがなかった場合、NFS サー バーは起動されません。[コード例](#page-84-0) 3-18 は、NFS 共有を有効にするコマンドです。こ のファイルに最初の share エントリを追加したあとに実行レベル 3 に変更する必要が あります。

<span id="page-84-0"></span>**コード例 3-18** NFS コマンド

```
# init 3
# who -r
       . run-level 3 Dec 12 14:39 3 2 2
# share
          /samfs1 - "SAM-FS"
```
NFS のいくつかのマウントパラメータを使用し、NFS でマウントされる Sun StorageTek SAM ファイルシステムのパフォーマンスを向上させることができます。 これらのパラメータは、次のように /etc/vfstab ファイルで設定できます。

- timeo = *n*。この値は、NFS のタイムアウトを 0.*n* 秒に設定する。デフォルト は、0.11 秒。パフォーマンス上の理由により、デフォルト値を使用することが推 奨される。システムに応じて値を適切に変更できる
- rsize = *n*。この値は、読み取りバッファーのサイズを *n* バイトに設定する。 NFS 2 では、デフォルト値 (8192) を 32768 に変更する。NFS 3 では、デフォルト 値 (32768) を使用する
- wsize = *n*。この値は、書き込みバッファーのサイズを *n* バイトに設定する。 NFS 2 では、デフォルト値 (8192) を 32768 に変更する。NFS 3 では、デフォルト 値 (32768) を使用する

これらのパラメータの詳細については、mount\_nfs(1M) のマニュアルページを参照 してください。

# ▼ ファイルシステムをクライアントにマウントする

クライアントシステムで、サーバーの Sun StorageTek SAM ファイルシステムを適切 なマウントポイントにマウントします。

注 – 要求されたファイルが、DLT テープドライブに読み込む必要があるカートリッ ジにある場合、すべてのテープドライブがいっぱいの場合、またはドライブの速度が 遅い場合は、NFS クライアント要求に対する Sun StorageTek SAM ファイルシステ ムの応答が著しく遅くなることがあります。この結果、操作を再試行せずに、エラー が生成されることがあります。

この状況を回避するために、hard オプションを有効にするか、soft、retrans、 および timeo の各オプションを有効にして、クライアントでファイルシステムをマ ウントすることをお勧めします。soft オプションを使用する場合は、retrans= 120 (またはそれ以上) および timeo=3000 も指定します。

1. NFS クライアントシステムで、vi(1) または別のエディタを使用して、 /etc/vfstab ファイルを編集し、サーバーの Sun StorageTek SAM ファイルシステ ムを適切なマウントポイントにマウントする行を追加します。

次の例は、server:/samfs1 を /samfs1 マウントポイントにマウントします。

server:/samfs1 - /samfs1 nfs - yes hard,intr,timeo=60

- 2. /etc/vfstab ファイルを保存し、閉じます。
- 3. mount(1M) コマンドを入力します。

たとえば、次の mount(1M) コマンドは、samfs1 ファイルシステムをマウントしま す。

#### client# **mount /samfs1**

あるいは、オートマウンタでこの処理を行うこともできます。オートマウンタのマッ プに server :/samfs1 を追加する、各サイトの手順に従ってください。自動マウ ントの詳細については、automountd(1M) のマニュアルページを参照してくださ い。

# <span id="page-85-0"></span>ネットワーク接続自動ライブラリのパラメータ ファイルの作成

Sun StorageTek SAM 環境にネットワーク接続自動ライブラリを含める場合、ここに 示す操作を実行します。

自動ライブラリを Sun StorageTek SAM 環境に含めるには、サーバーに直接接続する か、環境のネットワークに接続します。SCSI 接続またはファイバチャネル (FC) 接続 で接続されたライブラリは、直接接続ライブラリといいます。ネットワーク接続で接 続されたライブラリは、ネットワーク接続ライブラリといいます。この作業で、環境 に含めるネットワーク接続ライブラリのパラメータファイルを作成します。

Sun StorageTek SAM 環境のネットワーク接続ライブラリを構成するには、次のリス トからライブラリを探し、対応するページに進みます。

- 66ページの「ADIC/Grau [自動ライブラリ」](#page-87-0)
- 68 ページの「Fujitsu LMF [自動ライブラリ」](#page-89-0)
- 70 ページの「IBM 3494 [自動ライブラリ」](#page-91-0)
- 73 ページの「Sony [ネットワーク接続自動ライブラリ」](#page-94-0)
- 76ページの「StorageTek ACSLS [接続自動ライブラリ」](#page-97-0)

#### <span id="page-86-0"></span>共用ドライブについて

通常、ホストシステムの mcf ファイルの宣言に従って、Sun StorageTek SAM プロセ スは排他的にライブラリのドライブを制御します。ただし多くの場合、ドライブは、 Sun StorageTek SAM プロセスの独立したコピーで使用される個別の mcf ファイルで 定義されます。プロセスがドライブを使用していない場合、ドライブは休止状態のま まとなります。

共用ドライブ機能により、2 つ以上の mcf ファイルで 1 つのドライブを定義できるの で、複数の Sun StorageTek SAM プロセスがドライブを利用できます。ただし、複数 のプロセスで媒体を共有することはできません。各 Sun StorageTek SAM プロセス で、独自の VSN セットを維持する必要があります。

共用ドライブ機能は、Sun StorageTek SAM 環境内の複数のホストシステムに 1 つの ライブラリが接続されている場合などに便利です。Sun StorageTek SAM プロセスが ドライブの使用を調整し、ライブラリ内のドライブを最大限に活用します。

複数のホストシステムの複数の Sun StorageTek SAM プロセス間で 1 つまたはすべ てのメディアドライブを共用するように、ネットワーク接続ライブラリを構成できま す。StorageTek ACSLS に接続しているすべてのライブラリは、Sun StorageTek SAM 環境の共有ドライブをサポートしています。

1 つまたは複数の共用ドライブを実装するには、共用対象の各ドライブについて、パ ラメータファイルで shared キーワードを指定します。shared キーワードの位置 は、各メーカーのライブラリごとに異なります。詳細については、次のベンダー固有 の項を参照してください。

デフォルトの場合、共用ドライブ内のカートリッジは、60 秒間の休止状態のあとに 読み込み解除されます。この時間値を変更するには、defaults.conf ファイルで shared\_unload 指示を指定します。この指示の詳細については、 defaults.conf(4) のマニュアルページを参照してください。

注 – 次の項の例および説明では、ネットワーク接続自動ライブラリのパラメータ ファイルと mcf ファイルの両方を取り上げます。Sun StorageTek SAM の mcf ファ イルは、Sun StorageTek SAM ソフトウェアの主要な構成ファイルです。mcf ファイ ルは、49 [ページの「環境構成の設定」で](#page-70-0)作成します。パラメータファイルと mcf ファイルは相互に参照しているので、この項では両方について説明します。

#### <span id="page-87-0"></span>ADIC/Grau 自動ライブラリ

ADIC/Grau 自動ライブラリは、grauaci インタフェースを通して Sun StorageTek SAM 環境で稼働します。このインタフェースには、ADIC/Grau 提供の DAS/ACI 3.10 インタフェースが採用されています。DAS/ACI インタフェースの詳細について は、ADIC/Grau のマニュアルを参照してください。

注 – ADIC/Grau ネットワーク接続ライブラリは、x64 ハードウェアプラットフォー ム上の Sun StorageTek SAM ソフトウェアではサポートされません。

▼ ADIC/Grau 自動ライブラリのパラメータファイルを構成する

この手順を実行して、構成するすべての ADIC/Grau ライブラリのパラメータファイ ルを作成します。

1. ADIC/Grau 自動ライブラリを Sun StorageTek SAM 環境に含める準備が整っている ことを確認します。

次の項目について確認します。

- ADIC/Grau 自動ライブラリが動作可能である
- ADIC/Grau ライブラリが DAS (Distributed AML Server) 上で動作中である
- このクライアントの DAS 構成ファイルで、avc (avoid volume contention) と dismount の両方のパラメータが true に設定されている
- 2. cd(1) コマンドを使用して、/etc/opt/SUNWsamfs ディレクトリに移動します。

パラメータファイルは任意のディレクトリに書き込めますが、 /etc/opt/SUNWsamfs を使用することをお勧めします。

注 – 49 [ページの「環境構成の設定」で](#page-70-0) mcf ファイルを作成したときに、パラメータ ファイルへのフルパス名を mcf ファイルに含めました。mcf ファイルが、この手順 で作成するパラメータファイルの正しい場所を指していることを確認してください。

#### 3. vi(1) または別のエディタを使用して、新しいファイルを開きます。

新しいファイルには、構成するライブラリに対応するファイル名を付けることをお勧 めします。たとえば、次のように vi(1) コマンドを実行します。

# **vi grau50**

4. *keyword = value* パラメータ行のリストで構成されるように、ADIC/Grau パラメータ ファイルを編集します。

さまざまな *keyword* 値により、ADIC/Grau 自動ライブラリ、自動ライブラリと関連 付けられているドライブ、およびサーバー名を識別します。*keyword* と *value* のエン トリ は、すべて大文字と小文字が区別されます。そのため、DAS 構成ファイルおよ び Sun StorageTek SAM の mcf ファイルで指定されているとおりに入力する必要が あります。

表 [3-5](#page-88-0) は、ADIC/Grau パラメータファイルで指定する必要がある *keyword = value* パ ラメータです。

<span id="page-88-0"></span>

| パラメータ                      | 意味                                                                                                    |
|----------------------------|----------------------------------------------------------------------------------------------------|
| $client = client-id$       | DAS 構成ファイルに定義されているクライアントの名前。必<br>須パラメータ。                                                                                                    |
| $server = server-id$       | DAS サーバーコードを実行しているサーバーのホスト名。必<br>須パラメータ。                                                                                                    |
| $acidrive$ drive-id = path | DAS 構成ファイルに構成されているドライブの名前。pathに<br>は、Sun StorageTek SAM の mcf ファイルの装置 ID フィール<br>ドに定義されているドライブのパスを指定します。クライアン<br>トに割り当てられている各ドライブについて、acidrive 行を<br>定義する必要があります。 |

表 3-5 ADIC/Grau 自動ライブラリのパラメータ

コメントは、任意の個所に入力できますが、先頭にハッシュ記号 (#) を付ける必要が あります。システムは、ハッシュ記号から右の文字を無視します。

ADIC/Grau ライブラリに異なるメディアタイプが入っている場合は、メディアタイ プごとにメディアチェンジャーが定義されています。DAS 構成ファイル、一意ライ ブラリカタログ、および一意パラメータファイルで、各メディアチェンジャーに対し て一意のクライアント名が定義されます。

[コード例](#page-89-1) 3-19 に示す ADIC/Grau パラメータファイルの例は、DLT テープをサポー トする 1 つの ADIC/Grau 自動ライブラリと、Hewlett-Packard 社の光学ドライブを サポートする 1 つの ADIC/Grau 自動ライブラリを定義しています。

<span id="page-89-1"></span>**コード例 3-19** パラメータファイル /etc/opt/SUNWsamfs/grau50

```
# This is file:/etc/opt/SUNWsamfs/grau50
#
client = DASclient
server = DAS-server
#
# the name "drive1" is from the DAS configuration file
#
acidrive drive1 = /dev/rmt/0cbn
#
# the name "drive2" is from the DAS configuration file
#
acidrive drive2 = /dev/rmt/1cbn
```
注 – 176 [ページの「ネットワーク接続ライブラリの](#page-197-0) mcf ファイルの例」の[コード例](#page-198-0) [D-11](#page-198-0) は、この手順で作成した ADIC/Grau ネットワーク接続自動ライブラリのパラ メータファイルの例に対応する mcf ファイルです。サンプルの mcf は、 /etc/opt/SUNWsamfs ディレクトリの grau50 ファイルを指しています。

次のディレクトリには、トラブルシューティングに役立つ診断情報が含まれていま す。

/var/opt/SUNWsamfs/.grau

システムは、graulog-*eq* という名前のファイルをこのディレクトリに作成します。 *eq* は、mcf ファイルに定義されている装置番号です。詳細については、grauaci(7) と mcf(4) のマニュアルページを参照してください。

### <span id="page-89-0"></span>Fujitsu LMF 自動ライブラリ

Fujitsu LMF 自動ライブラリは、Fujitsu 提供の fujitsulmf インタフェースを通し て Sun StorageTek SAM 環境で稼働します。LMF の詳細については、『LMF MTL Server/Client User's Guide』または『LMF SAM-FS Linkage Operations Guide』を 参照してください。どちらも、Fujitsu Corporation から入手できます。

注 – ADIC/Grau ネットワーク接続ライブラリは、x64 ハードウェアプラットフォー ム上の Sun StorageTek SAM ソフトウェアではサポートされません。

### ▼ Fujitsu LMF 自動ライブラリのパラメータファイルを構成す る

この手順を実行して、構成するすべての Fujitsu LMF ライブラリのパラメータファイ ルを作成します。

1. Fujitsu LMF 自動ライブラリを Sun StorageTek SAM 環境に含める準備が整っている ことを確認します。

次の項目について確認します。

- Fujitsu LMF 自動ライブラリが動作可能である。
- Fujitsu LMF ソフトウェアパッケージがインストールされ、動作している。
- 2. cd(1) コマンドを使用して、/etc/opt/SUNWsamfs ディレクトリに移動します。

パラメータファイルは任意のディレクトリに書き込めますが、 /etc/opt/SUNWsamfs を使用することをお勧めします。

注 – 49 [ページの「環境構成の設定」で](#page-70-0) mcf ファイルを作成したときに、パラメータ ファイルへのフルパス名を mcf ファイルに含めました。mcf ファイルが、この手順 で作成するパラメータファイルの正しい場所を指していることを確認してください。

3. vi(1) または別のエディタを使用して、新しいファイルを開きます。

新しいファイルには、構成するライブラリに対応するファイル名を付けることをお勧 めします。たとえば、次のように vi(1) コマンドを実行します。

# **vi lmf50**

4. *drivename = value* パラメータ行のリストで構成されるように、Fujitsu LMF パラメー タファイルを編集します。

パラメータファイルは、lmfdrive *drivename* = *value* 定義行とコメント行で構成され ます。クライアント自動ライブラリに割り当てられている各ドライブに、1 つの lmfdrive 行を定義する必要があります。

*drivename* と *value* の情報は、すべて大文字と小文字が区別されます。表 [3-6](#page-90-0) に、 *drivename* と *value* に指定できる値を示します。

表 3-6 *drivename* と *value* の引数

<span id="page-90-0"></span>

| 引数        | 定義                                                    |
|-----------|-------------------------------------------------------|
| drivename | LMF 構成に基づいたドライブの名前                                    |
| value     | ドライブのパス。このパスは、mcf ファイルの装置 ID フィールドと<br>一致している必要があります。 |

コメントは、任意の個所に入力できますが、先頭にハッシュ記号 (#) を付ける必要が あります。システムは、ハッシュ記号から右の文字を無視します。

[コード例](#page-91-1) 3-20 は、Fujitsu LMF 自動ライブラリのパラメータファイルの例です。

<span id="page-91-1"></span>コード例 3-20 パラメータファイル /etc/opt/SUNWsamfs/1mf50

```
#
# This is file /etc/opt/SUNWsamfs/lmf50
#
# The name "LIB001DRV000" is from the LMF configuration.
#
lmfdrive LIB001DRV000 = /dev/rmt/0cbn # defines first drive
#
# the name "LIB001DRV001" is from the LMF configuration
#
lmfdrive LIB001DRV001 = /dev/rmt/1cbn # defines second drive
```
注 – 176 [ページの「ネットワーク接続ライブラリの](#page-197-0) mcf ファイルの例」の[コード例](#page-198-1) [D-12](#page-198-1) は、この手順で作成した Fujitsu LMF ネットワーク接続自動ライブラリのパラ メータファイルに対応する mcf ファイルです。サンプルの mcf ファイルは、 /etc/opt/SUNWsamfs ディレクトリのファイル lmf50 を指しています。

#### <span id="page-91-0"></span>IBM 3494 自動ライブラリ

IBM 3494 自動テープライブラリは、IBM lmcpd デーモンパッケージの支援を受け て、Sun StorageTek SAM 環境で稼働します。IBM lmcpd デーモンパッケージは、 IBM から入手できます。

注 – IBM 3494 ネットワーク接続ライブラリは、x64 ハードウェアプラットフォーム 上の Sun StorageTek SAM ソフトウェアではサポートされません。

#### ▼ IBM 3494 自動ライブラリのパラメータファイルを構成する

IBM 3494 自動ライブラリは、単一の物理ライブラリとして、または複数の論理ライ ブラリとして使用できます。このライブラリを複数の論理ライブラリに分割する場合 は、各論理ライブラリのパラメータファイルを作成します。

Sun StorageTek SAM 環境に含める物理ライブラリまたは論理ライブラリのファイル ごとに、パラメータを作成するには、この手順に従います。

1. IBM 3494 自動ライブラリを Sun StorageTek SAM 環境に含める準備が整っているこ とを確認します。

次の項目について確認します。

- IBM 3494 自動ライブラリが動作可能である。
- IBM 1mcpd デーモンパッケージがインストールされ、動作している。
- /etc/ibmatl.conf ファイルが構成され、動作している。
- 2. cd(1) コマンドを使用して、/etc/opt/SUNWsamfs ディレクトリに移動します。 パラメータファイルは任意のディレクトリに書き込めますが、 /etc/opt/SUNWsamfs を使用することをお勧めします。

注 – 49 [ページの「環境構成の設定」で](#page-70-0) mcf ファイルを作成したときに、パラメータ ファイルへのフルパス名を mcf ファイルに含めました。mcf ファイルが、この手順 で作成するパラメータファイルの正しい場所を指していることを確認してください。

3. vi(1) または別のエディタを使用して、新しいファイルを開きます。

新しいファイルには、構成するライブラリに対応するファイル名を付けることをお勧 めします。たとえば、次のように vi(1) コマンドを実行します。

# **vi ibm50**

4. *keyword* = *value* と *pathname* = *value* のペアのリストで構成されるように、IBM 3494 パラメータファイルを編集します。

すべての引数で大文字と小文字が区別されます。表 [3-7](#page-92-0) は、パラメータの指定方法で す。

<span id="page-92-0"></span>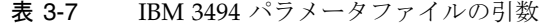

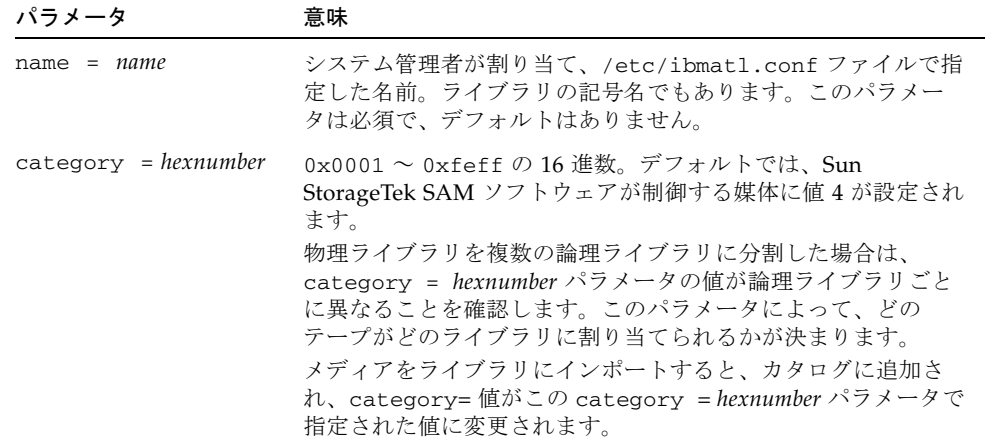

表 3-7 IBM 3494 パラメータファイルの引数 (続き)

| パラメータ                              | 意味                                                                                                    |  |
|------------------------------------|----------------------------------------------------------------------------------------------------|--|
| $access = permission$              | shared または private のいずれか。<br>● ライブラリを1つの物理ライブラリとして使用する場合は、<br>private を指定します。これがデフォルト。<br>● ライブラリを複数の論理ライブラリに分割する場合は、<br>shared を指定します。 |  |
| $device-path name = device-number$ |                                                                                                    |  |
|                                    | device-pathname には、ドライブのパスを指定します。このマシ<br>ンに接続されたライブラリの各ドライブに対する device-                                                                 |  |

*pathname* エントリが必要です。各 *device-pathname* エントリは mcf ファイル内の対応するエントリの装置 ID と一致している必 要があります。 *device-number* は、IBM のマニュアルで説明されているデバイス 番号。この番号は、IBM の mtlib ユーティリティーを実行して 入手できます。

コメントは、任意の個所に入力できますが、先頭にハッシュ記号 (#) を付ける必要が あります。システムは、ハッシュ記号から右の文字を無視します。

[コード例](#page-94-1) 3-21 は、/etc/ibmatl.conf ファイルの例です。このファイルに使用す る情報は、IBM が提供する mtlib ユーティリティーで取得します。

```
コード例 3-21 /etc/ibmatl.conf ファイルの例
```

```
#
# This is file:/etc/ibmatl.conf
# Set this file up according the documentation supplied by IBM.
3493a 198.174.196.50 test1
```
lmcpd デーモンの起動後、IBM の mtlib ユーティリティーを使用してデバイス番号 を入手します。mtlib の出力[をコード例](#page-94-2) 3-22 に示します。

<span id="page-94-2"></span>コード例 3-22 mtlib の出力

```
# mtlib -l 3493a -D
0, 00145340 003590B1A00
1, 00145350 003590B1A01
```
[コード例](#page-94-3) 3-23 は、IBM 3494 ライブラリのサンプルパラメータファイルです。

<span id="page-94-3"></span>コード例 3-23 パラメータファイル /etc/opt/SUNWsamfs/ibm50

```
#
# This is file:/etc/opt/SUNWsamfs/ibm50
#
name = 3493a# From /etc/ibmatl.conf
/\text{dev}/\text{rmt}/\text{1bn} = 00145340 # From mtlib output
/\text{dev}/\text{rmt}/2\text{bn} = 00145350 # From mtlib output
access=private
category = 5
```
注 – 176 [ページの「ネットワーク接続ライブラリの](#page-197-0) mcf ファイルの例」の[コード例](#page-198-2) [D-13](#page-198-2) は、この手順で作成した IBM 3494 ネットワーク接続自動ライブラリのパラメー タファイルに対応する mcf ファイルです。サンプルの mcf ファイルは、 /etc/opt/SUNWsamfs ディレクトリのファイル ibm50 を指しています。

### <span id="page-94-0"></span>Sony ネットワーク接続自動ライブラリ

 Sony ネットワーク接続自動ライブラリは、DZC-8000S Application Interface Library パッケージを通して Sun StorageTek SAM 環境で稼働します。このソフト ウェアは、PetaSite Controller (PSC) にとってのアプリケーションプログラミングイ ンタフェース (API) です。DZC-8000S インタフェースの詳細については、Sony から 入手可能な『Sony PetaSite Application Interface Library DZC-8000S』を参照してく ださい。

注 – Sony ネットワーク接続ライブラリは、x64 ハードウェアプラットフォーム上の Sun StorageTek SAM ソフトウェアではサポートされません。

注 – この項目に示す情報は、Sony DZC-8000S インタフェースを通してネットワーク に接続される Sony 自動ライブラリだけを対象としています。Sony 直接接続 B9 およ び B35 自動ライブラリまたは Sony 直接接続 8400 PetaSite 自動ライブラリを含める 場合は、ライブラリのパラメータファイルを作成する必要がないため、この情報は必 要ありません。

### ▼ Sony ネットワーク接続自動ライブラリのパラメータファイ ルを構成する

この手順に従って、構成するすべての Sony ネットワーク接続ライブラリのパラメー タファイルを作成します。

1. Sony ネットワーク接続自動ライブラリを Sun StorageTek SAM 環境に含める準備が 整っていることを確認します。

次の項目について確認します。

- Sony ネットワーク接続自動ライブラリが動作可能である。
- Sony PSC 構成ファイルがインストールされ、動作している。
- 2. cd(1) コマンドを使用して、/etc/opt/SUNWsamfs ディレクトリに移動します。 パラメータファイルは任意のディレクトリに書き込めますが、 /etc/opt/SUNWsamfs を使用することをお勧めします。

注 – 49 [ページの「環境構成の設定」で](#page-70-0) mcf ファイルを作成したときに、パラメータ ファイルへのフルパス名を mcf ファイルに含めました。mcf ファイルが、この手順 で作成するパラメータファイルの正しい場所を指していることを確認してください。

3. vi(1) または別のエディタを使用して、新しいファイルを開きます。

新しいファイルには、構成するライブラリに対応するファイル名を付けることをお勧 めします。たとえば、次のように vi(1) コマンドを実行します。

# **vi sonyfile**

4. *keyword* = *value* パラメータ行のリストで構成されるように、Sony パラメータファイ ルを編集します。

さまざまな *keyword* 値により、Sony 自動ライブラリ、ライブラリと関連付けられて いるドライブ、およびホスト名を識別します。*keyword* と *value* のエントリは、すべ て大文字と小文字が区別されます。そのため、構成ファイルおよび Sun StorageTek SAM の mcf ファイルで指定されているとおりに入力する必要があります。

表 [3-8](#page-96-0) は、Sony パラメータファイルで指定する必要がある *keyword* = *value* パラメー タです。すべてのパラメータが必須です。

<span id="page-96-0"></span>表 3-8 Sony ネットワーク接続自動ライブラリのパラメータ

| パラメータ                        | 意味                                                                                                    |
|------------------------------|----------------------------------------------------------------------------------------------------|
| userid = $user-id$           | 0~65535の値。0以外の値を指定する場合は PSC ID にする必要が<br>あります。userid パラメータは、PetaSite 自動ライブラリ機能の初<br>期化時に使用されるパラメータを識別します。 |
| $server = server-id$         | PSCサーバーコードを稼働しているサーバーのホスト名。                                                                               |
| sonydrive $drive$ -id = path |                                                                                                    |
|                              | drive-id は、PSC 構成ファイルに定義されているドライブ bin 番号。<br>mcf ファイルで定義されているドライブごとに、1つの sonydrive<br>行が必要です。             |

*path* は、Sun StorageTek SAM の mcf ファイルの装置 ID フィールド に定義されているドライブのパスです。

コメントは、任意の個所に入力できますが、先頭にハッシュ記号 (#) を付ける必要が あります。システムは、ハッシュ記号から右の文字を無視します。

[コード例](#page-96-1) 3-24 に、Sony ネットワーク接続自動ライブラリのパラメータファイルを示 します。

<span id="page-96-1"></span>コード例 3-24 パラメータファイル /etc/opt/SUNWsamfs/sonyfile

```
#
# This is file:/etc/opt/SUNWsamfs/sonyfile
#
# The userid identifies the user during initialization of
# the PetaSite library functions
#
userid = 65533
```
コード例 3-24 パラメータファイル /etc/opt/SUNWsamfs/sonyfile (続き)

```
#
# europa is the hostname for the server running
# the DZC-8000S server code.
#
server = europa
#
# The bin numbers 1001 and 1002 are from the PSC
# configuration file.
#
sonydrive 1001 = /dev/rmt/1cbn
sonydrive 1002 = /dev/rmt/2cbn
```
注 – 176 [ページの「ネットワーク接続ライブラリの](#page-197-0) mcf ファイルの例」の[コード例](#page-199-0) [D-14](#page-199-0) は、この手順で作成した Sony ネットワーク接続自動ライブラリのパラメータ ファイルに対応する mcf ファイルです。サンプルの mcf ファイルは、 /etc/opt/SUNWsamfs ディレクトリのファイル sonyfile を指しています。

### <span id="page-97-0"></span>StorageTek ACSLS 接続自動ライブラリ

Sun StorageTek SAM システムを StorageTek ACSLS 接続自動ライブラリと相互運用 する方法は、多くの点で直接接続自動ライブラリとの相互運用方法に類似していま す。ただし、StorageTek ACSLS 接続自動ライブラリの場合には、直接接続自動ライ ブラリでは不要な手順を、インストール時と構成時に行う必要があります。

StorageTek ACSLS ソフトウェアパッケージが自動ライブラリを制御します。デーモ ンソフトウェアは、ACSAPI インタフェースを通して StorageTek 自動ライブラリを 制御します。

注 – File System Manager ソフトウェアは、ACSLS ネットワーク接続ライブラリの 自動検出と設定をサポートします。File System Manager のライブラリを設定する前 に、パラメータファイルを設定する必要はありません。詳細は、File System Manager のオンラインヘルプを参照してください。

### ▼ StorageTek ACSLS 接続自動ライブラリのパラメータファイ ルを構成する

この手順に従って、構成するすべての StorageTek ACSLS 接続ライブラリのパラメー タファイルを作成します。

1. StorageTek ACSLS 接続自動ライブラリを Sun StorageTek SAM 環境に含める準備 が整っていることを確認します。

次の項目について確認します。

- StorageTek ACSLS 自動ライブラリが動作可能である。
- StorageTek ACSLS ソフトウェアパッケージがインストールされ、動作している。
- 2. cd(1) コマンドを使用して、/etc/opt/SUNWsamfs ディレクトリに移動します。

パラメータファイルは任意のディレクトリに書き込めますが、 /etc/opt/SUNWsamfs を使用することをお勧めします。

注 – 49 [ページの「環境構成の設定」で](#page-70-0) mcf ファイルを作成したときに、パラメータ ファイルへのフルパス名を mcf ファイルに含めました。mcf ファイルが、この手順 で作成するパラメータファイルの正しい場所を指していることを確認してください。

#### 3. vi(1) または別のエディタを使用して、新しいファイルを開きます。

新しいファイルには、構成するライブラリに対応するファイル名を付けることをお勧 めします。たとえば、次のように vi(1) コマンドを実行します。

# **vi stk50**

4. *keyword* = *value* パラメータ行のリストで構成されるように、StorageTek パラメータ ファイルを編集します。

表 [3-9](#page-98-0) に、使用するキーワードを示します。

表 3-9 StorageTek ACSLS 接続自動ライブラリのパラメータ

<span id="page-98-0"></span>

| パラメータ                 | 意味                                                                                                    |
|-----------------------|----------------------------------------------------------------------------------------------------|
| $access = userid$     | (省略可能) StorageTek ソフトウェアがアクセス制御に使用する<br>ユーザー識別子の値。access = パラメータが指定されていな<br>い場合、アクセス制御文字列は空白文字列となり、userid がな<br>いことを示します。                     |
| $hostname = hostname$ | StorageTek ACSLS インタフェースを実行しているサーバーの<br>ホスト名。                                                                                                 |
| $portnum = portnum$   | ACSLS と Sun StorageTek SAM ソフトウェア間の通信に使用<br>するポート番号。portnum 引数に入力する値については、<br>stk(7) のマニュアルページを参照してください。                                      |
| $ssihost = hostname$  | ACSLS ホストが接続されている LAN 上にある Sun<br>StorageTek SAM サーバーの名前。<br>この指示は、環境にマルチホーム Sun StorageTek SAM サー<br>バーを含める場合にのみ指定します。デフォルトは、ローカル<br>ホストの名前。 |

表 3-9 StorageTek ACSLS 接続自動ライブラリのパラメータ (続き)

| パラメータ                                           | 意味                                                                                                    |  |
|-------------------------------------------------|----------------------------------------------------------------------------------------------------|--|
| $csi\_hostport = csi-port$                      | StorageTek SSI デーモンが ACSLS 要求を送信する、ACSLS<br>サーバーのポート。                                                                                                    |  |
|                                                 | 0または1024~65535の値を指定します。この値を0に設定<br>するか、未設定のままにすると、ACSLS サーバーのポート<br>マッパーへの照会が行われます。                                                                                                    |  |
|                                                 | $capid = (acs = acsnum, 1sm = lsmnum, cap = capnum)$                                                                                                    |  |
|                                                 | export(1M) -f コマンドが指定されたときに使用する<br>StorageTek ライブラリのカートリッジアクセスポイント<br>(CAP)。capid 記述の先頭は左括弧「()で、そのあとに3つの<br>keyword = value ペアと右括弧「」」が続きます。<br>keyword = value ペアは、コンマ (例示のとおり)、コロン、また<br>は空白文字で区切ります。 |  |
|                                                 | acsnum には、StorageTek ライブラリに構成されている CAP<br>の非同期通信サーバー (ACS) 番号を指定します。                                                                                                    |  |
|                                                 | Ismnum には、StorageTek ライブラリに構成されている CAP<br>の LSM (length subnet mask) 番号を指定します。                                                                                                    |  |
|                                                 | capnum には、StorageTek ライブラリに構成されている CAP<br>の CAP 番号を指定します。                                                                                                    |  |
| capacity = $(index = value, [index = value], )$ |                                                                                                    |  |
|                                                 | サポートされるカートリッジの容量。index = value のペアはコ<br>ンマで区切り、文字列を括弧で囲みます。                                                                                                    |  |
|                                                 | index には、次の ACSLS ディレクトリに存在している<br>media_type ファイルの Index を指定します。                                                                                                    |  |
|                                                 | /export/home/ACSSS/data/internal/mixed media/me<br>dia_types.dat                                                                                                    |  |
|                                                 | value には、カートリッジタイプの容量を 1024 バイト単位で指<br>定します。通常、このフィールドへの入力作業が必要となるの<br>は、新しいカートリッジタイプの Index の容量を定義したり、<br>サポートされる容量を変更したりする場合のみです。                                                                    |  |

| パラメータ | 意味                                                                                                    |
|-------|----------------------------------------------------------------------------------------------------|
|       | $device-path-name = (acs = value, 1sm = value, panel = value, drive = value) [shared]$                                                                                                    |
|       | クライアント上のデバイスパス。このクライアントに接続され<br>たデバイスごとに device-path-name = エントリを1つ指定しま<br>す。このパラメータは、StorageTek 自動ライブラリ内のドラ<br>イブを記述します。この記述の先頭は左括弧「()で、そのあと<br>に 4 つの keyword = value ペアと右括弧「」」が続きます。<br>keyword = value ペアは、コンマ (例示のとおり)、コロン、また<br>は空白文字で区切ります。value 引数には、ACSLS ドライブ照<br>会コマンドで取得できる情報を使用します。value の指定を次<br>に示します。<br>● acs - StorageTek ライブラリに構成されているドライブの<br>ACS 番号<br>● 1sm - StorageTek ライブラリに構成されているドライブの |
|       | LSM 番号                                                                                                    |
|       | ● panel - StorageTek ライブラリに構成されているドライブの<br>PANEL 番号                                                                                                    |
|       | ● drive - StorageTek ライブラリに構成されているドライブの<br>DRIVE 番号                                                                                                    |
|       | shared キーワードは、省略可能。このキーワードは、複数の<br>ホストからの複数の Sun StorageTek SAM のプロセスが、ドラ<br>イブを共用できることを意味します。共用ドライブの実装の詳<br>細については、65 ページの「共用ドライブについて」または<br>stk(7) のマニュアルページを参照してください。                                                                                                    |

表 3-9 StorageTek ACSLS 接続自動ライブラリのパラメータ (続き)

[コード例](#page-100-0) 3-25 は、StorageTek ACSLS 接続自動ライブラリのパラメータファイルの例 です。

<span id="page-100-0"></span>コード例 3-25 パラメータファイル /etc/opt/SUNWsamfs/stk50

```
#
# This is file:/etc/opt/SUNWsamfs/stk50
#
hostname = baggins
portnum = 50014
access = some_user # No white space allowed in user_id
ssi_inet_port = 0
csi_hostport = 0
capid = (\text{acs=0}, \text{lsm=1}, \text{cap=0})/dev/rmt/0cbn = (acs=0, lsm=1, panel=0, drive=1) shared
/dev/rmt/1cbn = (acs=0, lsm=1, panel=0, drive=2)
```
注 – 176 [ページの「ネットワーク接続ライブラリの](#page-197-0) mcf ファイルの例」の[コード例](#page-199-1) [D-15](#page-199-1) は、この手順で作成した StorageTek ACSLS 接続自動ライブラリのパラメータ ファイルに対応する mcf ファイルです。サンプルの mcf ファイルは、 /etc/opt/SUNWsamfs ディレクトリのファイル stk50 を指しています。

## <span id="page-101-0"></span>ドライブ順序の検査

リムーバブルメディアにアーカイブする場合に、ここで説明する操作を実行します。

複数のドライブが含まれるライブラリでは、mcf ファイルでのドライブエントリの出 現順序が、ライブラリコントローラで識別される順序と一致している必要がありま す。ライブラリコントローラが最初のドライブとして識別するドライブは、mcf で、 そのライブラリの最初のドライブエントリである必要があり、そのほかのドライブも 同様です。次の項では、Sun StorageTek SAM で直接接続ライブラリが認識されるド ライブ順序を検査する方法について説明します。

この作業の主な目的は、ドライブ番号識別子と、それに関係するテープデバイスのリ ストを作成することです。

手順は、自動ライブラリに正面パネルがあるかどうか、およびドライブがテープドラ イブであるか光磁気ディスクドライブであるかによって異なります。次の手順のうち 1 つを使用して、各ライブラリのドライブ順序を検査します。

- 80[ページの「正面パネルがあるテープライブラリまたは光磁気ディスクライブラ](#page-101-1) [リのドライブ順序を検査する」](#page-101-1)
- 82 [ページの「正面パネルがないテープライブラリのドライブ順序を検査する」](#page-103-0)
- 84 [ページの「正面パネルがない光磁気ディスクライブラリのドライブ順序を検査](#page-105-0) [する」](#page-105-0)

## <span id="page-101-1"></span>▼ 正面パネルがあるテープライブラリまたは光磁気ディスクラ イブラリのドライブ順序を検査する

遠隔デバイスとドライブが正しく関連付けられていることを確認するには、この手順 に従います。

この手順には、主に 2 つのフェーズがあります。

- ドライブから SCSI のターゲット ID へのマッピング。次の操作によって実行しま す。
	- 自動ライブラリの正面パネルを視覚的に検査する。
	- ドライブを物理的に検査する。

正面パネルに表示されるドライブの順序については、ベンダーのマニュアルを参 照してください。ライブラリによって異なります。

■ ls(1M) コマンドの出力を使用した SCSI のターゲット ID からテープデバイスへ のマッピング。[コード例](#page-102-0) 3-26 は、ls(1M) 出力で得られるドライブ識別情報の例 です。

<span id="page-102-0"></span>コード例 3-26 ls(1) を使用してテープデバイス情報を取り出す例

```
230-gort# ls -l /dev/rmt/?
lrwxrwxrwx 1 root root 42 Jan 10 2000 /dev/rmt/0 ->
../../devices/pci@1f,4000/scsi@2,1/st@2,0:
lrwxrwxrwx 1 root root 42 Jan 10 2000 /dev/rmt/1 ->
../../devices/pci@1f,4000/scsi@4,1/st@5,0:
lrwxrwxrwx 1 root root 42 Jan 10 2000 /dev/rmt/2 ->
../../devices/pci@1f,4000/scsi@4,1/st@6,0:
lrwxrwxrwx 1 root other 40 Dec 13 2000 /dev/rmt/3 ->
../../devices/pci@1f,4000/scsi@4/st@1,0:
lrwxrwxrwx 1 root root 40 Jun 20 2001 /dev/rmt/4 ->
../../devices/pci@1f,4000/scsi@4/st@2,0:
lrwxrwxrwx 1 root root 40 Jun 20 2001 /dev/rmt/5 ->
../../devices/pci@1f,4000/scsi@4/st@3,0:
lrwxrwxrwx 1 root root 40 Jun 20 2001 /dev/rmt/6 ->
../../devices/pci@1f,4000/scsi@4/st@4,0:
lrwxrwxrwx 1 root root 40 Sep 14 2001 /dev/rmt/7 ->
../../devices/pci@1f,4000/scsi@2/st@2,0:
lrwxrwxrwx 1 root root 40 Sep 14 2001 /dev/rmt/8 ->
../../devices/pci@1f,4000/scsi@2/st@3,0:
lrwxrwxrwx 1 root root 40 Sep 14 2001 /dev/rmt/9 ->
../../devices/pci@1f,4000/scsi@2/st@4,0:
231-gort#
```
次の手順は、繰り返しプロセスのフレームワークです。実際に実行すべき操作は、ラ イブラリによって異なります。詳細は、ベンダーのマニュアルを参照してください。

1. samd(1M) start コマンドを使用して、Sun StorageTek SAM ソフトウェアを起動し ます。

# **samd start**

2. ドライブの順序を確認します。

自動ライブラリに複数のドライブが含まれる場合は、自動ライブラリのコントローラ で認識される順序と同じ順序で、mcf ファイルにドライブをリストします。メディア チェンジャーのコントローラで認識されるドライブの順序は、/var/adm/messages ファイルで報告される装置の順序とは異なる場合があります。

#### 3. 自動ライブラリのコントローラでドライブが認識される順序を確認します。

自動ライブラリのコントロールパネルに表示される SCSI のターゲット ID または WWN (World Wide Name) を確認します。光磁気ディスクドライブについては、自 動ライブラリのコントロールパネルに表示される SCSI のターゲット ID を読み取り ます。ドライブのターゲットが報告される順序は、mcf ファイルで設定されている順 序と同じである必要があります。

カートリッジを使用して読み込まれたときにドライブが動作するかどうかを確認する には、ドライブを目で確認するか、あるいは samu(1M) ユーティリティーの r 表示 を使用できます。

ターゲットのアドレスの識別と設定については、ハードウェアの保守マニュアルを参 照してください。

## <span id="page-103-0"></span>▼ 正面パネルがないテープライブラリのドライブ順序を検査す る

ライブラリ内のドライブごとに、この手順に従います。

自動ライブラリに複数のドライブが含まれる場合は、自動ライブラリのコントローラ で認識される順序と同じ順序で、mcf ファイルにドライブをリストします。メディア チェンジャーのコントローラで認識されるドライブの順序は、/var/adm/messages ファイルで報告される装置の順序とは異なる場合があります。

この手順の結果として mcf ファイルの情報を変更した場合は、変更をシステムのほ かの部分に伝達する必要があります。mcf ファイルの変更を伝達する方法について は、『Sun StorageTek Storage Archive Manager (SAM) ファイルシステム構成および 管理マニュアル』を参照してください。

1. samd(1M) start コマンドを使用して、ソフトウェアを起動します。

#### # **samd start**

2. samcmd(1M) unavail コマンドを使用して、ドライブを Sun StorageTek SAM ファ イルシステムで利用できない状態にします。

**samcmd unavail** *eq*

*eq* には、テスト対象のドライブの装置番号を mcf ファイルで指定されているとおり に指定します。

samcmd(1M) コマンドの形式については、samcmd(1M) のマニュアルページを参照し てください。

3. samload(1M) コマンドを使用して、カートリッジをドライブに読み込みます。

このコマンドは、次のどちらかの形式で使用します。

**samload** *mediatype*.*vsn deq*

**samload** *eq*:*slot deq*

表 [3-10](#page-104-0) に、これらのコマンドの引数を示します。

<span id="page-104-0"></span>表 3-10 samcmd(1M) load の引数

| 引数        | 意味                                                         |
|-----------|------------------------------------------------------------|
| mediatype | メディアタイプ。有効なメディアタイプのリストについては、<br>mcf(4) のマニュアルページを参照してください。 |
| vsn       | ボリュームに割り当てられたボリュームシリアル名。                                   |
| deg       | テストする宛先ドライブ。                                               |
| eq        | mcf ファイルに定義されている、操作対象の自動ライブラリの装置<br>番号。                    |
| slot      | ライブラリカタログで指定されている、自動ライブラリ内のスト<br>レージスロットの番号。               |

samload(1M) コマンドの形式については、samload(1M) のマニュアルページを参照 してください。

4. mt(1) コマンドを使用して、Sun StorageTek SAM の制御下で正しいドライブが応答 するかどうかを判定します。

**mt -f /dev/rmt/***x* **status**

*x* には、mcf ファイルで指定されているとおりに、raw テープデバイスエントリを指 定します。

[コード例](#page-104-1) 3-27 は、ドライブにテープがあることを示す mt(1) コマンドの出力例で す。

<span id="page-104-1"></span>コード例 3-27 ドライブにテープがあることを示す状態メッセージ

```
# mt -f /dev/rmt/0 status
DLT 7000 tape drive tape drive:
  sense key(0x2)= Not Ready residual= 0 retries= 0
   file no= 0 block no= 0
```
テープが読み込まれなかったか、あるいはドライブの状態が返されなかった場合は、 ドライブが mcf 内で正しい順序で定義されていない可能性があります。mcf ファイ ル内の順序が正しいことを確認し、このテストを繰り返します。

## <span id="page-105-0"></span>▼ 正面パネルがない光磁気ディスクライブラリのドライブ順序 を検査する

ライブラリ内のドライブごとに、この手順に従います。

自動ライブラリに複数のドライブが含まれる場合は、自動ライブラリのコントローラ で認識される順序と同じ順序で、mcf ファイルにドライブをリストします。メディア チェンジャーのコントローラで認識されるドライブの順序は、/var/adm/messages ファイルで報告される装置の順序とは異なる場合があります。

mcf ファイルの情報を変更した場合は、変更をシステムのほかの部分に伝達する必要 があります。mcf ファイルの変更を伝達する方法については、『Sun StorageTek Storage Archive Manager (SAM) ファイルシステム構成および管理マニュアル』を参 照してください。

1. samd(1M) start コマンドを使用して、ソフトウェアを起動します。

# **samd start**

2. samcmd(1M) unavail コマンドを使用して、ドライブを Sun StorageTek SAM ファ イルシステムで利用できない状態にします。

**samcmd unavail** *eq*

*eq* には、テスト対象のドライブの装置番号を mcf ファイルで指定されているとおり に指定します。

samcmd(1M) コマンドの形式については、samcmd(1M) のマニュアルページを参照し てください。

3. samload(1M) コマンドを使用して、カートリッジをドライブに読み込みます。 このコマンドは、次のどちらかの形式で使用します。

**samload** *mediatype*.*vsn deq*

**samload** *eq*:*slot[:partition] deq*

表 [3-10](#page-104-0) に、これらのコマンドの引数を示します。

| 引数        | 意味                                                         |
|-----------|------------------------------------------------------------|
| mediatype | メディアタイプ。有効なメディアタイプのリストについては、<br>mcf(4) のマニュアルページを参照してください。 |
| partition | 光磁気ディスクの片面。1 または 2。                                        |
| vsn       | ボリュームに割り当てられたボリュームシリアル名。                                   |
| deg       | テストする宛先ドライブ。                                               |
| eq        | mcf ファイルに定義されている、操作対象の自動ライブラリの装置<br>番号。                    |
| slot      | ライブラリカタログで指定されている、自動ライブラリ内のスト<br>レージスロットの番号。               |

表 3-11 samcmd(1M) load の引数

samload(1M) コマンドの形式については、samload(1M) のマニュアルページを参照 してください。

4. dd(1M) コマンドを使用して、Sun StorageTek SAM の制御下で正しいドライブが応 答するかどうかを判定します。

**/bin/dd if=***device-path* **bs=2k iseek=3374 of=/tmp/foo count=10**

*device-path* には、mcf ファイルで指定されているとおりに、samst デバイスエント リを指定します。

[コード例](#page-106-0) 3-28 に、選択した装置に光磁気ディスクカートリッジがあることを示す状 態メッセージを示します。

<span id="page-106-0"></span>コード例 3-28 ドライブ内のカートリッジに関する dd(1M) のメッセージ

# **dd if=/dev/samst/c0t3u0 bs=2k iseek=3374 of=/tmp/junk count=10** 10+0 records in 10+0 records out

[コード例](#page-107-1) 3-29 に、選択した装置に光磁気ディスクカートリッジがないことを示す状 態メッセージを示します。

<span id="page-107-1"></span>コード例 3-29 ドライブにカートリッジがないことを示す dd(1M) のメッセージ

# **dd if=/dev/samst/c0t5u0 bs=2k iseek=3374 of=/tmp/junk1 count=10** read:I/O error 0+0 records in 0+0 records out

光磁気ディスクカートリッジが読み込まれなかったか、あるいは[コード例](#page-107-1) 3-29 のよ うなメッセージが返された場合は、ドライブが、mcf ファイル内で正しい順序で定義 されていない可能性があります。mcf ファイル内の順序が正しいことを確認し、この テストを繰り返します。

## <span id="page-107-0"></span>archiver.cmd ファイルの作成

アーカイバは、Sun StorageTek SAM ファイルシステムからリムーバブルメディア カートリッジ上のボリューム、または別のファイルシステムのディスクパーティショ ンにファイルをコピーします。アーカイバコマンドファイルを作成し、 /etc/opt/SUNWsamfs/archiver.cmd に保存して、サイトのファイルの種類、お よびサイトのデータ保護の要件に合わせてアーカイバの動作を調整できます。ここで は、archiver.cmd ファイルの構成プロセスについて説明します。

デフォルトの場合、アーカイバはすべての Sun StorageTek SAM マウントポイントの 下にあるすべてのファイルを自動的にアーカイブします。archiver.cmd ファイル の作成は必須ではありませんが、サイトに合わせてアーカイバを調整すると、アーカ イバの効率とパフォーマンスが向上します。アーカイバのデフォルト設定は、次のと おりです。

- アーカイバはすべてのファイルを、すべての構成済みライブラリのすべての利用 可能なボリュームにアーカイブする。
- アーカイバは、各ファイルのコピーを1つずつ作成する。
- すべてのファイルのアーカイブ経過時間は4分。
- アーカイブ間隔は 10 分。

#### archiver.cmd ファイルについて

archiver.cmd ファイルは、次のように 2 つの主要な領域に分割できます。

■ このファイルの最初の部分は、mcf ファイルで定義されたすべてのファイルシス テムに適用される「グローバル指示」です。これらの指示は、ファイルの先頭で 指定します。
■ 2番目の部分は、1つのファイルシステムにのみ適用される「ファイルシステム固 有指示」です。これらの指示は、グローバル指示のあとに指定する必要がありま す。それぞれのファイルシステムでは、これらの指示がグローバル指示より優先 されます。ファイルシステム固有指示は、対象となるファイルシステムを指定す る fs=*name* 指示から、下に向かって指定されます。

一般的にグローバル指示として指定される指示と、一般的に個別のファイルシステム にのみ指定される指示があります。

[コード例](#page-108-0) 3-30 は、必要に応じて追加または変更ができる、単純な archiver.cmd ファイルです。追加する必要があるのは、より多くのアーカイブセット、コピー、お よび VSN の使用法に対応するための指示だけです。

<span id="page-108-0"></span>コード例 3-30 単純な archiver.cmd ファイル

```
# archiver.cmd
# One file system = samfs1
archivemeta = off
archmax = sa 2Gexamine = noscan
fs = samfs1/var/opt/SUNWsamfs/log/samfs1.log
all .
   1 -norelease 10m
   2 -norelease 10m
params
allsets -sort path -offline_copy stageahead -reserve set
allsets -recycle_hwm 50 -recycle_mingain 90 -recycle_vsncount 5 -
recycle_dataquantity 40G
allsets.1 -startage 6h -startsize 6G -startcount 30000 
allsets.2 -startage 10h -startsize 12G -startcount 60000 -archmax 12G
endparams
vsns
all.1 li.*
all.2 li.*
endvsns
```
[コード例](#page-109-0) 3-31 は、複雑な archiver.cmd ファイルです。

<span id="page-109-0"></span>コード例 3-31 高度な archiver.cmd ファイル

```
# archiver.cmd
archivemeta = off
archmax = sq 2Gexamine = noscan
fs = samfs1/var/opt/SUNWsamfs/log/samfs1.log
all .
   1 -norelease 10m
   2 -norelease 10m
fs = samfs2/var/opt/SUNWsamfs/log/samfs2.log
all .
   1 -norelease 10m
   2 -norelease 10m
fs = samfs3/var/opt/SUNWsamfs/log/samfs3.log
all .
   1 -norelease 10m
   2 -norelease 10m
fs = samfs4/var/opt/SUNWsamfs/log/samfs4.log
all .
   1 -norelease 10m
   2 -norelease 10m
fs = samfs5/var/opt/SUNWsamfs/log/samfs5.log
all .
   1 -norelease 10m
   2 -norelease 10m
params
allsets -sort path -offline_copy stageahead -reserve set
allsets -recycle_hwm 50 -recycle_mingain 90 -recycle_vsncount 5 -
recycle_dataquantity 40G
allsets.1 -startage 6h -startsize 6G -startcount 30000 
allsets.2 -startage 10h -startsize 12G -startcount 60000 -archmax 12G
endparams
```
コード例 3-31 高度な archiver.cmd ファイル (続き)

vsns all.1 li.\* all.2 li.\* endvsns

archiver.cmd 指示の総合的な情報については、archiver.cmd(4) のマニュアル ページ、および『Sun StorageTek Storage Archive Manager (SAM) アーカイブ構成お よび管理マニュアル』のアーカイバに関する記述を参照してください。

注 – 4U4 よりも前のバージョンのソフトウェアでは、ディスクアーカイブは archiver.cmd ファイルの params セクションで -disk\_archive パラメータを使 用して有効にされていました。このパラメータは現在では使用されなくなったため、 以前のソフトウェアバージョンで作成した -disk\_archive パラメータのある archiver.cmd ファイルを 4U4 以降のソフトウェアで使用して正しくアーカイブを 行うには、このファイルを編集する必要があります。詳細は、archiver.cmd(4) の マニュアルページを参照してください。

<span id="page-110-0"></span>▼ File System Manager を使用して archiver.cmd ファイル を作成する

File System Manager インタフェースを使用してファイルシステムのアーカイブポリ シーを作成または編集すると、archiver.cmd ファイルが自動的に作成または編集 されます。

ポリシーを作成するには、次の手順に従います。

- 1. 「サーバー」ページで、ポリシーを作成するサーバーの名前をクリックします。 「ファイルシステム概要」ページが表示されます。
- 2. ナビゲーションツリーで「Archive Administration」ノードをクリックします。 「アーカイブポリシーの概要」ページが表示されます。
- 3. 「新規」をクリックします。

「新規アーカイブポリシー」ウィザードが表示されます。

4. ウィザードの説明に従います。

「新規アーカイブポリシー」ウィザードの使用方法についての詳細は、File System Manager のオンラインヘルプを参照してください。

新しいアーカイブポリシーを保存すると、それが自動的に archiver.cmd ファイル に書き込まれます。

- ▼ テキストエディタを使用して archiver.cmd ファイルを作 成する
	- 1. vi(1) または別のエディタを使用して、ファイル /etc/opt/SUNWsamfs/archiver.cmd を作成します。
	- 2. サイトのアーカイブ要件を満たす指示を追加します。 このファイルの指示の詳細については、86 ページの「[archiver.cmd](#page-107-0) ファイルにつ [いて」](#page-107-0)を参照してください。
	- 3. archiver.cmd ファイルを閉じます。
	- 4. archiver.cmd ファイルが正しいことを確認します。 次のコマンドを入力します。

# **archiver -lv**

5. 次の作業に進む前に、archiver.cmd ファイルのエラーを修正します。

### ディスクアーカイブの有効化

ディスクアーカイブとは、ファイルデータのアーカイブのコピーを、別のファイルシ ステムのオンラインディスクに書き込む処理です。アーカイブのコピーは、任意の UNIX ファイルシステムに書き込むことができます。Sun StorageTek SAM または Sun StorageTek QFS ファイルシステムである必要はありません。ただし、アーカイ ブファイルが書き込まれるホストシステムには、最低 1 つの Sun StorageTek SAM ま たは Sun StorageTek QFS ファイルシステムがインストールされている必要がありま す。

ディスクアーカイブは、従来のアーカイブと異なります。たとえば、自動ライブラリ やリムーバブルメディアのカートリッジは使用しません。ただし、アーカイブのコ ピーの 1 つのセットをディスクに書き込み、別のセットを別のアーカイブメディアに 書き込むように指定できます。ディスクアーカイブの詳細については、『Sun StorageTek Storage Archive Manager (SAM) アーカイブ構成および管理マニュアル』 を参照してください。

注意 – 複数の SAM-QFS サーバーからなる環境でディスクアーカイブを使用する場 合のリサイクラの構成には、細心の注意を払ってください。各 SAM-QFS サーバーの diskvols.conf ファイル内の一群のディスクボリュームリソース指定 (ディスク アーカイブのターゲットディレクトリ) は、サーバー間で異なる必要があります。異 なる SAM-QFS サーバーの間で同じリソース指定が存在する場合、一方の SAM-QFS サーバーからリサイクラを実行すると、もう一方の SAM-QFS サーバーが管理してい るディスクアーカイブデータが破棄されます。

ディスクアーカイブを使用可能にする場合は、次の手順を実行します。

■ 91 [ページの「アーカイブするファイルが含まれているホストでディスクアーカイ](#page-112-0) [ブを使用可能にする」](#page-112-0)。この手順は、アーカイブするファイルが含まれているホ ストシステムで実行します。

注 – サイトではじめて Sun StorageTek SAM ファイルシステムを構成するため、ま だ別のホストに Sun StorageTek SAM ソフトウェアをインストールしていない場合 は、ソースファイルが存在するホストと同じホストのファイルシステムのディスクに アーカイブのコピーを書き込む必要があります。あとで別のホストで Sun StorageTek SAM ファイルシステムを構成した場合は、それに応じて構成ファイルを 変更できます。

■ 94 [ページの「アーカイブのコピーを書き込む先のホストでディスクアーカイブを](#page-115-0) [使用可能にする」](#page-115-0)。この手順は、アーカイブのコピーを書き込む先のホストシス テムで実行します。このホストには、少なくとも 1 つの Sun StorageTek SAM ま たは Sun StorageTek QFS ファイルシステムが作成されている必要があります。 ソースファイルを作成するホストシステムと、アーカイブのコピーを書き込む先 のホストシステムが同じ場合は、この手順を実行する必要はありません。

注 – アーカイブポリシーをディスク VSN にアーカイブするよう指定すると、File System Manager インタフェースを使用してディスクアーカイブを有効にすることが できます。このようにすると、archiver.cmd ファイルと diskvols.conf ファイ ルの両方が自動的に更新されます。89 ページの「[File System Manager](#page-110-0) を使用して archiver.cmd [ファイルを作成する」を](#page-110-0)参照してください。

### <span id="page-112-0"></span>▼ アーカイブするファイルが含まれているホストでディスク アーカイブを使用可能にする

- 1. アーカイブするファイルが含まれているホストシステムのスーパーユーザーになりま す。
- 2. vi(1) または別のエディタを使用して、ファイル /etc/opt/SUNWsamfs/archiver.cmd を作成または開きます。

3. archiver.cmd ファイルを編集して、ディスクアーカイブセット指示を追加しま す。

[コード例](#page-113-0) 3-32 に、ディスクアーカイブのセットを定義している archiver.cmd ファ イルの一部を示します。

<span id="page-113-0"></span>コード例 3-32 クライアントの /etc/opt/SUNWsamfs/archiver.cmd

# vsns archset1.1 dk disk01 archset2.1 dk disk02 archset3.1 dk disk03 endvsns

version 4U6 以降では、Sun StorageTek 5800 システムでもディスクアーカイブを実行 できます。Sun StorageTek 5800 は、ディスクベースのストレージノードを対称クラ スタ編成にした、ハードウェアおよびソフトウェア統合アーキテクチャーを持つオン ライン記憶装置です。vsns 指示での Sun StorageTek 5800 ディスクアーカイブのメ ディア略名は cb です。

注 – 4U4 より前のバージョンのソフトウェアでは、ディスクアーカイブは archiver.cmd ファイルの params セクション内の -disk\_archive パラメータを 使用して有効にされていました。このパラメータは現在では使用されなくなったた め、以前のソフトウェアバージョンで作成し、このパラメータが含まれた archiver.cmd ファイルを 4U4 以降のソフトウェアで使用して正しくアーカイブを 行うには、このファイルを編集する必要があります。詳細は、archiver.cmd(4) の マニュアルページを参照してください。

アーカイブセット指定の詳細については、archiver.cmd(4) のマニュアルページ、 または『Sun StorageTek Storage Archive Manager (SAM) アーカイブ構成および管理 マニュアル』を参照してください。

- 4. archiver.cmd ファイルを保存し、閉じます。
- 5. vi(1) または別のエディタを使用して、diskvols.conf というファイルを作成しま す。
- 6. diskvols.conf ファイルには、アーカイブのコピーを書き込むオンラインディスク のディレクトリを指定します。

[コード例](#page-114-0) 3-33 は、3 つのアーカイブセットのファイルを保存する diskvols.conf ファイルを示しています。disk01 と disk02 というディスクボリュームが、 otherserver というサーバーシステムのファイルシステムにあります。ディスクボ リューム disk03 は、アーカイブするファイルと同じホストにあります。

<span id="page-114-0"></span>コード例 3-33 クライアントの diskvols.conf ファイルの例

```
# This is file sourceserver:/etc/opt/SUNWsamfs/diskvols.conf
# on the client
#
# VSN_name [host_name:]path
#
disk01 otherserver:/sam/archset1
disk02 otherserver:/sam/archset2
disk03 /sam/archset3
```
[コード例](#page-114-0) 3-33 に示すように、diskvols.conf ファイルには、VSN\_name フィール ドと path フィールドの 2 つのフィールドにデータを含める必要があります。この ファイルに指定する必要のある情報を表 [3-12](#page-114-1) に示します。

| フィールド名    | 内容                                                                                                    |
|-----------|----------------------------------------------------------------------------------------------------|
| VSN name  | アーカイブのコピーを保存するディスクの VSN の一意の名前。英数<br>字 31 字以内。                                                                                                    |
| host_name | アーカイブのコピーを書き込むホストの名前。別のホストのディス<br>クに書き込む場合は、アーカイブのコピーを書き込むサーバーの名<br>前を指定する必要があります。<br>ソースファイルシステムと同じサーバーにあるファイルシステムに<br>書き込む場合は、ホスト名を指定する必要はありません。<br>ホスト名を指定する場合は、後ろにコロン (:) が必要です。                                                                                                    |
| path      | アーカイブファイルを保存するディレクトリの、マウントポイント<br>からの相対パス。アーカイブを開始するには、このディレクトリが<br>存在し、保存先のファイルシステムがマウントされている必要があ<br>ります。<br>パスには、マウントポイントを基準とした相対パスを指定します。<br>たとえば、archivefs1 ファイルシステムの vsns ディレクトリに<br>アーカイブのコピーを書き込む場合には、path フィールドに<br>/archivefs1/vsns と指定します。<br>root だけが書き込み権を持つ書き込み先ディレクトリを作成しま<br>す。 |

<span id="page-114-1"></span>表 3-12 diskvols.conf ファイルの形式

diskvols.conf ファイルには、次の追加規則が適用されます。

■ ファイルにコメントを含めることもできます。各コメント行の先頭にはハッシュ 記号 (#) を付けます。# の右側にあるテキストはすべて無視されます。

■ 行を継続できます。行を続けるには、アポストロフィ(')を行末に入力します。 diskvols.conf ファイルの詳細については、diskvols.conf(4) のマニュアル ページを参照してください。

- 7. diskvols.conf ファイルを保存し、閉じます。
- 8. アーカイブのコピーを書き込むディレクトリをファイルシステムに作成します。 例:

```
# mkdir sam
# cd sam
# mkdir archset1
# mkdir archset2
```
9. archiver(1M) コマンドと -lv オプションを使用して、archiver.cmd ファイルの 構文が正しいかどうかを検証します。

# **archiver -lv**

10. エラーが見つかった場合は、修正してから先に進みます。

### <span id="page-115-0"></span>▼ アーカイブのコピーを書き込む先のホストでディスクアーカ イブを使用可能にする

この手順は、ソースファイルがあるホストシステムと異なるホストシステムにアーカ イブのコピーを書き込む場合にのみ実行します。この場合は、クライアント/サー バー環境を作成します。

- クライアントは、ソースファイルがあるホストです。
- サーバーは、アーカイブのコピーを書き込むホストです。サーバーホストには、 少なくとも 1 つの Sun StorageTek SAM または Sun StorageTek QFS ファイルシス テムが作成されている必要があります。
- 1. サーバーシステムのスーパーユーザーになります。

サーバーシステムは、アーカイブのコピーを書き込むシステムです。

2. cd(1) コマンドを使用して、アーカイブのコピーを書き込むファイルシステムに移動 します。

例:

# **cd /ufs1**

3. アーカイブのコピーを書き込むディレクトリをファイルシステムに作成します。 例:

```
# mkdir sam
# cd sam
# mkdir archset1
# mkdir archset2
```
4. vi(1) または別のエディタを使用して、ファイル

/etc/opt/SUNWsamfs/diskvols.conf を作成します。

このファイルでは、[コード例](#page-116-0) 3-34 に示すように clients と endclients の指示に よって、アーカイブを作成するファイルがあるクライアントシステムを指定します。

<span id="page-116-0"></span>コード例 3-34 サーバーの diskvols.conf ファイルの例

```
# This is
# file destination server:/etc/opt/SUNWsamfs/diskvols.conf
# on the server
#
clients
sourceserver
endclients
```
5. diskvols.conf ファイルを保存し、閉じます。

## defaults.conf ファイルの編集

/opt/SUNWsamfs/examples/defaults.conf ファイルには、Sun StorageTek SAM 環境の自動ライブラリの動作を制御する指示が含まれます。この設定は、初期 インストールのあと、いつでも変更できます。たとえば、サイトのライブラリ情報の 変化に合わせて変更します。システムの稼働中に defaults.conf ファイルの情報 を変更した場合は、defaults.conf ファイルの変更をファイルシステムに伝達する コマンドを実行する必要があります。defaults.conf ファイルの変更を伝達する手 順については、『Sun StorageTek Storage Archive Manager (SAM) ファイルシステム 構成および管理マニュアル』を参照してください。

[コード例](#page-117-0) 3-35 は、defaults.conf ファイルの例です。このファイルには、自動ラ イブラリの構成に影響を与えるパラメータがいくつか含まれています。

<span id="page-117-0"></span>コード例 3-35 defaults.conf ファイルの例

```
exported_media = unavailable
attended = yes
tape = lt
log = LOG_LOCAL7
timeout = 300
# trace
# all on
# endtrace
labels = barcodes_low
lt delay = 10
lt_unload = 7
lt_blksize = 256
```
別のサンプルファイルが、/opt/SUNWsamfs/examples/defaults.conf にあり ます。

### ▼ デフォルト値をカスタマイズする

- 1. defaults.conf(4) のマニュアルページを参照して、変更するデフォルト値を決定 します。
- 2. cp(1) コマンドを使用して、/opt/SUNWsamfs/examples/defaults.conf を実際 に使用する場所にコピーします。

```
例:
```
# **cp /opt/SUNWsamfs/examples/defaults.conf /etc/opt/SUNWsamfs/defaults.conf**

3. vi(1) または別のエディタを使用して、ファイルを編集します。

変更するシステムの部分を制御する行を編集します。変更する行の先頭カラムのハッ シュ記号 (#) を削除します。

4. pkill(1M) コマンドを使用して、sam-fsd(1M) デーモンに SIGHUP 信号を送信し ます。

例:

# **pkill -HUP sam-fsd**

このコマンドは、sam-fsd(1M) デーモンを再起動し、defaults.conf ファイルの 変更を認識できるようにします。

### defaults.conf で制御できる機能

ここでは、defaults.conf ファイルで制御できる 2 つの一般的な機能を説明しま す。詳細は、defaults.conf(4) のマニュアルページを参照してください。

### バーコード

バーコードリーダーを使用するテープライブラリがある場合には、バーコードラベル の先頭文字または末尾文字と等しいテープラベルを設定するように、システムを構成 できます。このためには、表 [3-13](#page-118-0) のように、defaults.conf ファイルに labels 指示を設定します。

表 3-13 defaults.conf ファイルの labels 指示

<span id="page-118-0"></span>

| 指示                  | 動作                                                                                                   |
|---------------------|----------------------------------------------------------------------------------------------------|
| $labels = barcodes$ | デフォルト値。バーコードの先頭6文字をラベルとして使用<br>します。この設定により、テープが選択された場合には、<br>アーカイバが空白のメディアに新しいメディアを自動的にラ<br>ベル付けします。 |
|                     | labels = barcodes_low バーコードの末尾6文字をラベルとして使用します。                                                       |
| labels = read       | テープからラベルを読み取ります。この設定は、アーカイバ<br>が新しいメディアを自動的にラベル付けしないようにしま<br>す。                                      |

labels = barcodes または labels = barcodes low が有効である場合、Sun StorageTek SAM システムは、書き込み可能でラベル付けされておらず、読み取り可 能なバーコードを持ち、書き込み操作を目的としてマウントされたテープを対象とし た書き込みが開始される前にラベルを書き込みます。

#### ドライブ時間値

*dev*\_unload 指示と *dev*\_delay 指示を使用すると、装置の読み込み時間、読み込み 解除時間、および読み込み解除の待ち時間を設定できます。これらの指示により、サ イトの要件を満たすように値を設定できます。

*dev*\_unload パラメータの形式は、次のとおりです。

*dev*\_unload = *seconds*

*dev* には、mcf(4) のマニュアルページで指定されているデバイスタイプを指定しま す。

*seconds* には、unload コマンド実行後のシステムの待ち時間を秒数で指定します。 これによって、カートリッジを読み込み解除し、ドアを開け、カートリッジを取り外 す前にほかの操作を行う時間が自動ライブラリに与えられます。デフォルトは 0 で す。

*dev*\_delay 指示の形式は、次のとおりです。

*dev*\_delay = *seconds*

*dev* には、mcf(4) のマニュアルページで指定されているデバイスタイプを指定しま す。

*seconds* には、カートリッジが読み込まれてから、そのカートリッジを読み込み解除 できるようになるまでの最小時間を秒数で指定します。デフォルトは 30 です。

例:

```
# hp_delay = 10
# It unload = 7
```
## リムーバブルメディアカートリッジへのラベルの 付与

スタンドアロンのテープ装置または光磁気ディスク装置があるか、あるいは自動ライ ブラリにバーコードリーダーがない場合は、ここで説明する手順でカートリッジにラ ベルを付ける必要があります。

カートリッジにラベルを付けるには、テープには tplabel(1M) コマンドを使用し、 光磁気ディスクには odlabel(1M) コマンドを使用します。これらのコマンドは、 Sun StorageTek SAM ソフトウェアが読み取れるカートリッジラベルを作成します。

tplabel(1M) コマンドの形式は次のとおりです。

tplabel –new –vsn *new-vsn eq*:*slot*

#### 表 [3-14](#page-120-0) に、このコマンドの引数を示します。

<span id="page-120-0"></span>表 3-14 tplabel(1M) コマンドの引数

| 引数      | 意味                                                                           |
|---------|------------------------------------------------------------------------------|
| new-vsn | カートリッジのボリュームシリアル番号。                                                          |
| eq      | mcf ファイルに定義されている、操作対象の自動ライブラリまたは<br>手動読み込みドライブの装置番号値。                        |
| slot    | ライブラリカタログで指定されている、自動ライブラリ内のスト<br>レージスロットの番号。手動読み込みドライブの場合には、この引<br>数を使用しません。 |

例:

```
# tplabel –vsn TAPE01 -new 50:0
```
odlabel(1M) コマンドの形式は次のとおりです。

```
odlabel –new –vsn new-vsn eq:slot:partition
```
表 [3-15](#page-120-1) に、このコマンドの引数を示します。

<span id="page-120-1"></span>表 3-15 odlabel(1M) コマンドの引数

| 引数        | 意味                                                                     |
|-----------|------------------------------------------------------------------------|
| new-vsn   | ディスクのボリュームシリアル番号。                                                      |
| eq        | mcf ファイルに定義されている、操作対象の自動ライブラリまたは<br>手動読み込みドライブの装置番号値。                  |
| slot      | ライブラリカタログで指定されている、自動ライブラリ内のスト<br>レージスロットの番号。この引数は、手動で読み込むドライブには<br>不要。 |
| partition | ラベル付けする光磁気ディスクの面。1または2。                                                |
|           |                                                                        |

例:

# **odlabel –vsn OPTIC01 –new 30:1:1**

これらのコマンドを実行すると、カートリッジを使用できるようになります。 tplabel(1M) コマンドと odlabel(1M) コマンドでは、-old オプションを使用し て、以前にラベル付けをしたカートリッジのラベル付けを再度行うことができます。 これらのコマンドの詳細については、tplabel(1M) と odlabel(1M) のマニュアル ページを参照してください。

バーコードを使用するライブラリの場合、デフォルトで labels = barcodes が設 定され、先頭 6 文字がボリュームシリアル番号 (VSN) 用に使用されます。

バーコードを使用するライブラリの場合で、カートリッジの VSN として末尾 6 文字 を使用したいときは、/etc/opt/SUNWsamfs/defaults.conf ファイルに次の行 を入力します。

labels = barcodes\_low

バーコード付きカートリッジを書き込み処理のために読み取ると、書き込み開始前に ラベルがカートリッジに書き込まれます。カートリッジは、書き込み可能であり、ラ ベルが付いておらず、読み込み可能なバーコードを備えている必要があります。

### カタログの生成

Sun StorageTek SAM ファイルシステムをマウントしたあと、ソフトウェアが、mcf ファイルで構成した各自動ライブラリのカタログを作成します。ただし、ネットワー ク接続自動ライブラリがある場合は、ライブラリのカタログを生成する必要がありま す。自動ライブラリを生成する方法は、いくつかあります。カタログに含めるボ リュームの数によって、適切な方法は異なります。

次の項では、自動ライブラリのカタログを生成するさまざまな方法について説明しま す。

- 101 [ページの「多くのボリュームがある自動ライブラリを生成する」](#page-122-0)。この手順 は、ADIC/Grau、Fujitsu LMF、Sony ネットワーク接続、StorageTek ACSLS 接 続、および IBM 3494 自動ライブラリで使用できます。
- 102 [ページの「少数のボリュームがある自動ライブラリを生成する」](#page-123-0)。この手順 は、ADIC/Grau、Fujitsu LMF、Sony ネットワーク接続、StorageTek ACSLS 接 続、および IBM 3494 自動ライブラリで使用できます。
- 102 ページの「IBM 3494 [自動ライブラリを生成する」](#page-123-1)。これは、IBM 3494 ライブ ラリを生成するときの追加手順です。この手順は、ライブラリを 1 つの物理ライ ブラリとして使用する場合 (mcf ファイルで access=private が指定された場合) にのみ使用できます。ライブラリを複数の論理ライブラリに分割する場合は、こ の手順を使用しないでください。
- 103 ページの「StorageTek ACSLS [接続ライブラリの迅速な生成」。](#page-124-0)StorageTek ACSLS 接続自動ライブラリのカタログを生成する代替方式で、場合によっては速 い方法です。

注 – ネットワーク接続自動ライブラリ内のテープのスロット位置と、Sun StorageTek SAM ライブラリカタログ内のボリュームのスロット番号との間には、 まったく関連性がありません。

### <span id="page-122-0"></span>▼ 多くのボリュームがある自動ライブラリを生成する

1. vi(1) または別のエディタを使用して、スロット番号、ボリュームの VSN、バーコー ド番号、メディアタイプを含む入力ファイルを作成します。

入力ファイルを作成するときは、次のことに注意します。

- ファイルの各行には、4つのフィールドがあります。各行は、ボリュームを識別し ます。ボリュームごとに、スロット番号、VSN、バーコード、メディアタイプを 指定します。
- このファイルのフィールドは、空白文字またはタブ文字を使用して区切ります。
- 1 つまたは複数の空白文字が含まれている VSN 名は、引用符 (" ") で囲む必要が あります。

[コード例](#page-122-1) 3-36 は、ファイル input\_vsns の例です。

<span id="page-122-1"></span>コード例 3-36 ファイル input\_vsns の例

```
0 TAPE01 "TAPE 01" lt
1 TAPE02 TAPE02 lt
2 TAPE03 TAPE03 lt
```
2. build cat(1M) コマンドを使用して、カタログを作成します。

build\_cat(1M) コマンドの構文は、次のとおりです。

build\_cat *input-file catalog-file*

表 [3-16](#page-122-2) に、このコマンドの引数を示します。

表 3-16 build cat(1M) コマンドの引数

<span id="page-122-2"></span>

| 引数                | 内容                                                                                                    |
|-------------------|----------------------------------------------------------------------------------------------------|
| <i>input-file</i> | 入力ファイルの名前。このファイルは通常、VSN のリストが含まれている<br>ファイル。                                                                                                    |
| catalog-file      | ライブラリカタログへのフルパス。デフォルトの場合、Sun StorageTek SAM<br>ソフトウェアは、カタログを作成して<br>/var/opt/SUNWsamfs/catalog/family-set-name に書き込む。family-set-<br>name は、この自動ライブラリに対応する mcf ファイルのエントリから派生<br>します。mcf ファイルの追加パラメータのフィールドでカタログ名を指定し<br>た場合は、そのカタログファイル名を catalog-file に使用します。 |

たとえば、次のように build\_cat(1M) コマンドを指定します。

# **build\_cat input\_vsns /var/opt/SUNWsamfs/catalog/grau50**

詳細は、build\_cat(1M) のマニュアルページを参照してください。

### <span id="page-123-0"></span>▼ 少数のボリュームがある自動ライブラリを生成する

カタログに含める各カートリッジに対して、この手順を実行します。import(1M) コ マンドを実行するには、自動ライブラリにカートリッジが物理的に存在している必要 があります。カートリッジが存在しない場合、そのエントリは、自動ライブラリまた は手動でマウントされた装置からエクスポートされたカートリッジの記録をとる履歴 に記録されます。(履歴の詳細は、『Sun StorageTek Storage Archive Manager (SAM) アーカイブ構成および管理マニュアル』を参照してください。)

● import(1M) コマンドを使用して、デフォルトのカタログにカタログエントリをイン ポートします。

import -v *VSN eq*

*VSN* にはボリュームの VSN 識別子を指定する。1 つまたは複数の空白文字が含まれ ている VSN 名は、引用符 ("") で囲む必要があります。

*eq* には、mcf ファイルで指定されているデバイスの装置番号を指定する。

例:

# **import -v TAPE01 50**

import(1M) コマンドの詳細については、import(1M) のマニュアルページを参照し てください。

### <span id="page-123-1"></span>▼ IBM 3494 自動ライブラリを生成する

IBM 3494 パラメータファイルで access=private と指定されている IBM 3494 自動 ライブラリを生成するには、この手順を使用します。

注 – 複数の論理ライブラリに分割された IBM 3494 ライブラリ (IBM 3494 パラメータ ファイルで access=shared を指定) の場合は、カタログの生成方式として 101 [ペー](#page-122-0) [ジの「多くのボリュームがある自動ライブラリを生成する」ま](#page-122-0)たは 102 [ページの「少](#page-123-0) [数のボリュームがある自動ライブラリを生成する」](#page-123-0)を使用します。

● ライブラリのカタログに含めるメディアカートリッジをメールスロットに挿入しま す。

ライブラリは、スロットに挿入されたメディアカートリッジを含むカタログを自動的 に構築します。

#### <span id="page-124-0"></span>StorageTek ACSLS 接続ライブラリの迅速な生成

StorageTek ACSLS 接続ライブラリの場合は、import(1M) コマンドと -c および -s オプションを使用して、VSN のプールからインポートできます。この方式を使用す ると、101 [ページの「多くのボリュームがある自動ライブラリを生成する」](#page-122-0)および 102 [ページの「少数のボリュームがある自動ライブラリを生成する」](#page-123-0)で説明した方式 よりも速くライブラリカタログを生成できます。

詳細は、import(1M) のマニュアルページを参照してください。

### StorageTek ACSLS 接続自動ライブラリ:一般的な問題とエ ラーメッセージ

StorageTek ACSLS 接続自動ライブラリの構成ファイルにエラーがある場合、システ ムがいくつかのエラーメッセージを生成します。次の例は、一般的な問題と、システ ムが出力するメッセージです。

例 1[。コード例](#page-124-1) 3-37 は、StorageTek パラメータファイルに構文エラーが存在する場 合に生成されるメッセージです。StorageTek パラメータファイルに構文エラーがな いかどうかを検査してください。各行の先頭は、キーワードまたはコメントである必 要があります。StorageTek パラメータファイルの詳細については、stk(7) のマニュ アルページを参照してください。

<span id="page-124-1"></span>コード例 3-37 不正な StorageTek パラメータファイルから出力されるエラー

May 23 09:26:13 baggins stk-50[3854]:initialize:Syntax error in stk configuration file line 4. May 23 09:26:13 baggins stk-50[3854]:initialize:Syntax error in stk configuration file line 5.

例 2。2 組のエラーメッセージが出力されたとします。[コード例](#page-125-0) 3-38 は、最初のエ ラーメッセージです。

<span id="page-125-0"></span>コード例 3-38 構成に誤りがある StorageTek ライブラリから出力されるエラーメッ セージ

May 23 09:29:48 baggins stk-50[3854]:main:Waiting for 2 drive(s) to initialize May 23 09:29:59 baggins stk-50[3854]:main:Waiting for 2 drive(s) to initialize May 23 09:30:39 baggins stk-50[3854]:main:Waiting for 2 drive(s) to initialize

[コード例](#page-125-1) 3-39 は 2 組目です。

<span id="page-125-1"></span>コード例 3-39 構成に誤りがある StorageTek ライブラリから出力されるエラーメッ セージ

May 23 09:31:19 baggins stk-50[3854]:main:2 drive(s) did not initialize.

[コード例](#page-125-2) 3-40 は、samu(1M) ユーティリティーの :r 表示です。

<span id="page-125-2"></span>コード例 3-40 samu(1M) の :r 表示の出力

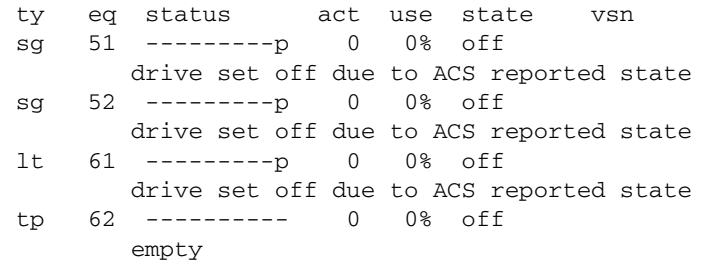

初期化状態でハングアップするドライブや、初期化しないドライブの場合、通常は構 成エラーが存在します。ACSLS が起動し、実行中であることを確認します。ホスト 名を確認します。ping(1M) コマンドによってホスト名に到達できるかどうかを確認 します。

StorageTek パラメータファイル内の portnum 指定を検査します。たとえば、ACSLS 5.3 の場合、デフォルトのポート番号 50004 は、別のアプリケーションに使用されま す。50014 などの、より大きいポート番号を試してください。

例 3[。コード例](#page-126-0) 3-41 は、import(1M) コマンドを使用して VSN をライブラリカタロ グにインポートしたときに、この VSN が StorageTek 自動ライブラリ内になかった場 合に生成されるメッセージです。import(1M) コマンドを実行するには、ACSLS 管 理による自動ライブラリにカートリッジが存在している必要があります。

<span id="page-126-0"></span>**コード例 3-41 import(1M) 試行後に生成されるメッセージ** 

May 20 15:09:33 baggins stk-50[6117]:view\_media returned:STATUS\_VOLUME\_NOT\_IN\_LIBRARY May 20 15:09:33 baggins stk-50[6117]:add\_to\_cat\_req:view\_media:failed:STATUS\_VOLUME\_NOT\_IN\_LI BRARY.A

sam-stkd デーモンは、SSI デーモンのコピー ssi\_so が稼働していることを、 ssi.sh スクリプトを使用して確認します。ssi\_so が終了すると、デーモンは別の コピーの確認を開始します。サイト固有のバージョンの ssi.sh がある場合には、 SIGTERM 信号を待機して終了するように、スクリプトを変更してください。デーモ ンは、SIGTERM 信号を送信してプロセスを停止します。ファイル /opt/SUNWsamfs/examples/ssi.sh には、サンプルの ssi.sh スクリプトがあ ります。インストール中にシステムが ssi.sh スクリプトを /etc/opt/SUNWsamfs/scripts/ssi.sh にコピーします (存在しない場合)。

### 遠隔通知機能の構成

Sun StorageTek SAM ソフトウェアは、その環境内で問題が生じる可能性が見られた ときに通知するように設定できます。システムは、任意の管理ステーションに通知 メッセージを送信します。ソフトウェアに含まれる Simple Network Management Protocol (SNMP) ソフトウェアは、サーバー、自動ライブラリ、およびドライブなど のネットワーク装置間の情報の交換を管理します。

Sun StorageTek SAM の管理情報ベース (MIB) で、Sun StorageTek SAM ソフトウェ アが検出できる問題の種類 (イベント) が定義されています。ソフトウェアは、構成 エラー、tapealert(1M) イベント、およびそのほかのシステムの異常な稼働状況を 検出できます。MIB の詳細については、/var/snmp/mib/SUN-SAM-MIB.mib を参 照してください。

次の手順は、遠隔通知を使用可能にする方法と使用不可にする方法を示しています。

### ▼ 遠隔通知を使用可能にする

#### 1. 管理ステーションが構成され、正しく稼働していることを確認します。

この前提条件については、25 [ページの「ネットワーク管理ステーションの設定」を](#page-46-0) 参照してください。

2. vi(1) または別のエディタを使用して /etc/hosts ファイルを確認し、通知の送信 先にする管理ステーションが定義されていることを確認します。

次のファイル例は、ホスト名が mgmtconsole という管理ステーションを定義してい ます。

999.9.9.9 localhost 999.999.9.999 loggerhost loghost 999.999.9.998 mgmtconsole 999.999.9.9 samserver

- 3. 変更を /etc/hosts に保存して、ファイルを終了します。
- 4. vi(1) または別のエディタを使用してファイル /etc/opt/SUNWsamfs/scripts/sendtrap を開き、TRAP\_DESTINATION= 'hostname' という指示を探します。

この行は、Sun StorageTek SAM ソフトウェアがインストールされているサーバーの ポート 161 に遠隔通知メッセージを送信することを指定します。次の点に注意してく ださい。

- ホスト名やポートを変更する場合は、TRAP\_DESTINATION 指示の行を TRAP\_DESTINATION="*management-console-name*:*port*" に置き換える。新しい指示 では、アポストロフィ (" ") ではなく引用符 ( ) を使用することに注意する。
- 遠隔通知メッセージを複数のホストに送信する場合は、次の形式で指示を指定す る。

TRAP\_DESTINATION="*mgmt-console-name*:*port* [ *mgmt-console-name*:*port*]"

例:

TRAP\_DESTINATION="localhost:161 doodle:163 mgmt\_station:1162"

5. /etc/opt/SUNWsamfs/scripts/sendtrap で COMMUNITY="public" 指示を探 します。

この行は、パスワードとして機能します。SNMP トラップメッセージの不正な表示 または使用を防ぎます。この行を確認し、管理ステーションのコミュニティ文字列の 値に応じて、次のいずれかを行います。

- 管理ステーションのコミュニティ文字列も public に設定されている場合は、こ の値を変更する必要はない。
- 管理ステーションのコミュニティ文字列が public 以外に設定されている場合 は、指示を編集し、public を管理ステーションで使用されている値に変更する。
- 6. 変更を /etc/opt/SUNWsamfs/scripts/sendtrap に保存して、ファイルを終了 します。

### ▼ 遠隔通知を使用不可にする

遠隔通知機能は、デフォルトで使用可能です。遠隔通知を使用不可にするには、この 手順を実行します。

- 1. /etc/opt/SUNWsamfs/defaults.conf がない場合は、cp(1) コマンドでファイル /opt/SUNWsamfs/examples/defaults.conf を /etc/opt/SUNWsamfs/defaults.conf にコピーします。
- 2. vi(1) または別のエディタを使用してファイル /etc/opt/SUNWsamfs/defaults.conf を開き、SNMP 警告を指定している行を 探します。次のような行です。

#alerts=on

3. この行を編集して、SNMP 警告を使用不可にします。

# 記号を削除して、on を off に変更します。編集後は、次のようになります。

alerts=off

- 4. 変更を保存して、ファイルを終了します。
- 5. pkill(1M) コマンドを使用して、sam-fsd(1M) デーモンに SIGHUP 信号を送信し ます。

# **pkill -HUP sam-fsd**

このコマンドは、sam-fsd(1M) デーモンを再起動し、defaults.conf ファイルの 変更を認識できるようにします。

## 管理者グループの追加

デフォルトの場合、スーパーユーザーだけが Sun StorageTek SAM 管理者コマンドを 実行できます。ただし、インストール時に管理者グループの名前を指定することがで きます。Sun StorageTek SAM のインストール中に、pkgadd(1M) プロセスで、この グループ名を入力するプロンプトが表示されます。

管理者グループのメンバーは、star(1M)、samfsck(1M)、samgrowfs(1M)、 sammkfs(1M)、および samd(1M) を除くすべての管理者コマンドを実行できます。 管理者コマンドは、/opt/SUNWsamfs/sbin にあります。

パッケージのインストール後に、set\_admin(1M) コマンドを使用して、管理者グ ループを追加または削除できます。このコマンドを実行すると、パッケージのインス トール時に管理者グループを選択するときと同じ処理が行われます。 set\_admin(1M) コマンドを使用するには、スーパーユーザーとしてログインしてい る必要があります。管理者グループの設定を元に戻し、スーパーユーザーだけが /opt/SUNWsamfs/sbin 内のプログラムを実行できるようにすることもできます。 このコマンドの詳細については、set\_admin(1M) のマニュアルページを参照してく ださい。

### ▼ 管理者グループを追加する

- 1. 新しいグループ名、または環境内に既存のグループを選択します。
- 2. groupadd(1M) コマンドを使用するか、/etc/group ファイルを編集します。

group ファイルで Sun StorageTek SAM ソフトウェアの管理者グループを指定するエ ントリ例を示します。この例では、samadm グループは adm ユーザーと operator ユーザーから構成されます。

samadm::1999:adm,operator

## ▼ システムログを有効にする

Sun StorageTek SAM システムは、標準の Sun Solaris syslog(3) インタフェースを 使用して、エラー、注意、警告、およびそのほかのメッセージを記録します。デフォ ルトの場合、Sun StorageTek SAM の機能は local7 です。

- 1. vi(1) または別のエディタを使用して、/etc/syslog.conf ファイルを開きます。
- 2. ファイル /opt/SUNWsamfs/examples/syslog.conf\_changes で、次のようなロ グの行を探します。必ずしもこれと同じではありません。

local7.debug /var/adm/sam-log

注 – 上記のエントリは 1 行に収まっており、各フィールドは、空白文字ではなく、 タブで区切られています。

デフォルトの機能は local7 です。/etc/syslog.conf ファイルで local7 以外へ のログを設定する場合は、defaults.conf ファイルを編集して、このファイルでも 再設定します。詳細は、defaults.conf(4) のマニュアルページを参照してくださ い。

3. ログの行を /opt/SUNWsamfs/examples/syslog.conf\_changes から /etc/syslog.conf ファイルに追加します。

例:

# **cp /etc/syslog.conf /etc/syslog.conf.orig**

# **cat /opt/SUNWsamfs/examples/syslog.conf\_changes >> /etc/syslog.conf**

4. 空のログファイルを作成し、syslogd に HUP 信号を送信します。

たとえば、/var/adm/sam-log にログファイルを作成して syslogd デーモンに HUP を送信するには、次のコマンドを入力します。

# **touch /var/adm/sam-log** # **pkill -HUP syslogd**

詳細は、syslog.conf(4) と syslogd(1M) のマニュアルページを参照してくださ い。

5. (省略可能) log\_rotate.sh(1M) コマンドを使用して、ログファイルのローテー ションを有効にします。

ログファイルは非常に大きくなる可能性があります。log\_rotate.sh(1M) コマンド は、ログファイルの管理に役立ちます。詳細は、log\_rotate.sh(1M) のマニュアル ページを参照してください。

## そのほかの Sun StorageTek 製品の構成

Sun StorageTek SAM のインストールおよび構成プロセスは完了しました。この時点 で、そのほかの Sun StorageTek SAM 製品を構成できます。たとえば、Sun SAM-Remote ソフトウェアを構成する場合は、『Sun StorageTek Storage Archive Manager (SAM) アーカイブ構成および管理マニュアル』を参照してください。

## データのバックアップ

ここでは、Sun StorageTek SAM 環境にある重要なデータとファイルを定期的にバッ クアップするための、推奨手順について説明します。

## <span id="page-131-0"></span>回復ポイントについて

データが失われた場合にデータを復元できるよう、File System Manager または samfsdump(1M) コマンドを定期的に使用して、回復ポイントを作成することをお勧 めします。

samfsdump(1M) コマンドを使用するときは、次の点に注意してください。

- samfsdump(1M) コマンドでは、データではなく、ファイル名とiノードの情報が ダンプされます。つまり、ダンプファイルには、ファイルシステムに保存された アーカイブデータは含まれません。ダンプファイルには、アーカイブメディアの データを迅速に検索するための i ノードとディレクトリ構造の情報が含まれます。 この情報は、ファイルシステムの障害から回復するときに必要です。詳細は、 samfsdump(1M) のマニュアルページを参照してください。
- samfsdump(1M) コマンドの -u オプションを使用して、アーカイブに保存されて いないファイルのメタデータとファイルデータをバックアップできます。-u オプ ションを使用して作成する samfsdump(1M) のスナップショットは、非常に大き くなる可能性があります。ufsdump(1M) とは異なり、samfsdump(1M) コマンド にはテープ管理や予測の機能はありません。-u オプションを使用するときは、 アーカイブに保存していないデータの容量の状況を考慮する必要があります。こ れらのコマンドの詳細については、samfsdump(1M) と ufsdump(1M) のマニュア ルページを参照してください。
- ファイルシステムの初期化後に障害が発生した場合は、このダンプファイルを File System Manager または samfsrestore(1M) コマンドで使用して、データを 復元します。

samfsdump(1M) コマンドの使用法については、samfsdump(1M) のマニュアルペー ジを参照してください。また、『Sun StorageTek Storage Archive Manager (SAM) ト ラブルシューティングマニュアル』のメタデータ、障害への備え、および回復に関す る情報も参照してください。

## 自動回復ポイントのスケジューリング

ここでは、samfsdump(1M) コマンドを自動的に実行するための設定手順について説 明します。

### ▼ File System Manager を使用して自動回復ポイントをスケ ジューリングする

File System Manager インタフェースを使用した回復ポイントのスケジューリング は、Sun StorageTek SAM ソフトウェアのプロセスを自動化する crontab(1) エント リの作成と同様です。

回復ポイントをスケジューリングするには、次の手順に従います。

1. 「サーバー」メニューから、管理対象のアーカイブファイルシステムがあるサーバー を選択します。

「ファイルシステム概要」ページが表示されます。

- 2. 回復ポイントをスケジューリングするアーカイブファイルシステムの横のラジオボタ ンを選択します。
- 3. 「操作」メニューから「Schedule Recovery Points」を選択します。 「Schedule Recovery Points」ページが表示されます。
- 4. 「Schedule Recovery Points」ページに値を指定します。 このページの使用方法についての詳細は、File System Manager のオンラインヘルプ を参照してください。
- 5. 「保存」をクリックします。
- ▼ cron を使用して samfsdump(1M) コマンドをスケジューリ ングする

複数の Sun StorageTek SAM ファイルシステムがある場合は、ファイルシステムごと に同様の crontab エントリを作成します。ダンプはそれぞれ別個のファイルに保存 します。

● root ユーザーの crontab ファイルにエントリを作成し、cron デーモンによって samfsdump(1M) コマンドが定期的に実行されるようにします。

[コード例](#page-132-0) 3-42 に、cron(1) のエントリを示します。

<span id="page-132-0"></span>コード例 3-42 samfsdump(1M) を自動的に実行する cron(1) のエントリ

```
0 0 * * * find /csd.directory/sam -type f -mtime +7 \
-print \left| \right| xargs -11 rm -f; cd /sam; \
/opt/SUNWsamfs/sbin/samfsdump -f \
/csd.directory/sam/'date +\%y\%m\%d'
```
crontab のこのエントリ例では、/sam にマウントされた Sun StorageTek SAM ファ イルシステムを使用します。/csd.directory は、任意の既存のディレクトリに置 き換えてください。このエントリによって、コマンドが毎日深夜 0 時に実行されま

す。最初に古いダンプの名前が変更されてから、/csd.directory/sam/*yymmdd* に 新しいダンプが作成されます。そのあと、cron(1M) によって samfsdump(1M) の出 力が電子メールで root に送信されます。

## 手動での回復ポイントの作成

ここでは、samfsdump(1M) コマンドを手動で実行するための設定手順について説明 します。

▼ File System Manager を使用して回復ポイントを作成する

回復ポイントは、File System Manager インタフェースを使用していつでも作成でき ます。

回復ポイントを作成するには、次の手順に従います。

- 1. 「サーバー」メニューから、管理対象のファイルシステムがあるサーバーを選択しま す。 「ファイルシステム概要」ページが表示されます。
- 2. ナビゲーションツリー内の「File Browsing & Recovery」の下にある「Recovery Points」ノードに移動します。
- 3. ドロップダウンメニューから、回復ポイントを作成するファイルシステムを選択しま す。
- 4. 「Create Recovery Point Now...」ボタンをクリックします。 「Take Recovery Point」ポップアップウィンドウが表示されます。
- 5. 「Fully Qualified Recovery Point Name」フィールドに、作成する回復ポイントファ イルのパスと名前を入力します。
- 6. 「送信」をクリックします。

回復ポイントの作成についての詳細は、File System Manager のオンラインヘルプを 参照してください。

- ▼ samfsdump(1M) コマンドをコマンド行から実行する
- 1. cd(1) コマンドを使用して、ファイルシステムのマウントポイントがあるディレクト リに移動します。 例:

# **cd /samfs1**

2. バックアップ中のファイルシステムとは異なるファイルシステムに出力を書き込むに は、samfsdump(1M) コマンドを使用してください。

例:

# **samfsdump -T -u -f /dumpster/dump.file**

ダンプするファイルのリストを作成している場合は、-I *include\_file* オプションを使 用できます。このオプションは、*include\_file* に含まれているファイルとディレクトリ のみダンプします。*include\_file* には、相対または絶対パスを 1 行に 1 つ指定します。

## 構成ファイルのバックアップ

Sun StorageTek SAM ソフトウェアは、インストールおよび構成手順の一部として作 成されたいくつかのファイルに、定期的にアクセスします。これらのファイルを定期 的に別のファイルシステムにバックアップします。障害が発生した場合、バックアッ プコピーからこれらのファイルを復元できます。

次のファイルは、定期的にバックアップするだけでなく、変更されるたびにバック アップします。

- /etc/opt/SUNWsamfs/mcf
- /etc/opt/SUNWsamfs/samfs.cmd
- /etc/opt/SUNWsamfs/archiver.cmd

保護する必要があるファイルの詳細については、『Sun StorageTek Storage Archive Manager (SAM) トラブルシューティングマニュアル』を参照してください。

## Sun StorageTek SAM のアップグ レード

この章では、サーバーの Sun StorageTek SAM ソフトウェアを新しいリリースにアッ プグレードする手順について説明します。Sun StorageTek SAM 環境をアップグレー ドする場合は、この手順を使用してください。この章で示す作業は、すべてスーパー ユーザーで実行する必要があります。

この章の内容は次のとおりです。

- 115 [ページの「アップグレードのための準備」](#page-136-0)
- 121 [ページの「既存のソフトウェアの削除」](#page-142-0)
- 122 [ページの「アップグレードパッケージの追加」](#page-143-0)
- 127 [ページの「ファイルシステムの復元」](#page-148-0)
- 132 [ページの「ハードウェアのアップグレード」](#page-153-0)
- 141 ページの「Solaris OS [のアップグレード」](#page-162-0)

# <span id="page-136-0"></span>アップグレードのための準備

ここに示す説明に従って、Sun StorageTek SAM ソフトウェアのアップグレードの準 備を行なってください。

## ファイルシステムのバックアップ

次のいずれかの条件が存在する場合は、既存のファイルシステムをバックアップして ください。

- 現在 version 1 のスーパーブロックで Sun StorageTek SAM 4U0 システムを使用し ており、version 2 スーパーブロックでファイルシステムを再初期化する場合。[130](#page-151-0)  [ページの「ファイルシステムを再初期化し、復元する」](#page-151-0)で、ファイルシステムを 再初期化し、データを復元します。
- samfsdump(1M) ファイルが不正または古い場合。

次の項目では、version 1 と version 2 のスーパーブロック間の相違について説明し、 ファイルシステムをバックアップするための手順を示します。

- 116ページの「Version 1 と Version 2 [のスーパーブロックの使用」](#page-137-0)
- 117 [ページの「ファイルシステムをバックアップする」](#page-138-0)

[コード例](#page-137-1) 4-1 は、samfsinfo(1M) コマンドを使用して、samfs4 ファイルシステム に関する情報を取り出す方法を示しています。この出力の 2 番目の行に、このファイ ルシステムが version 2 のスーパーブロックを使用していることが示されています。

<span id="page-137-1"></span>コード例 4-1 samfsinfo(1M) の使用

```
# samfsinfo samfs4
samfsinfo:filesystem samfs4 is mounted.
name:samfs4 version: 2
time:Sat Sep 20 08:24:34 2003
count: 1
capacity:04b00000 DAU: 16
space:02e22ff0
ord eq capacity space device
  0 41 04b00000 02e22ff0 /dev/dsk/c9t50020F2300010570d0s1
```
### <span id="page-137-0"></span>Version 1 と Version 2 のスーパーブロックの使用

Sun StorageTek SAM 4U1 以降のリリースは、version 1 のスーパーブロックと version 2 のスーパーブロックの両方をサポートしています。version 2 のスーパーブ ロックのみが、アクセス制御リスト (ACL) をサポートしています。

Sun StorageTek SAM 4U1 以降のリリースは、version 1 と version 2 のスーパーブ ロックの両方をサポートしています。sammkfs(1M) コマンドを使用して、version 2 スーパーブロックを作成できますが、version 1 スーパーブロックでファイルシステ ムを初期化することはできません。また、version 2 スーパーブロックのファイルシ ステムから version 1 スーパーブロックのファイルシステムにファイルを移動するこ とはできません。

ファイルシステムを再初期化したら、samfsrestore(1M) コマンドを使用して、 バックアップ時に作成したダンプファイルから新しいファイルシステムにファイルを 復元できます。

Sun StorageTek SAM 4U0 システムからアップグレードする場合、Sun StorageTek SAM 4U0 ファイルシステムでは、version 1 または version 2 のいずれかのスーパー ブロックでファイルシステムを初期化できます。version 1 スーパーブロックのファ イルシステムを再初期化し、version 2 スーパーブロックにアップグレードする場合 は、ここでファイルシステムをバックアップします。

注 – Sun StorageTek SAM 4U2 以降のソフトウェアでは、version 1 スーパーブロッ クでファイルシステムを初期化することはできません。これらの新しいバージョンで は、version 2 スーパーブロックのみでファイルシステムを初期化できます。

### <span id="page-138-0"></span>▼ ファイルシステムをバックアップする

1. コンソール接続からスーパーユーザーになります。

root でログインしていない場合は、ログインします。

2. すべてのファイルをアーカイブに保存していることを確認します。

次の例は、sam1 がファイルシステムのマウントポイントであると仮定しています。 この場合は、次のようなコマンドを入力して確認します。

# **sfind /sam1 !-type d !-archived > /tmp/notarchived.list**

上のコマンドは、アーカイブされていないすべてのファイルを検出し、ファイルに出 力します。ファイルシステムのサイズによって、このコマンドが完了するまでに長い 時間がかかることがあります。

- 3. このコマンドの出力を確認し、次のいずれかを行います。
	- これらのアーカイブされていないファイルをダンプファイルに含める場合は、 アーカイブします。
	- samfsdump(1M) コマンドの -u オプションを使用して、アーカイブに保存されて いないデータをダンプします。ただし、-u オプションを使用すると、非常に大き なダンプファイルが作成される可能性があります。したがって、このオプション を使用するときは、容量制限を考慮する必要があります。
- 4. samfsdump(1M) コマンドを使用して、各 Sun StorageTek SAM ファイルシステムの メタデータをバックアップします。110 [ページの「回復ポイントについて」を](#page-131-0)参照し てください。

各ファイルシステムのメタデータを Sun StorageTek SAM ファイルシステム以外の場 所にダンプします。

[コード例](#page-139-0) 4-2 では、/sam1 にマウントされたファイルシステムを、Sun StorageTek SAM ファイルシステムの外部にある samfs1.dump にバックアップします。

<span id="page-139-0"></span>コード例 4-2 samfsdump(1M) の使用

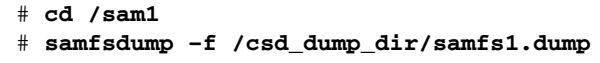

samfsdump(1M) コマンドでは、データではなく、ファイル名と i ノードの情報がダ ンプされます。詳細は、samfsdump(1M) のマニュアルページを参照してください。

各ファイルシステムのメタデータ情報をバックアップする必要があるので、Sun StorageTek SAM の環境にあるファイルシステムごとに上記の手順を繰り返します。

ファイルシステムのバックアップの詳細については、『Sun StorageTek Storage Archive Manager (SAM) トラブルシューティングマニュアル』を参照してくださ い。

### Sun StorageTek SAM ソフトウェアの停止

この手順では、Sun StorageTek SAM の動作を停止する方法を示します。

▼ File System Manager からアーカイブ動作を停止する

File System Manager ソフトウェアを使用して、アーカイブの稼働状況を休止状態に したり、停止できます。

1. 「サーバー」ページで、アーカイブの稼働状況を制御するサーバーの名前をクリック します。

「ファイルシステム概要」ページが表示されます。

2. ナビゲーションツリーで「Archive Administration」ノードをクリックし、「Archive Activity」サブノードをクリックします。

「活動の管理」ページが表示されます。

- 3. このページの「アーカイブ」セクションで、制御するオプションのラジオボタンを選 択し、「ジョブの送信」をクリックします。
	- 「休止」 プロセスの論理ポイントに達するとアーカイブを停止する
	- 「停止」 アーカイブプロセスをただちに停止する
- 4. アーカイブ動作の進捗状況を確認するには、ナビゲーションツリーで「System Administration」ノードの下の「ジョブ」サブノードをクリックし、送信したジョブ を探します。

File System Manager を使用したアーカイブの稼働状況の制御についての詳細は、 File System Manager のオンラインヘルプを参照してください。

### ▼ コマンド行からアーカイブ動作を停止する

1. samcmd(1M) idle コマンドを使用して、mcf ファイル内で構成されている各リムー バブルメディアドライブを休止状態にします。

ドライブを休止状態にすることで、アーカイバ、ステージャー、およびそのほかのプ ロセスで実行中の処理が完了します。このコマンドは、次の形式で使用します。

**samcmd idle** *eq*

*eq* には、mcf ファイルに定義されている装置の装置番号を指定します。

samu(1M) オペレータユーティリティーを使用しても、ドライブを休止状態にできま す。samcmd(1M) コマンドについては、samcmd(1M) のマニュアルページを参照して ください。

2. Sun StorageTek SAM 4U0 システムからアップグレードする場合は、samcmd(1M) aridle コマンドを使用してアーカイバを休止状態にします。

# **samcmd aridle**

3. samd(1M) stop コマンドを使用して、すべての処理を停止します。 例:

# **samd stop**

## ▼ ファイルシステムの共有を解除する

Sun StorageTek SAM ファイルシステムが NFS 共有ファイルシステムである場合に この作業を行います。

● Sun StorageTek SAM ファイルシステムで unshare(1M) コマンドを使用します。

たとえば、次のコマンドを実行すると、samfs1 ファイルシステムの共有が解除され ます。

# **unshare samfs1**

### ファイルシステムのマウント解除

ファイルシステムのマウント解除は、ここで説明しているどの方法を使用しても行え ます。ファイルシステムをマウント解除したら、121 [ページの「既存のソフトウェア](#page-142-0) [の削除」に](#page-142-0)進むことができます。

▼ File System Manager を使用してマウント解除する

- 1. 「サーバー」ページで、ファイルシステムがあるサーバーの名前をクリックします。 「ファイルシステム概要」ページが表示されます。
- 2. マウント解除するファイルシステムの横のラジオボタンを選択します。
- 3. 「操作」メニューから「マウント解除」を選択します。
- ▼ CLI コマンドを使用してマウント解除する
	- umount(1M) コマンドを使用して、Sun StorageTek SAM の各ファイルシステムのマ ウントを解除します。

必要に応じて、umount(1M) コマンドの -f オプションを使用します。-f オプション を使用すると、ファイルシステムのマウント解除が強制されます。このオプションを 使用する前に、可能であれば、アーカイブ操作がすべて完了していることを確認して ください。

umount(1M) が正常に実行されなかった場合は、そのファイルシステム内のファイル が使用中か、cd コマンドを使用してそのファイルシステム内のディレクトリへ移動 していることが原因である可能性があります。その場合は、次の手順に従います。

1. fuser(1M) コマンドを使用して、ビジー状態のプロセスがあるかどうかを確認しま す。

たとえば、次のコマンドを実行すると、samqfs1 ファイルシステムが照会されま す。

# **fuser –uc /samfs1**

- 2. ビジー状態のプロセスがある場合は、kill(1M) コマンドを使用してプロセスを終了 します。
- 3. umount(1M) コマンドを使用して、各 Sun StorageTek SAM ファイルシステムをマ ウント解除します。

### ▼ /etc/vfstab ファイルの編集による再起動によってマウン トを解除する

1. /etc/vfstab ファイルを編集します。

Sun StorageTek SAM のすべてのファイルシステムについて、起動時のマウントの フィールドを「yes」または「delay」から「no」に変更します。

2. システムを再起動します。

## <span id="page-142-0"></span>既存のソフトウェアの削除

pkgrm(1M) コマンドを使用して、既存のソフトウェアを削除します。新しいパッ ケージをインストールする前に、Sun StorageTek SAM の既存のパッケージを削除す る必要があります。

Sun StorageTek SAM のオプションのパッケージを使用している場合は、オプション のパッケージを削除してから、主要パッケージである SUNWsamfs パッケージを削除 する必要があります。インストールスクリプトでは、削除を確認するメッセージが表 示されます。

注 – Sun StorageTek QFS ソフトウェアを削除する前に samu ユーティリティーを終 了してください。

## ▼ 既存のソフトウェアを削除する

1. pkginfo(1) コマンドを使用して、システムにインストールされている Sun StorageTek SAM のソフトウェアパッケージを確認します。 例:

# **pkginfo | grep sam**

2. pkgrm(1M) コマンドを使用して、既存の Sun StorageTek SAM ソフトウェアを削除 します。

次の例のコマンドは、4U1 release から SUNWsamfsu および SUNWsamfsr という パッケージを削除します。

# **pkgrm SUNWsamfsu SUNWsamfsr**

注 – SUNWsamfsr パッケージは、最後に削除する必要があります。4U1 release に は、各言語対応版のソフトウェアパッケージは含まれていません。

次のコマンド例は、SUNWcsamf、SUNWfsamf、および SUNWjsamf という各言語対 応版のパッケージ、および SUNWsamfs パッケージを、4U0 release から削除しま す。

# **pkgrm SUNWcsamf SUNWfsamf SUNWjsamf SUNWsamfs**

注 – SUNWsamfs パッケージは、最後に削除する必要があります。

注 – File System Manager ソフトウェアのアンインストール方法は、153 [ページの](#page-174-0) 「File System Manager [ソフトウェアのアンインストール」](#page-174-0)を参照してください。

## <span id="page-143-0"></span>アップグレードパッケージの追加

Sun StorageTek SAM のソフトウェアパッケージでは、ソフトウェアの追加や削除に Sun Solaris パッケージユーティリティーを使用します。pkgadd(1M) コマンドで は、パッケージのアップグレードに必要な処理を確認するメッセージが表示されま す。

インストール中に、矛盾するファイルの存在がシステムによって検出されると、イン ストールを継続するかどうかの確認を求められます。残すファイルは、別のウィンド ウで別の場所にコピーできます。

## ▼ パッケージを追加する

- 1. cd(1) コマンドを使用して、ソフトウェアパッケージのリリースファイルがあるディ レクトリに移動します。
	- リリースメディアによって、次のいずれかになります。
	- 24 [ページの「リリースファイルの入手」](#page-45-0)で説明しているリリースファイルをダウ ンロードした場合は、ファイルをダウンロードしたディレクトリに移動します。
	- CD-ROM からリリースファイルを取得した場合は、使用している OS のバージョ ンに対応した CD-ROM のディレクトリに移動します。
2. pkgadd(1M) コマンドを使用して SUNWsamfsr パッケージと SUNWsamfsu パッケー ジをアップグレードします。

例:

# **pkgadd –d .SUNWsamfsr SUNWsamfsu**

3. ファイルの衝突に関する質問に対しては、「yes」または「y」と入力します。

インストール中に、矛盾するファイルの存在がシステムによって検出されると、イン ストールを継続するかどうかの確認を求められます。別のウィンドウを開いてファイ ルをコピーし、ほかの場所に保存できます。

4. 管理者グループの定義を求められたら、「y」を選択してデフォルト (管理者グルー プなし) のままにするか、管理者グループを定義する場合は「n」を選択します。

set\_admin(1M) コマンドを使用して、あとで特定のコマンドに対するアクセス権を リセットできます。詳細は、set\_admin(1M) のマニュアルページを参照してくださ い。

5. Sun StorageTek SAM のログファイル /tmp/SAM\_install.log を確認します。 このファイルには、pkgadd(1M) コマンドによって SUNWsamfsr および SUNWsamfsu ソフトウェアパッケージが追加されたことが示されます。Sun StorageTek SAM samst ドライバもインストールされていることを確認してくださ い。すべてのファイルが正しくインストールされている場合は、次のメッセージが表 示されます。

Restarting the sysevent daemon

注 – ツールパッケージである SUNWsamtp が別途利用可能です。SUNWsamtp パッ ケージの 4U6 version の入手については、ご購入先にお問い合わせください。

### File System Manager のインストール

File System Manager は、Sun StorageTek SAM 環境で多くのコンポーネントを構成 できるオンラインインタフェースです。このツールを使用すると、環境のコンポーネ ントを制御、監視、構成、および再構成できます。

Sun StorageTek SAM 環境の構成、制御、監視、再構成に File System Manager を使 用できるようにするには、この操作を実行します。

1. 9 ページの「[File System Manager](#page-30-0) の要件の確認」で説明されているインストール要 件を満たしていることを確認します。

- 2. 管理ステーションとして使用するサーバーにログインします。 このサーバーは、SUNWsamfsr パッケージと SUNWsamfsu パッケージをインストー ルしたサーバーでも、同じネットワーク上の別のサーバーでもかまいません。
- 3. スーパーユーザーになります。
- 4. cd(1) コマンドを使用して、サーバー上でソフトウェアパッケージリリースファイル のあるディレクトリに移動します。
- 5. fsmgr\_setup スクリプトを実行して、インストール手順を開始します。 例:

# **fsmgr\_setup**

6. fsmgr\_setup スクリプトが表示する質問に答えます。

インストール手順の中で、環境に関して質問されます。

fsmgr\_setup スクリプトは、自動的に次の項目をインストールします。

- Tomcat、Java 実行環境 (JRE)、JATO、および Java Web Console のパッケージ。 File System Manager と互換性のないこれらのソフトウェアパッケージの既存の バージョンがある場合は、インストールソフトウェアが、この時点で適切なレベ ルをインストールするかどうか尋ねます。
- SUNWfsmgrr パッケージ。
- SUNWfsmgru パッケージ。

インストールスクリプトでは、各言語対応版のパッケージをインストールするかどう かを指定するよう要求されます。

インストールソフトウェアは、パッケージをインストールしたあと Tomcat Web Server を起動し、ログを有効にします。

- 7. vi(1) または別のエディタを使用して、システム設定ファイルを編集し、コマンドお よびマニュアルページへの正しいパスを含めます。
	- Bourne シェルまたは Korn シェルの場合は、.profile ファイルを編集し、PATH 変数と MANPATH 変数を変更し、変数をエクスポートします。

[コード例](#page-145-0) 4-3 は、編集後の .profile ファイルの例です。

<span id="page-145-0"></span>コード例 4-3 編集後の .profile ファイル

PATH=\$PATH:/opt/SUNWfsmgr/bin MANPATH=\$MANPATH:/opt/SUNWfsmgr/man export PATH MANPATH

■ C シェルの場合は、.login ファイルと .cshrc ファイルを編集します。 編集が完了したあと、.cshrc ファイルの path 文は、次のようになります。

set path = (\$path /opt/SUNWfsmgr/bin)

[コード例](#page-146-0) 4-4 は、編集後の .login ファイルの MANPATH を示しています。

<span id="page-146-0"></span>コード例 4-4 編集後の .login ファイルの MANPATH

setenv MANPATH /usr/local/man:opt/SUNWspro/man:/\$OPENWINHOME/\ share/man:/opt/SUNWsamfs/man:/opt/SUNWfsmgr/man

- 8. Sun StorageTek SAM サーバーにログインし、スーパーユーザーになります。
- 9. ps(1) コマンドと grep(1) コマンドを使用して、rpcbind サービスが実行中である ことを確認します。

# **ps -ef | grep rpcbind**

10. このコマンドの出力を確認します。 出力には、次のような行が含まれます。

root 269 1 0 Feb 08 ?0:06 /usr/sbin/rpcbind

出力に rpcbind が含まれていない場合は、次のコマンドを入力して rpcbind サー ビスを起動します。

# **/usr/sbin/rpcbind**

11. (省略可能) File System Manager (fsmgmtd) デーモンを起動します。

インストール時に File System Manager デーモンを自動的に起動するよう設定しな かった場合は、次のいずれかを行います。

■ 次のコマンドを入力して File System Manager デーモンを起動し、デーモンプロ セスが停止したときに自動的に再起動するようにします。この構成では、システ ムの再起動時にもデーモンが自動的に再起動します。

# **/opt/SUNWsamfs/sbin/fsmadm config -a**

■ File System Manager デーモンを 1回だけ起動して以降の自動再起動は行わないよ うにするには、次のコマンドを入力します。

# **/opt/SUNWsamfs/sbin/fsmadm start**

詳細は、fsmadm(1M) のマニュアルページを参照してください。

#### 12. (省略可能) File System Manager へのアクセス権を、追加ユーザーに与えます。

version 2.0 以前のものからアップグレードする場合、以前のバージョンから samadmin アカウントは保持されますが、samuser アカウントは削除されます。 samadmin のユーザー名とパスワードでログインすると、File System Manager の全 機能に完全アクセスできます。

デフォルトでは、root でログインすると、File System Manager ソフトウェアから すべての操作を実行できる権限があります。root ユーザーは、ほかのユーザーに対し て、File System Manager 全操作のアクセス権を、すべてまたは部分的に与えること ができます。

追加ユーザーに File System Manager へのアクセス権を与えるにあたっては、[33](#page-54-0)  [ページの「ユーザーの追加」](#page-54-0)と 34 [ページの「権限レベルの割り当て」を](#page-55-0)参照してく ださい。

File System Manager の使用に関する情報は、33 ページの「[File System Manager](#page-54-1) ソ [フトウェアの使用」、](#page-54-1)または File System Manager のオンラインヘルプを参照してく ださい。

# <span id="page-148-2"></span>ファイルシステムの復元

この説明は、アップグレード後に Sun StorageTek SAM 環境を復元するための操作 を示しています。

## ファイルの変更の復元 (inquiry.conf および samst.conf)

リリースに付属する /opt/SUNWsamfs/examples/inquiry.conf ファイルに示さ れていない周辺機器の正常な動作は保証されません。インストールスクリプトは、 /etc/opt/SUNWsamfs に既存のファイルがある場合は、このファイルと比較しま す。[コード例](#page-148-0) 4-5 に、これらのファイルが異なる場合に表示される警告メッセージを 示します。

<span id="page-148-0"></span>コード例 4-5 異なる inquiry.conf ファイルの警告メッセージ

inquiry.conf has been updated. /opt/SUNWsamfs/examples/inquiry.conf is the latest version; please add your changes and copy this file to /etc/opt/SUNWsamfs/inquiry.conf

/kernel/drv/samst.conf を変更した場合は、構成に必要なすべての変更をマー ジする必要があります。インストールスクリプトは、/kernel/drv/samst.conf に既存のファイルがある場合に、このファイルと比較します。ファイルが異なる場合 に表示される正確なメッセージは、Sun Solaris OS レベルによって異なります。[コー](#page-148-1) [ド例](#page-148-1) 4-6 に、これらのファイルが異なる場合に表示されるメッセージの先頭部分を示 します。

<span id="page-148-1"></span>コード例 4-6 異なる samst.conf ファイルの警告メッセージ

samst.conf has been updated. /opt/SUNWsamfs/examples/samst.conf is the latest version; please add your changes and copy it to /kernel/drv/samst.conf

## <span id="page-149-1"></span>ファイルシステムの再初期化と確認

Sun StorageTek SAM ファイルシステムの構成を再初期化し、確認するには、次の手 順に従います。

mcf、archiver.cmd、および stager.cmd ファイルの確認

次のファイルは、Sun StorageTek SAM サーバーにあります。

■ /etc/opt/SUNWsamfs/mcf

Sun StorageTek SAM サーバーには、次の追加のファイルが存在することもありま す。

- /etc/opt/SUNWsamfs/archiver.cmd
- /etc/opt/SUNWsamfs/stager.cmd

この手順では、これらのファイルの正確さを確認する方法を示します。

### ▼ mcf ファイルを確認する

- 1. sam-fsd(1M) コマンドを入力します。
- 2. 次のように出力でエラーを調べます。
	- mcf ファイルに構文エラーがない場合は、sam-fsd(1M)出力には、ファイルシス テム、アーカイブに関する情報、およびそのほかのシステム情報が含まれます。 ただし、mcf ファイルに構文エラーまたはそのほかのエラーがある場合は、[コー](#page-149-0) [ド例](#page-149-0) 4-7 のような出力になります。

<span id="page-149-0"></span>コード例 4-7 sam-fsd(1M) 出力の例

```
# sam-fsd
13: /dev/dsk/c1t1d0s0 10 md samfs1 on 
/dev/rdsk/c1t1d0s0
 *** Error in line 13: Equipment name '/dev/dsk/c1t1d0s0' already 
in use by eq 10
72: /dev/rmt/3cbn 45 ug l1000 on
 *** Error in line 72: Equipment name '/dev/rmt/3cbn' already in 
use by eq 44
2 errors in '/etc/opt/SUNWsamfs/mcf'
sam-fsd:Read mcf /etc/opt/SUNWsamfs/mcf failed.
```
■ mcf ファイルにエラーがある場合は、このファイルを正しく作成する方法につい て、49 [ページの「環境構成の設定」](#page-70-0)および mcf(4) のマニュアルページを参照して ください。

注 – Sun StorageTek SAM ファイルシステムの使用中に mcf ファイルを変更する場 合は、変更をソフトウェアに反映させる必要があります。システムに対する mcf ファイルの変更の反映については、『Sun StorageTek Storage Archive Manager (SAM) アーカイブ構成および管理マニュアル』を参照してください。

### ▼ archiver.cmd ファイルを確認する

archiver.cmd ファイルが存在する場合に、この操作を行います。archiver.cmd ファイルがなく、アーカイバのデフォルト値を使用している場合は、この手順を実行 する必要はありません。

注 – 4U4 よりも前のバージョンのソフトウェアでは、ディスクアーカイブは archiver.cmd ファイルの params セクションで -disk\_archive パラメータを使 用して有効にされていました。このパラメータは現在では使用されなくなったため、 以前のソフトウェアバージョンで作成した -disk\_archive パラメータのある archiver.cmd ファイルを 4U4 以降のソフトウェアで使用して正しくアーカイブを 行うには、このファイルを編集する必要があります。詳細は、archiver.cmd(4) の マニュアルページを参照してください。

● archiver(1M) -lv (小文字の L) コマンドを入力して、archiver.cmd ファイルを 確認します。

# **archiver -lv**

このコマンドの出力は非常に長くなることがあります。出力を調べて、アーカイブ指 示が正しいことを確認します。不明な点がある場合は、86 [ページの](#page-107-0) 「archiver.cmd [ファイルの作成」](#page-107-0)および archiver.cmd(4) のマニュアルページ を参照してください。

### ▼ /etc/vfstab ファイルを変更する

120 [ページの「ファイルシステムのマウント解除」](#page-141-0)で /etc/vfstab ファイルを変更 した場合は、この作業を行う必要があります。

● このファイルを再度編集し、Sun StorageTek SAM のすべてのファイルシステムにつ いて、起動時のマウントのフィールドを「no」から「yes」または「delay」に変更 します。

## ▼ ファイルシステムを再初期化し、復元する

この作業では、ファイルシステムを再初期化し、保存したデータを新しいファイルシ ステムに復元します。この作業では、115 [ページの「ファイルシステムのバックアッ](#page-136-0) [プ」で](#page-136-0)開始した処理を完了します。このとき、ファイルシステムごとに sammkfs(1M) コマンドと samfsrestore(1M) コマンドを使用します。

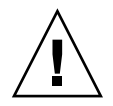

注意 – Sun StorageTek SAM 4U2 以降のソフトウェアでは、version 1 スーパーブ ロックでファイルシステムを初期化することはできません。Sun StorageTek SAM 4U2 以降のファイルシステムでは、version 2 スーパーブロックのみでファイルシス テムを初期化できます。version 1 のスーパーブロックを使用して 4U0 release から アップグレードする場合、4U2 以降のリリースの sammkfs(1M) コマンドを使用する と、その時点で、version 2 のスーパーブロックでファイルシステムが再初期化され ます。

1. samfsinfo(1M) コマンドを実行して、出力を確認します。

この出力には、ファイルシステムの作成時に sammkfs(1M) コマンドで指定した DAU サイズが示されます。DAU サイズは、samfsinfo(1M) 出力に示されます。こ の DAU サイズは[、手順](#page-151-0) 2 で再び使用します。

<span id="page-151-0"></span>2. sammkfs(1M) コマンドを使用して、新しい Sun StorageTek SAM ファイルシステム を初期化します。

次のコマンド例では、名前が samfs1 で DAU サイズが 512K バイトのファイルシス テムが再初期化されます。

# **sammkfs -a 512 samfs1**

sammkfs(1M) コマンドのオプションについては、sammkfs(1M) のマニュアルページ を参照してください。

3. File System Manager または samfsrestore(1M) コマンドを使用して、ダンプした データを新しいファイルシステムに復元します。

たとえば、(/samfs1 にマウントされた) samfs1 というファイルシステムを、Sun StorageTek SAM ファイルシステムの外部にある samfs1.bak にダンプしたファイ ルから復元したとします。この場合は、次のコマンドを実行します。

# **cd /samfs1** # **samfsrestore –f /save/samfs/samfs1.bak**

### ▼ ファイルシステムの検杳

ファイルシステムを再初期化しないで、上記で説明した手順で復元した場合は、この 手順に従います。

● samfsck(1M) コマンドを使用して、既存のファイルシステムの整合性を確認しま す。

## <span id="page-152-0"></span>ファイルシステムのマウント

Sun StorageTek SAM ファイルシステムは、File System Manager または CLI を使用 してマウントできます。

- ▼ File System Manager を使用してファイルシステムをマウン トする
	- 1. 「サーバー」ページで、ファイルシステムがあるサーバーの名前をクリックします。 「ファイルシステム概要」ページが表示されます。
- 2. マウントするファイルシステムの横のラジオボタンを選択します。
- 3. 「操作」メニューから「マウント」を選択します。
- ▼ CLI を使用してファイルシステムをマウントする
	- mount(1M) コマンドを実行します。 次の例では、マウントするファイルシステムの名前は samqfs1 です。

# **mount samfs1**

## API に依存するアプリケーションの再コンパイル

ファイルヘッダー、呼び出し順序などの Sun StorageTek SAM のアプリケーションプ ログラミングインタフェース (API) の要素は、リリースごとに異なる場合がありま す。API を使用するアプリケーションを実行するには、そのアプリケーションをすべ てこの時点で再コンパイルする必要があります。

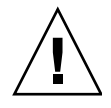

注意 – この時点で API に依存するアプリケーションが再コンパイルされなかった場 合、アプリケーションで予期しない結果が生成される可能性があります。

# ハードウェアのアップグレード

ここでは、Sun StorageTek SAM 環境でハードウェアをアップグレードするときに行 うべき手順について説明します。

### <span id="page-153-0"></span>ハードウェア装置のアップグレードの準備

サーバーのアップグレード、新しいテープドライブの追加、自動ライブラリの追加、 または既存の自動ライブラリへの別のドライブのインストールを行うときは、どの場 合も、あらかじめ計画することが大切です。ここでは、ご使用の環境の装置に対する ハードウェアのアップグレードの準備について説明します。

#### 一般的な前提条件

アップグレード手順を開始する前に、次の点を確認してください。

■ ハードウェアの追加や変更によって Sun のソフトウェアアップグレードが必要に なるかどうかを判別する。

ソフトウェアのアップグレードが必要な変更の例としては、サーバークラスの変 更や記憶容量の大幅な増加があります。ソフトウェアのアップグレードが必要な い変更の例としては、メモリーの追加やディスクキャッシュの増加があります。

- SPARC から AMD (または AMD から SPARC) にサーバープラットフォームを切 り替える場合は、データが失われないよう事前に注意する。詳細は、133 [ページの](#page-154-0) 「SPARC プラットフォームと AMD [プラットフォームの切り替え」](#page-154-0)を参照してく ださい。
- ハードウェアの製造元のインストールの指示をよく読む。Sun Solaris のシステム 管理者用のマニュアルで、ハードウェア追加に関する個所も読みます。
- 新旧の mcf ファイルで装置番号の値を調べる。mcf ファイルの詳細は、mcf(4) の マニュアルページを参照してください。
- 手元にあるバックアップコピーに問題がないかどうかを確認する。データおよび メタデータのバックアップについては、115 [ページの「ファイルシステムのバック](#page-136-0) [アップ」を](#page-136-0)参照してください。

■ Sun StorageTek SAM 環境では、samfsdump(1M) コマンドですべてのメタデー タがダンプされます。アーカイブする必要のあるすべてのファイルのアーカイ ブのコピーがあることを確認してください。Sun StorageTek SAM ファイルシ ステムで archive\_audit(1) コマンドを使用すると、アーカイブのコピーがな いファイルを確認できます。次の例では、/sam がマウントポイントです。

#### # **archive\_audit /sam**

- システムにユーザーをログインさせない。
- アーカイバが wait モードになっていることを確認する。アップグレード中は、 アーカイバは wait モードになっている必要があり、実行していてはいけませ  $h_{\circ}$

次のいずれかの方法でアーカイバを休止状態にできます。

- /etc/opt/SUNWsamfs/archiver.cmd ファイルに wait 指示を指定する。 wait 指示や archiver.cmd ファイルの詳細は、archiver.cmd(4) のマニュ アルページを参照してください。
- samu(1M) オペレータユーティリティーを使用する。
- 次のコマンドを発行します。

# **samcmd aridle**

詳細は、samcmd(1M) のマニュアルページを参照してください。

### <span id="page-154-0"></span>SPARC プラットフォームと AMD プラットフォームの切り替 え

SPARC と x86 のハードウェアプラットフォームを組み合わせたり、変更する場合の 重要な考慮事項を次に示します。

- Sun StorageTek QFS および Sun StorageTek SAM ソフトウェアは、x64 プラット フォーム (AMD 64 アーキテクチャー) 上の Solaris 10 OS のみでサポートされ、 EM64T アーキテクチャーではサポートされません。Sun StorageTek QFS 共有 Linux クライアントと Solaris 10 x86 共有クライアントを除いたすべての 32 ビッ ト x86 アーキテクチャーでもサポートされません。
- SPARC プラットフォームの Sun StorageTek QFS および Sun StorageTek SAM で サポートされるすべての機能は、次の項目を除いて x64 プラットフォームでもサ ポートされます。
	- ADIC/Grau、Fujitsu LMF、IBM3494、および SONY のネットワーク接続ライ ブラリは、x64 プラットフォームでサポートされません。StorageTek (STK) ACSLS 接続自動ライブラリは x64 プラットフォームでサポートされます。
- 光学 (MO および UDO) ストレージライブラリおよびドライブは、x64 プラット フォームでサポートされません。
- SANergy ソフトウェアは x64 プラットフォームでサポートされません。
- マルチリーダーファイルシステムのマウントオプションは、SPARC と x64 アー キテクチャーが混在する環境ではサポートされません。
- Sun StorageTek QFS 共有ファイルシステムの構成に、x64 プラットフォームの Solaris 10 OS と SPARC プラットフォームの Solaris 9 または Solaris 10 OS の両方 が含まれている場合は、すべての共有ディスクに EFI ラベルが必要です。ディス クの再ラベル付けについての詳細は、135 [ページの「共有](#page-156-0) x64 および SPARC ボ リューム用の EFI [ラベルの構成」を](#page-156-0)参照してください。
- SMI (storage management initiative) VTOC8 ディスクラベルを使用する Solaris SPARC 構成、および SMI VTOC16 ディスクラベルを使用する Solaris AMD64 構 成に、Sun StorageTek QFS 共有ファイルシステムの Linux クライアントを追加で きます。これらの構成で EFI ディスクラベルが使用されている場合も、Sun StorageTek QFS 共有ファイルシステムの Linux クライアントを追加できますが、 Linux カーネルを再構築してこの機能を有効にすることが必要な場合があります。 再構築が必要かどうかは、Linux のディストリビューションによって異なります。 詳細は、『Sun StorageTek QFS Linux Client Guide』を参照してください。
- SPARC と x64 の両方のプラットフォームの Solaris 環境から同じストレージ接続 ネットワーク (SAN) に接続されたストレージにアクセスする場合は、注意を払っ てください。x64 プラットフォームの Solaris OS は SPARC プラットフォームの Solaris OS で作成された SMI VTOC8 ディスクラベルを解釈できず、SPARC プ ラットフォームの Solaris OS は x64 の Solaris OS で作成された SMI VTOC16 ディ スクラベルを解釈できません。その結果、実際にはディスクにラベルが付いてい て、異なるアーキテクチャータイプのプラットフォームで使用されていても、ラ ベルがないと解釈されることがあります。たとえば、SMI VTOC8 でラベル付けさ れたディスクに、SPARC プラットフォームの Solaris でマウントされている使用 中のパーティションがあっても、x64 プラットフォームの Solaris の format(1M) パーティションコマンドではラベルなしと表示されることがあります。 format(1M) コマンドから要求され、誤って fdisk(1M) コマンドを実行した場 合、そのディスクの内容が破棄されます。
- ファイルシステムのメタデータ操作の制御を担当するサーバー (sammkfs(1M) コ マンドでファイルシステムを作成したサーバー) のアーキテクチャータイプは変更 することができません。Sun StorageTek QFS スタンドアロンファイルシステムで は、ファイルシステムを作成したサーバーとは異なるアーキテクチャータイプの サーバーに、そのファイルシステムをマウントできません。Sun StorageTek QFS 共有ファイルシステムでは、メタデータサーバーまたはメタデータサーバーにな る可能性のあるすべてのサーバーのアーキテクチャータイプを変更できません。 アーキテクチャーが異なると、使用するバイト順序方式 (エンディアン) が異なる からです。ただし、qfsdump(1M) または samfsdump(1M) を使用してファイルシ ステムを一時ストレージへコピーし、sammkfs(1M) を使用してファイルシステム を再作成してから、qfsrestore(1M) または samfsrestore(1M) を使用して ファイルシステムを再生成することで、あるアーキテクチャータイプから別のタ イプへデータを移行することはできます。
- Sun StorageTek™ Traffic Manager の入出力マルチパス機能 (MPxIO) は、SPARC プラットフォームの Solaris 9 OS および 10 OS ではデフォルトで使用不可、x64 の Solaris 10 OS ではデフォルトで使用可能。この機能は、Sun StorageTek QFS 共有 ファイルシステムの構成と同じように、すべてのシステムで構成する必要があり ます。Solaris 9 OS では /kernel/drv/scsi\_vhci.conf、Solaris 10 OS では /kernel/drv/fp.conf で構成します。
- Sun StorageTek OFS 共有ファイルシステム環境では、 /etc/opt/SUNWsamfs/hosts.fs ファイルにメタデータサーバーになる可能性 のあるサーバーとして、異なるアーキテクチャータイプのサーバー (SPARC と x64) が構成されていると構成エラーが発生する。

### 共有 x64 および SPARC ボリューム用の EFI ラベルの構成

<span id="page-156-0"></span>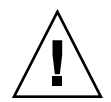

します。

注意 – ディスクに再ラベル付けを行うと、そのディスクの内容が破棄されます。

Solaris の prtvtoc(1M) コマンドを使用して、ディスクに SMI ラベルまたは EFI ラ ベルが含まれているかどうか判定します。出力の「Dimensions」セクションで、SMI ラベルにはアクセス可能なシリンダの数が表示されますが、EFI ラベルにはアクセス 可能なセクタの数が表示されます。

ディスクラベルをデフォルトの SMI VTOC8 から EFI に変換するには、 qfsdump(1M) または samfsdump(1M) を使用してファイルシステムを一時ストレー ジにコピーし、Solaris の format -e コマンドを使用してディスクに EFI ラベルを 付け直し、sammkfs(1M) を使用してファイルシステムを再作成し、 qfsrestore(1M) または samfsrestore(1M) を使用してファイルシステムを再生成

Solaris の format -e コマンドを使用して EFI ラベルを作成するときは、メニュー からパーティションコマンドを選択し、パーティション (スライス) を作成および変 更できます。これを行うときは、stand または unassigned ではなく、usr という 名前の EFI ラベル用タグ ID を指定する必要があります。

EFI ラベルは先頭の 34 セクタを予約しますが、それによってパフォーマンス的には Sun RAID-5 ストレージの境界がずれます。ストレージの境界を再割り当てしないか ぎり、書き込み時の RAID-5 の読み取り/変更/書き込みパフォーマンスが低下しま す。このパフォーマンス低下を防ぐには、すべてのディスクパーティションでスト レージ構成に適した開始セクタを選択します。たとえば、ブロックサイズ 64 K の 8+P Sun StorageTek T3 アレイでは、すべてのディスクスライスの開始セクタを 1024 の倍数にする必要があります ((8 \* 64 \* 1024) / 512 = 1024)。同様に、ブロックサイズ 128 K の 5+P Sun StorageTek FC 3510 アレイでは、すべてのディスクスライスの開始 セクタを 1280 の倍数にする必要があります ((5 \* 128 \* 1024) / 512 = 1280)。

### <span id="page-157-0"></span>ドライブ順序の確認

新しいライブラリの追加後に Sun StorageTek SAM システムを初期化すると、自動ラ イブラリ内のスロット数が変更されたことが認識されます。システムは自動ライブラ リに対して完全監査を行い、ライブラリカタログを更新します。完全監査は、アーカ イブを再開する前に行う必要があります。

監査時に問題が検出された場合、もっとも確率が高い原因は、自動ライブラリ内のド ライブの順序が /etc/opt/SUNWsamfs/mcf ファイルに定義されている順序と異な ることです。

ドライブには、SCSI ターゲット ID と自動ライブラリ内の位置の 2 つの属性がありま す。アップグレード前とアップグレード後の両方において、この 2 つの属性の両方が 正しくなければいけません。

自動ライブラリは、位置番号でドライブを呼び出します。システムがドライブにカー トリッジを読み込むときには、たとえば、スロット 123 からドライブ 3 にカートリッ ジを読み込むコマンドを、自動ライブラリに送信する必要があります。

mcf の第 3 エントリを基にすると、ドライブ 3 は SCSI ターゲット 6 ということにな ります。システムは、mcf ファイルの 3 番目のドライブエントリであることから、こ のドライブがドライブ 3 であることを認識します。自動ライブラリは、自動ライブラ リ内の物理的位置によって、このドライブがドライブ 3 であることを認識します。

自動ライブラリがカートリッジをドライブに読み込む要求を受け取ったあと、システ ムは、装置が準備完了状態であるかどうかドライブをテストします。ここで、mcf ファイルの /dev/samst/*scsi-target* エントリに定義されている SCSI ターゲット ID が使用されます。したがって、このファイルエントリが、カートリッジの読み込まれ たばかりのドライブと一致している必要があります。

通常、製造元はドライブに昇順 SCSI ID を付けた自動ライブラリを提供しています。 ドライブ番号を確認できない場合は、samu(1M) ユーティリティーの :load コマン ドを使用して、カートリッジを読み込み、samu(1M) ユーティリティーの s 表示を見 て、t 表示のステータスフラグで、p ではなく r と表示されているドライブを確認し ます。

## ハードウェアアップグレードの実行

ここでは、既存の Sun StorageTek SAM 環境でハードウェアをアップグレードする方 法について説明します。項目は、次のとおりです

- 137 [ページの「自動ライブラリにスロットを追加する」](#page-158-0)
- 137 [ページの「ライブラリの交換またはアップグレードを行う」](#page-158-1)
- 140 ページの「DLT [テープドライブのアップグレード」](#page-161-0)
- 133 ページの「SPARC プラットフォームと AMD [プラットフォームの切り替え」](#page-154-0)

### <span id="page-158-0"></span>▼ 自動ライブラリにスロットを追加する

Sun StorageTek SAM システムで制御されるカートリッジスロットの数を増加するに は、次の手順に従います。

1. ライブラリカタログを読み込み解除するには、samcmd(1M) unload コマンドを使用 します。

samcmd unload *eq*

*eq* には、mcf ファイルに定義されている自動ライブラリの装置番号を指定します。 このコマンドは、ライブラリカタログエントリを履歴カタログに移動し、各カート リッジに関するカタログ情報を保存します。

このコマンドの実行後に、samu(1M) v コマンドを使用して、自動ライブラリの v 表 示が空になり、履歴の v 表示に、自動ライブラリにあった VSN が表示されているこ とを確認できます。

2. Sun StorageTek SAM の動作を停止します。

方法については、118 ページの「Sun StorageTek SAM [ソフトウェアの停止」](#page-139-0)を参照 してください。

- 3. 製造元が推奨する手順に従って、ホストシステムとライブラリの電源を切ります。
- 4. スロットを自動ライブラリに追加するように、ライブラリハードウェアの技術者に依 頼します。
- 5. 通常の起動手順で、ホストシステムの電源を入れます。
- 6. Sun StorageTek SAM システムを起動します。

方法については、128 [ページの「ファイルシステムの再初期化と確認」を](#page-149-1)参照してく ださい。

### <span id="page-158-1"></span>▼ ライブラリの交換またはアップグレードを行う

ある自動ライブラリを切断し、別の自動ライブラリをインストールする前に、[132](#page-153-0)  [ページの「ハードウェア装置のアップグレードの準備」](#page-153-0)で説明されているようにアッ プグレードの準備を行います。

1. ライブラリカタログを読み込み解除するには、samcmd(1M) コマンドを使用します。

samcmd unload *eq*

*eq* には、mcf ファイルに定義されている自動ライブラリの装置番号を指定します。 このコマンドは、ライブラリカタログエントリを履歴カタログに移動し、各カート リッジに関するカタログ情報を保存します。

このコマンドの実行後に、samu(1M) v コマンドを使用して、自動ライブラリの v 表 示が空になり、履歴の v 表示に、自動ライブラリにあった VSN が表示されているこ とを確認できます。

2. (省略可能) /etc/opt/SUNWsamfs/inquiry.conf ファイルを更新します。

ベンダー、自動ライブラリモデル、および Sun StorageTek SAM の内部で使用する名 前によって、新しいライブラリをこのファイルに定義します。

たとえば、このリリースの inquiry.conf ファイルには、次の 1 行が含まれていま す。

"HP", "C1710T", "hpoplib" # HP optical library

この行は、ベンダー HP によって作成されたモデル C1710T の SCSI デバイスをシス テムが検出した場合、システムはこれを hpoplib として駆動することを示していま す。最初の 2 つのフィールド (ベンダーと製品) は、ハードウェア装置から返されま す。最後のフィールド (hpoplib) は、装置との通信方法を確定するために、システ ムが内部で使用する名前です。inquiry.conf ファイルを変更した場合、 sam-initd デーモンを再起動するまで変更結果は適用されません。

- 3. 現在の /etc/vfstab ファイルを /etc/vfstab.cur として保存します。
- 4. /etc/vfstab ファイルを編集して、すべての Sun StorageTek SAM のマウントを 「yes」から「no」に変更します。
- 5. /etc/opt/SUNWsamfs/archiver.cmd ファイルを archiver.cmd.cur として保 存します。
- 6. /etc/opt/SUNWsamfs/archiver.cmd ファイルを編集して、最初の行に wait 指 示を追加します。
- 7. 製造元が推奨する手順に従って、ホストシステムと周辺装置の電源を切断します。
- 8. 自動ライブラリの接続を切断します。
- 9. 新しい自動ライブラリに接続ケーブルを接続します。
- 10. 製造元が推奨する電源投入手順に従って、周辺装置とホストシステムに電源を入れま す。

11. 次のコマンドを使用して、ホストシステムが新しい自動ライブラリを認識しているこ とを確認します。

> **probe-scsi-all**

次に進む前に、新しい自動ライブラリとそのドライブが表示されていることを確認し てください。これらの装置が認識されない場合には、自動ライブラリとドライブに接 続上の問題がある可能性があります。

12. 次のコマンドを入力し、システムを新しい構成で起動します。

> **boot -rv**

- 13. ドライブのターゲット数や自動ライブラリを変更したり、自動ライブラリ内のドライ ブの順序や数を変更したりした場合には、/etc/opt/SUNWsamfs/mcf ファイルを 修正して新しい構成を反映させます。
- 14. 新しい装置を追加する場合は、次のコマンドを使用して新しい /dev/samst のエン トリを作成します。

# **samdev**

15. ファイルシステムをマウントするか、次のコマンドを実行して、Sun StorageTek SAM システムを初期化します。

# **samd start**

システムはライブラリに対して監査を行い、ライブラリカタログを更新します。監査 が問題なく終了した場合には、次の操作に進みます。検査で問題があった場合は、 136 [ページの「ドライブ順序の確認」を](#page-157-0)参照してください。

16. /etc/vfstab ファイルと /etc/opt/SUNWsamfs/archiver.cmd ファイルを、 アップグレード前のバージョンに置き換えます。

保存した /etc/vfstab.cur ファイルと /etc/opt/SUNWsamfs/archiver.cur ファイルをそれぞれ使用します。

17. システムを再起動し、構成にエラーが存在しないことを確認します。

### <span id="page-161-0"></span>DLT テープドライブのアップグレード

より高密度でより高速のテープを活用するため、自動ライブラリの DLT テープドラ イブやスタンドアロンテープドライブをアップグレードできます。たとえば、DLT 4000 ドライブから DLT 7000 ドライブにアップグレードすることが考えられます。

Sun StorageTek SAM 環境では、新しいドライブを追加し、新しい構成で再起動し、 Sun StorageTek SAM ソフトウェアを起動する前に、必要に応じて mcf ファイルを アップデートします。

ドライブをアップグレードする際には、次の制限事項と概説に留意してください。

- Sun StorageTek SAM 環境は、1 つの直接接続自動ライブラリ内で混合 DLT テー プドライブをサポートしていません。たとえば、同じ自動ライブラリ内にある DLT 4000 テープドライブと DLT 7000 テープドライブは、Sun StorageTek SAM システムでは区別されないため、すべての DLT ドライブは、新しいドライブと同 時に交換する必要があります。
- 低密度テープは、高密度のテープやテープドライブと共存できます。低機能テー プの読み取りや書き込みは、高密度ドライブに交換しても、引き続き行うことが できます。
- 高密度 DLT テープを活用するには、既存ファイルをリサイクルし、高密度テープ に移行する方法があります。それには、低密度テープを読み取り専用としてマー クし、これらのテープをリサイクル対象としてマークします。テープのリサイク ルについては、『Sun StorageTek Storage Archive Manager (SAM) アーカイブ構 成および管理マニュアル』を参照してください。
- 各テープにラベルが付いているため、テープの密度が確認され、ライブラリカタ ログに記録されます。

### ▼ テープドライブをアップグレードする

- 1. 現在のダンプファイルでは不十分な場合は、ファイルシステムで samfsdump(1M) を 実行します。
- 2. /kernel/drv/st.conf ファイルを更新して、新しいドライブを確認します。 ベンダー、テープモデル、および Sun StorageTek SAM の内部で使用する名前によっ て、テープドライブをこのファイルで識別します。たとえば、このリリースの st.conf ファイルには、次の 1 行が含まれています。

"QUANTUM DLT7000", "DLT 7000 tape drive", "dlt7-tape"

/opt/SUNWsamfs/examples/st.conf\_changes に、ファイルのサンプルがあり ます。このファイル全体を /kernel/drv/st.conf に読み取るか、あるいは必要な 変更個所をマージします。st.conf ファイルのアップデートの詳細は、37 [ページの](#page-58-0) [「記憶装置の構成」を](#page-58-0)参照してください。

3. 製造元が推奨する手順に従って、ホストシステムと周辺装置の電源を切断します。

- 4. テープドライブを新しいドライブと交換します。
- 5. 製造元が推奨する電源投入手順に従って、周辺装置とホストシステムに電源を入れま す。
- 6. 次のコマンドを使用して、ホストシステムが新しいドライブを認識していることを確 認します。

> **probe-scsi-all**

次に進む前に、自動ライブラリと新しいドライブが表示されていることを確認してく ださい。これらの装置が表示されていない場合は、接続に問題がある可能性がありま す。

7. 次のコマンドを入力し、システムを新しい構成で起動します。

> **boot -rv**

- 8. ドライブのターゲット数を変更したり、自動ライブラリ内のドライブの順序や数を変 更した場合は、/etc/opt/SUNWsamfs/mcf ファイルを修正して新しい構成を反映 させます。
- 9. (省略可能) 次のコマンドを使用して、新しい装置を示す新しい /dev/samst エント リを作成します。

# **samdev**

- 10. Sun StorageTek SAM システムを起動します。
- 11. ファイルシステムをマウントします。

これで、引き続き既存の Sun StorageTek SAM テープを使用できます。

# Solaris OS のアップグレード

ここでは、Sun StorageTek SAM ソフトウェアを実行しているときに、Solaris OS を アップグレードする方法について説明します。

## ▼ Sun StorageTek SAM 環境で Solaris OS をアッ プグレードする

Solaris OS レベルのアップグレードに必要な手順の多くは、Sun StorageTek SAM 環 境のアップグレードに必要な手順と同じです。

#### 1. Sun StorageTek SAM および Solaris OS のソフトウェアアップグレードを入手しま す。

Sun StorageTek SAM ソフトウェアは、さまざまなレベルの Solaris OS をサポートし ています。互換性があることを確認した場合を除いて、新しくアップグレードした Solaris OS に古い Sun StorageTek SAM ソフトウェアを再インストールしないでくだ さい。

新しいソフトウェアの入手方法については、アプリケーションのご購入先または Sun にお問い合わせください。

#### 2. サイトでカスタマイズしたすべてのシステムファイルと構成ファイルのバックアップ を取ります。

これらのファイルは、mcf、archiver.cmd、defaults.conf、samfs.cmd、 inquiry.conf などです。Sun StorageTek SAM 環境のすべてのファイルシステムに ついて、これらのファイルのバックアップを取ります。

#### 3. 影響を受ける各ファイルシステムのバックアップを取ったことを確認します。

ファイルシステムは、110 [ページの「データのバックアップ」に](#page-131-0)示すように、サイト の方針に従って定期的にバックアップを取る必要があります。ファイルシステムにす でに存在するバックアップファイルに問題がない場合は、ここで再度バックアップを 取る必要はありません。

ダンプファイルを作成するときに、samfsdump(1M) コマンドでファイルシステム内 にアーカイブ解除されたファイルが見つかった場合は、警告が表示されます。警告が 表示された場合は、そのファイルをアーカイブしてからファイルシステムをマウント 解除する必要があります。

#### 4. ファイルシステムをマウント解除します。

方法については、120 [ページの「ファイルシステムのマウント解除」](#page-141-0)を参照してくだ さい。

5. samd(1M) stop コマンドを実行して、すべてのアーカイブおよび Sun StorageTek SAM の操作を停止します。

# **samd stop**

6. 既存の Sun StorageTek SAM ソフトウェアを削除します。

新しいパッケージまたは新しいオペレーティングシステムレベルをインストールする 前に、既存の Sun StorageTek SAM パッケージをすべて削除する必要があります。方 法については、121 [ページの「既存のソフトウェアの削除」を](#page-142-0)参照してください。

#### 7. Solaris OS をアップグレードします。

Sun Solaris のアップグレード手順を使用して、新しい Solaris OS のバージョンをイ ンストールします。

#### 8. 手順 1 で取得したアップグレードパッケージを追加します。

Sun StorageTek SAM のソフトウェアパッケージでは、ソフトウェアの追加や削除に Solaris OS パッケージユーティリティーを使用します。ソフトウェアパッケージを変 更するには、スーパーユーザーでログインしている必要があります。pkgadd(1M) コ マンドでは、Sun StorageTek SAM パッケージのアップグレードに必要な処理を確認 するメッセージが表示されます。方法については、122 [ページの「アップグレード](#page-143-0) [パッケージの追加」を](#page-143-0)参照してください。

#### 9. (省略可能) mcf ファイルを更新します。

装置名を変更した場合は、新しい装置名と一致するように mcf ファイルを更新する 必要があります。新しい装置名を検証し、127 [ページの「ファイルシステムの復元」](#page-148-2) の手順を行います。

10. /etc/vfstab ファイルの「Mount at Boot」フィールドが「yes」になっていない場 合は、ファイルシステムをマウントします。

131 [ページの「ファイルシステムのマウント」](#page-152-0)で説明する手順を使用します。

付録 A

# リリースパッケージの内容

この付録では、リリースパッケージの内容を説明し、インストール時にソフトウェア によって作成されるディレクトリとファイルを示します。

この付録の内容は次のとおりです。

- 145 [ページの「リリースパッケージの内容」](#page-166-0)
- 146 [ページの「作成されるディレクトリとファイル」](#page-167-0)

# <span id="page-166-0"></span>リリースパッケージの内容

Sun StorageTek QFS および Sun StorageTek SAM ソフトウェアパッケージは、すべ て Sun Solaris の pkgadd(1M) 形式になっています。各パッケージは、Sun StorageTek SAM ソフトウェアをインストールする Sun Solaris のバージョンを反映 しています。

表 [A-1](#page-166-1) に、リリースパッケージを示します。

<span id="page-166-1"></span>表 A-1 リリースパッケージ

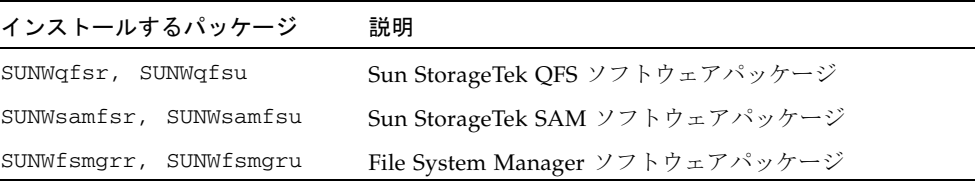

リリース番号は、次の書式で表されます。

*major* U *update*.*patch*

この書式の「U」は「update」の略です。

パッチ番号フィールドで、1 ~ 99 の数字はパッチリリース、A ~ Z の文字はリリー ス前のソフトウェアをそれぞれ表します。メジャーリリースの最初のマイナーリリー スの基本リリースは、パッチレベルを含まないことがあります。

例:

- 4U0 は、release 4、update 0 の、マイナーリリースとバグ修正がないメジャーリ リース。
- 4U2 は、release 4、update 2 のマイナーリリース。
- 4U2.1 は、メジャーリリースおよびマイナーリリースのソフトウェア修正が含まれ たパッチリリース。この番号はパッチの README ファイルに示されています。

# <span id="page-167-0"></span>作成されるディレクトリとファイル

ここでは、Sun StorageTek SAM 製品に関連するディレクトリとファイルについて説 明します。ここで示すファイルの詳細については、ソフトウェアのインストール後に マニュアルページを参照してください。

## インストール時に作成されるディレクトリ

表 [A-2](#page-167-1) に、Sun StorageTek SAM ソフトウェアパッケージのインストール時に作成さ れるディレクトリの一覧を示します。

<span id="page-167-1"></span>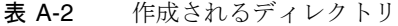

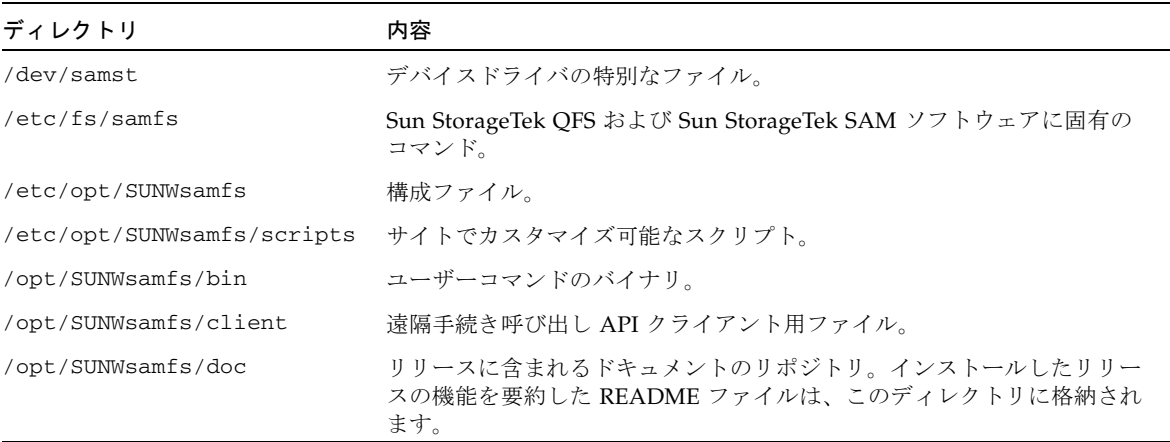

| ディレクトリ                  | 内容                                                          |
|-------------------------|-------------------------------------------------------------|
| /opt/SUNWsamfs/examples | さまざまな構成ファイルのサンプル。                                           |
| /opt/SUNWsamfs/include  | API のインクルードファイル。                                            |
| /opt/SUNWsamfs/lib      | 再配置可能なライブラリ。                                                |
| /opt/SUNWsamfs/man      | マニュアルページ。                                                   |
| /var/snmp/mib           | 標準の MIB ファイルおよび製品の MIB (SUN-SAM-MIB.mib)。                   |
| /opt/SUNWsamfs/sbin     | システム管理者のコマンドとデーモンのバイナリ。                                     |
| /opt/SUNWsamfs/sc       | Sun Cluster のバイナリと構成ファイル。                                   |
| /opt/SUNWfsmgr/bin      | File System Manager 管理用コマンド。                                |
| /opt/SUNWfsmgr/doc      | File System Manager のオンラインドキュメントリポジトリ。                      |
| /var/opt/SUNWsamfs      | デバイスカタログ、カタログトレースファイル、ログファイル、アーカイ<br>ブデータディレクトリ、およびキューファイル。 |

表 A-2 作成されるディレクトリ (続き)

## インストール時に作成されるファイル

表 [A-3](#page-168-0) に、Sun StorageTek SAM ソフトウェアのインストール時に作成されるそのほ かのファイルの一覧を示します。

<span id="page-168-0"></span>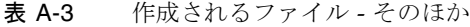

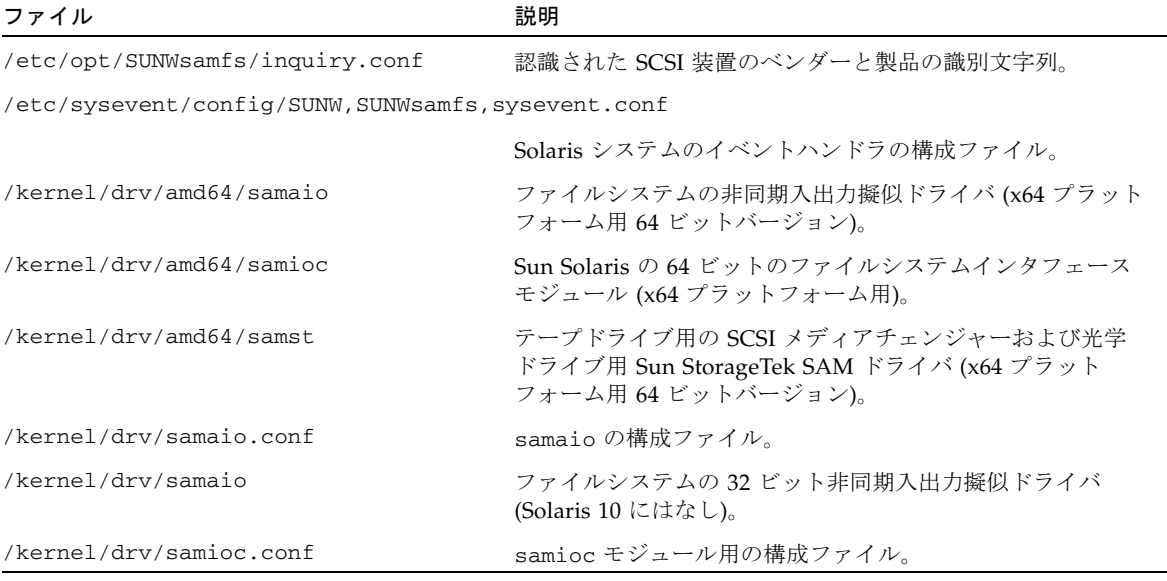

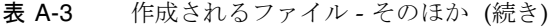

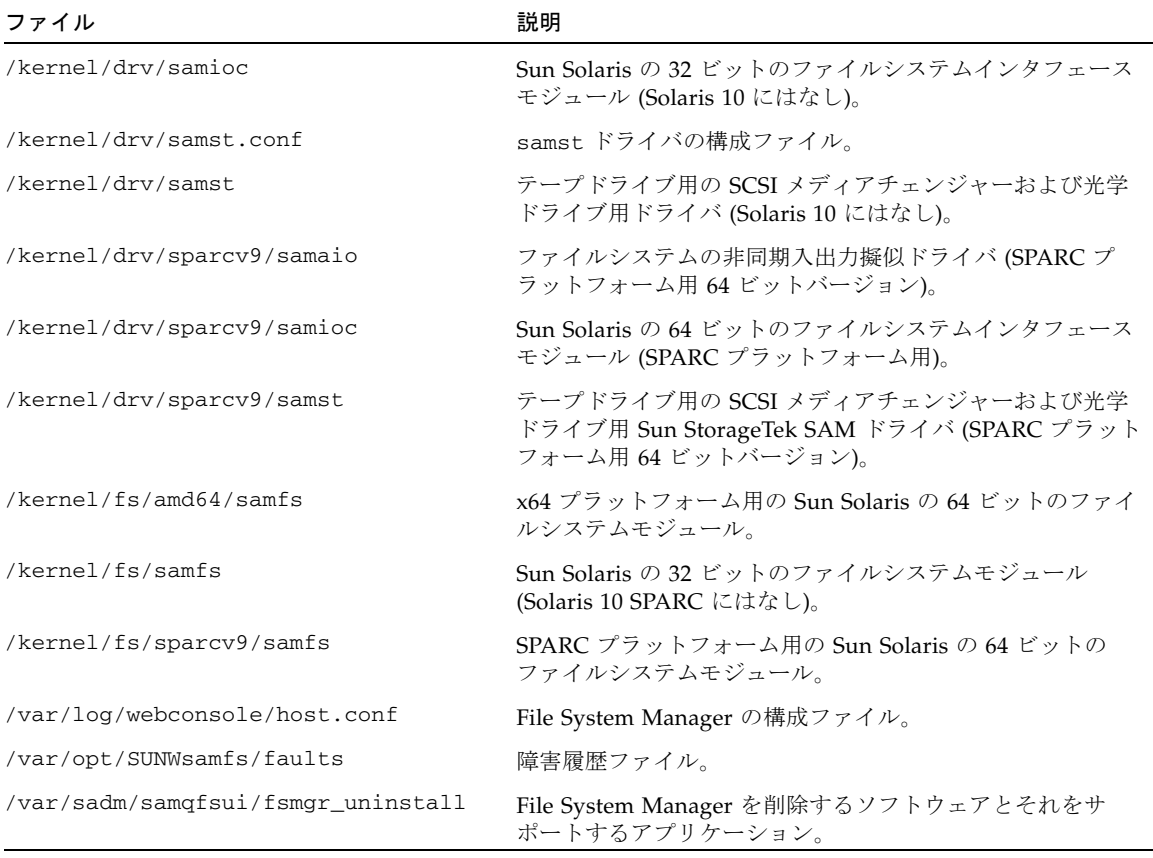

注 – SPARC プラットフォームの Solaris 10 パッケージ用には、32 ビットモジュール が配布されていません。

Sun StorageTek SAM ファイルシステムには動的に読み込み可能なコンポーネントが あり、Sun Solaris の /kernel ディレクトリに格納されます (表 [A-3](#page-168-0) 参照)。 modinfo(1M) コマンドを使用して、読み込まれるモジュールを確認できます。一般 に、カーネルはファイルシステムのモジュールを起動時に読み込みます。ソフトウェ アのインストール後、ファイルシステムを最初にマウントするときにファイルシステ ムのモジュールを読み込むこともできます。

Sun StorageTek SAM ソフトウェアのインストール後、障害通知に使用するファイル が作成されます。表 [A-4](#page-170-0) にこれらのファイルの一覧を示します。ユーザーに通知す べき重大な障害をソフトウェアが検出すると、これらのトラップとログファイルを使 用して、File System Manager ソフトウェアを通じて障害情報が伝えられます。

<span id="page-170-0"></span>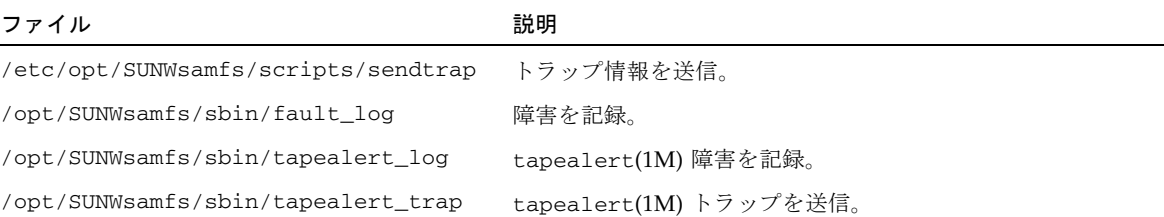

表 [A-4](#page-170-0) に示したファイルは、-rwxr-x--- のアクセス許可で作成されます。これら のファイルのアクセス許可を変更しないでください。たとえば、実行許可が失われる と、システムは次のようなメッセージを /var/adm/messages に書き込みます。

SUNW,SUNWsamfs,sysevent.conf, line1:no execute access to /opt/SUNWsamfs/sbin/tapealert\_trap - No such file or directory.

## サイトのファイル

このマニュアルの構成手順では、いくつかのファイルを作成します。Sun StorageTek SAM ソフトウェアは、このようなサイトファイルを使用します。

注 – サイトの構成ファイルは、ASCII 文字だけで作成されている必要があります。

Sun StorageTek SAM ソフトウェアを使用するために、サイトに作成する必要がある サイトファイルは 1 つだけです。マスター構成 (mcf) ファイル /etc/opt/SUNWsamfs/mcf です。このファイルの詳細は、mcf(4) のマニュアル ページを参照してください。

インストールするソフトウェアパッケージ、および使用する機能によっては、表 [A-5](#page-170-1)  に示すファイルも作成します。

<span id="page-170-1"></span>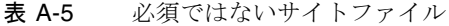

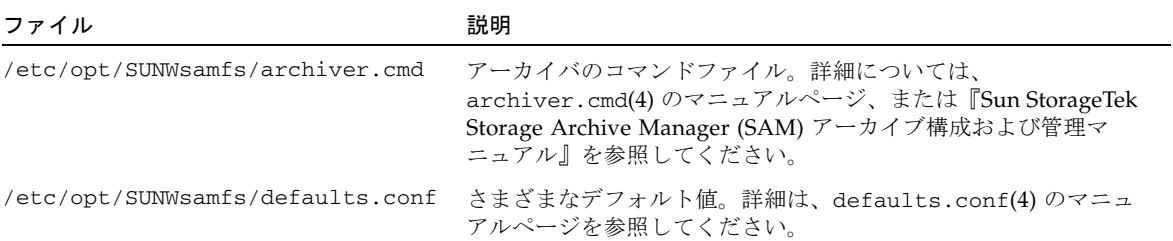

#### 表 A-5 必須ではないサイトファイル (続き)

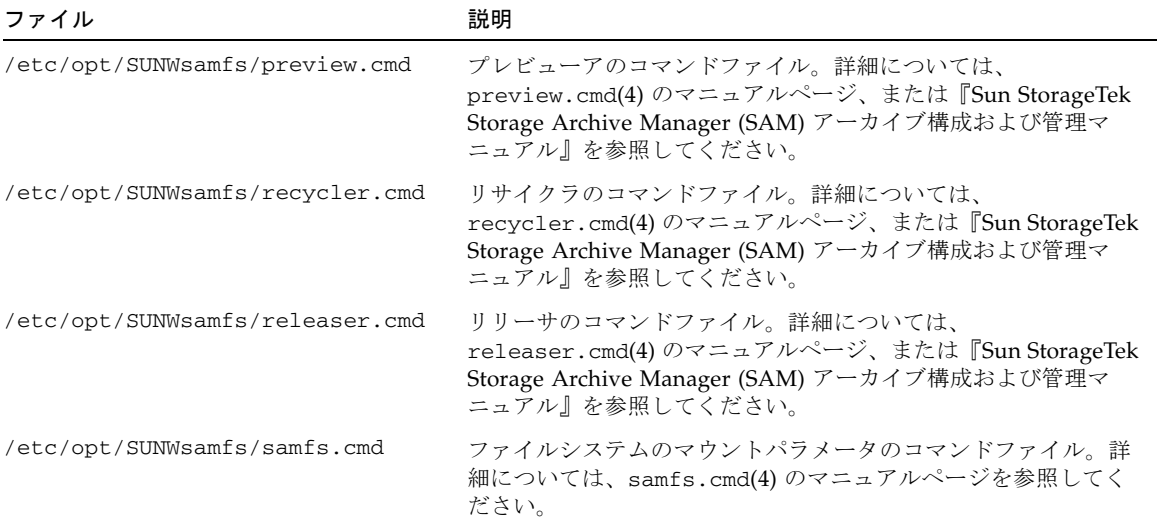

## 変更されるシステムファイル

インストール時に、Sun StorageTek SAM ソフトウェアは一部の Solaris システム ファイルに情報を追加します。システムファイルは、ASCII 形式のテキストファイル です。Sun Solaris OS では、これらのシステムファイルを使用して、読み込み可能な カーネルモジュールが、名前ではなく番号によって識別されます。

Sun StorageTek SAM ソフトウェアは、次のファイルに情報を追加します。

■ /etc/name\_to\_major - Sun StorageTek SAM ソフトウェアはこのファイルを 使用して、ドライバにメジャー番号を対応付けます。samst および samrd のメ ジャー番号は、Solaris OS で使用されているメジャー番号によって異なります。シ ステムは、このファイルに次の行を追加します。

samst 63 samrd 64 samioc 236 samaio 237 ■ /etc/security/auth\_attr - 承認記述データベースです。システムは、この ファイルに次の行を追加します。

```
# File System Manager Authorizations
com.sun.netstorage.fsmgr.config:::File System Manager All Access::
com.sun.netstorage.fsmgr.operator.media:::File System Manager Media
Related Operation Access::
com.sun.netstorage.fsmgr.operator.sam.control:::File System Manager
Start/Stop/Idle Archiving Access::
com.sun.netstorage.fsmgr.operator.file:::File System Manager File 
LevelOperation Access::
com.sun.netstorage.fsmgr.operator.filesystem:::File System Manager 
FileSystem Level Operation Access::
```
■ /etc/user\_attr - File System Manager で使用される拡張ユーザー属性データ ベースです。システムは、このファイルに次の行を追加します。

root::::profiles=Web Console Management,All;auths= Solaris.\*,solaris.grant,**com.sun.netstorage.fsmgr.\***; lock\_after\_retries=no

■ /etc/inittab - システムは、このファイルに次の行を追加します。

sf:023456:respawn:/usr/lib/fs/samfs/sam-fsd

ソフトウェア構成によっては、システムは /etc/inittab に次の行も追加しま す。

sfad:3:respawn:/opt/SUNWsamfs/sbin/fsmgmtd

## 付録B

# File System Manager ソフトウェア のアンインストール

この付録では、File System Manager ソフトウェアのアンインストール方法について 説明します。

Sun StorageTek SAM パッケージのアンインストール方法については、121 [ページの](#page-142-1) [「既存のソフトウェアの削除」を](#page-142-1)参照してください。

File System Manager ソフトウェアをアンインストールするには、次の手順に従って ください。

1. File System Manager ソフトウェアがインストールされているサーバーにログインし ます。

これはインストール時に fsmgr\_setup スクリプトを実行したホストです。

- 2. スーパーユーザーになります。
- 3. File System Manager ソフトウェア、およびともにインストールしたすべてのアプリ ケーションを削除するには、次のコマンドを実行します。

# **/var/sadm/samqfsui/fsmgr\_uninstall**

このスクリプトでは、Tomcat Web Server、JRE パッケージ、および管理者アカウン トとユーザーアカウントに関する情報の削除を確認するメッセージが表示されます。

付録 C

# コマンドリファレンス

Sun StorageTek SAM の環境は、ファイルシステム、デーモン、プロセス、ユーザー や管理者などの各種のコマンド、およびツールで構成されます。この付録では、Sun StorageTek SAM ソフトウェアディストリビューションに含まれるコマンドについて 説明します。

Sun StorageTek SAM のコマンドは、標準の UNIX ファイルシステムコマンドと組み 合わせて使用します。すべてのコマンドは、UNIX の man(1) ページに説明がありま す。

この付録の内容は次のとおりです。

- 156 [ページの「ユーザーコマンド」](#page-177-0)
- 157 [ページの「一般的なシステム管理者コマンド」](#page-178-0)
- 158 [ページの「ファイルシステムコマンド」](#page-179-0)
- 159 [ページの「自動ライブラリコマンド」](#page-180-0)
- 160 [ページの「アーカイバコマンド」](#page-181-0)
- 160 [ページの「メンテナンス専用のコマンド」](#page-181-1)
- 161 [ページの「サイトでカスタマイズ可能なスクリプト」](#page-182-0)
- 162 [ページの「アプリケーションプログラミングインタフェース」](#page-183-0)
- 163 [ページの「操作ユーティリティー」](#page-184-0)

# <span id="page-177-0"></span>ユーザーコマンド

デフォルトでは、ファイルシステムの動作は一般ユーザーに対して透過的です。ただ し、サイトの方針によっては、特定の操作を微調整するためにユーザーに一部のコマ ンドを使用させてもよいでしょう。表 [C-1](#page-177-1) にこれらのコマンドを示します。

#### <span id="page-177-1"></span>表 C-1 ユーザーコマンド

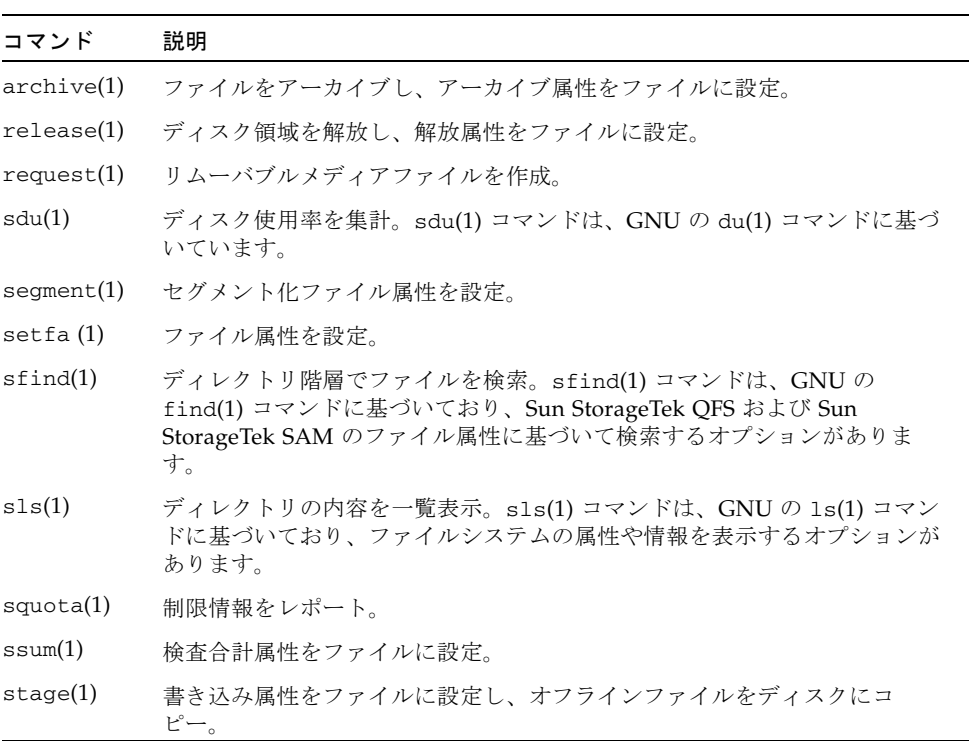

# 一般的なシステム管理者コマンド

表 [C-2](#page-178-1) に、システムのメンテナンスおよび管理に使用できるコマンドを示します。

表 C-2 一般的なシステム管理者コマンド

<span id="page-178-0"></span>

<span id="page-178-1"></span>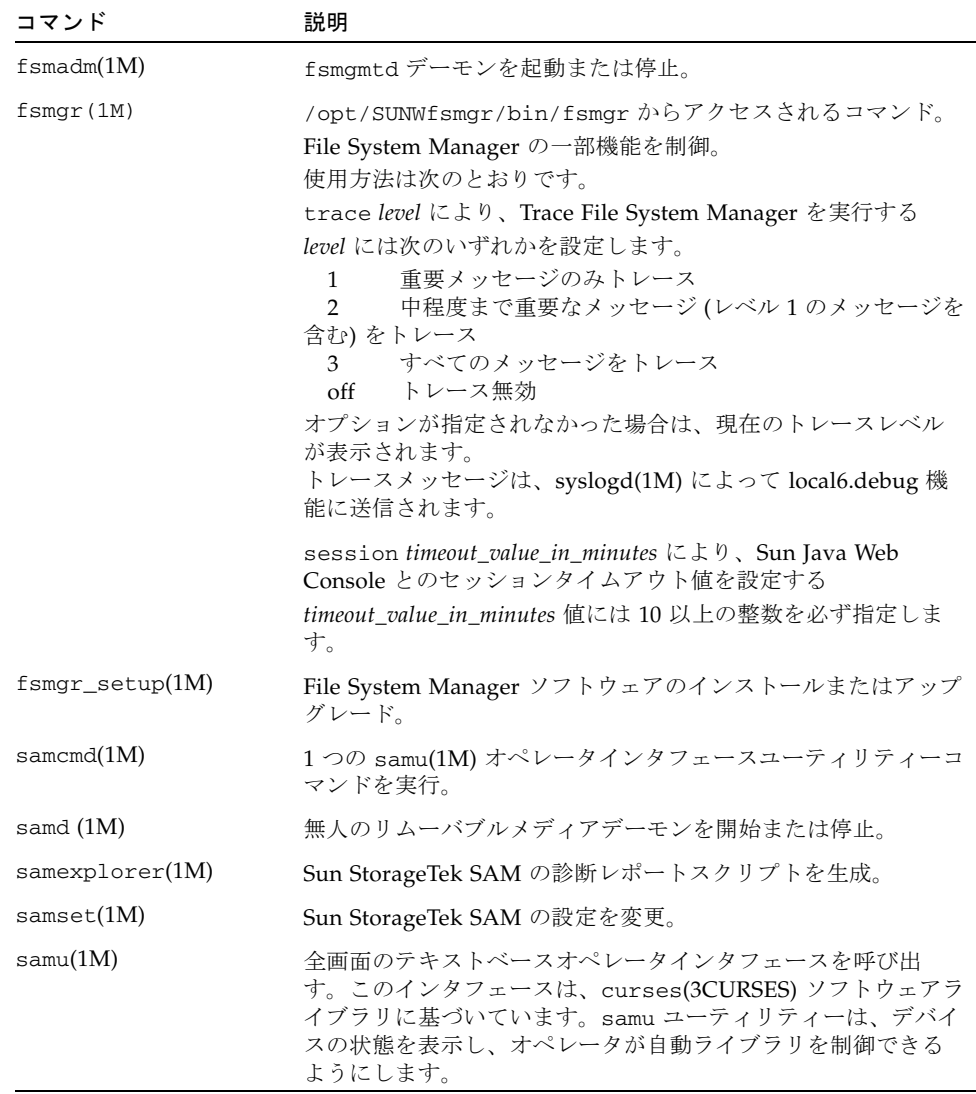

# <span id="page-179-0"></span>ファイルシステムコマンド

表 [C-3](#page-179-1) に、ファイルシステムのメンテナンスに使用できるコマンドを示します。

<span id="page-179-1"></span>表 C-3 ファイルシステムコマンド

| コマンド                              | 説明                                                        |
|-----------------------------------|-----------------------------------------------------------|
| mount(1M)                         | ファイルシステムをマウント。このコマンドのマニュアルページ名<br>は、mount_samfs(1M) です。   |
| sambcheck(1M)                     | ファイルシステムのブロック使用率を一覧表示。                                    |
| samchaid(1M)                      | ファイル管理セット ID 属性を変更。このコマンドは割り当てに使用<br>します。                 |
| samfsck(1M)                       | ファイルシステムでのメタデータの不一致を調べて修復し、割り当<br>て済みだが未使用のディスク領域を再度取り込む。 |
| samfsconfig(1M)                   | 構成情報を表示。                                                  |
| samfsdump(1M)<br>samfsrestore(1M) | Sun StorageTek SAM ファイルシステムに関するメタデータのダンプ<br>ファイルを作成または復元。 |
| $s$ amf $s$ info $(1M)$           | Sun StorageTek SAM のファイルシステムのレイアウトに関する情報<br>を表示。          |
| $s$ amfstyp $(1M)$                | Sun StorageTek SAM ファイルシステムタイプを判定。                        |
| $\text{samples}(1M)$              | ディスクデバイスを追加してファイルシステムを拡張。                                 |
| sammkfs(1M)                       | ディスクデバイスの新規ファイルシステムを初期化。                                  |
| samncheck(M)                      | マウントポイントとiノード番号を指定すると、ディレクトリのフル<br>パス名を返す。                |
| $\text{samquota}(1M)$             | 制限情報をレポート、設定、またはリセット。                                     |
| $s$ amquotastat $(1M)$            | アクティブまたはアクティブでないファイルシステム制限をレポー<br>ト。                      |
| $\text{samtrace}(1M)$             | トレースバッファーのダンプを取得。                                         |
| samunhold(M)                      | SANergy ファイルホールドをリリース。                                    |
| $trace\_rotate(1M)$               | トレースファイルを切り換え。                                            |
# 自動ライブラリコマンド

表 [C-4](#page-180-0) に、Sun StorageTek SAM 環境内の自動ライブラリおよび装置の構成、初期 化、およびメンテナンスに使用できる自動ライブラリコマンドを示します。

<span id="page-180-0"></span>表 C-4 自動ライブラリコマンド

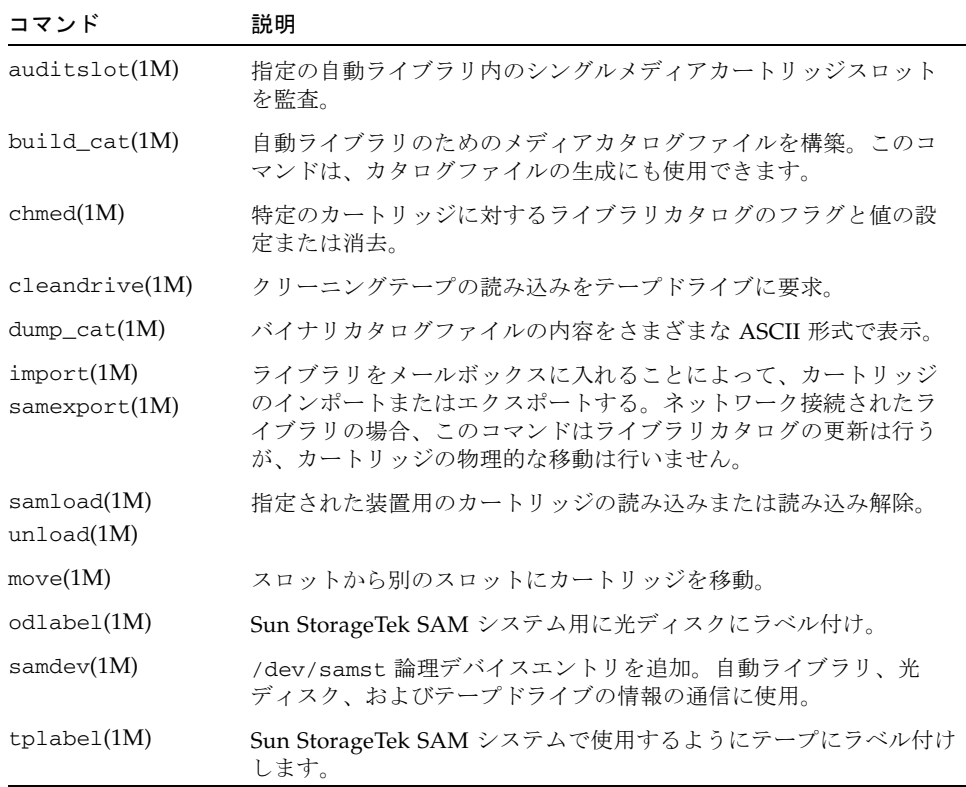

# アーカイバコマンド

表 [C-5](#page-181-0) に、Sun StorageTek SAM 環境内でのアーカイバの動作を制御するコマンドを 示します。

<span id="page-181-0"></span>表 C-5 アーカイバコマンド

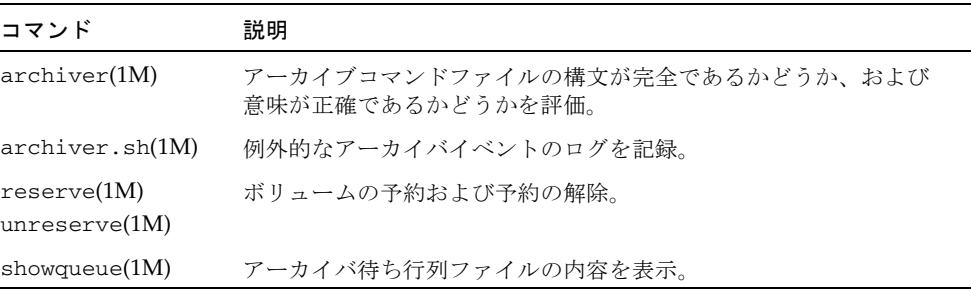

# メンテナンス専用のコマンド

表 [C-6](#page-181-1) に、Sun StorageTek SAM 環境で使用できるさまざまなメンテナンス用コマン ドを示します。

<span id="page-181-1"></span>表 C-6 メンテナンス専用のコマンド

| コマンド                      | 説明                                        |
|---------------------------|-------------------------------------------|
| $arcitive\_audit(1M)$     | 各カートリッジ上のすべてのアーカイブファイルのレポートを生<br>成。       |
| dmpshm(1M)                | 共用メモリーセグメントのダンプを作成。                       |
| $\alpha$ exarchive $(1M)$ | アーカイブのコピーを操作 (交換)。                        |
| itemize(1M)               | 光ディスクをカタログ化。                              |
| reach(1M)<br>unreach(1M)  | アーカイブエントリを再アーカイブ対象としてマークまたはマーク<br>解除。     |
| $sam-recycler(1M)$        | 期限切れアーカイブのコピーが使用している空間をアーカイブメ<br>ディアから回収。 |
| $sam$ -releaser $(1M)$    | オンラインディスクキャッシュのファイルシステムから、ディスク<br>領域を解放。  |

表 C-6 メンテナンス専用のコマンド (続き)

| コマンド             | 説明                                                                                                    |  |  |  |  |  |
|------------------|----------------------------------------------------------------------------------------------------|--|--|--|--|--|
| samdev(1M)       | Sun StorageTek SAM ファイルシステムで使用する実際のデバイス<br>を指すシンボリックリンクを /dev/samst ディレクトリに作成。<br>このコマンドの機能は、UNIX の makedev(1M) コマンドと同様。                                 |  |  |  |  |  |
| samet(1M)        | Sun StorageTek SAM の動作で使用される変数を変更または表示。                                                                                                    |  |  |  |  |  |
| $set\_admin(1M)$ | 管理者コマンドを実行する管理グループ用の、アクセス権の追加ま<br>たは削除。                                                                                                    |  |  |  |  |  |
| $set\_state(1M)$ | Sun StorageTek SAM のデバイスの状態を設定。                                                                                                    |  |  |  |  |  |
| stageback.sh(1M) | Sun StorageTek SAM アーカイブテープからファイルを書き込み。                                                                                                    |  |  |  |  |  |
| star(1M)         | テープアーカイブを作成し、ファイルを追加または抽出。これは<br>GNU の tar(1) コマンドで、Sun StorageTek SAM ファイルシステ<br>ムで使用するよう拡張されています。障害回復でアーカイブテープ<br>からデータを読み取る必要がある場合、このコマンドを使用できま<br>す。 |  |  |  |  |  |
| tapealert(M)     | テープ警告イベントを復号化。                                                                                                    |  |  |  |  |  |
| unarchive(M)     | 1つまたは複数のファイルのアーカイブエントリを削除。                                                                                                    |  |  |  |  |  |
| undamage $(1M)$  | 1つまたは複数のファイルまたはディレクトリのアーカイブエント<br>リに破損されていない状態を示すマークを付ける。                                                                                                |  |  |  |  |  |

# サイトでカスタマイズ可能なスクリプト

表 [C-7](#page-182-0) に、Sun StorageTek SAM 環境の監視および制御に使用できる、サイトでカス タマイズ可能なスクリプトを示します。デフォルトでは、これらのスクリプトが /opt/SUNWsamfs/examples にインストールされます。これらのスクリプトを /opt/SUNWsamfs/examples から /etc/opt/SUNWsamfs/scripts に移動して修 正すると、サイトに応じた動作を実行することができます。これらのスクリプトの詳 細については、対応するマニュアルページを参照してください。

<span id="page-182-0"></span>表 C-7 サイトでカスタマイズ可能なスクリプト

| スクリプト                  | 説明                                                              |
|------------------------|-----------------------------------------------------------------|
| dev_down.sh(1M)        | down または off として装置がマークされている場合、root に<br>雷子メールを送信。               |
| $load\_notify.sh(1M)$  | Sun StorageTek SAM ソフトウェアからライブラリ外にあるカー<br>トリッジ要求があることをオペレータに通知。 |
| $log$ rotate.sh $(1M)$ | ログファイルを切り換え。                                                    |

表 C-7 サイトでカスタマイズ可能なスクリプト (続き)

| スクリプト                    | 説明                                            |
|--------------------------|-----------------------------------------------|
| recover.sh(1M)           | 前回 samfsdump(1M) を実行したあとでアーカイブされたファイ<br>ルを回復。 |
| restore.sh(1M)           | オンライン、または一部オンラインの状態にファイルを復元。                  |
| stageback.sh(1M)         | アーカイブメディアからファイルを書き込み。                         |
| $\text{tark.}$ sh $(1M)$ | アーカイブメディアからファイルを再読み込み。                        |

# アプリケーションプログラミングインタ フェース

アプリケーションプログラミングインタフェース (API) を使用すると、ユーザーアプ リケーションの中からファイルシステム要求を実行できます。ファイルシステムが稼 働中であるマシンに対し、ローカルマシンと遠隔マシンのどちらからでも要求を行え ます。API は、libsam ライブラリおよび libsamrpc ライブラリで構成されます。 これらのライブラリには、ファイル状態の取得、ファイルのアーカイブ、解放および 書き込み属性の設定、自動ライブラリのライブラリカタログ操作のためのライブラリ ルーチンが含まれています。sam-rpcd 遠隔手続き呼び出しデーモンは遠隔要求を処 理します。sam-rpcd デーモンを自動的に起動するには、defaults.conf ファイル で samrpc=on と設定します。

API の詳細については、intro\_libsam(3) のマニュアルページを参照してくださ い。このマニュアルページでは、libsam と libsamrpc に含まれるライブラリルー チンの使用方法について説明しています。

# 操作ユーティリティー

Sun StorageTek SAM 環境では、samu(1M) オペレータユーティリティーおよび File System Manager を使用して基本的な操作を実行できます。表 [C-8](#page-184-0) で、操作ツールを 概説します。

<span id="page-184-0"></span>表 C-8 操作ユーティリティー

| ツール                 | 説明                                                                                                    |
|---------------------|----------------------------------------------------------------------------------------------------|
| File System Manager | Sun StorageTek SAM ソフトウェアに、ブラウザベースのユーザーイ<br>ンタフェースを提供します。このインタフェースを使用すると、Sun<br>StorageTek SAM 環境のコンポーネントを構成、制御、監視、および<br>再構成できます。File System Manager のインストールについては、<br>30 ページの「File System Manager ソフトウェアをインストールす<br>る」を参照してください。File System Manager の使用方法について<br>は、オンラインヘルプを参照してください。 |
| samu(1M)            | sam(1M) オペレータユーティリティーへのアクセスの開始点。                                                                                                    |

## 付録 D

## mcf ファイルの例

この付録では、複雑な Sun StorageTek SAM 環境での mcf ファイルの例を示しま す。

この付録の内容は次のとおりです。

- 165 ページの「[Sun StorageTek SAM](#page-186-0) の構成例」
- 169 [ページの「手動で読み込む光磁気ディスクドライブの構成」](#page-190-0)
- 170 [ページの「光磁気ディスクライブラリの構成」](#page-191-0)
- 172 [ページの「手動で読み込む](#page-193-0) DLT ドライブの構成」
- 173 ページの「DLT [ライブラリの構成」](#page-194-0)
- 176 [ページの「ネットワーク接続ライブラリの](#page-197-0) mcf ファイルの例」

## <span id="page-186-0"></span>Sun StorageTek SAM の構成例

この付録の例では、Sun StorageTek SAM の構成に次の装置が含まれると仮定してい ます。

- ファイルシステムのキャッシュとして使用する Seagate ST15230W の 4G バイトの ディスクドライブ 2 つ
- 2つの DLT テープドライブを含む StorageTek 9730 の 30 スロットの自動ライブラ リ 1 つ
- 手動で読み込む DLT 2000 ドライブ 1 つ
- 2つの HP Model C1716 光磁気ディスクドライブを含む HP Model C1710T 自動ラ イブラリ 1 つ
- 手動で読み込む HP Model C1716 光磁気ディスクドライブ 1 つ

これらの装置は、次の SCSI のターゲットで 3 つの SCSI バスに接続します。

■ サーバーの内蔵 SCSI バス (ターゲット ID は表 [D-1](#page-187-0) のとおり)。

<span id="page-187-0"></span>表 D-1 サーバーの内蔵 SCSI バスのターゲット ID

| ターゲット ID | 装置                    |
|----------|-----------------------|
|          | 手動で読み込む光磁気ディスクドライブ    |
|          | Sun Solaris 内蔵ハードディスク |
|          | 手動で読み込む DLT ドライブ      |

■ HP Model C1710T 自動ライブラリおよびファイルシステムのディスクに接続され た差動型 SCSI バス (ターゲット ID は表 [D-2](#page-187-1) のとおり)。

表 D-2 HP Model C1710T 自動ライブラリに接続された SCSI バスのターゲット ID

<span id="page-187-1"></span>

| ターゲット ID | 装置                    |
|----------|-----------------------|
| 0 および 1  | Seagate の 4G バイトのディスク |
|          | HP C1710T 自動ライブラリ     |
| ۰,       | 1番目の光磁気ディスクドライブ       |
| h        | 2番目の光磁気ディスクドライブ       |

■ StorageTek 9730 自動ライブラリおよびテープドライブに接続された差動型 SCSI バス (ターゲット ID は表 [D-3](#page-187-2) のとおり)。

<span id="page-187-2"></span>表 D-3 StorageTek 9730 自動ライブラリに接続された SCSI バスのターゲット ID

| ターゲット ID | 装置                      |
|----------|-------------------------|
| $\Omega$ | StorageTek 9730 自動ライブラリ |
|          | 1番目の DLT 7000 ドライブ      |
| 2        | 2番目の DLT 7000 ドライブ      |

### Sun StorageTek SAM のディスクキャッシュ構成 の例

[コード例](#page-188-0) D-1 に、Sun Solaris の format(1M) コマンドの出力を示します。ディスク がどのようにパーティションに分割されているかを示します。

<span id="page-188-0"></span>コード例 D-1 format(1M) コマンドの例

| 1. c1t0d0 <seagate-st15230w-0168 111="" 19="" 2="" 3974="" alt="" cyl="" hd="" sec=""><br/>/iommu@0,10000000/sbus@0,10001000/QLGC,isp@1,10000/sd@0,0</seagate-st15230w-0168> |                                                                                                    |      |             |             |               |  |  |
|----------------------------------------------------------------------------------------------------|----------------------------------------------------------------------------------------------------|------|-------------|-------------|---------------|--|--|
| Current partition table (original) :                                                                                                    |                                                                                                    |      |             |             |               |  |  |
|                                                                                                    | Total disk cylinders available: 3974 + 2 (reserved cylinders)                                                  |      |             |             |               |  |  |
| Part                                                                                                    | Tag                                                                                                    | Flaq | Cylinders   | Size        | <b>Blocks</b> |  |  |
| $\Omega$                                                                                                    | root.                                                                                                    | wm   | $0 - 3499$  | 3.52GB      | (3500/0/0)    |  |  |
| $\mathbf{1}$                                                                                                    | unassigned                                                                                                    | wm   | 3500-3972   | 487.09MB    | (473/0/0)     |  |  |
| $\mathfrak{D}$                                                                                                    | backup                                                                                                    | wu   | $0 - 3973$  | 4.00GB      | (3974/0/0)    |  |  |
| 3                                                                                                    | unassigned                                                                                                    | wm   | $\Omega$    | $\Omega$    | (0/0/0)       |  |  |
| 4                                                                                                    | unassigned                                                                                                    | wm   | $\Omega$    | $\Omega$    | (0/0/0)       |  |  |
| 5                                                                                                    | unassigned                                                                                                    | wm   | $\Omega$    | $\Omega$    | (0/0/0)       |  |  |
| 6                                                                                                    | unassigned                                                                                                    | wm   | $\Omega$    | $\Omega$    | (0/0/0)       |  |  |
| 7                                                                                                    | unassigned                                                                                                    | wm   | $\Omega$    | O           | (0/0/0)       |  |  |
|                                                                                                    | 2. c1t1d0 <seagate-st15230w-0168 111="" 19="" 2="" 3974="" alt="" cyl="" hd="" sec=""></seagate-st15230w-0168> |      |             |             |               |  |  |
|                                                                                                    | /iommu@0,10000000/sbus@0,10001000/QLGC,isp@1,10000/sd@1,0                                                      |      |             |             |               |  |  |
|                                                                                                    | Current partition table (original):                                                                            |      |             |             |               |  |  |
|                                                                                                    | Total disk cylinders available: 3974 + 2 (reserved cylinders)                                                  |      |             |             |               |  |  |
| Part                                                                                                    | Tag                                                                                                    | Flaq | Cylinders   | Size        | <b>Blocks</b> |  |  |
| $\Omega$                                                                                                    | root                                                                                                    | wm   | 1000-3973   | 2.99GB      | (2974/0/0)    |  |  |
| $\mathbf{1}$                                                                                                    | unassigned                                                                                                    | wu   | $\Omega$    | $\Omega$    | (0/0/0)       |  |  |
| $\overline{2}$                                                                                                    | backup                                                                                                    | wu   | $0 - 3973$  | 4.00GB      | (3974/0/0)    |  |  |
| 3                                                                                                    | unassigned                                                                                                    | wm   | $\mathbf 0$ | 0           | (0/0/0)       |  |  |
| 4                                                                                                    | unassigned                                                                                                    | wm   | $\Omega$    | $\Omega$    | (0/0/0)       |  |  |
| 5                                                                                                    | unassigned                                                                                                    | wm   | $0 - 999$   | 1.01GB      | (1000/0/0)    |  |  |
| 6                                                                                                    | unassigned                                                                                                    | wm   | 0           | $\mathbf 0$ | (0/0/0)       |  |  |
| 7                                                                                                    | unassigned                                                                                                    | wm   | 0           | 0           | (0/0/0)       |  |  |
|                                                                                                    |                                                                                                    |      |             |             |               |  |  |

この例では、1 つの Sun StorageTek SAM ファイルシステム (samfs1) をディスク c1t0d0 のパーティション 0 と c1t1d0 のパーティション 5 に作成しています。ま た、別のファイルシステム (samfs2) をディスク c1t0d0 のパーティション 1 とディ スク c1t1d0 のパーティション 0 に作成しています。

次の手順では、ファイルシステムとそのディスクのパーティションを定義すること で、この構成例の mcf ファイルを作成する方法を示します。

#### ▼ mcf ファイルを作成する

samfs1 ファイルシステムでこの手順を実行してから、samfs2 ファイルシステムで も実行します。

#### 1. ファイルシステムの ms (外部ストレージ) エントリを作成します。

ms エントリは、Sun StorageTek SAM ファイルシステムの装置 ID です。

ファイルシステムの名前は、あとで /etc/vfstab にファイルシステムのエントリを 入力するとき、およびファイルシステムを作成するときに使用します。

注 – 装置 ID のフィールドで指定する名前は、ファイルシステムのファミリセット名 と同じである必要があります。

2. 一連の md (磁気ディスク) エントリを作成し、ファイルシステムのメンバー装置を含 むパーティションを指定します。

[コード例](#page-189-0) D-2 に、ファイルシステムを定義した mcf を示します。

<span id="page-189-0"></span>コード例 D-2 Sun StorageTek SAM ファイルシステムを示す mcf ファイル

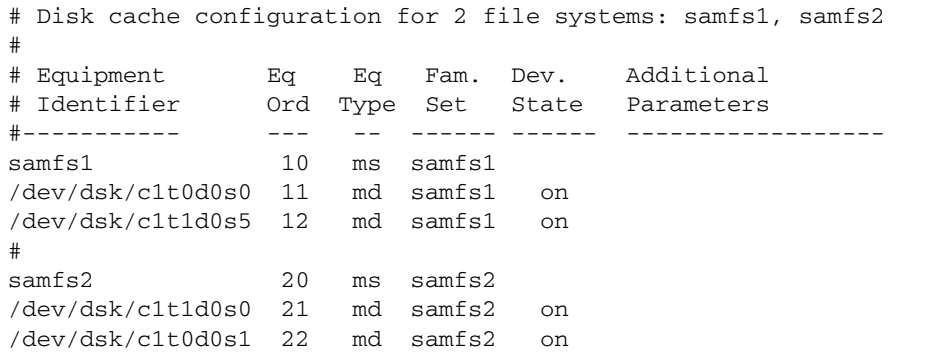

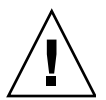

注意 – 必ず、システムで使用していないディスクパーティションを指定してくださ い。オーバーラップするパーティションは使用しないでください。初期化時に正しく ないパーティション名を指定すると、どのようなタイプのファイルシステムでも、 ユーザーデータまたはシステムデータが破損する可能性があります。

# <span id="page-190-0"></span>手動で読み込む光磁気ディスクドライブ の構成

HP Model C1716T は、内蔵 SCSI バスのターゲット ID 2 です。

#### ▼ ドライブを構成する

1. /var/adm/messages ファイルを表示して、これらの装置に関するメッセージを検 索します。

[コード例](#page-190-1) D-3 は、/var/adm/messages に含まれている HP Model C1716T および ターゲット 2 に関する情報です。3 行目が次の行に折り返されています。

<span id="page-190-1"></span>コード例 D-3 /var/adm/messages に含まれている情報

Aug 23 11:52:54 baggins unix:samst2:Vendor/Product ID = HP C1716T Aug 23 11:52:54 baggins unix:samst2 at esp0:target 2 lun 0 Aug 23 11:52:54 baggins unix:samst2 is /iommu@0,10000000/sbus@0,10001000/espdma@5,8400000/esp@5,8800000/samst@2,0

- 2. cd(1) コマンドを実行して、/dev/samst ディレクトリに移動します。
- 3. ls(1) コマンドと grep(1) コマンドを使用して、正しいシンボリックリンクを検索し ます。

# **ls –l | grep "samst@2"**

ls(1) コマンドでは[、コード例](#page-190-2) D-4 で示すハードウェアパスのシンボリックリンクが 検索されます。

<span id="page-190-2"></span>コード例 D-4 samst@2 へのパス

lrwxrwxrwx 1 root other 88 Aug 23 12:27 c0t2u0 -> /devices/iommu@0,10000000/sbus@0,10001000/espdma@5,8400000/esp@5,8800000/samst @2,0:a,raw

> Sun の samst ドライバでは、/dev/samst/c0t2u0 という名前を使用して、装置が 参照されます。

4. /etc/opt/SUNWsamfs/mcf ファイルを開いて、ドライブ用に次のエントリを追加 します。

/dev/samst/c0t2u0 30 od - on

このエントリには、装置名 /dev/samst/c0t2u0、一意の装置番号 30、ドライブの 装置タイプ od、ファミリセット名がドライブに関連付けられていないことを示すハ イフン (-)、およびデバイスの状態 on が含まれます。

# <span id="page-191-0"></span>光磁気ディスクライブラリの構成

HP C1710T 自動ライブラリには、3 台の SCSI デバイスがあります。無人装置と、自 動ライブラリが読み込みと読み込み解除をする 2 つの光磁気ディスクドライブです。

#### ▼ 光磁気ディスクライブラリを構成する

1. /var/adm/messages ファイルを表示して、これらの装置に関するメッセージを検 索します。 [コード例](#page-191-1) D-5 にこれらのメッセージを示します。

#### <span id="page-191-1"></span>コード例 D-5 HP ライブラリと 2 つのデバイスの /var/adm/messages

```
Aug 23 11:52:56 baggins unix:samst16:Vendor/Product ID = HP C1710T
Aug 23 11:52:56 baggins unix:samst16 at QLGC,isp0:target 2 lun 0
Aug 23 11:52:56 baggins unix:samst16 is 
/iommu@0,10000000/sbus@0,10001000/QLGC,isp@1,10000/samst@2,0
Aug 23 11:52:56 baggins unix:samst19:Vendor/Product ID = HP C1716T
Aug 23 11:52:56 baggins unix:samst19 at QLGC,isp0: target 5 lun 0
Aug 23 11:52:56 baggins unix:samst19 is 
/iommu@0,10000000/sbus@0,10001000/QLGC,isp@1,10000/samst@5,0
Aug 23 11:52:56 baggins unix:samst20:Vendor/Product ID = HP C1716T
Aug 23 11:52:56 baggins unix:samst20 at QLGC,isp0:target 6 lun 0
Aug 23 11:52:56 baggins unix:samst20 is 
/iommu@0,10000000/sbus@0,10001000/QLGC,isp@1,10000/samst@6,0
```
2. cd(1) コマンドを実行して、/dev/samst ディレクトリに移動します。

3. ls(1) コマンドと grep(1) コマンドを使用して、デバイスのシンボリックリンクを検 索します。

[コード例](#page-192-0) D-6 は、ls(1) コマンドを使用して[コード例](#page-191-1) D-5 と同じ Sun Solaris ハード ウェアパスの /devices ファイルを指す 3 つのシンボリックリンクを検索する例で す。

<span id="page-192-0"></span>コード例 D-6 [コード例](#page-191-1) D-5 のデバイスのシンボリックリンクを検索する ls(1) コマンドと grep(1) コマンドの使用例

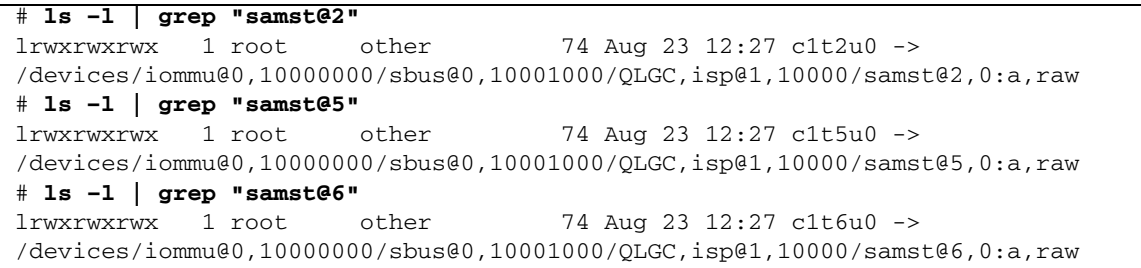

4. /etc/opt/SUNWsamfs/mcf ファイルを開いて、ライブラリおよびドライブ用に次 のエントリを追加します。

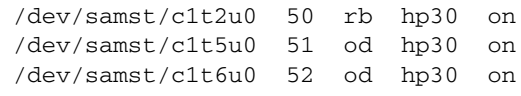

最初の行は、自動ライブラリ自体を定義します。この行には、装置の /dev/samst 名 /dev/samst/c1t2u0、一意の装置番号 50、装置 ID rb (汎用 SCSI 接続ライブラ リ)、このライブラリに関連するすべての装置で指定されたファミリセットの識別子 hp30、およびデバイスの状態 on が含まれます。

残りの 2 行は、ライブラリ内のドライブを定義します。これらのドライブは、ライブ ラリのファミリセット名である hp30 が含まれる点を除き、前の項で定義した手動で 読み込むドライブと同じです。

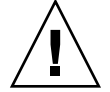

注意 – mcf ファイルでドライブを指定する順序は、SCSI 接続された自動ライブラリ 内のドライブの論理順序と一致している必要があります。詳細は、80 [ページの「ド](#page-101-0) [ライブ順序の検査」ま](#page-101-0)たはハードウェアのマニュアルを参照してください。構成が間 違っていると、カートリッジが間違ったドライブにマウントされ、ソフトウェアが動 作しない可能性があります。

# <span id="page-193-0"></span>手動で読み込む DLT ドライブの構成

DLT ドライブを構成するときは、DLT 定義を /kernel/drv/st.conf ファイルに 追加する必要があります。DLT ドライブは標準の Sun Solaris 構成に含まれないの で、構成が間違っていた場合、ソフトウェアが認識しません。詳細は、37 [ページの](#page-58-0) [「記憶装置の構成」を](#page-58-0)参照してください。

#### ▼ DLT ドライブを構成する

1. /var/adm/messages ファイルを表示して、これらの装置に関するメッセージを検 索します。

[コード例](#page-193-1) D-7 は、手動の DLT ドライブを示す /var/adm/messages ファイルの行 です。

#### <span id="page-193-1"></span>コード例 D-7 /var/adm/messages に含まれている情報

Feb 25 13:23:29 collie scsi:[ID 365881 kern.info] /pci@1f,4000/scsi@5,1/st@0,0 (st21): Feb 25 13:23:29 collie <Vendor 'DEC ' Product 'DLT2000 '> Feb 25 13:23:29 collie scsi:[ID 193665 kern.info] st21 at glm3: target 0 lun 0 Feb 25 13:23:29 collie genunix:[ID 936769 kern.info] st21 is /pci@1f,4000/scsi@5,1/st@0,0

> 2. ls(1) コマンドと grep(1) コマンドを使用して、/var/adm/messages ファイル内 の Sun Solaris のハードウェアパスに対応する /devices のファイルのシンボリック リンクを検索します。

次の ls(1) コマンドと grep(1) コマンドを使用すると、scsi@5 で識別される DLT ドライブが検索されます。

# **ls -l /dev/rmt|grep 'pci@1f,4000/scsi@5,1/st@0'|grep cbn** lrwxrwxrwx 1 root other 45 Feb 14 09:48 0cbn -> ../../devices/pci@1f,4000/scsi@5,1/st@0,0:cbn

mcf のエントリを作成するときは、必ず b オプションと n オプションを使用しま す。[コード例](#page-194-1) D-8 は、圧縮をサポートするドライブのシンボリックリンクです。ド ライブで圧縮がサポートされ、ハードウェアで圧縮を使用する場合は、接尾辞に cbn を使用します。

<span id="page-194-1"></span>コード例 D-8 圧縮をサポートするドライブを示すシンボリックリンク

lrwxrwxrwx 1 root other 85 Aug 15 11:37 /dev/rmt/0cbn  $\rightarrow$ ../../devices/iommu@0,10000000/sbus@0,10001000/espdma@5,8400000/e sp@5,8800000 st@4,0:cbn

3. /etc/opt/SUNWsamfs/mcf ファイルを開いて、装置用に次のエントリを追加しま す。

/dev/rmt/0cbn 40 tp - on

このエントリには、装置の st ドライバ名 /dev/rmt/0cbn、一意の装置番号 40、 装置タイプ tp (汎用テープ)、手動でマウントする装置にファミリセット名が関連付 けられていないことを示すハイフン (-)、およびデバイスの状態 on が含まれます。

# <span id="page-194-0"></span>DLT ライブラリの構成

最後に定義する装置は、STK 9730 自動ライブラリです。この自動ライブラリには、3 台の SCSI デバイスがあります。無人装置と、この装置が読み込みと読み込み解除を する 2 つの DLT 7000 テープドライブです。

#### ▼ DLT ライブラリを構成する

1. /var/adm/messages ファイルを表示して、これらの装置に関するメッセージを検 索します。

[コード例](#page-195-0) D-9 は、/var/adm/messages ファイルの例です。

<span id="page-195-0"></span>コード例 D-9 /var/adm/messages に含まれている情報

Feb 4 09:42:17 server1 samst: [ID 902828 kern.notice] samst42: Vendor/Product ID = STK 9730 Feb 4 09:42:17 server1 scsi: [ID 193665 kern.info] samst42 at glm3: target 0 lun 0 Feb 4 09:42:17 server1 genunix: [ID 936769 kern.info] samst42 is /pci@6,4000/scsi@2,1/samst@0,0 Feb 4 13:20:21 server1 scsi: [ID 365881 kern.info] /pci@6,4000/scsi@2,1/st@1,0 (st22): Feb 4 13:20:21 server1 <DLT 7000 tape drive> Feb 4 13:20:21 server1 scsi: [ID 193665 kern.info] st22 at glm3: target 1 lun 0 Feb 4 13:20:21 server1 genunix: [ID 936769 kern.info] st22 is /pci@6,4000/scsi@2,1/st@1,0 Feb 4 13:20:21 server1 scsi: [ID 365881 kern.info] /pci@6,4000/scsi@2,1/st@2,0 (st23): Feb 4 13:20:21 server1 <DLT 7000 tape drive> Feb 4 13:20:21 server1 scsi: [ID 193665 kern.info] st23 at glm3: target 2 lun 0 Feb 4 13:20:21 server1 genunix: [ID 936769 kern.info] st23 is /pci@6,4000/scsi@2,1/st@2,0

#### 2. cd(1) コマンドを実行して、/dev/samst ディレクトリに移動します。

3. ls(1) コマンドと grep(1) コマンドを使用して、/var/adm/messages ファイル内 の Sun Solaris のハードウェアパスに対応する /devices のファイルのシンボリック リンクを検索します。

# **cd /dev/samst** # **ls -l | grep "samst@0"** lrwxrwxrwx 1 root other 49 Feb 4 09:42 c6t0u0 -> ../../devices/pci@6,4000/scsi@2,1/samst@0,0:a,raw

4. ls(1) コマンドと grep(1) コマンドを使用して、/dev/rmt で、テープデバイスのシ ンボリックリンクを検索します。

```
# cd /dev/rmt
# ls -l | grep cbn
lrwxrwxrwx 1 root root 44 Feb 3 15:38 0cbn -> 
../../devices/pci@6,4000/scsi@2,1/st@1,0:cbn
lrwxrwxrwx 1 root root 44 Feb 3 15:38 1cbn -> 
../../devices/pci@6,4000/scsi@2,1/st@2,0:cbn
```
ディレクトリには、同じハードウェアパスのシンボリックリンクが複数あります。 ハードウェア圧縮を有効にするには、cbn 接尾辞が付いたものを選択します。ドライ ブがハードウェア圧縮をサポートしない場合は、末尾が bn のリンクを選択します。

5. /etc/opt/SUNWsamfs/mcf ファイルを開いて、このライブラリおよびドライブ用 のエントリを追加します。

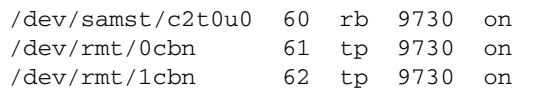

最初の行は、自動ライブラリを定義します。/dev/samst の名前 /dev/samst/c2t0u0、一意の装置番号 60、装置タイプ rb (汎用無人装置)、無人装 置とドライブのファミリセット名 9730、およびデバイスの状態 on が含まれます。

2 行目は、ライブラリ内の最初の DLT テープドライブを定義します。テープ装置の 装置 ID /dev/rmt/0cbn、装置の装置番号 61、装置タイプ tp、ファミリセット名 9730、およびデバイスの状態 on が含まれます。

3 行目は、自動ライブラリ内の 2 番目の DLT テープドライブを定義します。

#### 6. DLT ドライブを構成するときは、DLT 定義を /kernel/drv/st.conf ファイルに追 加します。

/kernel/drv/st.conf ファイルに定義を追加する方法については、37 [ページの](#page-58-0) [「記憶装置の構成」を](#page-58-0)参照してください。DLT ドライブは、標準の Sun Solaris 構成 に含まれません。

[コード例](#page-196-0) D-10 に、完成した mcf ファイルを示します。

<span id="page-196-0"></span>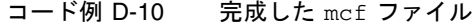

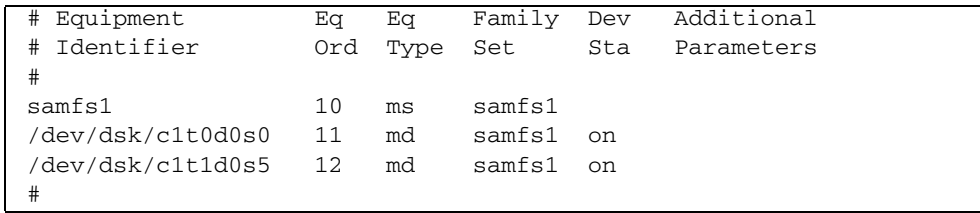

コード例 D-10 完成した mcf ファイル

| samfs2            | 20 | ms | samfs2 |    |  |
|-------------------|----|----|--------|----|--|
| /dev/dsk/c1t1d0s0 | 21 | md | samfs2 | on |  |
| /dev/dsk/c1t0d0s1 | 22 | md | samfs2 | on |  |
| #                 |    |    |        |    |  |
| /dev/samst/c0t2u0 | 30 | od |        | on |  |
| #                 |    |    |        |    |  |
| /dev/rmt/0cbn     | 40 | tp |        | on |  |
| #                 |    |    |        |    |  |
| /dev/samst/c1t2u0 | 50 | rb | hp30   | on |  |
| /dev/samst/c1t5u0 | 51 | od | hp30   | on |  |
| /dev/samst/c1t6u0 | 52 | od | hp30   | on |  |
| #                 |    |    |        |    |  |
| /dev/samst/c2t0u0 | 60 | rb | 9730   | on |  |
| /dev/rmt/0cbn     | 61 | tp | 9730   | on |  |
| /dev/rmt/1cbn     | 62 | tp | 9730   | on |  |

# <span id="page-197-0"></span>ネットワーク接続ライブラリの mcf ファイルの例

次の例は、ネットワーク接続デバイスの mcf ファイルのエントリの例です。この例 では、各ライブラリ定義の最初の行が、そのライブラリのパラメータファイルのフル パスになっています。

ネットワーク接続ライブラリのパラメータファイルの作成方法は、64 [ページの](#page-85-0) [「ネットワーク接続自動ライブラリのパラメータファイルの作成」](#page-85-0)を参照してくださ い。

例 1。[コード例](#page-198-0) D-11 は、ADIC/Grau ネットワーク接続自動ライブラリの mcf ファ イルの例です。

<span id="page-198-0"></span>コード例 D-11 ADIC/Grau 自動ライブラリの mcf ファイルのエントリ

```
#
# Sample mcf file entries for a GRAU library – DLT
#
/etc/opt/SUNWsamfs/grau50 50 gr gr50 -
/dev/rmt/0cbn 51 lt gr50 -
/dev/rmt/1cbn 52 lt gr50 -
#
# Sample mcf file entries for a GRAU library - HP optical
#
/etc/opt/SUNWsamfs/grau60 60 gr gr60 -
/dev/samst/c1t1u0 61 od gr60 -
```
例 2。[コード例](#page-198-1) D-12 は、Fujitsu LMF ネットワーク接続自動ライブラリの mcf ファ イルの例です。

<span id="page-198-1"></span>コード例 D-12 Fujitsu LMF 自動ライブラリの mcf ファイルのエントリ

```
#
# Sample mcf file entries for an LMF library
#
/etc/opt/SUNWsamfs/lmf50 50 fj fj50 -
/dev/rmt/0cbn 51 fd fj50 -
/dev/rmt/1cbn 52 fd fj50 -
```
例 3。[コード例](#page-198-2) D-13 は、IBM 3494 ネットワーク接続自動ライブラリの mcf ファイ ルの例です。

#### <span id="page-198-2"></span>コード例 D-13 IBM 3494 自動ライブラリの mcf ファイルのエントリ

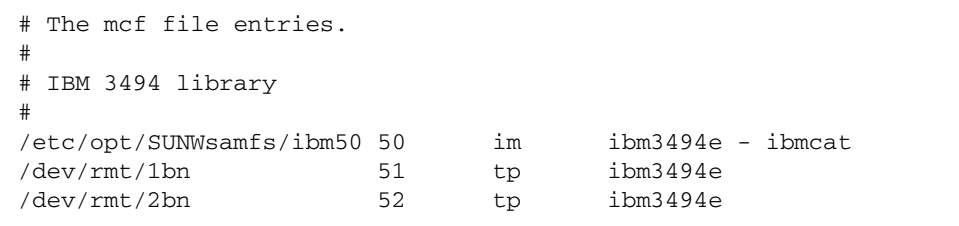

例 4。[コード例](#page-199-0) D-14 は、Sony ネットワーク接続自動ライブラリの mcf ファイルの 例です。

<span id="page-199-0"></span>コード例 D-14 Sony ネットワーク接続自動ライブラリの mcf ファイルのエントリ

```
#
# Sample mcf file entries for a Sony network-attached library
#
/etc/opt/SUNWsamfs/sonyfile 100 pe psc on
/dev/rmt/1cbn 101 so psc on
/dev/rmt/2cbn 102 so psc on
```
例 5。[コード例](#page-199-1) D-15 は、StorageTek ACSLS 接続自動ライブラリの mcf ファイルの 例です。

<span id="page-199-1"></span>コード例 D-15 StorageTek 自動ライブラリの mcf ファイルのエントリ

| # Equipment<br># Identifier<br>#    | Eα |         |    | Eq Family Dev Additional<br>Ord Ty Set St Parameters |
|-------------------------------------|----|---------|----|------------------------------------------------------|
| /etc/opt/SUNWsamfs/stk50 50 sk sk50 |    |         | on |                                                      |
| /dev/rmt/0cbn                       | 51 | sa sk50 | on |                                                      |
| /dev/rmt/1cbn                       | 52 | sa sk50 | on |                                                      |
|                                     |    |         |    |                                                      |

詳細については、mcf(4) のマニュアルページを参照してください。 /opt/SUNWsamfs/examples/mcf に、mcf ファイルのサンプルがあります。

### Sun StorageTek L1400 ライブラリの mcf ファイ ルのエントリ例

Sun StorageTek SAM の version 4U5 (4.5-02 パッチ) から、Sun StorageTek L1400 は 単一ライブラリとしても、またパーティション分割されたライブラリとしてもサポー トされています。Sun StorageTek SAM が同じ Sun StorageTek SAM サーバーで複数 の L1400 パーティションをサポートするには、パーティションごとに 1 つの LUN を 定義し、各パーティションのメディアタイプを 1 つだけにします。

次は、パーティション 2 つと Sun StorageTek SAM サーバー 1 台の構成に対する mcf ファイルのエントリ例です。

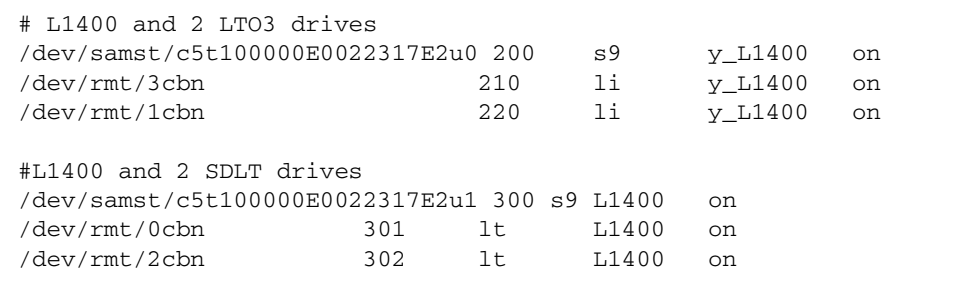

次は、パーティションが 2 つの場合の /kernel/drv/samst.conf ファイルの例で す。

# This line adds support for Fibre Channel Libraries name="samst" parent="fp" lun=0 fc-port-wwn="100000e0022317e2"; name="samst" parent="fp" lun=1 fc-port-wwn="100000e0022317e2";

## 用語集

# D DAU ディスク割り当て単位ディスク割り当て単位 (Disk Allocation Unit)。オンライ ン記憶装置の基本単位。「ブロックサイズ」とも呼ばれます。 F FDDI Fiber-Distributed Data Interface の略語。最大 200 km (124 マイル) まで延長可 能な、ローカルエリアネットワークでのデータ転送規格。FDDI プロトコル は、トークンリングプロトコルが基礎になっています。 FTP ファイル転送プロトコル (File Transfer Protocol)。TCP/IP ネットワークを通し て 2 つのホスト間でファイルを転送するためのインターネットプロトコルで す。 I

i ノード 索引ノード。ファイルシステムがファイルを記述するときに使用するデータ構 造です。i ノードは、名前以外のファイル属性をすべて記述します。ファイル属 性には所有権、アクセス、アクセス権、サイズ、およびディスクシステム上に おけるファイルの場所などが含まれます。

i ノードファイル ファイルシステムに常駐しているすべてのファイルの i ノード構造を含む、 ファイルシステム上の特殊ファイル (.inodes)。i ノードは長さが 512 バイト です。i ノードファイルは、ファイルシステムのファイルデータから分離された メタデータファイルです。

- LAN ローカルエリアネットワーク (Local Area Network)
- LUN 論理ユニット番号 (Logical Unit Number)

#### M

L

mcf マスター構成ファイル (Master Configuration File)。ファイルシステム環境での デバイス間の関係 (トポロジ) を定義した、初期化時に読み込まれるファイル。

## N

- NFS ネットワークファイルシステム (Network File System)。異機種システム混在 ネットワーク上で、リモートファイルシステムへの透過アクセスを提供する、 Sun の分散ファイルシステムです。
- NIS Sun OS 4.0 以上の Network Information Service。ネットワーク上のシステムと ユーザーに関する重要な情報を含む、分散ネットワークデータベースです。 NIS データベースは、マスターサーバーとすべてのスレーブサーバーに保存さ れます。

#### R

RAID Redundant Array of Independent Disks。複数の独立したディスクを使用して ファイル保存の信頼性を保証するディスク技術です。1 つのディスクが故障し てもデータを紛失することはなく、耐障害のディスク環境を提供できます。 ディスクを個別で使用した場合より、スループットを向上できます。

RPC 遠隔手続き呼び出し。カスタムネットワークデータサーバーの実装時に NFS が 基盤として使用するデータ交換メカニズムです。

## S

- samfsdump 制御構造ダンプを作成し、指定したファイル群に関する制御構造の情報をすべ てコピーするプログラム。UNIX の tar(1) ユーティリティーと似ていますが、 通常、ファイルデータのコピーは行いません。「samfsrestore」も参照。
- samfsrestore i ノードおよびディレクトリの情報を制御構造ダンプから復元するプログラム。 「samfsdump」も参照。
	- SAM-QFS Sun StorageTek SAM ソフトウェアと Sun StorageTek QFS ファイルシステムを 組み合わせた構成。SAM-QFS は、ストレージ管理ユーティリティーとアーカ イブ管理ユーティリティーにおいて、ユーザーと管理者に高速な標準の UNIX ファイルシステムのインタフェースを提供します。SAM-QFS は、Sun StorageTek SAM コマンドセット内の多くのコマンド、および標準の UNIX ファイルシステムのコマンドを使用します。
		- SCSI 小型コンピュータシステムインタフェース (Small Computer System Interface)。ディスクドライブ、テープドライブ、自動ライブラリといった周辺 装置に通常使用される、電気通信の仕様です。

#### Sun SAM-Remote

クライアント クライアントデーモンにいくつかの擬似デバイスが含まれ、専用のライブラリ デバイスも持つことがある Sun StorageTek SAM システム。クライアントは、 Sun SAM-Remote サーバーに依存して 1 つまたは複数のアーカイブのコピーに 使用するアーカイブメディアを利用します。

#### Sun SAM-Remote

サーバー 全容量の Sun StorageTek SAM ストレージ管理サーバーと、Sun SAM-Remote クライアントが共有するライブラリを定義する Sun SAM-Remote サーバーデー モンの両方。

### T

- tar テープアーカイブ。イメージのアーカイブに使用される、標準のファイルおよ びデータ記録フォーマット。
- TCP/IP Transmission Control Protocol/Internet Protocol。ホストツーホストのアド レッシングとルーティング、パケット配信 (IP)、および信頼性の高いアプリ ケーションポイント間データ配信 (TCP) を行うインターネットプロトコルで す。

# V

- vfstab ファイル vfstab ファイルには、ファイルシステムのマウントオプションが含まれま す。コマンド行で指定されたマウントオプションは、/etc/vfstab ファイル 内の指定を上書きし、/etc/vfstab に指定されたマウントオプションは samfs.cmd ファイル内の指定を上書きします。
	- VSN ボリュームシリアル名 (Volume Serial Name)。リムーバブルメディアカート リッジへのアーカイブでは、VSN は、ボリュームラベルに書き込まれる磁気 テープと光磁気ディスクの論理識別子。ディスクキャッシュへのアーカイブで は、VSN はディスクアーカイブセットに対して一意です。

### W

WORM Write Once Read Many。書き込みできるのは 1 回だけで、読み込みは何度でも 行えるという、メディアの記録方式です。

# あ

- アーカイバ リムーバブルカートリッジへのファイルのコピーを自動制御するアーカイブプ ログラム。
- アーカイブ記憶領域 アーカイブメディア上で作成されたファイルデータのコピー。
- アーカイブメディア アーカイブファイルの書き込み先である媒体。ライブラリ内のリムーバブルな テープカートリッジまたは光磁気カートリッジを、アーカイブメディアとして 使用できます。また、別のシステム上のマウントポイントをアーカイブメディ アとすることもできます。
- アドレッサブル記憶領域 Sun StorageTek QFS または Sun StorageTek SAM のファイルシステムを通じて ユーザーが参照する、オンライン、ニアライン、オフサイト、およびオフライ ンストレージを包含する記憶領域。

## い

イーサネット ローカルエリアのパケット交換網のテクノロジ。当初は同軸ケーブルが使用さ れていましたが、現在では遮蔽より対線ケーブルが利用されています。イーサ ネットは、10M バイトまたは 100M バイト/秒の LAN です。

# え

遠隔手続き呼び出し 「RPC」を参照。

### お

- オフサイト記憶装置 サーバーから離れた遠隔地にあって災害時の障害回復に使用される記憶装置。
- オフライン記憶装置 読み込み時にオペレータの介入を必要とする記憶装置。
- オンライン記憶装置 いつでも利用可能な記憶装置 (ディスクキャッシュ記憶領域など)。

## か

- カートリッジ テープ、光ディスクなど、データを記録するための媒体を含む物体。「メディ ア」、「ボリューム」、または「媒体」と呼ぶこともあります。
	- カーネル 基本的なシステム機能を提供する、中央制御プログラム。UNIX カーネルは、 プロセスの作成と管理を行い、ファイルシステムにアクセスする機能を提供 し、一般的なセキュリティーを提供し、通信機能を用意します。
	- 外部配列 ファイルに割り当てられた各データブロックのディスク上の位置を定義する、 ファイルの i ノード内の配列。
- 解放優先順位 ファイルシステム内のファイルがアーカイブ後に解放される優先順位。解放優 先順位は、ファイル属性のさまざまなウェイトを掛け合わせてから、その結果 を合計することで計算されます。
	- 書き込み ニアラインファイルファイルをアーカイブストレージからオンラ インストレージにコピーすること。
- カタログ 自動ライブラリにある VSN のレコード。1 つの自動ライブラリにつき 1 つのカ タログがあり、1 つのサイトの自動ライブラリすべてにつき 1 つの履歴があり ます。「VSN」も参照。
- 監査 (完全) カートリッジを読み込んでカートリッジの VSN を検証する処理。光磁気カート リッジの容量と領域に関する情報が確認され、自動ライブラリのカタログに入 力されます。「VSN」も参照。
- 間接ブロック ストレージブロックのリストが入っているディスクブロック。ファイルシステ ムには、最大 3 レベルの間接ブロックがあります。第 1 レベルの間接ブロック には、データストレージに使用されるブロックのリストが入っています。第 2 レベルの間接ブロックには、第 1 レベルの間接ブロックのリストが入っていま す。第 3 レベルの間接ブロックには、第 2 レベルの間接ブロックのリストが 入っています。

き

- **擬似デバイス** 関連付けられているハードウェアがないソフトウェアのサブシステムまたはド ライバ。
- 共有ホストファイル 共有ファイルシステムを作成する場合、システムはホストファイルからの情報 をメタデータサーバー上の共有ホストファイルへコピーします。 samsharefs(1M) -u コマンドの実行時に、この情報を更新します。

共有ライター/

共有リーダー 複数のホストにマウント可能なファイルシステムを指定する、シングルライ ター、マルチリーダー機能。複数のホストがこのファイルシステムを読み込む ことができますが、ファイルシステムへの書き込みを行えるのは 1 つのホスト だけです。複数のリーダーは、mount(1M) コマンドの –o reader オプション によって指定します。シングルライターホストは、mount(1M) コマンドの –o writer オプションによって指定します。mount(1M) コマンドの詳細について は、mount samfs(1M) のマニュアルページを参照してください。

# く

- クライアント サーバー あるサイトのプログラムが、別のサイトのプログラムに要求を送って応答を待 つ、分散システムにおける対話モデル。要求側のプログラムをクライアントと 呼びます。応答を行うプログラムをサーバーと呼びます。
	- グローバル指示 すべてのファイルシステムに適用され、最初の fs = 行の前に位置する、アー カイバー指示とリリーサ指示。

# こ

小型コンピュータ システムインタフェース 「SCSI」を参照。

# し

- 事前割り当て ディスクキャッシュ上の隣接する領域をファイルの書き込み用として予約する ことです。事前割り当ては、サイズがゼロのファイルに対してだけ指定できま す。詳細については、setfa(1) のマニュアルページを参照してください。
- 自動ライブラリ オペレータが処置を必要としない、リムーバブルメディアカートリッジを自動 的に読み込んだり取り外したりするように設計された、ロボット制御の装置。 自動ライブラリには、1 つまたは複数のドライブと、ストレージスロットとド ライブの間でカートリッジを移動するトランスポートメカニズムとが含まれて います。

# す

- スーパーブロック ファイルシステムの基本パラメータを定義する、ファイルシステム内のデータ 構造。スーパーブロックは、ストレージファミリセット内のすべてのパーティ ションに書き込まれ、セットにおけるパーティションのメンバーシップを識別 します。
	- ストライプ化 複数のファイルをインターレース方式で論理ディスクに同時に書き込むデータ アクセス方法。SAM-QFS ファイルシステムには、2 種類のストライプ化があり ます。SAM-QFS ファイルシステムには、ストライプグループを使用する「強 いストライプ化」と、stripe=*x* マウントパラメータを使用する「弱いストラ イプ化」の 2 種類のストライプ化があります。強いストライプ化はファイルシ ステムの設定時に使用可能にし、mcf ファイルにストライプ化グループを定義 する必要があります。弱いストライプ化は stripe=*x* マウントパラメータで使 用可能にし、ファイルシステムごと、またはファイルごとに変更できます。 stripe=0 に設定すると使用不可になります。強いストライプ化と弱いストラ イプ化はどちらも、要素数が同じ複数のストライプ化グループでファイルシス テムが構成されている場合に使用できます。「ラウンドロビン」も参照。
- ストライプ化グループ mcf ファイルで 1 つ以上の g*XXX* デバイスとして定義された、ファイルシステ ムにあるデバイスの集合。複数のストライプ化グループは 1 つの論理デバイス として扱われ、必ずディスク割り当て単位 (DAU) と等しいサイズでストライプ 化されます。
	- ストライプサイズ 割り当てられたディスク割り当て単位 (DAU)の数。書き込みがこの数に達する と、ストライプの次のデバイスへ移動します。stripe=0 マウントオプション を使用した場合、ファイルシステムはストライプ化アクセスではなくラウンド ロビン式アクセスを使用します。
	- ストレージスロット カートリッジがドライブ内で未使用のときに格納される、自動ライブラリ内の 場所。
	- ストレージファミリ
		- セット 1 つのディスクファミリ装置にまとめられている、ディスクのセット。

せ

接続 信頼性の高いストリーム配信サービスを提供する、2 つのプロトコルモジュー ル間のパス。TCP 接続は、1 台のマシン上の TCP モジュールと別のマシン上の TCP モジュールをつなぎます。

## た

タイマー ユーザーが弱い制限値に達してから、このユーザーに強い制限値が課されるま でに経過する時間を追跡する割り当てソフトウェア。

# ち

- 直接アクセス ニアラインファイルをアーカイブメディアから直接アクセスすることができる のでディスクキャッシュに取り出す必要がないことを指定する、ファイル属性 (stage never)。
- 直接接続ライブラリ SCSI インタフェースを使用してサーバーに直接接続された自動ライブラリ。 SCSI 接続のライブラリは、Sun StorageTek SAM ソフトウェアから直接制御さ れます。

直接入出力 大型ブロック整合逐次入出力に使用される属性の 1 つ。setfa(1) コマンドの -D オプションは、直接入出力のオプションです。このオプションは、ファイル やディレクトリの直接入出力の属性を設定します。ディレクトリに対して設定 した直接入出力の属性は、継承されます。

## つ

強い制限値 ディスク割り当てにおいて、ユーザーが超えてはいけないファイルシステム資 源 (ブロックと i ノード) の最大値です。

# て

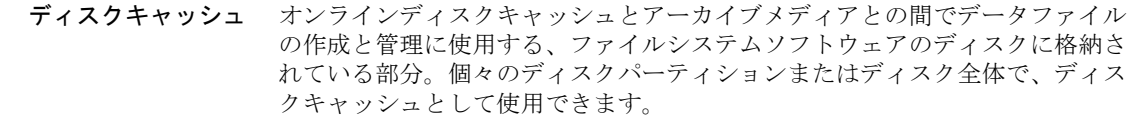

- ディスクのストライプ化 アクセスパフォーマンスの向上と全体的な記憶領域の容量の増大を図るため、1 つのファイルを複数のディスクに記録すること。「ストライプ化」も参照。
	- ディスクバッファー Sun SAM-Remote ソフトウェアの構成において、クライアントからサーバーに データをアーカイブするときに使用するサーバーシステム上のバッファー。
	- ディスク容量しきい値 管理者が定義した、ディスクキャッシュ利用率の最大レベルと最小レベル。リ リーサは、これらの事前定義ディスク容量しきい値に基づいて、ディスク キャッシュ利用率を制御します。
	- ディスク割り当て単位 「DAU」を参照。
		- ディレクトリ ファイルシステム内のそのほかのファイルとディレクトリを指す、ファイル データ構造。
		- データデバイス ファイルシステムで、ファイルデータが格納されるデバイスまたはデバイスグ ループ。
		- デバイススキャナ 手動でマウントされたリムーバブルデバイスの有無を定期的に監視し、ユー ザーやほかのプロセスによって要求されることのある、マウント済みのカート リッジの存在を検出するソフトウェア。
		- デバイスログ機能 デバイスの問題の解析に使用するデバイス固有のエラー情報を提供する、構成 可能な機能。

# と

ドライブ リムーバブルメディアボリューム間でデータを転送するためのメカニズム。

### な

名前空間 ファイルおよびその属性と格納場所を示す、ファイル群のメタデータ部分。

## に

ニアライン記憶装置 アクセスする前に無人マウントが必要なリムーバブルメディア記憶装置。通 常、ニアライン記憶装置はオンライン記憶装置よりも安価ですが、アクセスに 多少時間がかかります。

## ね

ネットワーク接続された 自動ライブラリ ベンダー提供のソフトウェアパッケージによって制御される、StorageTek、 ADIC/Grau、IBM、Sony などの製品であるライブラリ。Sun StorageTek SAM のファイルシステムは、自動ライブラリ用に設計された Sun StorageTek SAM メディアチェンジャーデーモンを使用して、ベンダーソフトウェアと接続しま

## は

す。

パーティション デバイスの一部または光磁気カートリッジの片面。

バックアップ記憶装置 不注意によるファイルの消去を防ぐことを目的とした、ファイル群のスナップ ショット。バックアップには、ファイルの属性と関連データの両方が含まれま す。

# ふ

- ファイバチャネル デバイス間の高速シリアル通信を規定する ANSI 標準。ファイバチャネルは、 SCSI-3 におけるバスアーキテクチャーの 1 つとして使用されます。
- ファイルシステム 階層構造によるファイルとディレクトリの集まり。

ファイルシステム

- 固有指示 archiver.cmd ファイル内のグローバル指示のあとのアーカイバ指示とリリー サ指示は特定のファイルシステム専用であり、fs = から始まります。ファイ ルシステム固有指示は、次の fs = 指示行まで、またはファイルの終わりに到 達するまで有効です。1 つのファイルシステムを対象とした指示が複数存在す る場合、ファイルシステム固有指示がグローバル指示より優先されます。
- ファミリセット 自動ライブラリ内の複数のディスクやドライブなどの、独立した物理デバイス のグループによって表される記憶装置。「ストレージファミリセット」も参 照。
- ファミリデバイスセット 「ファミリセット」を参照。
	- ブロックサイズ 「DAU」を参照。
- ブロック割り当てマップ ディスク上の記憶装置の利用可能な各ブロック。また、これらのブロックが使 用中か空いているかを示す、ビットマップです。

#### ほ

- ホストファイル 共有ファイルシステム内のすべてのホストの一覧からなるファイル。Sun StorageTek QFS 共有ファイルシステムとしてファイルシステムを初期化する場 合は、ファイルシステムを作成する前に /etc/opt/SUNWsamfs/hosts.*fsname* というホストファイルを作成します。sammkfs(1M) コマンドは、ファイ ルシステムの作成時にこのホストファイルを使用します。samsharefs(1M) コマ ンドを使用して、あとでホストファイルの内容を置換または更新できます。
	- ボリューム データ共有のための、カートリッジ上の名前付きの領域。カートリッジは、1 つまたは複数のボリュームで構成されます。両面カートリッジには、片面に 1 つずつ、合計 2 つのボリュームが含まれています。

ボリューム

オーバーフロー 1 つのファイルを複数のボリュームにまたがらせる機能。ボリュームオーバー フローは、個々のカートリッジの容量を超える、非常に大きなファイルを使用 するサイトで、便利に利用できます。

# ま

マウントポイント ファイルシステムがマウントされているディレクトリ。

## み

ミラー書き込み 別々のディスク集合上で1つのファイルのコピーを2つ保管することによっ て、どちらかのディスクが故障してもデータを消失しないようにしてくださ い。

め

- メタデータ データに関するデータ。メタデータは、ディスク上のファイルの正確なデータ 位置を確認するために使用される索引情報です。ファイル、ディレクトリ、ア クセス制御リスト、シンボリックリンク、リムーバブルメディア、セグメント ファイル、およびセグメントファイルの索引に関する情報で構成されます。
- メタデータデバイス ファイルシステムのメタデータを保存するデバイス (ソリッドステートディスク やミラーデバイスなど)。ファイルデータとメタデータを別のデバイスに格納す ると、パフォーマンスが向上します。メタデータデバイスは、mcf ファイルに おいて、ma ファイルシステム内の mm デバイスとして宣言されます。
	- メディア テープカートリッジまたは光ディスクカートリッジ。
- メディアリサイクリング アクティブファイルのあまりないアーカイブメディアをリサイクルまたは再利 用するプロセス。

#### ゆ

猶予期間 ディスク割り当てにおいて、弱い制限値に達したユーザーがファイルの作成や 記憶領域の割り当てを行うことのできる時間。

# よ

弱い制限値 ディスク割り当てにおいて、ユーザーが一時的に超えてもよい最大ファイルシ ステム資源 (ブロックと i ノード) の限界値です。弱い制限値を超えると、タイ マーが起動します。指定した時間の間弱い制限値を超えると、弱い制限値未満 のレベルにファイルシステムの使用を削減しないかぎり、システム資源の割り 当ては行われません。

### ら

- ライブラリ 「自動ライブラリ」を参照。
- ライブラリカタログ 「カタログ」を参照。
	- ラウンドロビン 個々のファイル全体を逐次的に論理ディスクに書き込むデータアクセス方法。1 つのファイルがディスクに書き込まれるとき、そのファイル全体が第 1 論理 ディスクに書き込まれます。そして、2 つめのファイルはその次の倫理ディス クに書き込まれる、というふうになります。各ファイルのサイズによって、入 出力のサイズが決まります。

「ディスクのストライプ化」と「ストライプ化」も参照。

## り

- リース 特定の期間中、ファイルを操作するアクセス権をクライアントホストに与える 機能。メタデータサーバーは、各クライアントホストに対してリースを発行し ます。ファイル操作を続行するため、必要に応じてリースが更新されます。
- リサイクラ 期限切れアーカイブのコピーが格納されている空間またはカートリッジを回収 する、Sun StorageTek SAM のユーティリティー。

#### リムーバブルメディア

ファイル 磁気テープや光磁気ディスクカートリッジなど、常駐場所であるリムーバブル メディアカートリッジから直接アクセスできる、特殊なタイプのユーザーファ イル。アーカイブファイルデータや書き込みファイルデータの書き込みにも使 用します。

リリーサ アーカイブされたファイルを識別し、そのディスクキャッシュコピーを解放す ることで、利用可能なディスクキャッシュ空間を増やす、Sun StorageTek SAM のコンポーネント。リリーサは、オンラインディスク記憶装置の容量を、上限 値と下限値に合わせて自動的に調整します。

### ろ

- ローカルファイル
	- システム Sun Cluster システムの 1 つのノードにインストールされたファイルシステム。 ほかのノードからは、あまり利用されません。サーバーにインストールされた ファイルシステムのことも指します。
	- ロボット 記憶装置のスロットとドライブとの間でカートリッジを移動する、自動ライブ ラリの一部分。「トランスポート」とも呼ばれます。

# わ

割り当て ユーザーが使用できるシステム資源の容量。
# 索引

# A

ACSAPI インタフェース, [76](#page-97-0) ACSLS 共用ドライブ, [65](#page-86-0) ACSLS ソフトウェア, [76](#page-97-0) additional parameters フィールド, [53](#page-74-0) ADIC/Grau 自動ライブラリ 概要, [66](#page-87-0) 構成, [66](#page-87-1) 診断情報, [68](#page-89-0) パラメータファイル, [67](#page-88-0) AMD および SPARC サーバープラットフォームの アップグレード, [133](#page-154-0) AMD サーバープラットフォーム, [133](#page-154-0) API アプリケーション, [131](#page-152-0) ルーチン, [162](#page-183-0) archive(1)  $\exists \forall \forall$  F, [156](#page-177-0) archive audit(1M) コマンド, [133](#page-154-1), [160](#page-181-0) archiver.cmd ファイル, [149](#page-170-0) 概要, [86](#page-107-0) 確認, [129](#page-150-0) ディスクアーカイブ, [91](#page-112-0) 例, [87,](#page-108-0) [88](#page-109-0) archiver.sh(1M)  $\exists \forall \forall$   $\forall$   $\in$  [160](#page-181-1) archiver(1M)  $\exists \forall \forall \forall$ , [160](#page-181-2) auditslot(1M) コマンド, [159](#page-180-0) auth\_attr ファイル, [151](#page-172-0)

B

build\_cat(1M)  $\exists \forall \forall$  F, [101](#page-122-0), [159](#page-180-1)

# C

cfgadm(1M)  $\exists \forall \forall$   $\forall$   $\forall$  [47](#page-68-0) chmed(1M)  $\exists \forall \forall$   $\forall$   $\uparrow$  [159](#page-180-2) chmod(1) および chown(1) コマンド, [61](#page-82-0) cleandrive(1M) コマンド, [159](#page-180-3) cost.conf ファイル, [148](#page-169-0) crontab ファイル, [111](#page-132-0) .cshrc ファイル, [29,](#page-50-0) [31,](#page-52-0) [125](#page-146-0)

# D

DAS サーバー, [66](#page-87-1) dd(1M) コマンド, [85](#page-106-0) defaults.conf ファイル, [95](#page-116-0), [97](#page-118-0), [149](#page-170-1) 警告, [107](#page-128-0) delay 指示、defaluts.conf, [97](#page-118-0) /dev/dsk のエントリ, [52](#page-73-0) /dev/rdsk のエントリ, [53](#page-74-0) dev\_down.sh script, [54,](#page-75-0) [161](#page-182-0) device state フィールド, [53](#page-74-1) dfstab ファイル, [62](#page-83-0) diskvols.conf ファイル, [92](#page-113-0), [95](#page-116-1) DLT テープドライブ, [140](#page-161-0), [172](#page-193-0)

DLT ライブラリ, [173](#page-194-0) dmpshm $(1M)$  コマンド, [160](#page-181-3) du(1) コマンド, [156](#page-177-1) dump\_cat(1M) コマンド, [159](#page-180-4) DZC-8000S アプリケーションインタフェースライ ブラリ, [73](#page-94-0)

# E

EFI ラベル, [135](#page-156-0) equipment identifier  $7 \angle \neg \nu$  F, [52](#page-73-0) equipment ordinal  $7/7 - N$  K, [52](#page-73-1) equipment type  $7\leftarrow\sim\sim$   $52$ exarchive(1M)  $\exists \forall \forall \forall$  5, [160](#page-181-4)

# F

fault\_log ファイル, [149](#page-170-2) File System Manager, [163](#page-184-0) ACSLS ライブラリ, [76](#page-97-1) archiver.cmd ファイルの作成, [89](#page-110-0) mcf ファイルの作成, [50](#page-71-0) samfs.cmd ファイルの作成, [58](#page-79-0) samfsdump(1M) の実行, [112](#page-133-0) samst.conf へのデバイスの追加, [44](#page-65-0) アーカイブの稼働状況を停止する, [118](#page-139-0) アンインストール, [153](#page-174-0) インストール, [30,](#page-51-0) [123](#page-144-0) 権限レベルの割り当て, [34](#page-55-0) 自動バックアップ, [111](#page-132-1) 使用, [33](#page-54-0) セッションタイムアウト, [33](#page-54-1) ファイルシステムのマウント, [60,](#page-81-0) [131](#page-152-1) ファイルシステムのマウント解除, [120](#page-141-0) ユーザーの追加, [33](#page-54-2) 要件, [9](#page-30-0) File System Manager のブラウザの要件, [10](#page-31-0) find(1)  $\exists \forall \forall$  F, [156](#page-177-2) format(1M)  $\exists \forall \forall$   $\forall$   $\in$  [12](#page-33-0) 出力例, [14,](#page-35-0) [167](#page-188-0) fsck $(1M)$  コマンド, [56](#page-77-0)

fsmadm(1M)  $\exists \forall \forall$   $\forall$   $\forall$   $\exists$  57 fsmgmtd デーモン, [32](#page-53-0) fsmgr(1M) コマンド, [157](#page-178-1) fsmgr\_setup(1M)  $\exists \forall \forall$   $\forall$  50, [157](#page-178-2) fsmgr\_uninstall ファイル, [148](#page-169-1) Fujitsu LMF 自動ライブラリ fujitsulmf インタフェース, [68](#page-89-1) 概要, [68](#page-89-1) 構成, [68](#page-89-2) パラメータファイル, [69](#page-90-0) fuser(1M) コマンド, [120](#page-141-1)

# G

grauaci インタフェース, [66](#page-87-2) Grau [自動ライブラリ](#page-87-3) 「ADIC/Grau 自動ライブラ リ」を参照 groupadd(1M)  $\exists \forall \forall$  F, [108](#page-129-0) group ファイル, [108](#page-129-1)

#### H

HA-SAM, [2](#page-23-0) hosts ファイル, [106](#page-127-0)

# I

IBM 3494 自動ライブラリ カタログファイル, [103](#page-124-0) 構成, [70](#page-91-0) パラメータファイル, [71](#page-92-0) import(1M) コマンド, [102](#page-123-0), [159](#page-180-5) init(1) コマンド, [49](#page-70-0) inittab ファイル, [151](#page-172-1) inquiry.conf ファイル, [127](#page-148-0), [138,](#page-159-0) [147](#page-168-0) itemize(1M)  $\exists \forall \forall$   $\forall$   $\land$  [160](#page-181-5)

#### K

kill(1) コマンド, [120](#page-141-1)

# L

L1400 ライブラリ, [179](#page-200-0) labels 指示、defaults.conf, [97](#page-118-1) libsam および libsamrpc ライブラリ, [162](#page-183-1) load\_notify.sh スクリプト, [161](#page-182-1) .login ファイル, [29,](#page-50-1) [31,](#page-52-1) [125](#page-146-1) log\_rotate.sh(1M) コマンド, [109,](#page-130-0) [161](#page-182-2) ls(1) コマンド 「sls(1) [コマンド」も参照](#page-177-3)

#### M

[makedev\(1M\)](#page-182-3) コマンド 「samdev(1M) コマンド」 を参照 MANPATH 変数, [29](#page-50-2) mcf ファイル, [49,](#page-70-1) [168](#page-189-0), [176](#page-197-0) 確認, [55,](#page-76-0) [128](#page-149-0) フィールド, [52](#page-73-3) 変更の反映, [53,](#page-74-2) [129](#page-150-1) 例, [165](#page-186-0) mcf ファイルの変更の反映, [53](#page-74-2), [129](#page-150-1) md 装置, [168](#page-189-1) mount パラメータ, [55,](#page-76-1) [56](#page-77-1) ポイント, [57](#page-78-0) mount(1M) コマンド, [60,](#page-81-1) [64,](#page-85-0) [131](#page-152-2), [158](#page-179-0) move(1M)  $\exists \forall \forall$  F, [159](#page-180-6) ms 装置, [168](#page-189-2) mt(1)  $\exists \forall \forall \forall$   $\forall$  [83](#page-104-0) mtlib ユーティリティー、IBM, [73](#page-94-1)

## N

name\_to\_major ファイル, [150](#page-171-0) NFS マウントパラメータ, [63](#page-84-0) NFS を使用したファイルシステムの共有, [62](#page-83-1) NFS を使用する遠隔システム, [62](#page-83-1)

#### $\Omega$

odlabel(1M) コマンド, [98,](#page-119-0) [159](#page-180-7)

# P

PATH 変数, [29](#page-50-3) PetaSite コントローラ, [73](#page-94-2) pkgadd(1M) コマンド, [28](#page-49-0), [122,](#page-143-0) [123,](#page-144-1) [143](#page-164-0), [145](#page-166-0) pkgrm $(1M)$  コマンド, [121,](#page-142-0) [143](#page-164-1) preview.cmd ファイル, [150](#page-171-1) probe-scsi-all  $\exists \forall \forall \forall$ , [139](#page-160-0) .profile ファイル, [29,](#page-50-4) [31,](#page-52-2) [124](#page-145-0)  $ps(1)$  コマンド, [62](#page-83-2) PSC 構成ファイル, [73](#page-94-2)

# R

rearch(1M)  $\exists \forall \forall$   $\forall$   $\land$  [160](#page-181-6) recover.sh スクリプト, [162](#page-183-2) recycler.cmd ファイル, [150](#page-171-2) release(1)  $\exists \forall \forall$  F, [156](#page-177-4) releaser.cmd ファイル, [150](#page-171-3) request(1)  $\exists \forall \forall$  F, [156](#page-177-5) reserve(1M) コマンド, [160](#page-181-7) restore.sh スクリプト, [162](#page-183-3) rpcbind サービス, [31](#page-52-3)

# S

samaio.conf ファイル, [147](#page-168-1) samaio ファイル, [147](#page-168-2) sambcheck $(1M)$  コマンド, [158](#page-179-1) samchaid(1M)  $\exists \forall \forall$  F, [158](#page-179-2) samcmd(1M) idle  $\exists \forall \forall$   $\forall$  i, [119](#page-140-0) samcmd(1M) unavail  $\exists \forall \forall \in$  [82](#page-103-0) samcmd(1M) unload  $\exists \forall \forall$   $\forall$   $\forall$   $\exists$  [137](#page-158-0) samcmd $(1M)$  コマンド, [157](#page-178-3) samd $(1M)$  コマンド, [59,](#page-80-0) [142,](#page-163-0) [157](#page-178-4) samdev(1M)  $\exists \forall \forall$  F, [139](#page-160-1), [159,](#page-180-8) [161](#page-182-4) samexplorer(1M) コマンド, [157](#page-178-5) samexport(1M)  $\exists \forall \forall$   $\forall$  59 samfs.cmd ファイル, [57,](#page-78-1) [150](#page-171-4) samfsck $(1M)$  コマンド, [158](#page-179-3)

samfsconfig(1M)  $\exists \forall \forall$   $\forall$  58 sam-fsd(1M)  $\exists \forall \forall$  F, [55,](#page-76-2) [128](#page-149-1) samfsdump(1M)  $\exists \forall \forall$  F, [110,](#page-131-0) [117](#page-138-0), [158](#page-179-5) samfsinfo(1M) コマンド, [116](#page-137-0), [158](#page-179-6) samfsrestore(1M)  $\exists \forall \forall$  F, [110,](#page-131-1) [130](#page-151-0), [158](#page-179-5) samfstyp $(1M)$  コマンド, [158](#page-179-7) samfs ファイル, [148](#page-169-2) samfs ファイルシステムタイプ, [56](#page-77-2) samgrowfs(1M)  $\exists \forall \forall$  F, [158](#page-179-8) SAM\_install.log ファイル, [29,](#page-50-5) [123](#page-144-2) samioc.conf ファイル, [147](#page-168-3) samioc ファイル, [148](#page-169-3) samload(1M) コマンド, [83](#page-104-1), [84](#page-105-0), [159](#page-180-9) sammkfs(1M)  $\exists \forall y \in S$ , [130](#page-151-1), [158](#page-179-9) samncheck(1M)  $\exists \forall \forall$   $\forall$  58 samquota(1M)  $\exists \forall \forall$   $\forall$   $\land$  [158](#page-179-11) samquotastat(1M)  $\exists \forall \forall$   $\forall$  58 sam-recycler(1M)  $\exists \forall \forall$   $\forall$  5, [160](#page-181-8) sam-releaser(1M) コマンド, [160](#page-181-9) SAM-Remote 概要, [2](#page-23-1) 要件, [9](#page-30-1) sam-rpcd デーモン, [162](#page-183-4) samset(1M)  $\exists \forall \forall$   $\forall$   $\forall$   $\exists$  57, [161](#page-182-5) samst.conf ファイル, [37,](#page-58-0) [44,](#page-65-0) [127](#page-148-0), [148](#page-169-4) sam-stkd デーモン, [105](#page-126-0) samst ファイル, [148](#page-169-5) samtrace(1M) コマンド, [158](#page-179-13) samu(1M)  $\exists \forall \forall$   $\forall$   $\forall$   $\exists$  57, [163](#page-184-1) samunhold(1M) コマンド, [158](#page-179-14) sdu(1)  $\exists \forall \forall$  F, [156](#page-177-1) segment(1)  $\exists \forall \forall$  F, [156](#page-177-6) sendtrap ファイル, [106](#page-127-1), [149](#page-170-3) server AMD プラットフォームと SPARC プラット フォーム, [133](#page-154-0) set admin(1M) コマンド, [108,](#page-129-2) [161](#page-182-6) setfa(1) コマンド, [156](#page-177-7) set state(1M) コマンド, [161](#page-182-7)

sfind(1)  $\exists \forall \forall$  | [156](#page-177-2) share(1M)  $\exists \forall \forall \mathcal{V}$ , [62](#page-83-3) showqueue(1M)  $\exists \forall \forall$   $\forall$  5, [160](#page-181-10) sls(1) コマンド, [156](#page-177-3) SNMP [「ネットワーク管理ステーション」を参照](#page-46-0) Solaris OS アップグレード, [142](#page-163-1) サポート, [8](#page-29-0) パッチ, [9](#page-30-2) Sony ネットワーク接続自動ライブラリ 概要, [73](#page-94-3) パラメータファイル, [75](#page-96-0) SPARC サーバープラットフォーム, [133](#page-154-0) squota(1)  $\exists \forall \forall$   $\forall$   $\forall$   $\land$  [156](#page-177-8) ssi.sh スクリプト, [105](#page-126-0) ssi\_so デーモン, [105](#page-126-0) ssum $(1)$  コマンド, [156](#page-177-9) st.conf ファイル, [37](#page-58-0), [42](#page-63-0), [140](#page-161-1) エラーの処理, [48](#page-69-0) テープデバイスの追加, [39](#page-60-0) stage(1)  $\exists \forall \forall$  F, [156](#page-177-10) stageback.sh(1M)  $\exists \forall \forall$   $\forall$  5, [161,](#page-182-8) [162](#page-183-5) star(1M) コマンド, [161](#page-182-9) StorADE, [25](#page-46-1) StorageTek ACSLS 接続自動ライブラリ 概要, [76](#page-97-2) カタログファイル, [103](#page-124-1) パラメータファイル, [77,](#page-98-0) [103](#page-124-2) Sun Cluster 高可用性 SAM (HA-SAM), [2](#page-23-0) Sun StorageTek L1400 ライブラリ, [179](#page-200-0) Sun StorageTek SAM インストール, [27](#page-48-0) 概要, [1](#page-22-0) 構成, [49](#page-70-2) Sun StorageTek SAM ソフトウェアのアップグレー ド, [115](#page-136-0) SUNW.SUNWsamfs.sysevent.conf ファイル, [147](#page-168-4) SUNWsamfs パッケージ, [28,](#page-49-0) [145](#page-166-1) syslog.conf ファイル, [108](#page-129-3) syslog(3) インタフェース, [108](#page-129-4)

# T

tapealert(1M)  $\exists \forall \forall$  F, [25,](#page-46-2) [161](#page-182-10) tapealert\_log ファイル, [149](#page-170-4) tapealert\_trap ファイル, [149](#page-170-5) tar(1) [コマンド](#page-182-9) 「star(1M)」を参照 tarback.sh スクリプト, [162](#page-183-6) touch $(1)$  コマンド, [49](#page-70-0) tplabel(1M) コマンド, [98,](#page-119-0) [159](#page-180-10) trace\_rotate(1M) コマンド, [158](#page-179-15)

#### U

umount(1M)  $\exists \forall \forall$   $\forall$   $\forall$  [120](#page-141-2) unarchive(1M)  $\exists \forall \forall$   $\forall$   $\uparrow$  [161](#page-182-11) undamage(1M)  $\exists \forall \forall$   $\forall$  5, [161](#page-182-12) unload(1M)  $\exists \forall \forall$   $\forall$   $\in$  [159](#page-180-9) unload 指示、defaults.conf, [97](#page-118-0) unrearch(1M)  $\exists \forall \forall$   $\forall$   $\in$  [160](#page-181-6) unreserve(1M) コマンド, [160](#page-181-7) unshare(1M)  $\exists \forall \forall$   $\forall$   $\uparrow$  [119](#page-140-1) useradd コマンド, [34](#page-55-1) user\_attr ファイル, [151](#page-172-2)

# V

version 1 と 2 のスーパーブロック, [116](#page-137-1) vfstab ファイル, [55](#page-76-1), [63](#page-84-1), [129,](#page-150-2) [143](#page-164-2) ファイルシステムのマウント解除, [121](#page-142-1) フィールド, [56](#page-77-3) 編集, [57](#page-78-2)

# あ

アーカイバ wait モード, [133](#page-154-2) 項目の削除, [161](#page-182-11) コマンド, [160](#page-181-11) デフォルト, [86](#page-107-1) アーカイブの稼働状況を休止状態にする, [118](#page-139-0), [119](#page-140-0), [133](#page-154-2)

アーカイブメディア, [17](#page-38-0) アップグレード Sun Solaris OS, [142](#page-163-1) [アプリケーションプログラミングインタフェース](#page-183-0) 「API」を参照

# い

インストール Sun StorageTek SAM, [27,](#page-48-1) [115](#page-136-0) サイトで作成されるファイル, [149](#page-170-6) 作成されるディレクトリ, [146](#page-167-0) 作成されるファイル, [147](#page-168-5) 変更されるファイル, [150](#page-171-5) 要件, [7](#page-28-0)

# え

遠隔通知 機能, [105](#page-126-1) 無効化, [107](#page-128-1) 有効化, [105](#page-126-2)

## お

オペレーティングシステムの要件, [9](#page-30-2)

#### か

カートリッジ 読み込み, [159](#page-180-9) 読み込み解除, [159](#page-180-9) ラベル付け, [100](#page-121-0) カートリッジスロット、追加, [137](#page-158-1) カタログ、自動ライブラリ, [17,](#page-38-1) [53,](#page-74-3) [100,](#page-121-1) [136](#page-157-0), [137](#page-158-2), [159](#page-180-11) 環境の初期化, [59](#page-80-0) 管理者 グループ, [107](#page-128-2) 管理情報ベース (MIB), [25](#page-46-2)

# き

記憶領域の要件, [12](#page-33-1), [16](#page-37-0) 共用ドライブ, [65](#page-86-1)

## け

検査合計属性, [156](#page-177-9)

## こ

構成 Sun StorageTek SAM, [49,](#page-70-3) [165](#page-186-1) 管理者グループの追加, [107](#page-128-3) システムログ, [108](#page-129-5) 装置, [18](#page-39-0) 構成ファイル, [149](#page-170-6) バックアップ, [113](#page-134-0) ご使用にあたって, [24](#page-45-0) コマンド user, [156](#page-177-11) 一般的なシステム管理者, [157](#page-178-8) ファイルシステム, [158](#page-179-16) メンテナンス, [160](#page-181-12)

# さ

再起動, [49](#page-70-0) 削除 ソフトウェア, [121](#page-142-2), [143](#page-164-1)

# し

システム管理者コマンド, [157](#page-178-8) 自動ライブラリ ADIC/Grau, [66](#page-87-0) Fujitsu LMF, [68](#page-89-1) IBM 3494, [70](#page-91-0) Sony, [73](#page-94-3) Sun StorageTek ACSLS 接続, [76](#page-97-2) アップグレード, [137](#page-158-3) カタログ, [100](#page-121-1)

共用ドライブ, [65](#page-86-1) コマンド, [159](#page-180-12) スロットの追加, [137](#page-158-4) ドライブ順序, [80](#page-101-0) リムーバブルカートリッジへのラベルの付与 , [98](#page-119-1) 障害ファイル, [148](#page-169-6)

## す

スーパーブロック, [116](#page-137-1), [130](#page-151-2) スクリプト サイトでカスタマイズ可能なスクリプト, [161](#page-182-13) スロット、追加, [137](#page-158-4)

# そ

装置 Sun StorageTek SAM の作成, [161](#page-182-14) 構成, [18](#page-39-1) 構成の確認, [47](#page-68-0) サポートされる, [17](#page-38-0) 時間値, [97](#page-118-0) 状態を設定, [161](#page-182-15) タイプ, [21](#page-42-0) テープドライブのタイプ, [38](#page-59-0) 目録処理, [21](#page-42-1) 読み込み解除値, [97](#page-118-2) ソフトウェア アップグレード, [115](#page-136-1) インストール, [27,](#page-48-0) [122](#page-143-0) 概要, [1](#page-22-0) コマンド, [158](#page-179-16) サイトで作成されるファイル, [149](#page-170-6) 削除, [121](#page-142-2), [143](#page-164-1) 作成されるファイル, [147](#page-168-5) 停止, [118](#page-139-1) デフォルト, [95](#page-116-0) のログ, [108](#page-129-6) パッケージ, [28,](#page-49-0) [123](#page-144-1), [145](#page-166-1) パッケージの入手, [24](#page-45-1) 必要なディスク容量, [16](#page-37-0)

ライセンス, [24](#page-45-2) ソフトウェアのアンインストール, [121,](#page-142-2) [143](#page-164-1) ソフトウェアのインストール, [122](#page-143-0)

## た

タイムアウト File System Manager のセッションタイムアウト , [157](#page-178-9) ダンプファイル, [110](#page-131-0)

# て

ディスクアーカイブ, [17,](#page-38-0) [90](#page-111-0) ディスクアーカイブセット, [92](#page-113-1) ディスクキャッシュ、構成例, [167](#page-188-1) ディスクへのアーカイブ, [90](#page-111-0) ディレクトリ インストール時に作成, [146](#page-167-0) テープドライブ ADIC/Grau, [66](#page-87-0) DLT, [140,](#page-161-0) [172](#page-193-0) Fujitsu LMF, [68](#page-89-1) IBM 3494, [70](#page-91-0) Sony, [73](#page-94-3) st.conf ファイルへの追加, [42](#page-63-0) Sun StorageTek ACSLS 接続, [76](#page-97-3) アップグレード, [137](#page-158-3), [140](#page-161-2) カタログ, [100](#page-121-1) 共用ドライブ, [65](#page-86-1) 構成の確認, [47](#page-68-0) コマンド, [159](#page-180-12) スロットの追加, [137](#page-158-4) 接続, [18](#page-39-1) タイプ, [21](#page-42-0) ドライブ順序, [80](#page-101-0) バーコード, [97](#page-118-1) リムーバブルカートリッジへのラベルの付与 , [98](#page-119-1) テープドライブのアップグレード, [140](#page-161-2) テープドライブのタイプ、確認, [38](#page-59-0) テープラベル, [97](#page-118-3)

デーモン fsmgmtd, [32](#page-53-0) sam-rpcd, [162](#page-183-4) sam-stkd, [105](#page-126-0) ssi\_so, [105](#page-126-0) デフォルト (システムデフォルトの設定), [161](#page-182-16)

# と

ドライブ、共用, [65](#page-86-1) ドライブ順序 正面パネルがないテープライブラリ, [82](#page-103-1) 光磁気ライブラリ, [80,](#page-101-1) [84](#page-105-1) リムーバブルメディア, [80](#page-101-0) トラブルシューティング st.conf ファイル, [48](#page-69-0)

#### ね

ネットワーク管理ステーション Sun StorageTek SAM へのインストール, [105](#page-126-1) 要件の確認, [25](#page-46-0) ネットワーク接続された自動ライブラリのカタロ グ, [100](#page-121-1) ネットワーク接続ライブラリ, [64](#page-85-1) mcf ファイル, [176](#page-197-0)

#### は

バーコード, [97](#page-118-1) ハードウェア AMD プラットフォームと SPARC プラット フォーム, [133](#page-154-0) アップグレード, [132](#page-153-0), [136](#page-157-1) 要件, [7](#page-28-1), [17](#page-38-2) ハードウェアのアップグレード, [132](#page-153-0) 媒体へのラベル付け, [100](#page-121-0) 媒体、ラベル付け, [100](#page-121-0) 破損したファイルの削除, [161](#page-182-12) バックアップ cron を使用して自動的に, [111](#page-132-2) File System Manager を自動的に使用する, [111](#page-132-1)

構成ファイル, [113](#page-134-0) データ, [110](#page-131-2) ファイルシステム, [117](#page-138-1) パッケージ SUNWsamfs, [28,](#page-49-0) [145](#page-166-1) パラメータファイル、ネットワーク接続された自 動ライブラリ, [64](#page-85-1)

#### てん

光磁気ディスクドライブ, [169](#page-190-0) 光磁気ライブラリ, [170](#page-191-0) ドライブ順序, [80,](#page-101-1) [84](#page-105-2) 光ディスクをカタログ化, [160](#page-181-5) 必要なディスク容量, [12,](#page-33-1) [16](#page-37-0)

## ふ

ファイルシステム initializing, [59](#page-80-1) コマンド, [158](#page-179-16) 復元, [127](#page-148-1), [130](#page-151-3) マウント解除, [120](#page-141-3) ファイルシステムの NFS 共有, [62](#page-83-0) ファイルシステムの復元, [130](#page-151-3) ファミリセット (Family Set) フィールド, [53](#page-74-4)

# め

メタデータ ダンプファイル, [110](#page-131-3) メッセージファイル, [54,](#page-75-1) [81](#page-102-0) メッセージログ, [108](#page-129-7) メンテナンス用コマンド, [160](#page-181-12)

#### ゆ

ユーザーコマンド, [156](#page-177-11)

# ら

ライセンス, [24](#page-45-2) ライブラリカタログ 読み込み解除, [137](#page-158-0)

## り

リムーバブルメディア, [98](#page-119-1) 接続, [18](#page-39-1) リリース パッケージ, [24](#page-45-1)

## ろ

ログファイル, [108](#page-129-8) ログ、有効化, [108](#page-129-6) ロボットパラメータファイル, [64](#page-85-1)